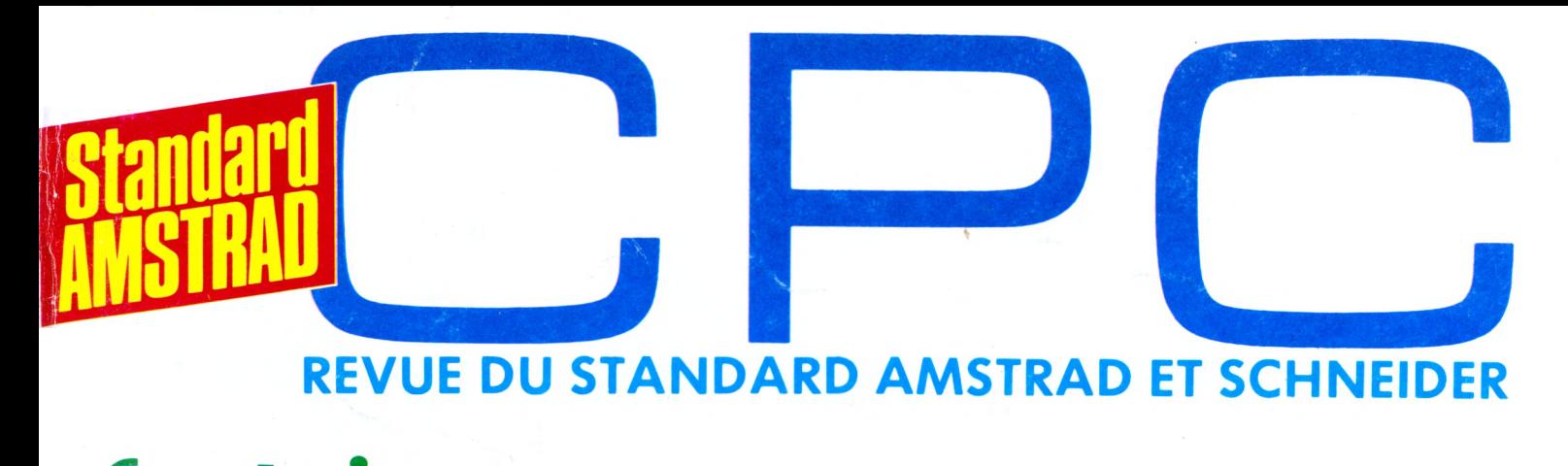

**Construisez un convertisseur analogique digital**

## **BASIC \* et STREDIT: améliorez vos programmes ASTRONOMIE :**

ť

**localisation des planètes**

**EDIMUSIC: créez,vos enveloppes musicales**

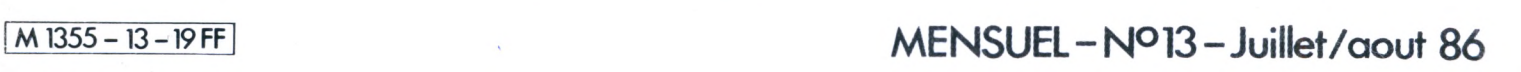

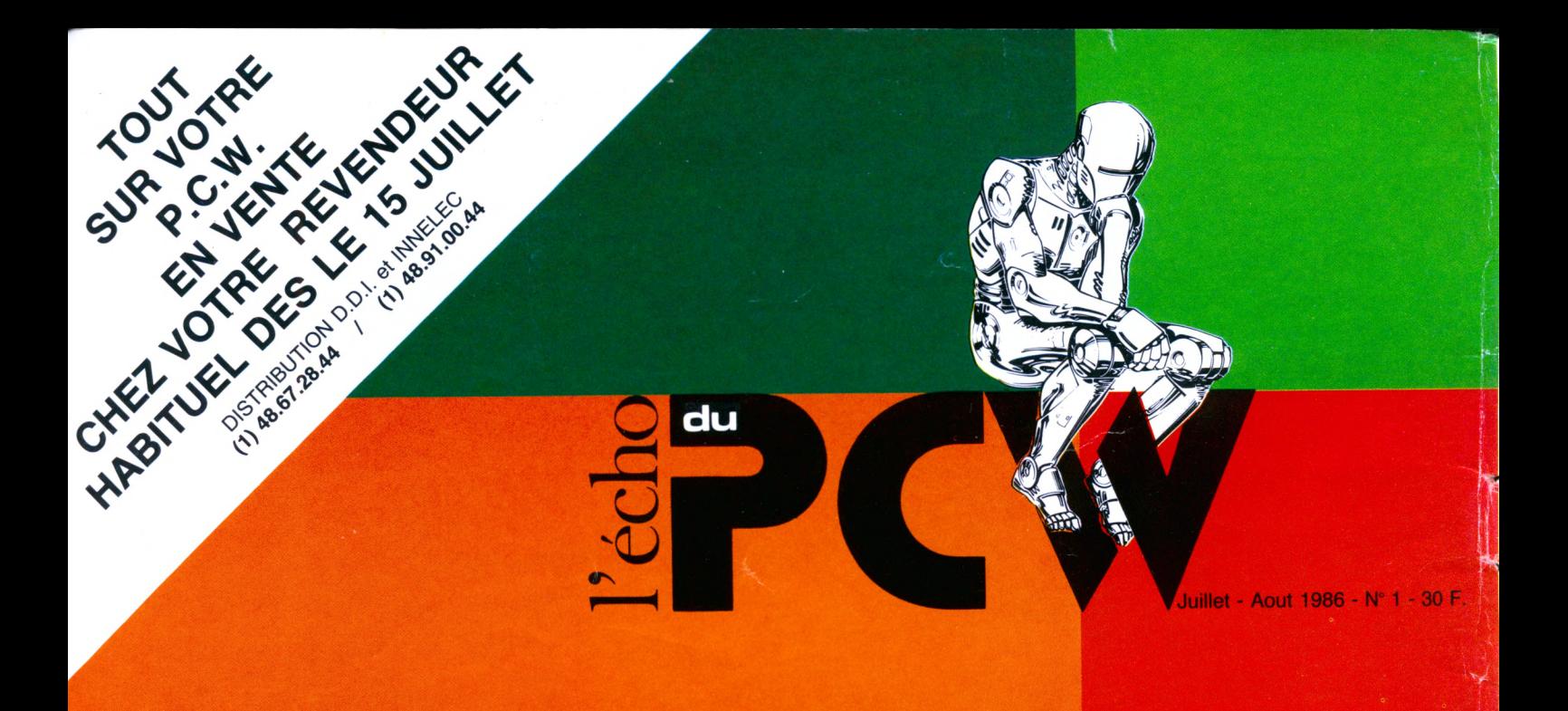

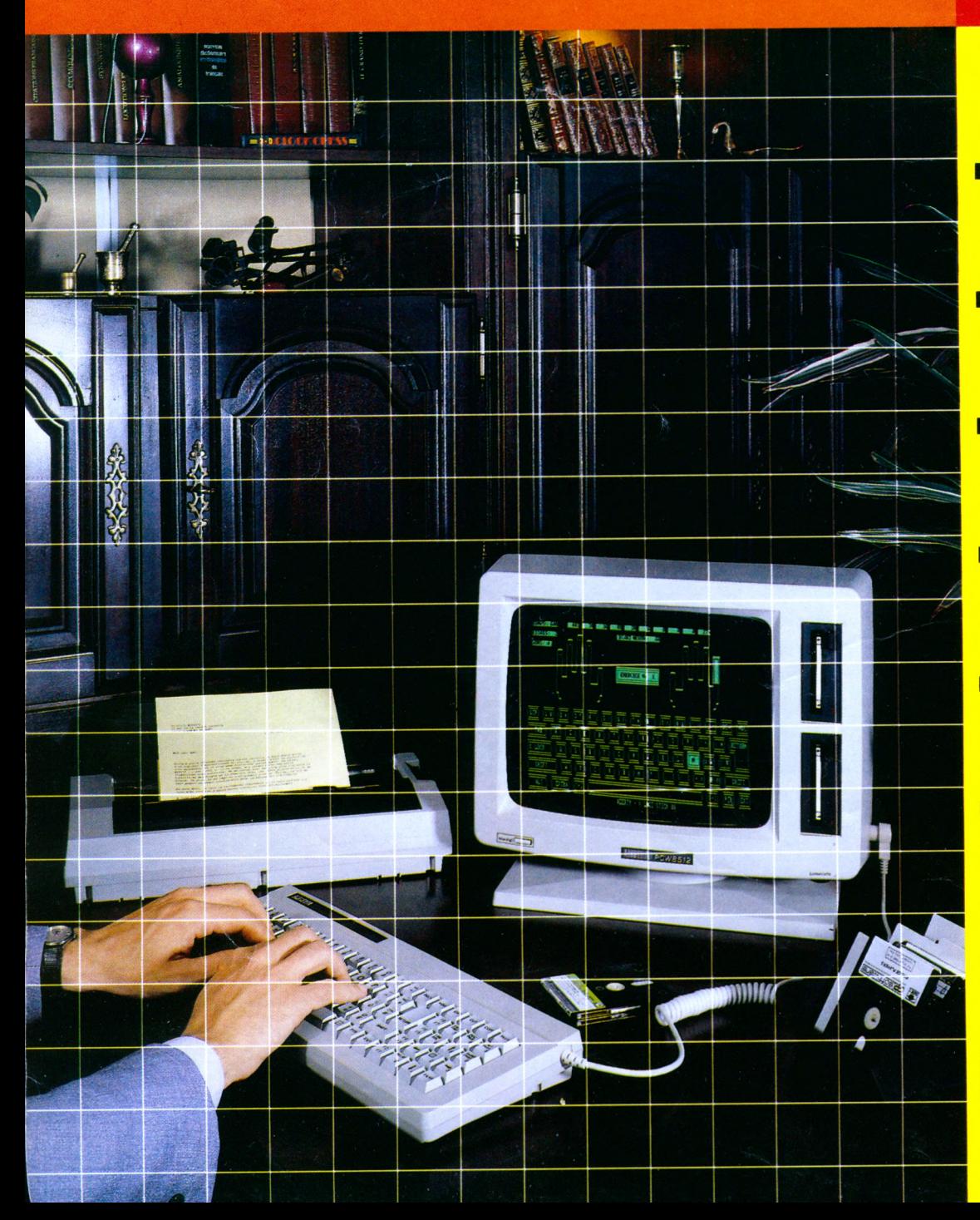

- **E** Comment choisir une Comptabilité.
- **Bancs d'essais Exclusifs.**
- Quoi de neuf **Outre - Manche.**
- Le plein de **Programmes.**
- **Basic,** le bon départ.
- $\blacksquare$  GSX : Du nouveau.

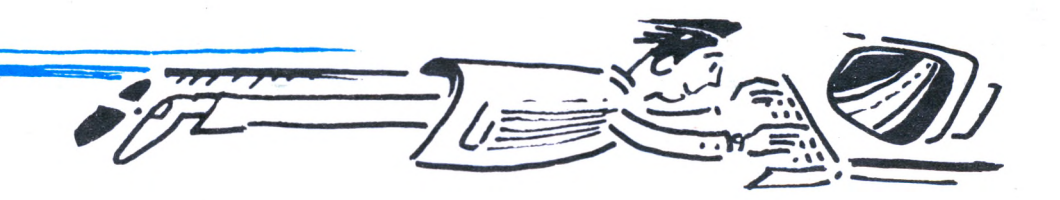

# Graphiquez en Turbo Pascal sur votre Amstrad

Pour Amstrad CPC 464,664 et 6128: un nouveau Turbo Pascal avec extension graphique qui vous transforme facilement en champion de dessin - depuis le tracé d'une ligne jusqu'à l'implémentation complète d'une tortue graphique. Et pour vos applications graphiques de haut niveau, toutes les routines sont dans Turbo Graphix, en code source et utilisables librement Cest une "boîte à outils" signée Borland, maintenant disponible sur CPC 6128.

#### TURBO Pascal option graphique

c ette nouvelle version de Turbo Pascal, pour CPC 464, 664, et 6128, est destinée à faciliter l'emploi de Turbo Pascal et vous présenter les possibilités graphiques de votre machine. Elle est accessible même aux débutants (à condition qu'ils se passionnent un minimum pour la programmation, tout de même I) et idéale pour l'enseignement et la formation : grâce à la tortue, même les enfants peuvent dessiner à l'écran.

Voici quelques-unes de ses possibilités:

• toutes les fonctions graphiques de base : tracé de lignes, cercles, rectangles,<br>utilisation de vecteurs, etc.

utilisation de vecteurs, etc. . gestion de fenêtres graphiques ou textes à l'écran.

• implémentation complète d'une tortue graphique (avec un programme de démo). • fonctionne avec un écran monochrome ou couleur (dans ce cas, vous pouvez définir et changer la couleur de vos figures, du fond, des fenêtres, etc.)

Logiciel n'est-ce pas?

Règlem<br>Carte B

Contre-(France

docume

## BON DE COMMANDE

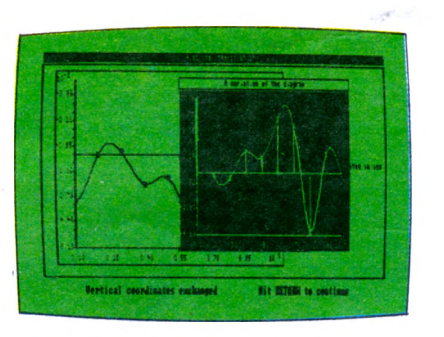

• gestion complète du son pour les animations sonores : ton, volume, durée, période.

Plusieurs programmes de démo illustrent les capacités du graphisme Turbo. Et si vous êtes déjà un inconditionnel de Turbo Pascal, ne vous en privez pas : nous vous proposons d'échanger votre version contre Turbo Pascal option graphique en payant simplement la différence. (Renvoyez votre disquette maître à Borland Fraciel, accompagnée du règlement, vous recevrez par retour une nouvelle disquette et un manuel complémentaire).

#### TURBO Graphix

**A** vec ce nouveau toolbox, graphiquez<br>
Nout ce qui vous plaît ! Turbo Graphix<br>
(pour Ametrad 6128) est une libraire de (pour Amstrad 6128) est une librairie de routines graphiques en code source, accompagnée d'un manuel en français qui contient de nombreuses explications. Elle vous permet de créer des graphiques complexes pour vos programmes en Turbo Pascal. Vous y trouverez des outils tout prêts à inclure dans toutes vos applications

- animations graphiques rapides
- système complet de gestion des fenêtres graphiques
- des procédures pour dessiner des camemberts, histogrammes, cercles et ellipses
- traçage des courbes, interpolation, lissage • résolution de courbes, etc.

**CONCEPTION "SCENARISTES ASSOCIES."**

CONCEPTION "SCENARISTES ASSOCIES."

Graphix toolbox nécessite Turbo Pascal (la version standard suffît) pour compiler les programmes. Et comme toujours chez Borland, tous vos programmes en turbo sont librement commercialisables.

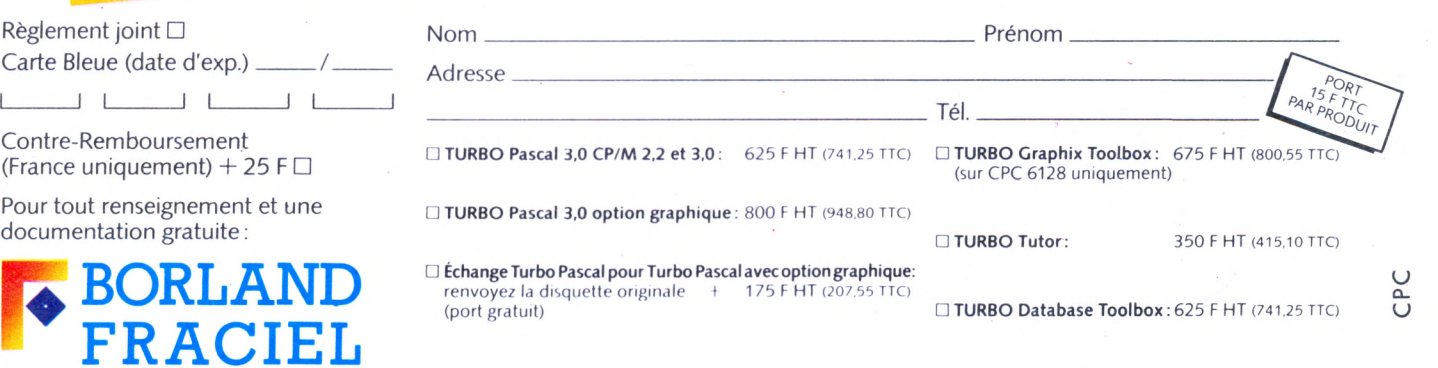

78, rue de Turbigo 75003 PARIS - Tél.: 1/42.72.25.19 - Télex: 216120

VENTE EXCLUSIVEMENT **AUX REVENDEURS** 

# **OFFRES SPÉCIALES DU SERIEUX POUR NOUS CONSULTER** VOTRE AMSTRAD PCW - 8256-8512

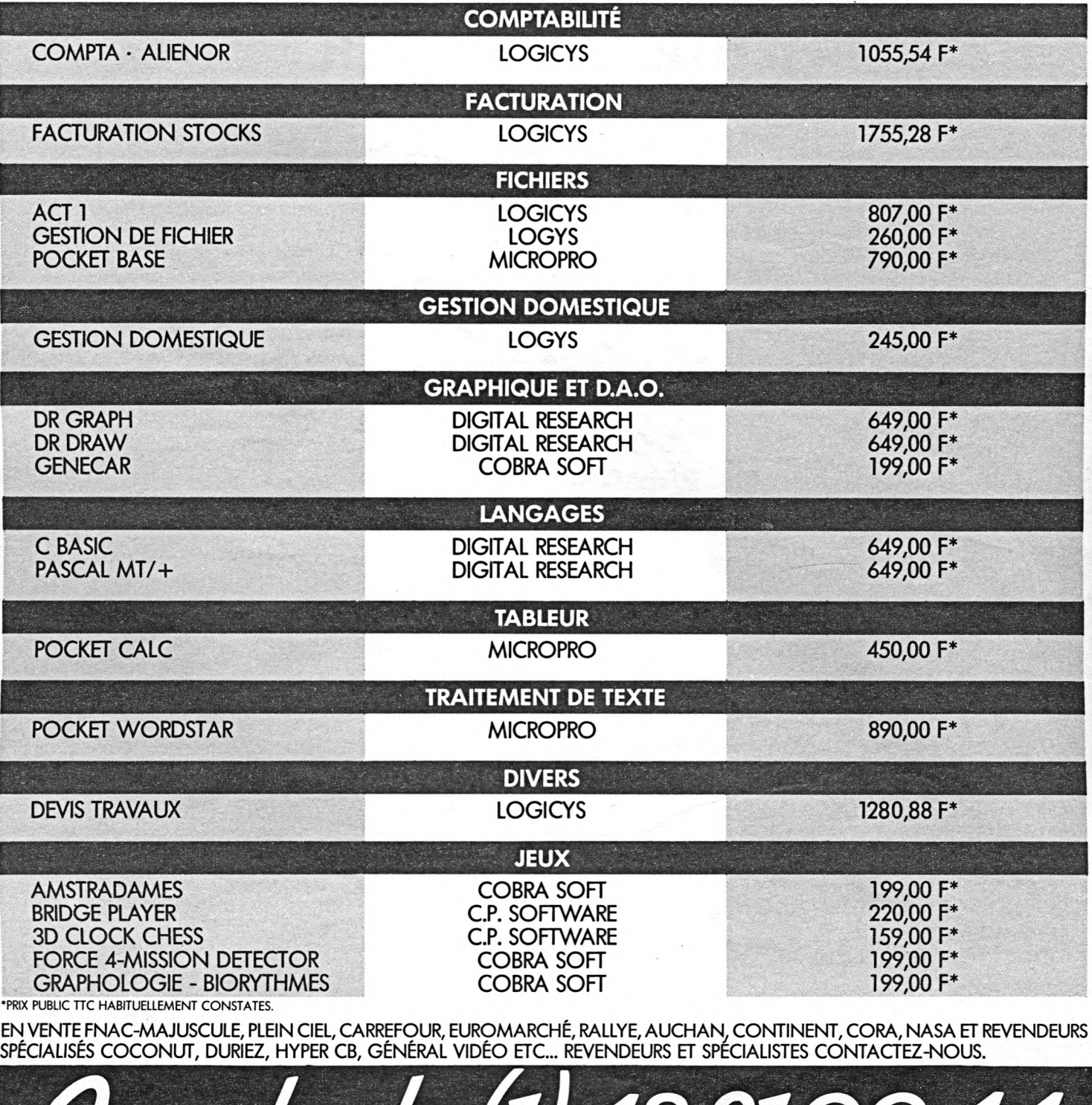

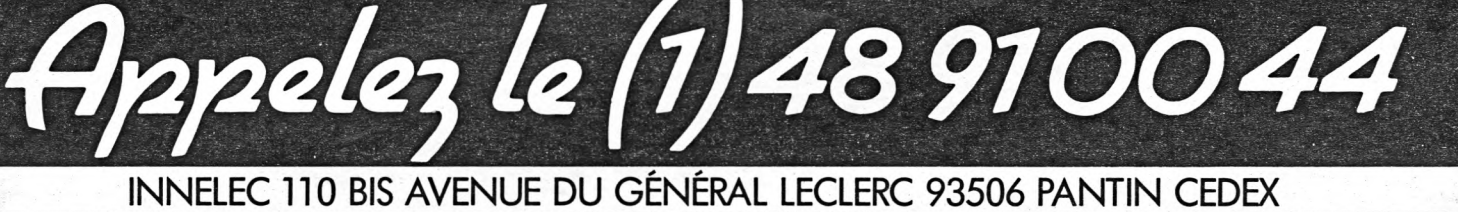

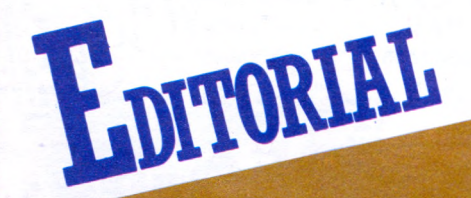

*Il y a un an, CPC faisait son apparition dans les kiosques.*

*Depuis, nous n'avons cessé, volontairement, de nous démarquer de la Direction d'AMSTRAD, et nous avons toujours mis l'accent sur ce qui n'allait pas, servant ainsi d'aiguillon.*

*Cette nette démarcation nous a permis de prouver auprès du pouvoirpolitique que les revues dédiées sont indépendantes. L'affaire est d'importance, puisqu'elle touche à /'important problème de la* commission paritaire et du routage des abonnés et qu'une action est menée dans le sens de sa révision. *Mais lorsque cela va,* **7/** *faut aussi l'écrire.*

*Désormais, les disquettes sont disponibles et à desprix AMSTRAD. Dans pratiquement tous les domaines, le marché est approvisionné... à la grande satisfaction de tous ! Alors, bonnes vacances avec votre AMSTRAD.*

*S. FAUREZ*

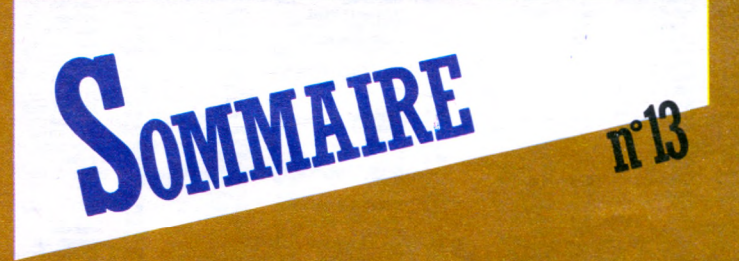

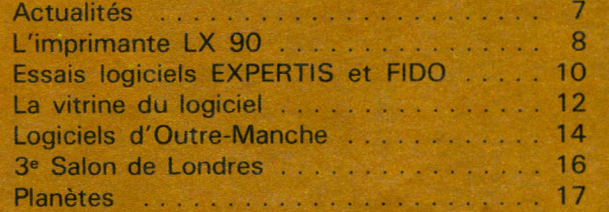

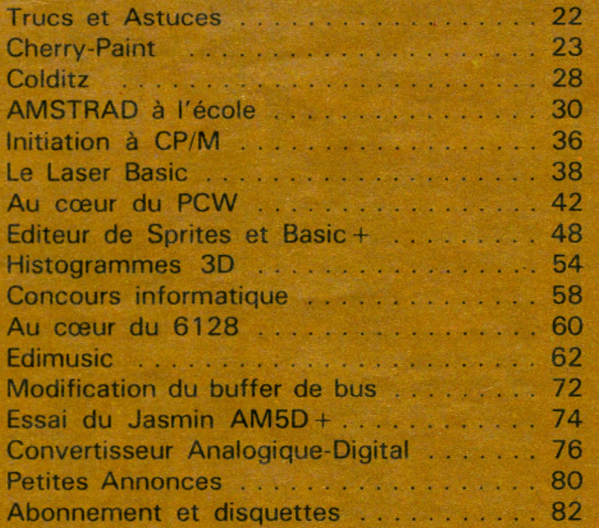

#### **CPC**

**Revue des utilisateurs du standard AMSTRAD Editions SORACOM La Haie de Pan 35170 BRUZ RCS Rennes B319 816 302 Tél.: 99.52.98.11 Télécopieur : 99.57.90.37. Télex : SORMHZ 741 042 F CCP RENNES 794.17 V**

**Directeur de publication** Sylvio FAUREZ **Rédacteurs en chef** Marcel LE JEUNE Denis BONOMO **Photocomposition FIDELTEX Impression** JOUVE S.A.

**Photogravure Noir et Blanc** SORACOM **Photogravure Couleur** Bretagne Photogravure **Maquette** Patricia MANGIN Jean-Luc AULNETTE **Secrétaire de rédaction et abonnements-ventes réassort** Catherine FAUREZ **Distribution NMPP Dépôt légal à parution Copyright 1986 Publicité** Patrick SIONNEAU Fabienne JAVELAUD IZARD CREATION 66, rue Saint Hélier, 35100 RENNES Tél.: 99.31.64.73

CPC est un mensuel édité par la Sari SORACOM, expirant le 22 septembre 2079, au capital de 50 000 francs. S. FAUREZ en est le gérant, représentant légal. L'actionnaire majoritaire est Florence MELLET. Code APE : 5120 Distribuée en Suisse par SEMAPHORE CP 32 CH 1238 LA PLAINE Tél.: 022.54.11 95 et en Belgique par : t en Belgique par :<br>COMPUTER MARKET 150, rue Antoine Dansaert<br>1000 - BRUXELLES<br>Téi.: 513.53.58 Commission paritaire en cours

Les articles et programmes que nous publions dans ce numéro bénéficient pour une grande part du droit d'auteur. De ce fait, ils ne peuvent être reproduits, imités, contrefaits, même partiellement sans l'autorisation écrite de la Société SORACOM et de l'auteur concerné. Les différents montages présentés ne peuvent être réalisés que dans un but privé ou scientifique mais non commercial. Ces réserves concernent les logiciels publiés dans la revue.

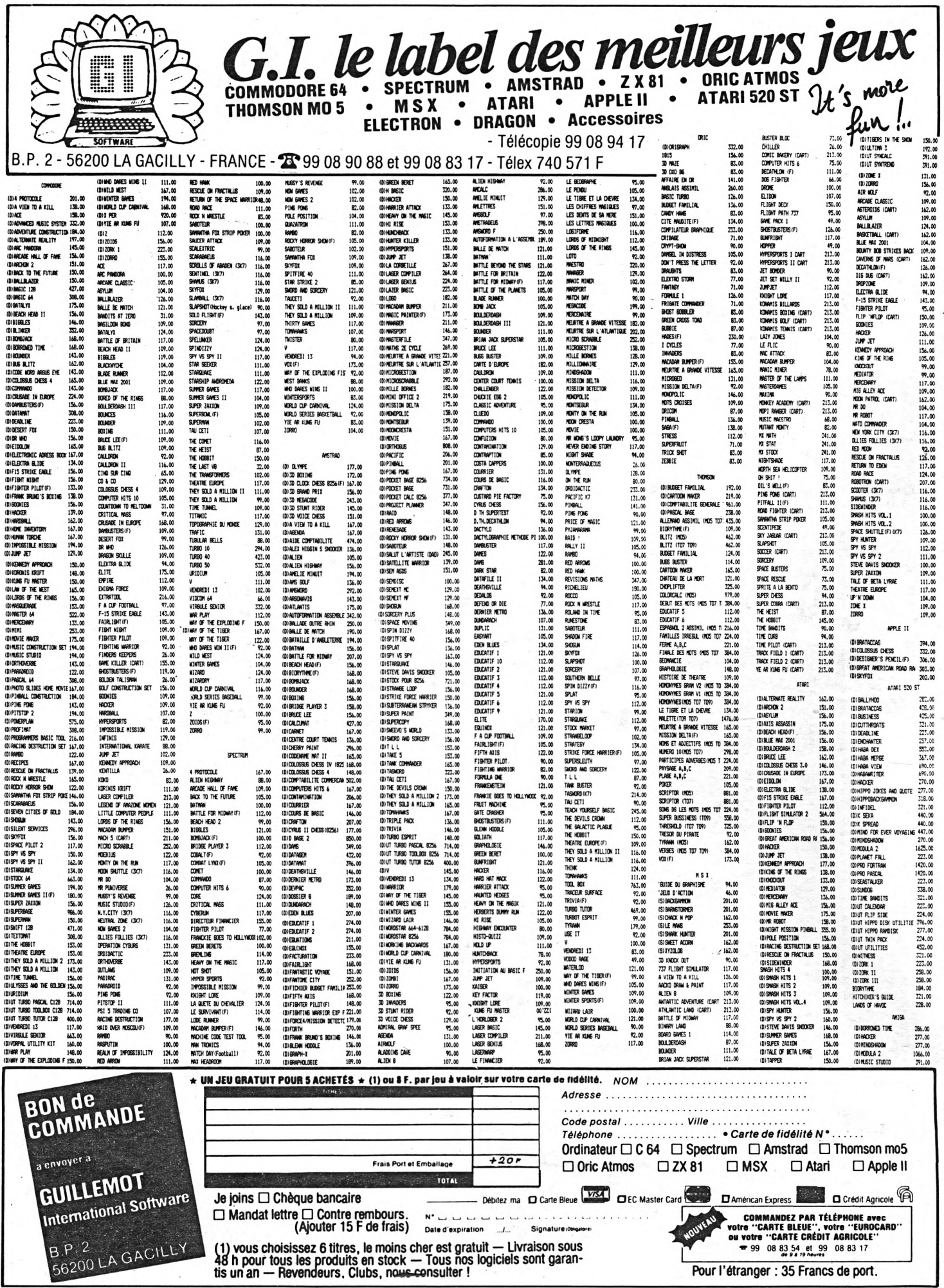

ł,

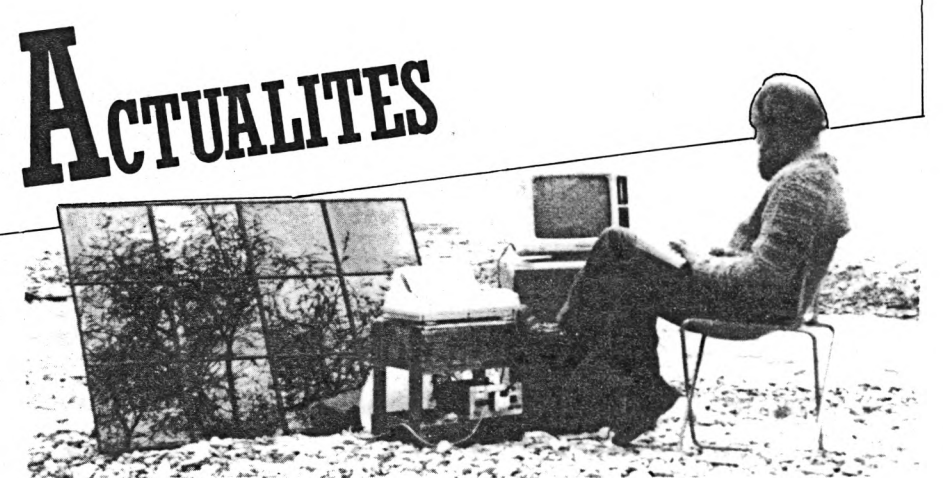

#### **UN AMSTRAD "SOLAIRE"...**

Que vous soyez en montagne, dans votre mobilhome, sur un chantier ou dans un endroit isolé, vous pourrez utiliser votre ordinateur solaire autonome pour vos rapports scientifiques, techniques ou pour consulter des bases de données.

L'énergie solaire est convertie (même par temps couvert) en courant électrique qui sera stocké dans un accumulateur spécial de haute qualité. De là, la puissance nécessaire au fonctionnement de l'ordinateur, de l'écran, des lecteurs de disquette, de l'imprimante et autres accessoires, sera fournie par un module intermédiaire qui donner la tension et la fréquence nécessaires au bon fonctionnement des appareils pour environ 40 heures. Si l'imprimante est utilisée de manière continue, cette autonomie diminuera en fonction.

Le système complet, adapté à toute la gamme AMSTRAD (ordinateur exclus), comprend :

- 1 batterie semi-stationnaire 12 V 105 Ah,
- <sup>1</sup> module d'adaptation tensions et fréquences avec régulateur,
- 1 panneau solaire SUNWATT BIO 12300,
- 1 set de câbles complet avec fiches de connexion.

A partir de 2000 francs suisses chez : SEMAPHORE LOGICIELS

Jean-Pierre Cardinaux CH-1283 LA PLAINE Tél.: 022/54.11.95.

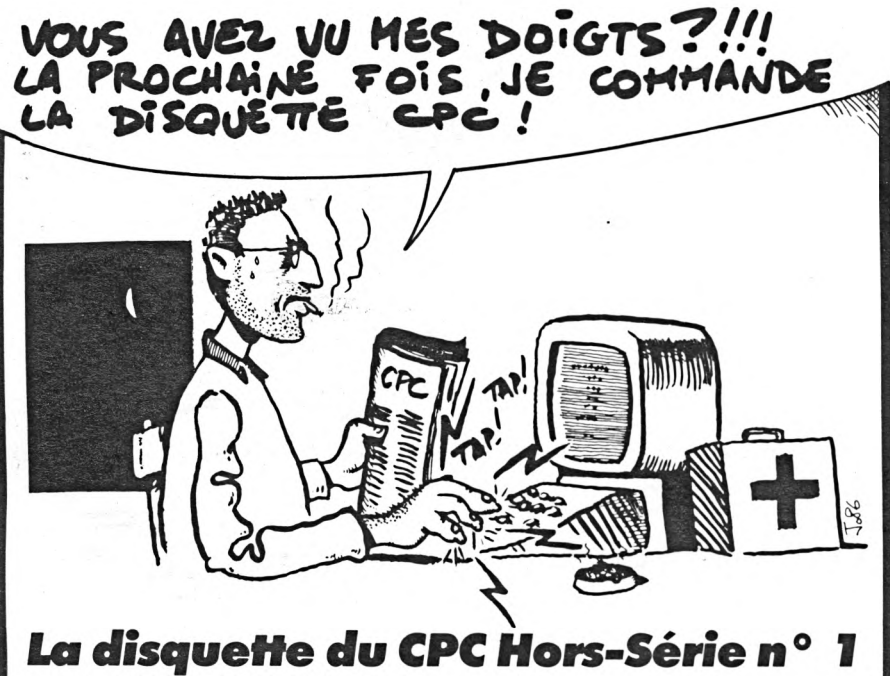

## **est** *DISPONIBLE...*

Plus de 160 kilo-octets du meilleur cru, voilà ce que vous offre la disquette CPC Hors-Série n° <sup>1</sup> aux conditions habituelles. Vous trouverez le bon de commande en dernière page de ce numéro. Tous les programmes y sont, avec, en prime, une superbe adaptation de Elite Syncopation de Scott JOPLIN par notre maestro Henri BITTNER. De quoi ajouter un look professionnel à vos propres programmes.

Nous sommes désolés pour les utilisateurs de 464, mais le volume des programmes était trop important pour être dupliqué sur cassette.

#### **BULLETIN TRANSMAT INFORMATIONS**

Distribué par E.S.A.T. Software, adresse dans la revue, ce bulletin n'est disponible que sur abonnement. Son but est d'informer les utilisateurs de TRANS-MAT et de SPIRIT pour leur permettre de transférer, sur disquette, les logiciels qu'ils possèdent sur cassette. Dans ce premier numéro de 26 pages, des trucs sont donnés pour transférer 13 programmes.

Notre seul reproche : les listings ne proviennent pas d'une édition sur imprimante mais sont tous en photocomposition,... Dommage, une erreur de saisie est vite arrivée. Néanmoins, nous avons voulu tester le programme de transfert de SKYFOX ; nous n'avons eu aucun problème...

Autre service proposé par E.S.A.T. : le transfert sur disquette de vos cassettes protégées avec destruction de l'original. Une bonne initiative qui séduira tous ceux qui possèdent une logithèque importante sur cassette et qui peinent pour les transférer sur le disque qu'ils viennent d'acquérir.

#### **N'OUBLIEZ PAS !**

• Lorsque vous écrivez, joignez impérativement le coupon réponse découpé dans CPC et une enveloppe affranchie self-adressée sauf si vous êtes abonné. Dans ce cas, veuillez joindre votre étiquette d'abonné.

• Lorsque vous envoyez un programme, il doit nous parvenir sur cassette ou sur disquette, accompagné d'un texte descriptif et d'explications concernant sa mise en oœuvre. Tout programme parvenant à la rédaction sous forme d'un simple listing ne sera pas publié. Si nous sommes si exigeants, c'est que nous testons systématiquement tous les envois qui nous parviennent.

• Pour les petites annonces, remplir obligatoirement une grille et joindre 3 timbres à 2,20 F.

#### **CHERRY PAINT ET CPC**

Nous rappelons à nos lecteurs que CHERRY PAINT est présent sur les cassettes et les disquettes que nous distribuons, contrairement à ce que nous avions écrit dans notre numéro 7. Attention néanmoins, cela ne veut pas dire que CHERRY PAINT fonctionne sur 464 sans disquette... Outre un temps de chargement prohibitif, l'appel aux différents modules qui le composent ne peut se faire correctement que sur disquette...

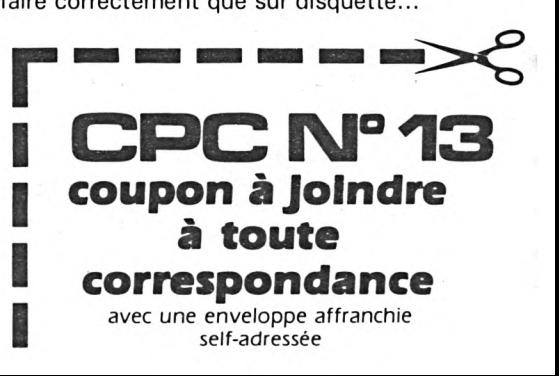

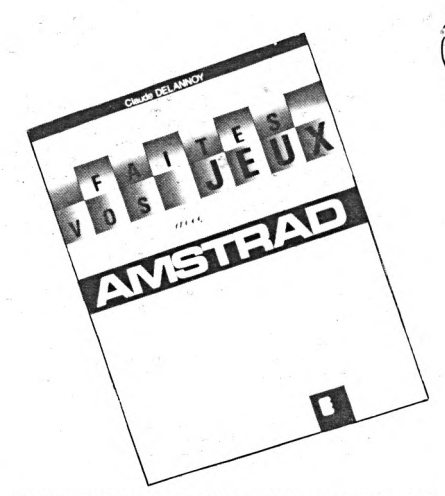

#### **"FAITES VOS JEUX AVEC AMSTRAD" Claude DELANNOY (EYROLLES)**

Une vingtaine de jeux en Basic présentés dans un ordre de difficulté croissante, voilà ce que vous propose ce livre. Chaque listing est accompagné d'une règle du jeu, d'une photo d'écran, d'une description détaillée et d'une liste de variables. Nous avons apprécié les quelques conseils donnés pour la compréhension de chaque programme : changement de couleurs, modification du nombre d'essais, de la vitesse, etc. Malheureusement, c'est du Basic, et le résultat n'est pas comparable à ce que l'on peut obtenir en langage machine. L'intérêt des jeux s'en ressentira, tout comme celui du livre qui n'apprendra quelque chose qu'aux débutants.

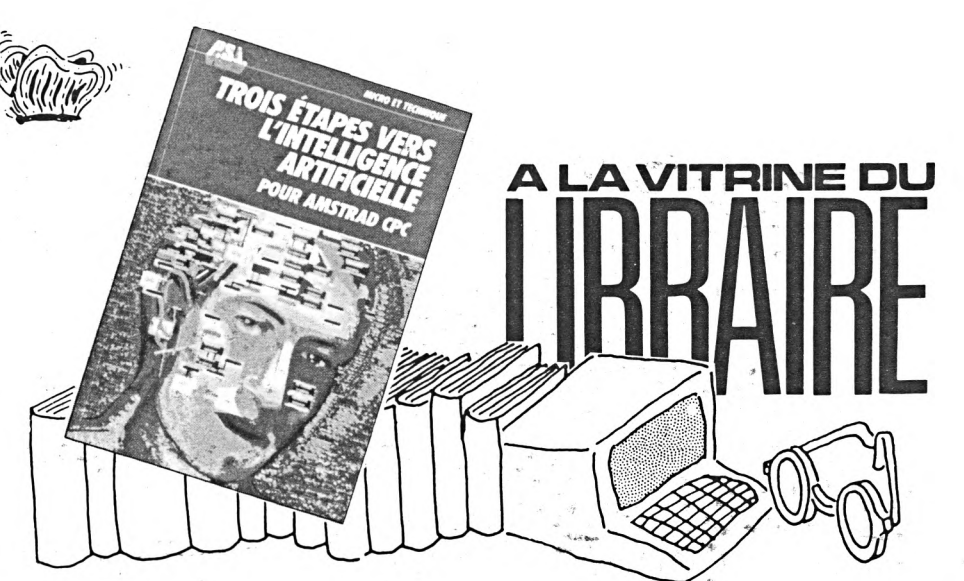

**"TROIS\* ETAPES VERS L'INTELLI-GENCE ARTIFICIELLE" René DESCAMPS (PSI) 160 <sup>F</sup>**

Les systèmes-experts sont à la mode et constituent une des branches d'avenir de l'informatique. On les associe fréquemment à tort aux gros ordinateurs, mais l'auteur, spécialiste reconnu de l'intelligence artificielle, a su dans cet ouvrage les présenter dans un langage clair et concis sous la forme d'exemples concrets directement applicables sur votre CPC. Vous commencerez par jouer au taquin contre votre ordinateur à l'aide de trois programmes de force croissante.

Puis', vous jouerez au célèbre jeu africain d'Awele. Ici, votre CPC deviendra vite un adversaire redoutable car il est capable d'améliorer son jeu à votre contact. La cybernétique est abordée dans deux chapitres. Vous testerez des automates intelligents qui vous surprendront. Deux autres chapitres fort intéressants vous dévoileront les secrets des algorithmes de recherche Minimax et Alpha-bêta qui font la force des jeux de réflexion électroniques comme Othello et les échecs.

En tout une trentaine de très bons programmes que les fainéants du clavier pourront se procurer sur disquette chez l'éditeur. Un livre qui satisfera tous les curieux de l'informatique.

## **IMPRIMANTE EPSON LX90 AMSTRAD**

#### **Marcel LE JEUNE**

Dans le numéro 8 de CPC, Denis BONOMO vous avait présenté un banc d'essai de l'imprimante EPSON LX80 qui présente l'un des meilleurs rapports qualité/prix du marché actuel. Forte du succès de ce modèle auprès des utilisateurs d'ordinateurs, la société EPSON vient de présenter le modèle LX90. L'aspect extérieur est identique, et la seule différence se situe au niveau du raccordement à l'ordinateur. Un logement situé à l'arrière du coffret est destiné à recevoir un boîtier propre au type d'ordinateur que vous possédez. Ce boîtier constitue une des deux extrémités du câble de connexion, l'autre étant un connecteur standard se branchant à l'ordinateur. Cette conception du produit permet de proposer une imprimante standard adaptable à la plupart des ordinateurs du marché. Seul le cordon sera différent d'une machine <sup>à</sup> l'autre, ce qui vous permettra de conserver votre imprimante si vous changez d'ordinateur.

L'exemplaire d'évaluation reçu à la rédaction portait la référence Schneider. Le boîtier contient une Eprom 27128 d'une capacité de 16 kilo-octets. Destinée au marché d'Outre-Rhin, notre impri-

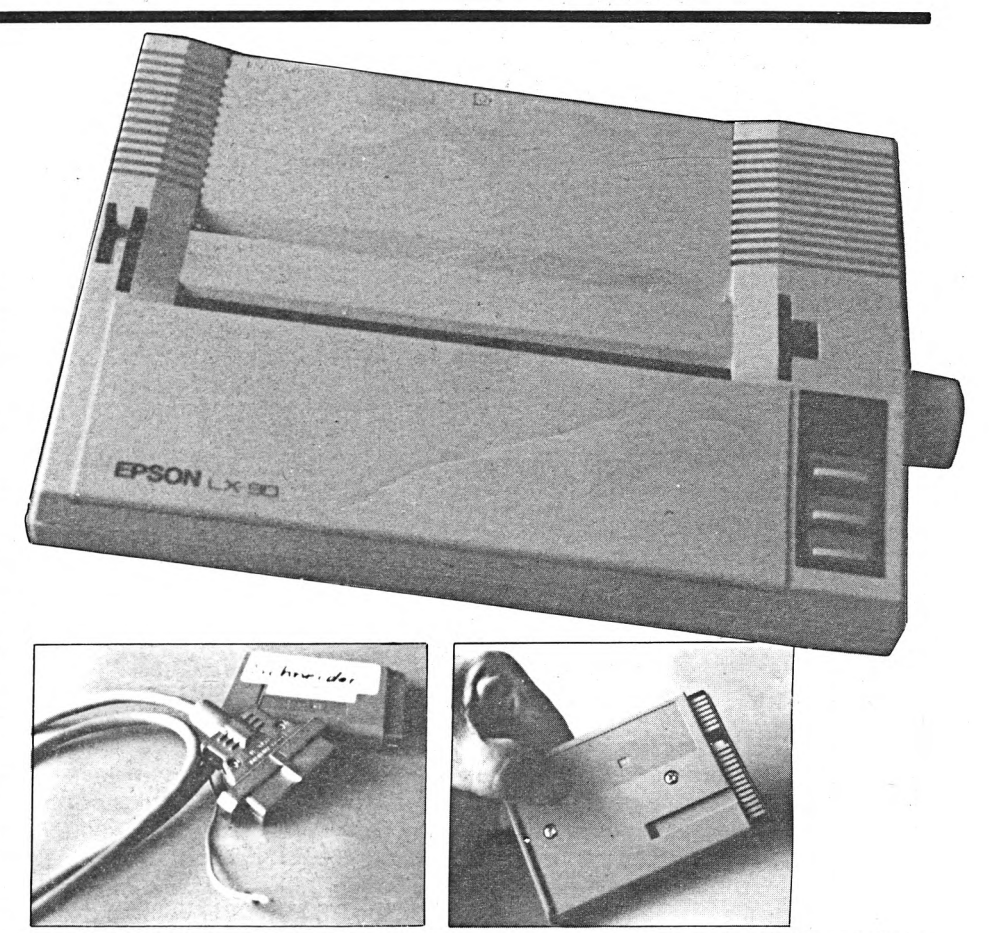

mante LX90 disposait donc en plus des caractères ASCII et graphiques standard, de 8 caractères spécifiques allemands.

Signalons enfin que la LX90 peut également recevoir, en option, un dispositif d'entraînement du papier par picots.

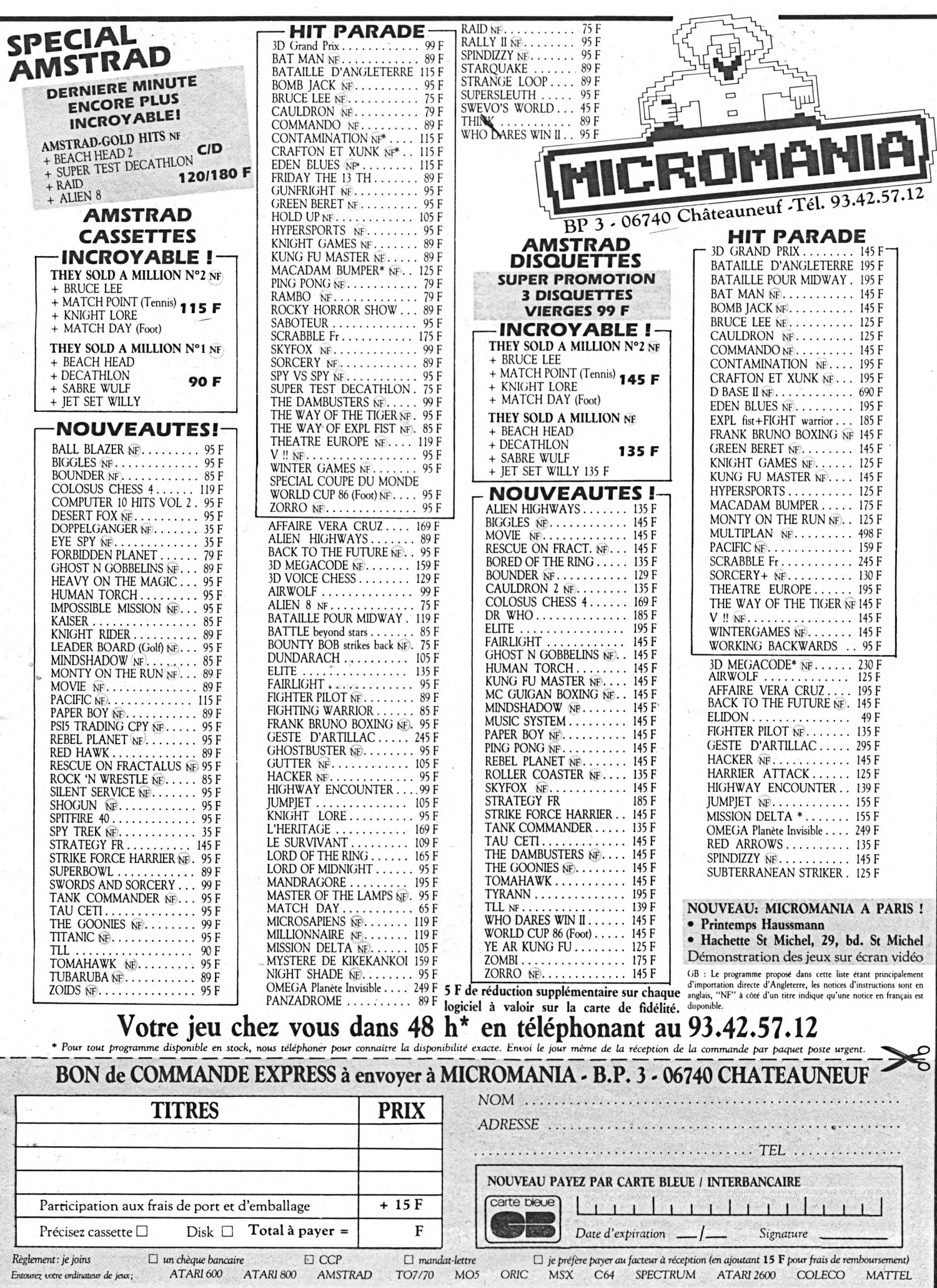

# **EXPERTIS : le logiciel savant**

#### **Marcel LE JEUNE**

**Les systèmes experts sont à la mode. Tout le monde sait que<br>ça existe, mais bien peu de gens sauraient vous expliquer à<br>quoi ça ressemble et à quoi ça sert. Disons que les systèmes es systèmes experts sont à la mode. Tout le monde sait que ça existe, mais bien peu de gens sauraient vous expliquer à experts font partie de ce qu'il est convenu d'appeler l'intelligence artificielle, c'est-à-dire la simulation de raisonnement grâce à l'informatique. Voilà qui paraît assez impressionnant.**

La société PETREL Informatique vient de commercialiser EXPERTIS et il nous a semblé intéressant de vous présenter ce logiciel plus en détail. Le programme est livré sur disquette et accompagné d'une notice d'une vingtaine de pages et de deux bases de connaissances qui vous permettront de vous faire la main.

Habituellement, lorsque vous avez un problème à faire résoudre à votre ordinateur, vous écrivez un programme spécialisé qui contient un alogorithme dans lequel se trouve l'essentiel des connaissances propres à la résolution du problème. Pour chaque application, l'utilisateur fournira les données indispensables au fonctionnement du programme et attendra les résultats. Malheureusement, si le problème est différent, il faudra un autre programme. Dans un système expert, au contraire, le programme est toujours le même. Celui-ci contient un moteur d'inférence capable de fonctionner sur une base de connaissances quelconque, pourvu que sa syntaxe respecte quelques conventions simples. Le rôle du moteur d'inférence est d'exploiter la base de connaissances pour trouver la réponse à la question posée par l'utilisateur, comme le ferait un expert humain sur le sujet considéré.

EXPERTIS est un système expert opérationnel qui permet une initiation au fonctionnement et aux applications de ce type d'outils. Heureusement que des exemples sont fournis sur la disquette, ce qui facilite la compréhension de la structure d'une base de connaissances. Nous avons choisi d'effectuer notre essai avec ETAMONDE qui, vous l'auriez deviné, contient des données sur les états du monde. On pense à un pays, on dit à l'ordinateur qu'il s'agit d'une république pour qu'il ait quand même une vague idée de ce que vous recherchez, et la machine se met au travail. Votre CPC vous pose un tas de questions auxquelles vous devrez répondre par oui ou par non ou par un point d'interrogation si vous ne savez pas. Petit à petit, la recherche s'affine, et au bout d'un moment, l'ordinateur vous donne sa solution avec un degré de certitude exprimé en pourcentage. Il arrive parfois que la recherche n'aboutisse pas ; il faudra alors compléter la base de connaissances. Si vous le souhaitez, vous avez la possibilité de suivre, pas à pas, dans une fenêtre de l'écran la procédure de recherche. Enfin, la commande Analyse dresse un tableau récapitulatif du travail effectué.

Naturellement, la notice donne toutes les directives nécessaires à la création de

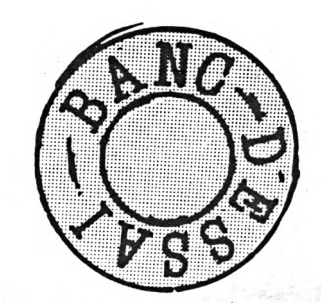

vos propres bases de connaissances. Mais ceci demandera une étude préalable sur papier du format de saisie des données. Quelques essais nous ont convaincus que EXPERTIS constitue un excellent moyen d'initiation aux systèmes experts. On est immédiatement tenté de créer une grosse application telle que le diagnostic de pannes assisté par ordinateur, mais gare à la taille mémoire limitée de l'AMSTRAD qui constitue certainement le plus gros handicap pour ce type de logiciel. EXPERTIS : 370 francs Tél.: (1) 42.74.47.27

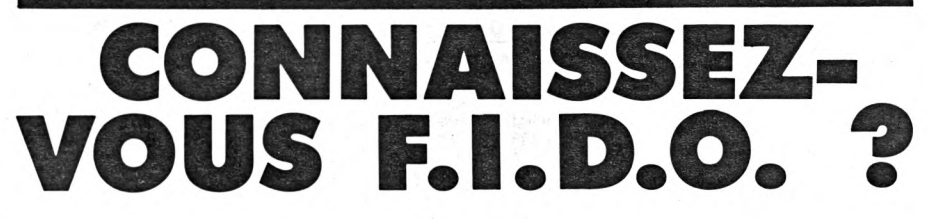

#### **Denis B0N0M0**

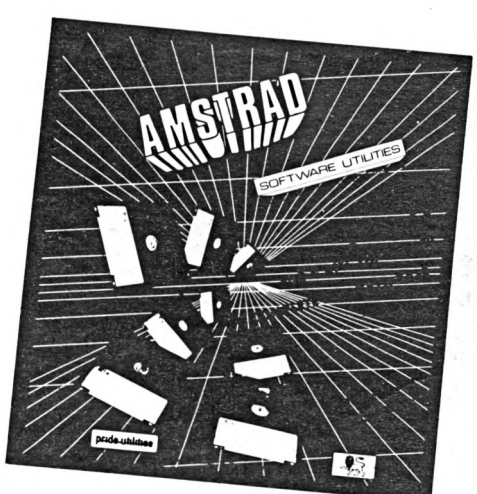

Non, ne confondez pas, cet excellent logiciel n'est pas à donner en nourriture à votre chien ! FIDO signifie File and Disc Organiser : une base de données conçue pour mettre de l'ordre dans vos disquettes. Grâce à ce logiciel, vous pourrez savoir instantanément ce que contient une disquette ou encore trouver sur quelle disquette se trouve le programme de recopie d'écran sur imprimante dont vous avez besoin tout de suite.

FIDO contient en fait deux grandes parties : la gestion de la base de données et des utilitaires. Comme il est important que votre collection de logiciels soit protégée des regards indiscrets, l'accès à FIDO demande la connaissance d'un mot de passe.

Un des utilitaires de FIDO peut être mis sur toutes vos disquettes : c'est une sorte de "menu" qui catalogue la disquette, autorise sa mise à jour, fait apparaître ou disparaître certains fichiers, et lance le programme que vous aurez sélectionné auparavant par simple déplacement d'une barre en vidéo-inversée. Pratique et propre !

Parmi les autres utilitaires se trouvent les fonctions qui permettent de renommer, effacer, cataloguer, chønger de drive ou<br>de ''user''.

La base de données est simple à utiliser. Vous introduisez tour à tour les disquettes. Elles sont cataloguées, chaque titre étant mémorisé. On peut trier le "fichier" par titres, ce qui facilite grandement son exploitation. Dès lors, il est possible de le sauvegarder. On pourra ensuite le lister (sur écran ou imprimante), ajouter le contenu d'une autre disquette (ou le faire disparaître), rechercher un titre ou un disque... On peut même rechercher de la place pour stocker un nouveau logiciel. Vous avez besoin de 27 K ? FIDO vous indiquera le nom des disques sur lesquels cette place (au minimum) est disponible. Si vous avez un peu de rigueur et deux doigts de bon sens pour baptiser vos programmes, FIDO se chargera du reste et assurera une gestion rationnelle de votre logithèque.

FIDO de Pride Utilities : à posséder absolument !

# - CBI - CBI - CBI - CBI - CB **1er SPECIALISTE AMSTRAD DU SUD-EST**

**CBI Informatique — 6rueMazarine — 13100 AIX-EN-PROVENCE**

#### **TURBO COPY III •** Sauvegardez vos disquettes.

- Enfin le véritable copieur physique sur Amstrad. \* Copie intégrale de toutes vos disquettes protégées ou non.
- \* Permet une analyse complète de chaque piste compatible 464, 664 et 6128.
- \* Analyse ultra performante de chaque piste :
- secteurs de taille différentes, abîmés
- pistes non formatées, non standard
- affichage des numéros de secteur, type

lecture secteur "éffacé", mal écrit. \* Recopie jusqu'à 42 pistes.

ATTENTION • TURBO COPY III copie 99 % des logiciels du marché il ne devra être utilisé que pour une seule copie de sauvegarde. Nous dégageons toute lité quant à l'utilisation abusive de ce logiciel.

TURBO COPY III 375 F.

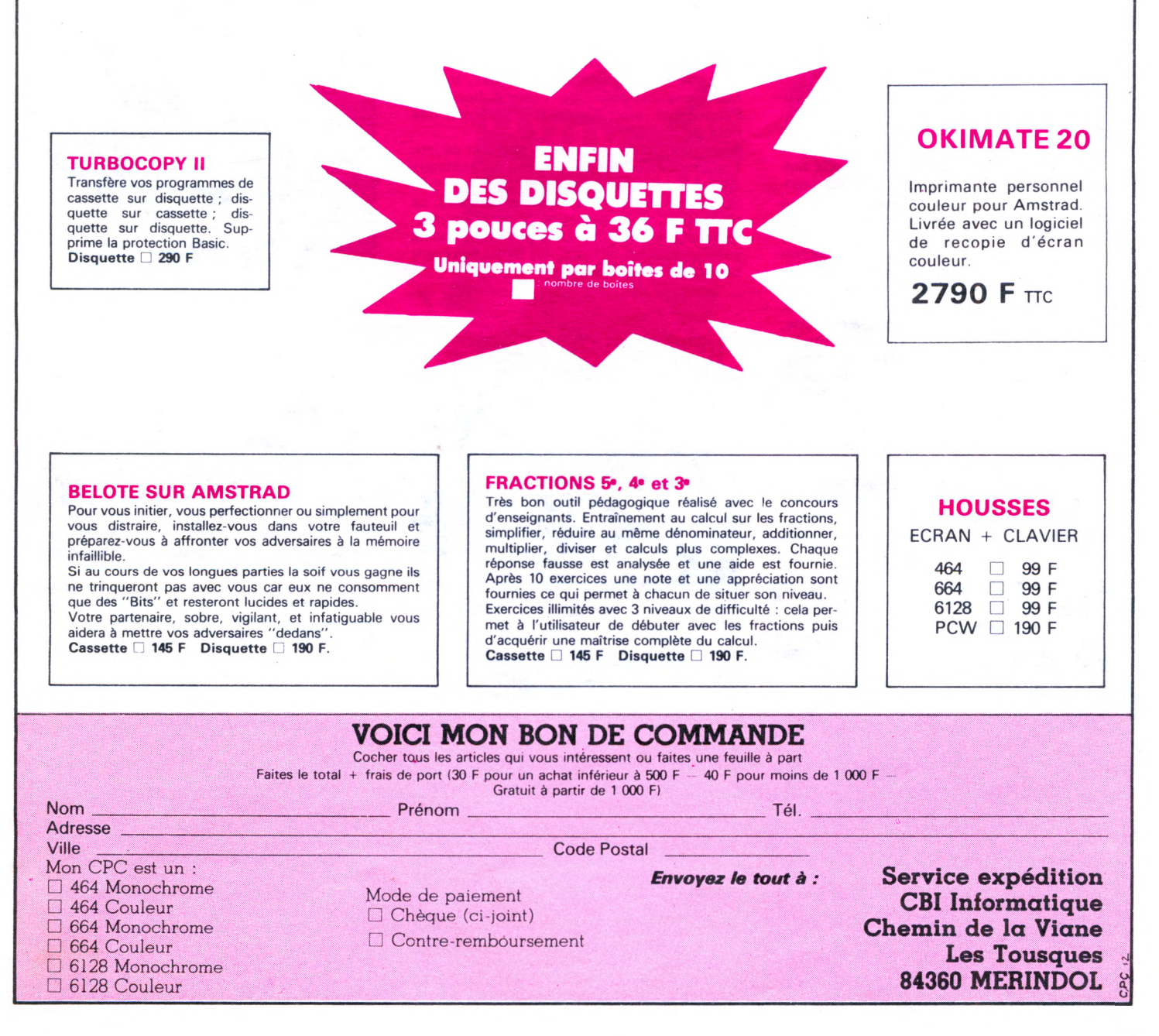

# **BANC <sup>1</sup> ESSAI ESLOGICIE**S

**ARTANI** 

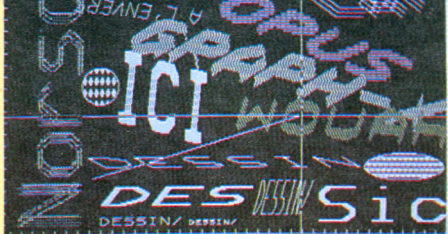

#### **"GRAPH-X" (NORSOFT) Utilitaire de dessin**

Encore un utilitaire de conception de dessin... Un de plus, pensions-nous ! Il est vrai que, sur AMSTRAD, ce n'est pas ce qui manque... Et pourtant, celui-ci a soulevé notre enthousiasme. C'est, à notre avis, le plus complet et le plus facile à utiliser. Il fait appel à la technique, maintenant classique, des menus déroulants, ce qui lui confère une grande simplicité d'emploi. De plus, GRAPH-X est capable de travailler dans les trois modes. On peut l'utiliser à partir du clavier ou du joystick. Nous n'allons pas énumérer ici toutes ses caractéristiques ; la place manquerait. Sachez cependant qu'il peut dessiner les formes de votre choix (cercle, carré, polygone, ellipses, etc.), faire du point par point, dupliquer, symétriser, agrandir et corriger à la loupe, adjoindre une échelle...

Le dessin réalisé sera sauvegardé sur cassette ou diquette. Il est facile à récupérer ensuite, en vue d'une utilisation au sein d'un programme personnel. L'édition sur imprimante n'a pas été oubliée ; GRAPH-X connaît différents types de matériels et peut gérer ou non le saut de ligne.

Livré avec une notice de 30 pages, GRAPH-X est l'outil de conception graphique par excellence. Si vous n'en possédez pas encore et que l'abondance vous embarrasse, n'hésitez plus un seul instant !

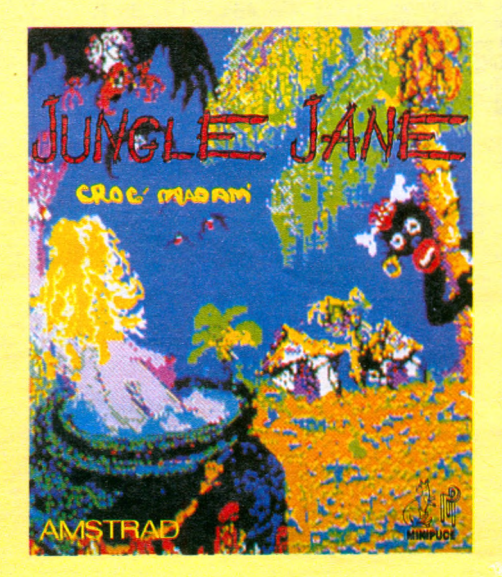

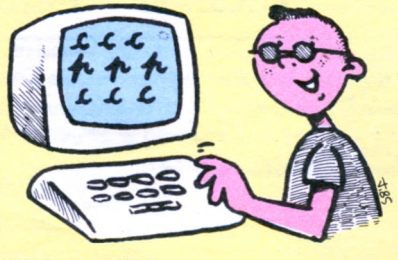

**"JUNGLE JANE" (MINIPUCE) Arcades**

Allez savoir pourquoi ce jeu a deux titres... le second est Croc'Madam'... Pauvre Jane, la voilà aux prises avec des Papous qui n'ont qu'un désir : la croquer. Pour se défendre, elle possède sa cargaison de bananes, seules munitions capables de venir à bout des Papous qui, eux, ripostent en lançant des noix de coco.

Trois tableaux différents composent ce jeu. L'animation est bien réussie et les tableaux agréables par leurs couleurs.

Si l'intérêt du jeu n'est pas des plus vifs, sa réalisation, quelques clins d'œil humoristiques, et son originalité devraient néanmoins séduire. En tous cas, les plus petits semblent beaucoup s'amuser avec !

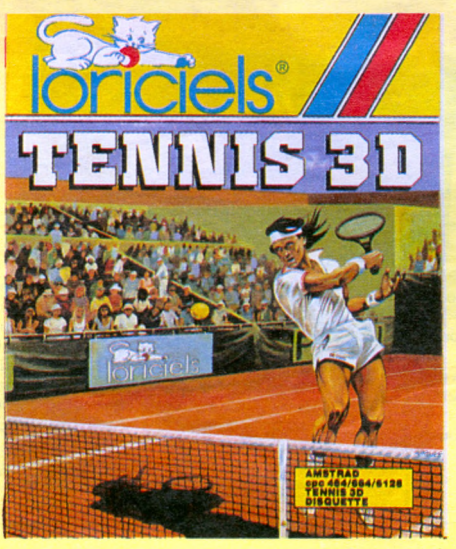

**"TENNIS 3D" (LORICIELS) Simulation Sportive**

Roland Garrros est fini... Entraînez-vous pour l'année prochaine. Bien sûr, ce tennis ne musclera pas vos bras et vos cuisses, de même qu'il ne vous fera perdre aucun kilo (I), mais il faut reconnaître que, pour s'amuser, c'est une belle réalisation !

Vue plongeante en 3D du court. Vous jouez contre l'ordinateur ou contre un autre joueur. Le choix de la surface vous appartient : terre battue, gazon, synthétique. Au début, nous vous conseillons de choisir la facilité : frappe de balle automatique et premier niveau.

Si vous jouez bien, vous pourrez peut-être battre l'ordinateur. Il faut avoir vu les deux joueurs se démener sur le court et entendu la foule applaudir pour apprécier toute la qualité de la réalisation de ce "LORICIELS"

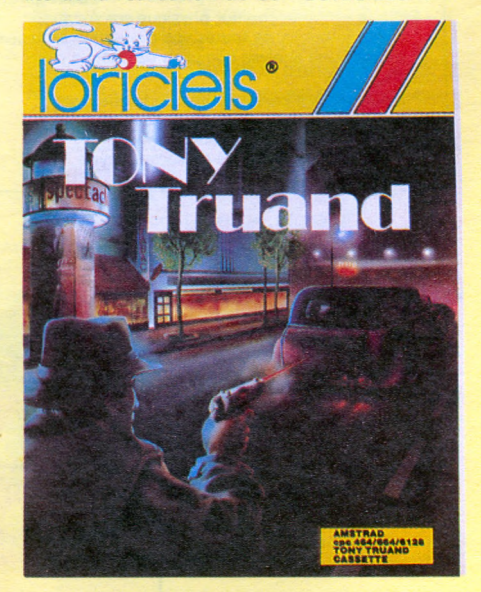

**"TONY TRUAND" (LORICIELS) Aventure**

Salut inspecteur Fouche ! Et oui, vous faites partie de la "Grande Maison"... Votre mission : mettre la main sur Tony TRUAND. Avec un nom comme ça, ce n'est pas un chanteur de charme mais bien l'ennemi public n° <sup>1</sup> que vous devez retrouver.

L'intérêt du jeu est qu'il se déroule en temps réel et qu'il vous emmène dans une grande variété d'endroits. Les illustrations graphi-ques sont réussies, ajoutant du charme au jeu. Vos indices vous permettent d'établir un portrait robot qui apparaît sur la droite de l'écran.

Les commandes sont simples : elles se réduisent à l'appui sur une touche, associée à une action.

Si l'enquête policière vous tente, voilà un jeu qui vous occupera agréablement !

#### **"ATTENTAT" (RAINBOW PRODUCTIONS) Aventure**

Un jeu d'aventure en temps réel sur un sujet brûlant : des terroristes ont déposé une bombe dans l'ambassade que vous êtes chargé de protéger. Vous avez 25 minutes pour la trouver et la désamorcer. Basé sur le principe du dialogue avec l'ordinateur, ATTENTAT vous demandera un premier effort : établir une reconnaisance du vocabulaire qu'il comprend. Les phrases ne lui font pas peur : pas besoin de parler "petit nègre" ! Par contre, si vous le voulez, vous pouvez aussi taper ces phrases en abrégé.

Côté graphisme et réalisation, ce n'est pas

mal du tout ; les couleurs n'ont pas été oubliées. Le graphisme des lettres composant les textes est soigné.

Heureusement, si vous échouez dans votre mission, vous pourrez, malgré tout, recommencer

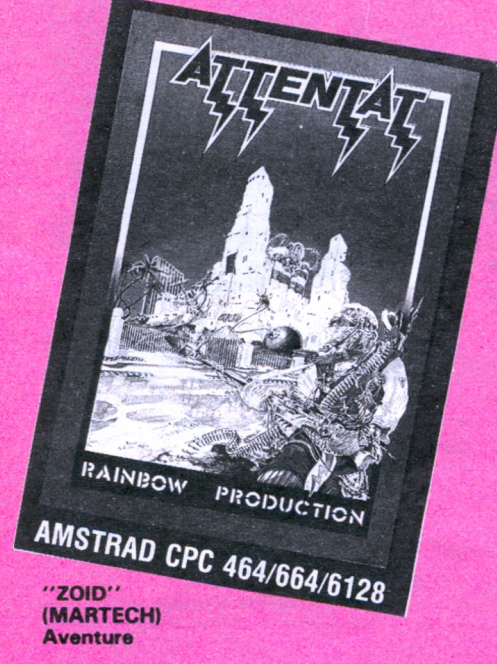

Avec ZOID, plongez-vous dans la science fiction. Le thème : après un long exil provoqué par des cataclysmes, les Zoïds rouges tentent de reconquérir leur planète Zoïdar avec, à leur tête, le terrible chef Redhorn. Ayant réussi à survivre sur cette planète durant les dures périodes, les Zoïds bleus ne l'entendent pas de cette oreille et vous engagent pour combattre à leurs côtés. Dans le même temps Zoïdzilla, le chef des Zoïds bleus a été capturé par l'ennemi et éparpillé en plusieurs morceaux. Vous savez tous qu'on peut reconstruire un androïde si l'on retrouve tous ses morceaux. Vous vous proposez aussitôt pour partir à leur recherche. Pour cela, on vous équipe d'un Zoïd, cette machine intelligente avec laquelle vous vous confondez par l'esprit, grâce à un champ neuroemphatique (eh oui, faut vivre avec son temps I). La configuration du tableau de bord utilise la technique des fenêtres, ce qui donne une souplesse d'utilisation très appréciée. Une zone de l'écran représente un électro-

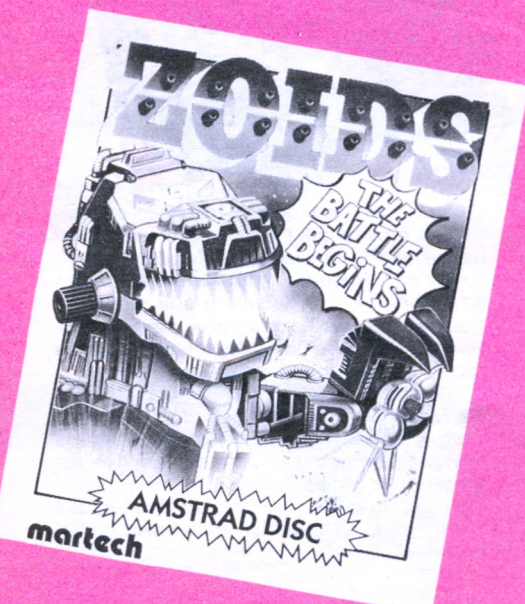

encéphalogramme de votre vaisseau (si, si. c'est possible) accompagné de pulsations agaçantes. Dans les situations délicates, le Zoïd cède facilement à la panique et vous entraîne avec lui. Avec ce logiciel galactomaniaque, votre ordinateur se complaira à jouer avec vos petites cellules nerveuses... nerveuses... nerveeeeuuuuses !

#### **"REVERSI CHAMPION'' (LORICIELS) Réflexion**

Un jeu d'Othello sur AMSTRAD, ce n'est pas nouveau, mais cette version comporte bien des attraits. Le jeu consiste à remplir une grille avec des pions en limitant les avancées de l'adversaire. Vous devez encadrer les pions adverses pour ainsi les capturer. Ce jeu se démarque des autres versions par une facilité d'emploi surprenante. La saisie se fait à l'aide de la manette utilisée comme une souris. De nombreuses options sont possibles : revoir une partie en détail, changer de joueurs en cours de partie, changer les couleurs. La notice, qui est un modèle de clarté, nous indique que 4000 ouvertures sont possibles. Gageons que vous apprécierez ce classique de la réflexion.

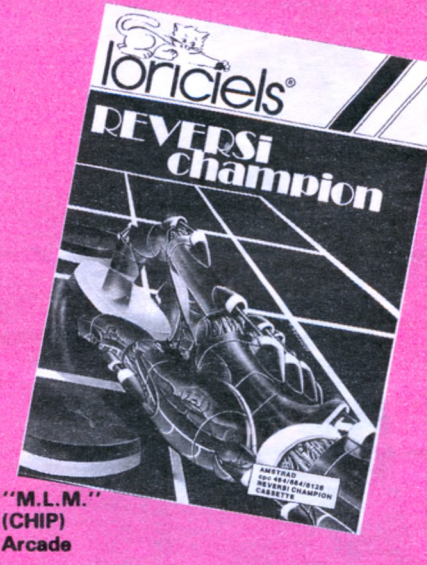

Ce jeu d'arcade, de présentation relativement classique, présente cependant une bonne réalisation. Le scénario est simple : il s'agit de s'évader de la Lune à bord d'un MLM (module lunaire motorisé). Son déplacement se fait suivant un scrolling diagonal où les embûches ne manquent pas. Le module se dandine allègrement, et les auteurs ont réussi à utiliser des couleurs vives (ce qui ne paraît pas tout indiqué sur la Lune) qui se marient bien. On note que l'explosion est bien réussie, c'est heureux, car elle accompagnera le débutant dans ses dures investigations. Les rafales et les explosions jaillissent de toutes parts, et le bruit de la détonation résonne encore dans ma tête. En bref, c'est un jeu de bonne réalisation, mais d'un intérêt plutôt léger et dont on finit par se lasser.

#### **"L'HERITAGE" (INFOGAMES) Aventure**

C'est la première fois depuis que cette rubrique existe, que nous avons affaire à un logiciel d'abord écrit sur TO9. Je peux déjà vous dire que l'adaptation a été fort réussie. Il ne s'agit pas d'un éducatif, mais d'un jeu d'aventure qui ne manque pas d'humour, jugez plutôt : votre tante, une vieille originale,

vient de décéder. Dans son testament, elle vous demande de réitérer l'exploit qu'ellemême avait fait dans sa jeunesse, c'est-à-dire faire fortune en une nuit à LAS VEGAS. C'est alors que vous pourrez toucher votre héritage. Votre programme : rembourser vos dettes à vos voisins d'immeuble, prendre l'avion et jouer au Jackpot et Slapshot. Tel une BD, le jeu est entièrement graphique (et en 40 colonnes, s'il vous plaît I). Grâce à la manette de jeu, de multiples actions sont possibles. avouez que c'est nouveau en matière de jeu d'aventure, Bref, un logiciel de qualité en francais.

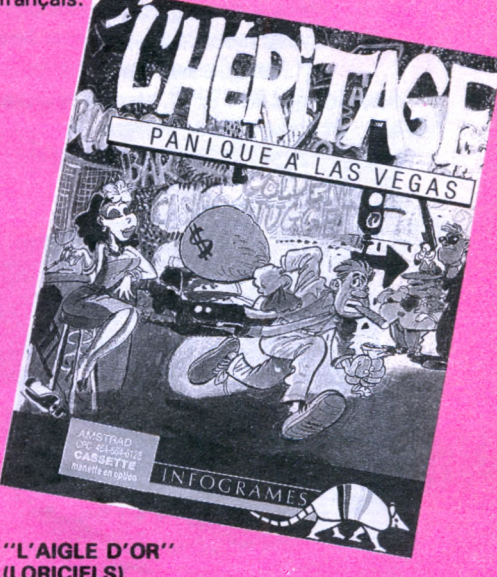

#### **(LORICIELS) Aventure**

Nous avons eu beaucoup de plaisir à retrouver ce jeu d'aventure que nous avions connu sur ORIC, l'ordinateur sur lequel ce jeu a été élu TILT D'OR. Pour ceux qui ne le connaissent pas, voici le thème : au fin fond de la Westfalie, vous pénétrez dans un sinistre château, afin de vous emparer du fameux aigle d'or. Vous arpentez de grandes et lugubres salles dont il est conseillé de faire un plan si vous voulez ressortir vivant. Le graphisme a été entièrement remanié, mettant à contribution les nombreuses couleurs de l'AMS-TRAD. Nous sommes heureux de constater que le jeu n'a pas perdu de son intérêt lors de la transcription. Un jeu à vous procurer immédiatement, si vous n'avez pas froid aux yeux. La mort vous guette, je vous aurai prévénu...

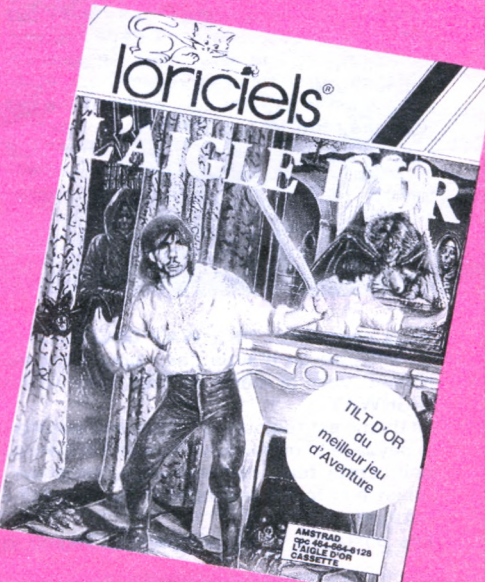

# r 3 S CIC. 'OUTRE-MANC

**ou\* vous proposerons, dans cette rubriqi jue, une sélectien mensuelle do logiciels (jeux ou utili utilitairos) venus d'Angleterre. No croyez pas qu'il vous faudra traverser le CHANNEL pour vous les procurer : ils sont disponibles en Franco et pour la plupart importés par GUILLEMOT INTERNATIONAL SOFTWARE.**

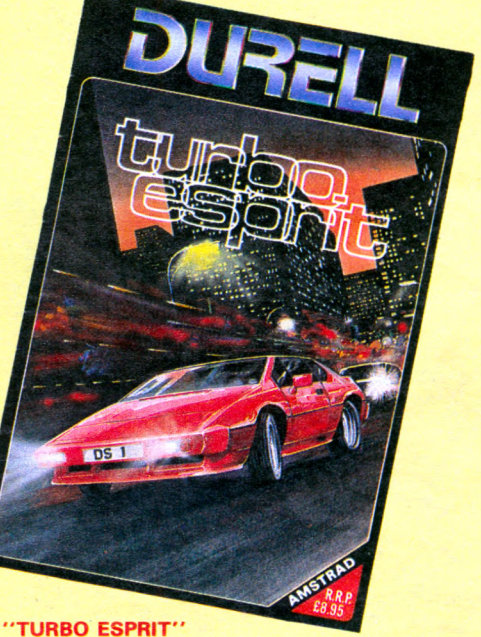

encore plus méchants que dans la version première. Il est très regrettable que l'on ne dispose que d'une seule vie car les points d'énergie baissent au moindre choc : le Vortron et vraiment très délicat.

Un jeu au graphisme toujours aussi soigné et net, mais dont le but final reste flou.

**"WINTER GAMES"**

**Simulation sportive**

Calgary 1988 : les jeux olympiques d'hiver vont accueillir les athlètes du monde entier. Envol de colombes, hymne olympique et la flamme qui brille ; l'ambiance de la cérémonnie d'ouverture donne le ton. Si vous n'avez jamais vu une belle réalisation graphique, jetez un coup d'œil sur WINTER GAMES, parce que là, c'est réussi ! Les décors dans lesquels se déroulent certaines épreuves sont très réalistes... et le choix des couleurs les transforme parfois en de véritables tableaux. L'animation des concurrents est également soignée. En tout, vous devrez participer à 6 épreuves : saut à ski, ski acrobatique, bobsleigh, patinage artistique, biathlon, patinage

AMSTRAD CPC

Si vous figurez parmi les bons, vos records seront préservés et votre nom entrera dans

**(EPYX)**

de vitesse.

les annales olymiques...

Vous êtes aux commandes d'une Lotus Turbo "Esprit" ; le but est de courser les voitures des traficants de drogue et de leur barrer la route pour les empêcher de vendre leur marchandise.

Du côté de la réalisation, on peut dire que l'on a vu mieux. Les concepteurs ont voulu inclure trop de détails en mode 20 colonnes.

Quelques détails pratiques : ne roulez pas trop vite, respectez le code de la route et n'oubliez pas que vous êtes en Grande-Bretagne, aussi, tenez votre gauche. L'écran couleur est fortement conseillé pour ne pas se perdre parmi les voitures de toutes les couleurs. N'oubliez pas de vous arrêter pour regarder la carte, car faire deux choses à la fois pourrait avoir de graves conséquences.

#### **"ALIEN HIGHWAY"**

Vous connaissez HIGHWAY ENCOUNTER, on aime ou on n'aime pas ; pour ceux qui aiment, voici le même en plus dur : ALIEN HIGHWAY.

Le thème est toujours le même, on reconnaît le paysage et on retrouve le petit Vortron qui doit, cette fois, conduire son "terratron" (objet à la forme vaguement pyramidale) à bon port.

Les obstacles et les Aliens sont légion et

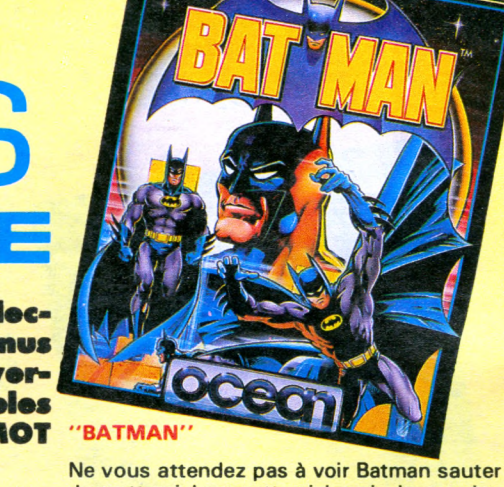

de gratte-ciel en gratte-ciel, mais dans un jeu d'aventure-action du plus pur style des ULTI-MATE (Knight Lore, Alien 8, Night Shade, etc.), bien que ce ne soit pas le même éditeur.

**SjT\*1**

Vous devez arpenter un labyrinthe en 3D en quête d'une parfaite panoplie de super-héros. Une fois que celle-ci est complète, vous devez vous mettre à la recherche de Robin (le petit cousin de Batman), retenu prisonnier par le Riddler et le Joker.

On peut tirer un coup de chapeau au designer qui a réussi à recréer le relief en mode 40 colonnes.

L'animation est réaliste, et Batman a une dégaine de super-héros.

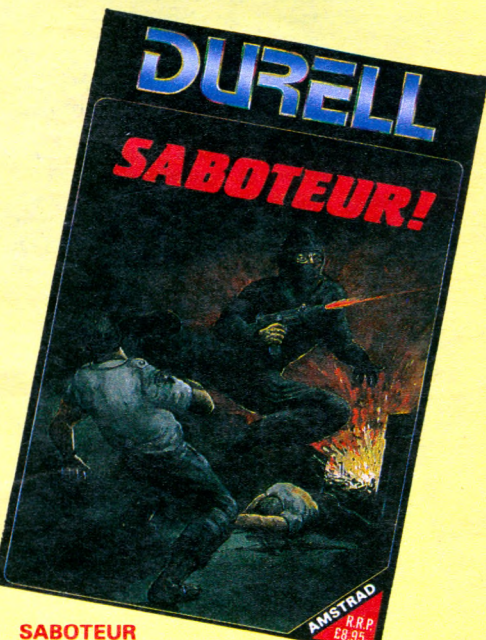

De nos jours, l'espionnage industriel est partout, et maintenant l'est aussi sur votre ordinateur, grâce à ce jeu. En effet, après avoir subit l'entraînement de Ninja nécessaire (les arts martiaux sont vraiment à la mode, ne trouvez-vous pas ?), on vous donne pour mission de subtiliser des documents classés secret confidentiel dans un entreprôt.

Un hélicoptère "bulle de savon" vous attend sur le toit pendant que vous accomplissez l'acte odieux. Mais, pour y parvenir, vous devrez désamorcer une bombe cachée qui limite votre temps d'action.

Mais pourquoi "saboteur", me direz-vous ! Le titre n'a en effet aucun rapport avec la mission.

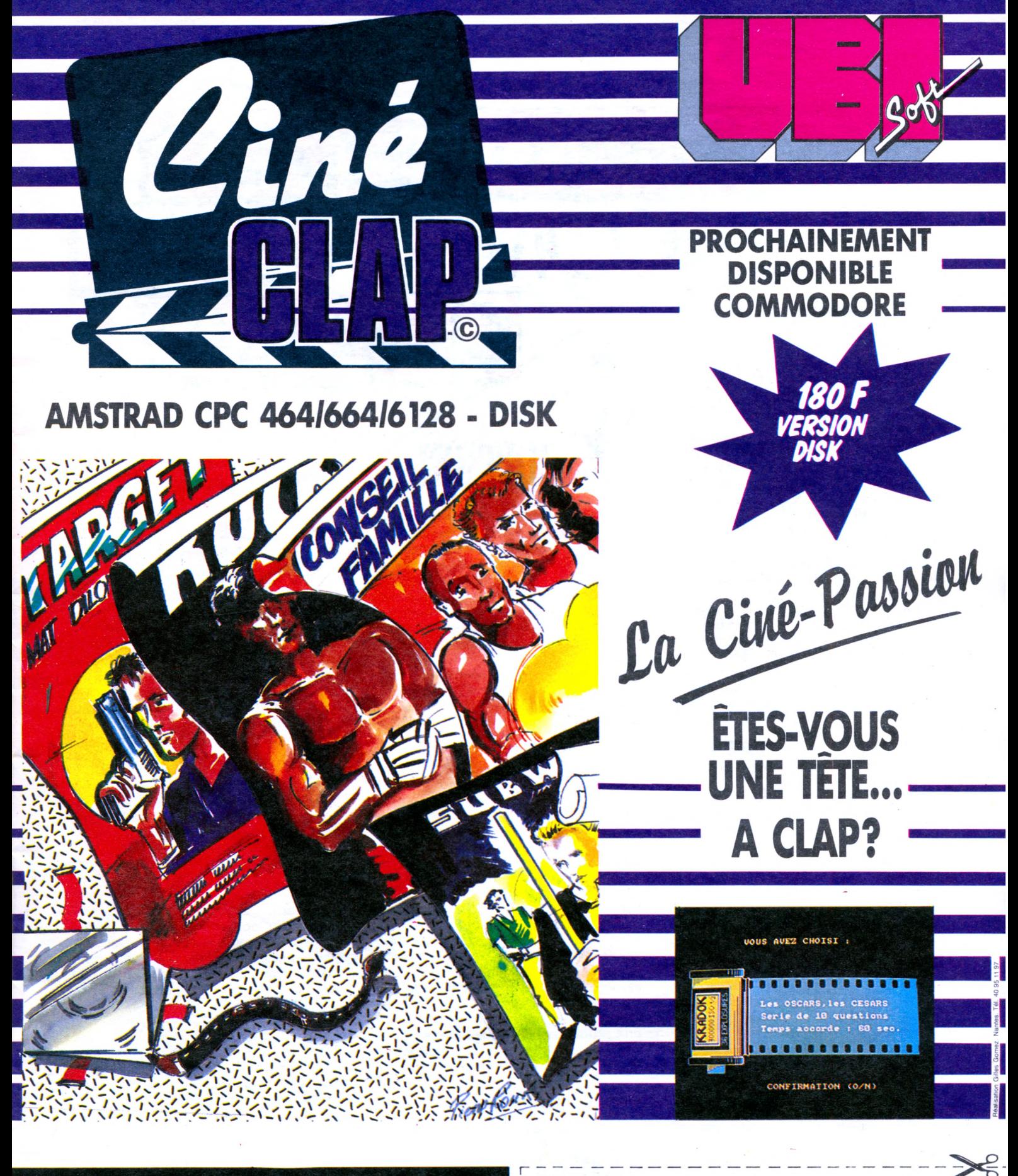

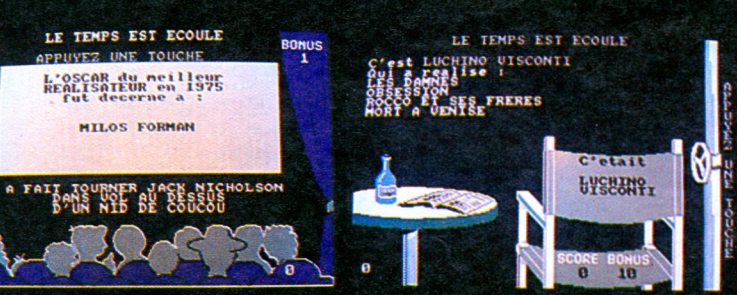

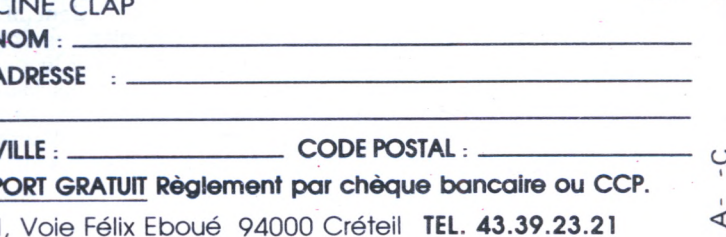

**ANDER** 

Pour sa quatrième édition, le Salon AMS-TRAD organisé par Database Publications, qui publie les revues Computing with Amstrad et Amstrad User, retrouvait les salles d'exposition du Novotel de Londres après une escapade au mois de mars à Manchester. Les exposants, toujours plus nombreux, se répartissaient sur deux étages pour la première fois. Nous étions sur place dès l'ouverture et, fidèles à nos habitudes, nous entamions un premier tour rapide des stands afin de répertorier les nouveautés, suivi d'une visite plus détaillée.

A tout seigneur tout honneur, et c'est donc par le stand AMSTRAD que débutait notre expédition. A première vue, pas de nouvelle machine ! C'était râpé pour la présentation du compatible IBM PC... Et pourtant, on en parle de plus en plus dans tous les stands, à tel point que des programmes tournant sur PW 8256 et 8512 sont déjà disponibles en disquettes 5 pouces 1/4 et présentés sur des compatibles IBM made in Taiwan. On ne sait jamais, ça pourrait toujours servir si la machine sort en septembre comme on le murmure un peu partout. Du côté d'AMSTRAD, c'est le mutisme absolu. Quand vous leur demandez quand sortira le prochain modèle d'ordinateur, c'est tout juste si l'on ne vous demande pas ce qu'est un ordinateur. Wait and see... Et bien, on waitera ! Au détour d'un stand, voilà la joyeuse équipe de Logicys qui, elle aussi, a fait le déplacement pour essayer de trouver un PC clone afin de commencer le développement de nouveaux programmes. On se croirait à la chasse au dahut ! Et pourtant, il semble bien que la machine existe. François QUENTIN, d'AMSTRAD France en aurait une ; il y en aurait deux ou trois exemplaires en Allemagne ; un de nos lecteurs nous a certifié qu'un autre exemplaire serait en évaluation aux USA chez Kodak à Rochester.

#### **LES TENDANCES DU SALON**

Comme d'habitude, on trouve de tout à cette exposition ouverte au grand public. Des développeurs de logiciels professionnels et de périphériques qui semblent plus ou moins mal supporter la présence des boutiquiers qui sont là pour vendre des programmes et des accessoires en tous genres. Cette fois-ci, l'exposition durait trois jours, débutant le vendredi. Cette journée, relativement calme, fut propice aux transactions avant la ruée des kids dévaliseurs de stands le samedi et le dimanche.

Beaucoup de nouveautés à vocation professionnelle pour les PCW : des programmes de gestion, de comptabilité et de facturation viennent s'ajouter aux tableurs, aux traitements de texte et aux gestionnaires de fichiers déjà connus. Malheureusement, ces programmes sont trop spécifiques aux règles commerciales britanniques pour intéresser les autres pays.

**COMPUTER**

Petite déception par contre pour les CPC 464 <sup>à</sup> 6128. Nous attendions quelques nouveautés annoncées dans la presse britannique et elles n'étaient pas au rendez-vous.

#### **ADVANCED MEMORY SYSTEMES LTD**

eme

**4 EDITION**

Les créateurs de la souris AMX proposaient AMX Utilities sur une disquette qui regroupe des utilitaires complémentaires au programme original. On y trouve entre autres les fonctions couper-coller, couleurs, rotation d'image, zoom, symétries, sans compter un driver d'imprimante capable de supporter les Epson, Canon, Star, Mannesman en plus de la DMP 2000. Mais point de Pagemaker ni de système de digitalisation d'images qui ne seront disponibles que dans une dizaine de jours. Néanmoins, les commandes pouvaient être prises sur le stand à un prix promotionnel. Nous aurons l'occasion de vous présenter ces produits en détail dans un prochain numéro.

#### **PRIDES UTILITIES**

Alors là, c'est la surprise ! Notre ami lan CHRISTIE qui s'occupait jusqu'à présent de la gamme Pride chez l'importateur français ESAT Software, se retrouve promu General Manager de la société en Angleterre. Congratulations, fellow ! Sa première tâche aura été de reconditionner les logiciels dans des emballages plus attrayants. A la gamme actuelle sont venus s'ajouter Printer Pac 2 qui est, à notre avis, le meilleur programme de

recopie d'écran pour Epson et AMS-TRAD DMP <sup>1</sup> et 2000, et FIDO dont vous trouverez un banc d'essai dans ce numéro.

**W**

#### **MIRRORSOFT**

Fleet Street, le concurrent direct de AMX Pagemaker, est lui aussi en retard et ne sera disponible que courant juillet. Nous en reparlerons dès que nous l'aurons reçu. Par contre, le jeu Biggles était bien là en même temps que le passage du film du même nom dans les salles londoniennes.

#### **ARNOR**

Le créateur de Maxam présentait le programmateur <sup>d</sup>'EPROM XROM qui peut également recevoir 4 ROM additionnelles.

#### **GRAFSALES**

La tablette graphique Graphpad accompagnée du logiciel G3 ouvre les portes du DAO électronique aux PCW. Des possibilités étonnantes sur plotter ou imprimante graphique et le tout pour 150 livres.

#### **ELECTROMUSIC RESEARCH**

Cette société présentait une interface Midi pour synthétiseur batteries électroniques et autres séquenceurs. Un logiciel permet de gérer l'ensemble.

#### **EN GUISE DE CONCLUSION**

Malgré l'accroissement de sa superficie et du nombre des exposants, ce salon nous aura un peu laissé sur notre faim et il faudra sans doute laisser passer l'été pour voir apparaître la future machine d'AMSTRAD et les nouveautés de l'année. Rendez-vous en septembre ou octobre pour la 5<sup>e</sup> édition d'Amstrad Computer Show.

#### **Jupiter \**

**Dans le numéro 11 de CPC le programme CIEL permettait de \localiser les constellations (groupement d'étoiles) sur la voûte céleste ; aujourd'hui, nous allons localiser les planètes du système solaire.**

Soleil

Au lancement du programme, quelques définitions astronomiques sont affichées. Ensuite, nous devons préciser à quelle date nous voulons les trouver ; pour ce faire, nous entrerons :

**J. VANDENBERGHE / J. VANDENBERGHE**

**• Mercure**

**O Terre**

Mars

 $\mathbf{a}$ 

*Q* **Vénus**

- le jour sous la forme JJ (Ex.: 15)
- l'heure sous la forme HH.MN (Ex.: 22.35)
- le mois sous la forme MM (Ex.: 07)
- l'année sous la forme AAAA (Ex.: 1986)
- L'étape suivante trace à l'écran :
- l'axe des inclinaisons gradué, de 5 en 5 degrés.

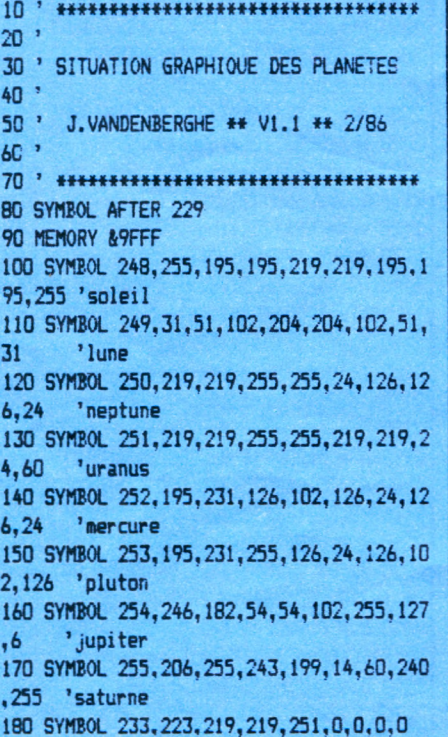

— l'axe de l'ascension droite, gradué de 0 à 24 heures (0 à 360°),

**Saturne** 

**■\ \ \ \ \ \ \ \**

 $\overline{1}$ 

**1** 

**(**

**1 I**

**Uranus**

trois sinusoïdes.

**LOCALISATION**

**DES PLANETES**

La courbe centrale représente l'écliptique (trajectoire du soleil pour 365 jours), les deux autres délimitent la bande zodiacale dans laquelle évoluent les planètes. Seul Pluton peut s'en écarter.

NOTE : Les points 0 et 24 de l'axe d'ascension droite se confondent et représentent le point vernal (équinoxe de printemps).

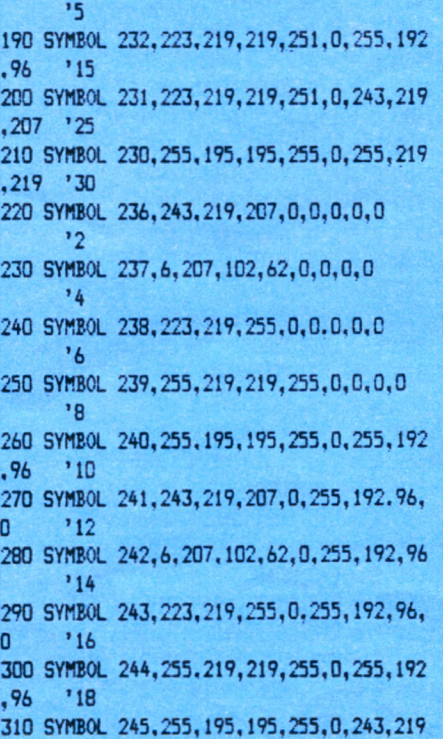

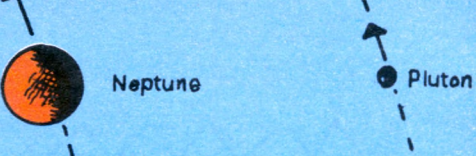

Les sinusoïdes évoluent de : 0 à +30° période du printemps,

- + 30 <sup>à</sup> 0° période de l'été, '
- 0 à  $-30^{\circ}$  période de l'automne,
- -30 à 0° période de l'hiver.

Les échelles étant tracées, les calculs se réalisent et apparaissent dans la bande zodiacale les symboles des différentes planètes. Un tableau en bas à gauche \ rappelle leur signification.

**v**

Le tableau en haut à droite donne l'éphéméride de chaque planète. Ces valeurs sont utiles aux astronomes amateurs pour pointer leur télescope sur la planète à observer.

Dans le bas de l'écran apparaissent alors les signes du zodiaque. Avis aux amateurs d'astrologie pour toutes interprétations...

Le tracé terminé, vous avez la possibilité de conserver cette page écran sur papier en incluant dans le programme la routine d'impression de votre choix.

#### **NOTES CONCERNANT LE PROGRAMME**

Certaines lignes comportent des REM (') ; elles serviront plus tard pour une autre application.

Les lignes 190 à 420 définissent les symboles des planètes et les chiffres verticaux.

#### **REFERENCES BIBLIOGRAPHIQUES**

L'astronomie - R. Caratini - Bordas La pratique de l'astronomie - B. Carbonneaux - Cédic.<br>Cosmographie Maillard & Millet -Hachette (1948) Guide explo de l'astronomie - Ph. de la

Cotardière - Hachette Thème astral sur ORIC - Ph. Guiochon - Micro-Systèmes du 07/84

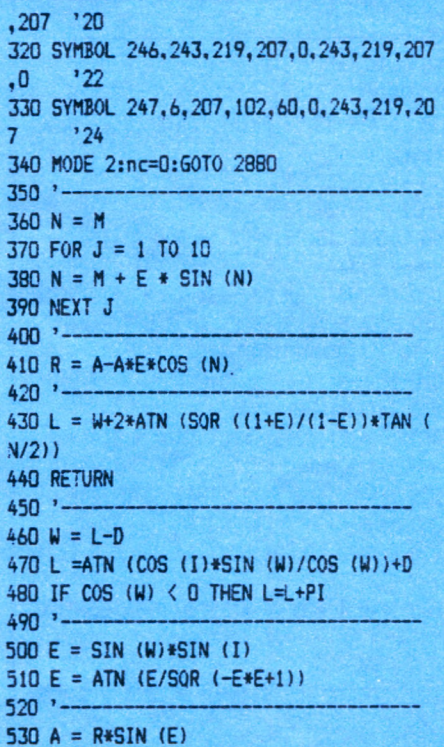

540 I =  $R*COS$  (E)\*COS (L)+X 550 J = R\*COS (E)\*SIN (L)+Y 560 '--- $5701 = ATN (J/I)$ 580 IF  $I \le 0$  THEN  $L = L+PI$  $590$   $600 \text{ J} = 50R (J*J+I*I+AA*)$  $610 E = A/J$  $620 E = ATN (E/SQR (-E*E+1))$ 630 GOSUB 690 640 GOSUR 770 650 MOVE 408, movv: GOSUB 3480 660 GOSUB 870 570 RETURN  $A90$   $-$ 690 G = (ATN ((B\*SIN (L)-TAN (E)\*C)/COS  $(L))$  + Z 700 IF COS (L) <0 THEN G = G+180 710 IF  $6 \le 0$  THEN  $6 = 5 + 360$  $720$   $-$ 730 H = SIN (E)\*B+COS (E)\*C\*SIN (L) 740 H = (ATN (H/SQR (-H\*H+1)))\*Z 750 RETURN  $760$   $770 G = 6*100$ 780  $J = G-INT (G)$ 790 IF J>0.49999 THEN G = G+1 900 ad=INT(g)/100 810 h1=ad\15 820 m1=INT(((ad/15)-h1)\*60) 830 s1=INT(((((ad/15)-h1)\*60)-m1)\*60) 840 TAG 850 bx=INT((ad\*1.6666)+20) **B60 RETURN** 870 g=h:g=g\*100:j=g-INT(g) 880 IF j>0.49999 THEN g=g+1 890 by=INT((5\*(INT (G)/100))+208) 900 MOVE bx, by: PRINT sy\$; 910 TAGOFF 920 RETURN  $930 - -$ 940 CLS 950 PRINT 960 LOCATE 33.5: PRINT, "DATE , Jour, Heure .Mois.Annee'  $970 Y = 36525$  $980$  Z = 57.29578 990 LOCATE 10.7: INPUT "J O U R -(JJ) -------> ',JJJ 1000 IF JJJ<0 OR JJJ >31 THEN GOTO 990 1010 LOCATE 10, 9: INPUT "H E U R E - (HH.M  $M$ )-TU->  $,HH$ 1020 IF HHH>24 THEN 1010 1030 J=JJJ+(HHH\*1/24) 1040 LOCATE 10.11: INPUT "M O I S - (MM) -------> '.MM 1050 IF MM<1 OR MM>12 THEN GOTO 1040 1060 M=MM 1070 LOCATE 10,13: INPUT "A N N E E -(AAA A)-----> ',AA 1080 IF AAK1600 OR AA>2200 THEN GOTO 107  $\Omega$ 1090 A=AA 1100 'LOCATE 10, 15: INPUT 'INTERVA

 $LLE \rightarrow$ ', SS 1110 CLS:S=SS 1120 IF M>2 THEN GOTO 1150  $1130 A = A-1$ 1140 M =  $M+12$ 1150 T = INT(A\*Y/100)+INT (30.6001\*(M+1) )+J-694023.5-INT (A/100)+INT (INT (A/100)  $1/41$  $1160 S = S/Y$ 1170 T =  $T/Y$ 1180 GOSUB 3170  $1190$  '-------1200 'SOLEIL  $1210$  '--- $1220 A = 1$ 1230 E = 0.016751-0.000042\*T 1240 M = 6.256584+T\*628.301946 1250 W = T\*0.030005-1.374956 1260 J = 0.40932-T\*0.000227 1270 B =  $COS$  (J) 1280  $C = SIN (J)$ 1290 GOSUB 360 1300  $X = R * COS$  (L) 1310  $Y = R*SIM(L)$  $1320 E = 0$ 1330 GOSUB 690 1340 'IF ss<>0 THEN 1520 1350 LOCATE 5,5: PRINT CHR\$(159): LOCATE 5 .21: PRINT CHR\$(154) 1360 GOSUB 770 1370 su\$=CHR\$(248):MOVE 408.399:GOSUB 34 80 1380 GOSUB 870 1390 LOCATE 17, 19: PRINT CHR\$(248)+" Sole il":LOCATE 72, 1: PRINT INT(q)/100  $1400$   $---$ 1410 'LUNE  $1420$  '--1430 D = 6.121524+T\*7771.3772 1440 N = 5.168+T\*8328.69111 1450 F = 0.196365+T\*8433.46629 1460 L = 4.719967+T\*8399.70915 1470 L = L+0.109759\*SIN (N) 1480 L = L+0.022236\*SIN (D+D-N) 1490 L = L+0.01149  $*$ SIN (D+D) 1500 L = L+0.003729\*SIN (N+N) 1510 L = L-0.003239\*SIN (M) 1520 L = L-0.001996\*SIN (F+F) 1530 L = L+0.001026\*SIN (D+D-N-N) 1540 L = L+0.000999\*SIN (D+D-M-N) 1550 L = L+0.000931\*SIN (D+D+N) 1560 L = L+0.000801\*SIN (D+D-M) 1570 L = L+0.000716\*SIN (N-M)  $1580! = 1 - 0.000606*$ SIN (D) 1590 L = L-0.000532\*SIN (M+N) 1600 L = L+0.000267\*SIN (D+D-F-F) 1610 L = L-0.000219\*SIN (F+F+N) 1620 L = L-0.000192\*SIN (F+F-N) 1630 E = 0.089504 \*SIN (F) 1640 E = E+0.004897\*SIN (N+F) 1650 E = E+0.004947\*SIN (N-F) 1660 E = E+0.003024\*SIN (D+D-F) 1670 E = E+0.000967\*SIN (D+D+F-N) 1680 E = E+0.000808\*SIN (D+D-F-N)

1690 E = E+0.000569\*SIN (D+D+F) 1700 E = E+0.0003 \*SIN (N+N-F) 1710 GOSUR 690 1720 GOSUB 770 1730 sy\$=CHR\$(249):MOVE 408,383:60SUB 34 80 1740 GOSUB 870 1750 LOCATE 34, 19: PRINT CHR\$(249)+\* Lune ":LOCATE 72,2:PRINT INT(g)/100  $1760 - -$ 1770 'MERCURE  $1780$  '----1790 A = 0.387099 1800 E = 0.205614+T\*0.000002 1810 I = 0.122223+T\*0.000032 1820 M = 1.785112+T\*2608.78753 1830  $W = 1.3247 + T*0.027148$ 1840 D = 0.822852+T\*0.020686 1850 GOSUB 360 1860 sy\$=CHR\$(252):movv=367 1870 GOSUP 460 1830 LOCATE 26, 17: PRINT CHR\$(252)+' Merc ure":LOCATE 72,3:PRINT INT(g)/100  $1890$  '------1900 'VENUS  $1910$  '------1920 A = 0.723332 1930 E = 0.006821-T\*0.000048 1940 I = 0.05923+T\*0.000018 1950 M = 3.710626+T\*1021.32835 1960 W = 2.271787+T\*0.024575 1970 D = 1.322604+T\*0.015705 1980 GOSUB 360 1990 su\$=CHR\$(235):movv=351 2000 GOSUR 460 2010 LOCATE 26.19:PRINT CHR\$(235)+\* Veny s":LOCATE 72,4:PRINT INT(g)/100  $2020$   $-$ 2030 'MARS  $2040$  '----- $2050 A = 1.523689$ 2060 E = 0.093313+T\*0.000092 2070 I = 0.032294-7\*0.000012 2080 M = 5.576661+T\*334.053484 2090 W = 0.032127\*T-0.449977 2100 D = 0.851484+T\*0.013456 2110 GOSUB 360 2120 sy\$=CHR\$(234):movv=335 2130 GOSUR 460 2140 LOCATE 26.15: PRINT CHR\$(234)+' Mars ":LOCATE 72.5: PRINT INT(g)/100 2150 K = 2.349761+T\*0.711349  $2160$  '--------2170 'JUPITER  $2180$  '-----2190 A = 5.202551-0.000026\*COS (K) 2200 E = 0.048335+T\*0.000164+0.000361\*SI N (K)+0.000129\*COS (K) 2210 I = 0.022842-T\*0.000099 2220 M = 3.932721+T\*52.965368+0.007442\*C 05 (K)+0.003176\*SIN (K) 2230 W = 0.222022+T\*0.028099-0.007386\*CO S (K)+0.002607\*SIN (K) 2240 D = 1.735615+T\*0.017637

2250 GOSUB 360 2260 su\$=CHR\$(254):movv=319 2270 GOSUB 460 2280 LOCATE 7,17:PRINT CHR\$(254)+' Junit er":LOCATE 72,6:PRINT INT(g)/100  $2290$  '---2300 'SATURNE  $2310$   $\rightarrow$  ----2320 A = 9.554747+0.000057\*SIN (K)+0.000 293\*COS (K) 2330 E =0.055892-T\*0.000346-0.000793\*SIN  $(K)+0.001338*COS (K)$ 2340 I = 0.043503-T\*0.000068 2350 M = 3.062463+T\*21.320095-0.0383\*SIN  $(K)$ -0.014478\*COS  $(K)$ 2360 W = 1.589963+T\*0.034181+0.024079\*5I N (K)+0.014295\*COS (K) 2370  $D = 1.968564 + T*0.01524$ 2380 GOSUB 360 2390 su\$=CHR\$(255):movv=303 2400 GOSUB 460 2410 LOCATE 7,15: PRINT CHR\$(255)+' Satur ne":LOCATE 72,7:PRINT INT (g)/100 2420 IF nc=8 THEN 2430 2430 K = 4.958028+T\*0.148533  $2440$   $-$ 2450 'URANUS  $2460$   $-$ 2470 A = 19.21814-0.003824\*COS (K) 2480 E = 0.046344-T\*0.000027-0.000335\*SI N (K)+0.0021\*COS (K) 2490 I = 0.013482+T\*0.000011 2500 M = 1.26796+T\*7.476626-0.030225\*SIN  $(K)-0.005875*COS$   $(K)$ 2510 W = 2.99409+T\*0.025908+0.045305\*SIN (K)+0.007306\*COS (K) 2520 D = 1.282418+T\*0.008703 2530 GOSUB 360 2540 su\$=CHR\$(251):movv=287 2550 GOSUB 460 2560 LOCATE 17, 15: PRINT CHR\$(251)+" Uran us':LOCATE 72,8:PRINT INT (g)/100  $2570$  '---2580 'NEPTUNE  $2590$   $-$ 2600 A = 30.10957+0.01058\*COS (K) 2610 E = 0.008997+T\*0.000006+0.00044\*SIN (K)+0.000426\*COS (K) 2620 I = 0.031054-T\*0.000167 2630 M = 0.658524+T\*3.81287-0.056901\*SIN (K)+0.047519\*COS (K) 2640 W = 0.815546+T\*0.024863+0.046558\*SI N (K)-0.048498\*COS (K) 2650 D = 2.280821+T\*0.01918 2660 GOSUB 360 2670 su\$=CHR\$(250):movv=271 2680 GOSUB 460 2690 LOCATE 7,19: PRINT CHR\$(250)+" Neptu ne":LOCATE 72, 9: PRINT INT (g)/100  $2700$   $-$ 2710 ' PLUTON 2720 '---2730 A = 39.43871:E = 0.250236 2740 I = 0.299681: M = 4.000635+T\*2.5368

13 2750 W = 3.909712:D = 1.915324 2760 GOSUB 360 2770 su\$=CHR\$(253):movv=255 2780 GOSUB 460 2790 LOCATE 17.17: PRINT CHR\$(253)+" Plut on":LOCATE 72.10:PRINT INT(a)/100  $2800$   $-$ 2810  $T = T + S$ 2820 '60T0 1350 2830 LOCATE 5,24: PRINT" BEL TAU GEM CAN LIO VIE BAL SCO SAG C AP VER POI" 2840 IF nc=3 THEN GOSUB 3130 2850 LOCATE 18.25: INPUT "Desirez-vous un e copie sur imprimante (O/N) ', r\$ 2860 IF r\$="0" OR r\$="0" THEN 3500 2870 GOTO 3130 2880 CLS : PRINT 2890 PRINT SPC(12);'\* \* L O C A L I S A TION DES PLANETES \* \*\*: PRI NT: PRINT: PRINT 2900 PRINT SPC(23); 'Ce programme calcule la position de': PRINT 2910 PRINT SPC(21); 'toutes les planetes du susteme solaire.": PRINT 2920 PRINT SPC(25); 'Avec une precision d e 2' pour : : FRINT 2930 PRINT SPC(25); SOLEIL, MERCURE, V ENUS, MARS': PRINT 2940 PRINT SPC(33); et de 8' pour : ":PRI **NT** 2950 PRINT SPC(12); LA LUNE, JUPITER, SATURNE, URANUS, NEPTUNE, PLUTON." 2960 LOCATE 25, 22: PRINT "Taper une touche" pour la suite..":CALL &BB18 2970 CLS 2980 PRINT: PRINT SPC(25): \*\* \* D E F I N I T I O N S \* \*\*: PRINT: PRINT: PRINT 2990 PRINT" LA DECLINAISON d'un astre e st l'angle compris entre l'equateur cele ste' 3000 PRINT" (projection de l'equateur ter restre sur la sphere celeste) et le para  $11$ ele' 3010 PRINT celeste sur lequel se trouve cet astre. Elle est comptee en degres et 3020 PRINT minutes: de 0 a + 90 vers le nord et de 0 a - 90 vers le sud :': FRINT 3030 PRINT" L'ASCENSION DROITE d'un ast re est l'angle compris entre un cercle h oraire" 3040 PRINT'arbitrairement choisi comme r eference et le cercle horaire de cet ast re.' 3050 PRINT" Elle est comptee en heures. minutes et secondes de 0 a 24h. vers l'e st' 3060 PRINT'(l'heure est consideree ici c omme une unite d'angle valant 15 degres. 3070 PRINT' Les coordonnees equatoriale s sont independantes du lieu d'observati

 $on.$ 3080 PRINT 3090 PRINT SPC(19): DECLINAISON umbole usuel :DELTA "+CHR\$(178):PRINT 3100 PRINT SPC(19): ASCENSION DROITE S umbole usuel :ALPHA "+CHR\$(176) 3110 LOCATE 25.22:PRINT"Taper une touche pour la suite..":CALL &BB18 3120 GOTO 940 3130 LOCATE 8, 25: PRINT "Tapez { C } -- > Po ur un autre calcul. ( F )--> Pour FIN." 3140 r\$=INKEY\$:IF r\$="" THEN 3140 3150 r\$=UPPER\$(r\$): IF r\$="C" THEN 940 EL SE CLS:END 'RUN'MENU' 3160 RETURN 3170 MODE 2:BORDER 10 3180 PLOT 20, 10:DRAW 20, 390 3190 PLOT 20, 200: DRAW 620, 200: PLOT 19, 10 :DRAW 19.390 3200 p=0:FOR a=0 TO 24:PLOT 70+p.200:DRA W 70+p, 210: p=p+50: NEXT 3210 p=0:FOR a=0 TO 24:PLOT 69+p, 200:DRA W 69+p, 210: p=p+50: NEXT 3220 p=0:FOR a=0 TO 24:PLOT 45+p,200:DRA W 45+p.205:p=p+50:NEXT 3230 p=0:FOR a=0 TO 24:PLOT 44+p.200:DRA W 44+p, 205: p=p+50: NEXT 3240 p=0:FOR a=0 TO 18:PLOT 15,25+p:DRAW 20.25+p:p=p+25:NEXT 3250 p=0:TAG 3260 DATA 230, 231, 245, 232, 240, 233, 178, 23 3, 240, 232, 245, 231, 230 3270 RESTORE 3260 3280 FOR a=1 TO 13:x=1:y=52+p:MOVE x,y:R EAD b: PRINT CHR\$(b): 3290 p=p+25 3300 NEXT a 3310 y=0:x=0:p=0:b=0 3320 FOR a=0 TO 12 3330 x=65+p:u=195 3340 MOVE x, y: PRINT CHR\$(236+a); 3350 p=p+50 3360 NEXT a 3370 TAGOFF 3380 PRINT STRING\$(50."-") 3390 PRINT" POSITIONS PLANETAIRES LE"; JJ J:'/':MM:'/':AA:'a':hhh:'H' 3400 PRINT STRING\$(50."-") 3410 DEG 3420 FOR n=0 TO 360 STEP 2 3430 u=SIN(n):x=(n\*1.666)+20:u1=117\*u 3440 PLOT x, y1+200: PLOT x, y1+242.5: PLOT x, y1+157.5 3450 NEXT 3460 RAD 3470 RETURN 3480 PRINT su\$;h1;"h";m1;"mn";s1;"s 3490 RETURN 3500 LOCATE 18, 25: PRINT STRING\$ (46, " ") 3510 REM --- IMPLANTEZ ICI VOTRE ROUTINE DE RECOPIE ECRAN ---3520 GOTO 3130

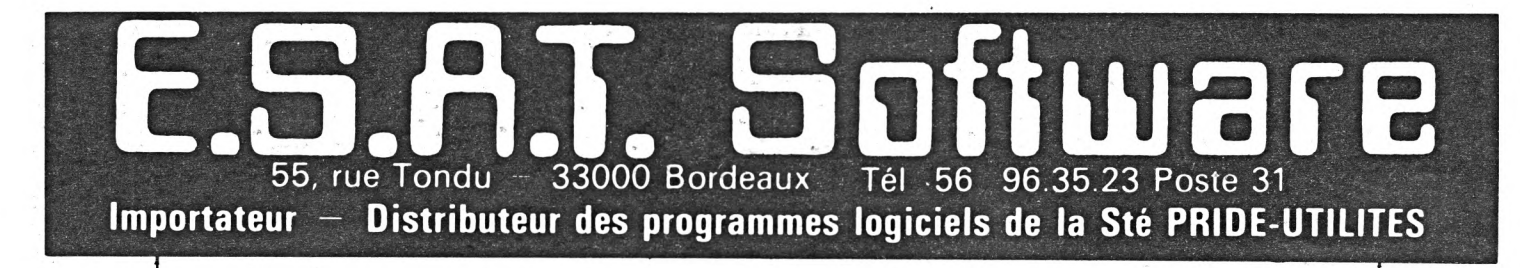

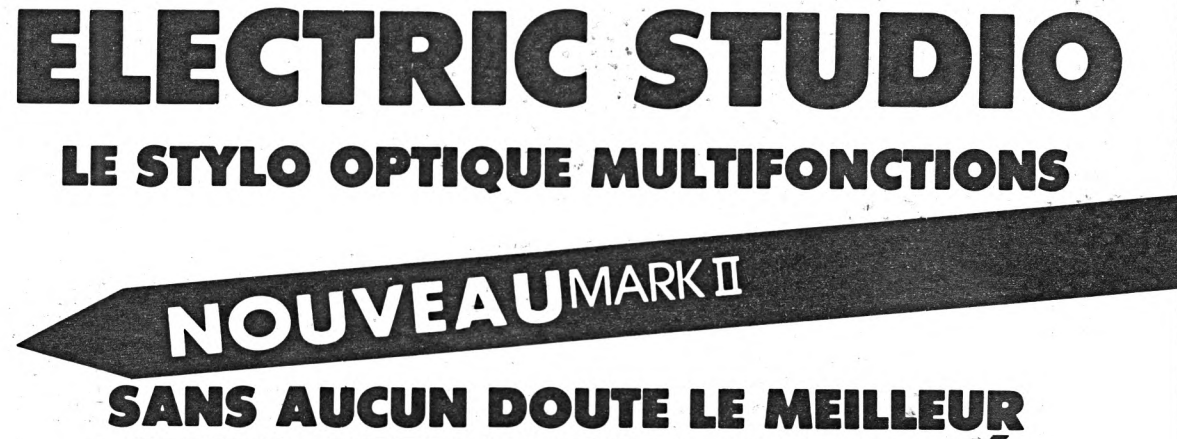

**STYLO OPTIQUE SUR LE MARCHÉ** 

#### MÉLIORÉ ENCORE A

1 pixel de précision! Qualité professionnelle Version 8256 bientôt disponible NOUVEAU!

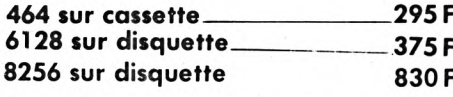

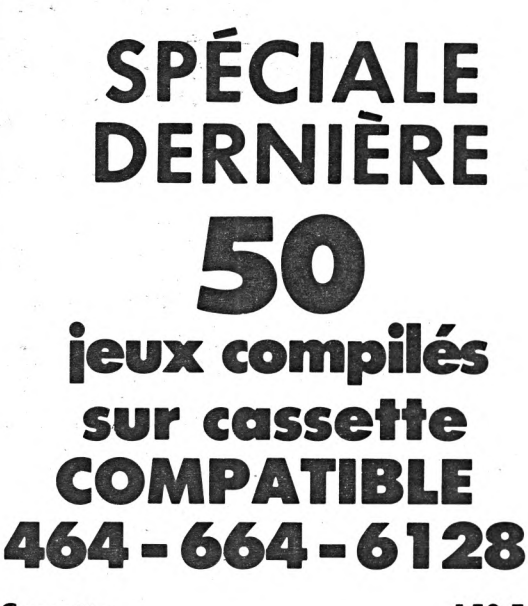

Cassette **Disquette** 

 $CPC$ 

#### 150 F 195 F

**B.A.O.** 

**Bourse d'amélioration Oddjob.** Programme livré contre 30 F B.A.O. intégré à votre Oddjob: Envoyer nous votre disquette Oddiob avec 50 F, nous vous la retournerons modifiée.

**E STYLO OPTIQUE** 

**POUR 8256** 

EST DISPONIBLE!

# **DOGS BODY et CAPTAIN KID**

Jeux pour AMSTRAD Cassette 45F

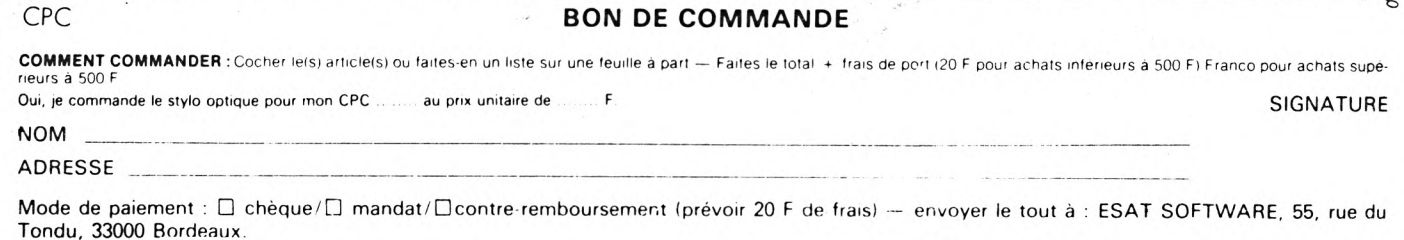

# **E.S. S. SOFTWEE** 33000 Bordeaux Tél 56 96 35 23 Poste 31 **Importateur - Distributeur des programmes logiciels de la Sté PRIDE-UTILITES**

#### **POUR VOTRE 464-664-6128**

#### **150 F 185 F TRANSMAT** CASSETTE DISQUETTE

Permet le transfert facile sur disque de tous logiciels sur bande autotransférable.

- Modes de fonctionnement automatiques ou non-auto-matiques . Lecteur global d'en-tete de disque . Adjonction éventuelle de réadressage . Programmes faciles d'efface-ment ou de changement de nom.

## **LE PROGICIEL UTILITAIRE SUR DISQUE QUE VOUS ATTENDEZ ODDJOD 200 F**

Un utilitaire complet sur disque contenant tous les programmes que vous attendiez, le tout groupé sur un seul disque qui vous épatera. 39 k d'espace-disque utilisés.

Voyez plutôt les possibilités :

- Un éditeur complet, qui vous permet d'examiner le menu du disque, et d'en modifier aisément le contenu.
- De récupérer les programmes effacés.
- De cacher des programmes du menu
- Un éditeur de secteur complet pour examiner et/ou modifier le contenu des fichiers en HEX ou en ASCII.

- Faire un plan de votre disque et localiser les fichiers sur le disque.

- Empêcher l'effacement involontaire des programmes.

- Un duplicateur de disque intelligent qui peut copier les secteurs endommagés/non standard sur un drive simple ou double.

- Formatter deux fois plus vite sur l'un ou l'autre<br>drive.

- Transférer les programmes/fichiers dont vous vous servez le moins sur cassette pour récupérer votre espace disque qui vous coûte plus cher.

- Augmenter la vitesse de votre drive jusqu'à 20 %.
- Charger et lister les programmes en BASIC. Toutes les instructions sont fournies sur disque

sur un menu d'aide. - Utilisation simple, avec sélection par une seule

touche.

- Utilise pleinement le drive.

- Compatible avec tous les ordinateurs AMSTRAD CPC. -. Disponible maintenant bourses améliorations ODDJOB pour le prix de 30 francs. Pour vous procurer la dermere version de ODD-JOB, renvoyez la votre et 50 francs.

#### **SPECIALE DERNIERE**

50 jeux compiles sur cassette COMPATIBLE 464-664-6128 150 F 195 F CASSETTE DISQUETTE

**TOMCAT** 130 F 165 F CASSETTE DISQUETTE

Le nec plus ultra de la duplication de sauvegarde bande à bande, grâce à ce programme simple, qui se charge prati-quement de tout. Les performances et la facilite de fonc-tionnement du TOMCAT restent inégalées sur le marché

#### **ZEDIS 130 F 165 F** CASSETTE DISQUETTE

Un désassembleur et programme d'édition de code a la fois global et convivial. Indispensable pour le néophyte tout comme pour l'expert.

Démontage complet Z80. Insertion de point d'interruption et contrôle de registre . Entrée sous forme hexadéci-<br>male/caractéres . Recherche rapide forme hexadécimale/caractères . Instructions complètes pour le démontage<br>des ROM's .: Visualisation: continue: des: menus .: Pré-<br>chargement du registre: avant l'exécution - Sortie vers l'imprimante.

#### **SPIRIT 125 F**

SPIRIT est un outil pour transférer les vrais programmes sans en-tete de cassette sur disque II est conçu pour etre utilisé avec TRANSMAT. le programme de transfert cas-sette à disque Pour utiliser SPIRIT, il faut avoir une cer-taine connaissance du code machine Z80 et un utilitaire désassembleur. Il est également utile d'avoir un exem-<br>plaire de la spécification Firm-ware pour s'y référ**er** eventuellement

#### **TRANSLOCK**

Permet le transfert automatique surdisquette, de la majorité des logiciels protégés en SPEEDLOCK,<br>Mode de fonctionnement automatique. Adjonction éven-<br>tuelle de réadressage sans intervention de votre part.<br>Fourni un nom de fichier, exécutable par RUN. Les logiciels SPEEDLOCK se caractérisent par un second fichier nommé <sup>1</sup>

Prix CASSETTE : **150 F**<br>DISQUETTE :**185 F** Entièrement en français

#### **VIEWTEXT**

Ce programme peimet de sortir à l'écran ou sur impri-mante, le texte contenu dans vos logiciels Il vous aidera dans la recherche du vocabulaire des jeux d'aventures, vous fera découvrir les messages des pro-grammeurs. et bien d'autres encore

Prix CASSETTE uniquement 150 Francs

Entièrement en français et transférable sur dise.

#### **FIDO**

Enfin sur AMSTRAD, un organisateur de fichiers sur disquettes Manipulez tous vos fichiers disquettes, en une seule passe

Fonctions accessibles directement à partir d'un sei L'utilitaire le plus puissant à ce jour sur AMSTRAD

Prix disquette seulement 200 F

#### **SUPER SPRITES**

Creez et animez vos propres personnages, que vous poulure dans tous vos jeux, et ceci grâce à SUPER SPRITES.

Un sensationnel programme de démonstration, vous per-<br>met de découvrir les étonnantes capacités du logiciel.<br>**Prix :** cassette : **145 F** disquette : 185 F.

#### **PRINTER PACK II**

Vous connaissiez PRINTER PACK I, voici maintenant PRINTER PACK II, le nouvel utilitaire complet pour votre mprimante DMP 2000 Prix cassette 145 F disquette 185 F.

#### **"TRANSMAT" MAGAZINE**

pour vous aider à mieux réaliser vos transferts, sur disquettes.

Enfin un support technique pour encore apprécier la qualité des logiciels PRIDE UTILITIES.

Tous les secrets de TRANSMAT, de SPIRIT de biens d'autres encore, vous seront dévoilés.

et mieux transféré vous écrivez-nous

Des astuces, des solutions inédites, vous permettront de réaliser vos transferts de sauvegarde sur disquette. Des rubriques dans lesquelles vous pourrez écrire.

.TRANSMAT informations une trilogie utilitaire, informations,et compétence à votre service.

#### DISC SERVICE **QUE VOUS DEMANDIEZ TOUS ... ?**

Le service PRIDE UTILITIES "DISC SERVICE" enfin disponible en France, transfert vos logiciels sur disquette pour le prix incroyable de 100 F (disquette comprise), + 20 F de port. Les pro-grammes suivants contenus dans le même envoi, pour un prix de 70 F chaque. Envoyez vos cassettes... nous renverrons une disquette avec le programme (votre cassette sera détruite).

#### **ELECTRIC STUDIO STYLO OPTIQUE**

**Qualité professionnelle, précision à un pixel ! Prix promotionnels**

**MARK II**

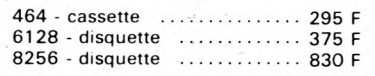

**IP08VERSION 8256 BIENTÔT DISPONIBLE**

#### **BON DE COMMANDE**

COMMENT COMMANDER : Cocher le(s) article(s) ou faites-en un liste sur une feuille a part — Faites le total + frais de port (20 F pour achats inferieurs a 500 F) Franco pour achats supe-

'leurs a 500 <sup>F</sup> Oui, je commande le stylo optique pour mon CPC au prix unitaire de

**SIGNATURE** 

#### NOM ADRESSE

 $CPC$ 

т

Mode de paiement :  $\square$  chèque/ $\square$  mandat/ $\square$ contre remboursement (prévoir 20 F de frais) — envoyer le tout à : ESAT SOFTWARE, 55, rue du 0 Tondu, 33000 Bordeaux.

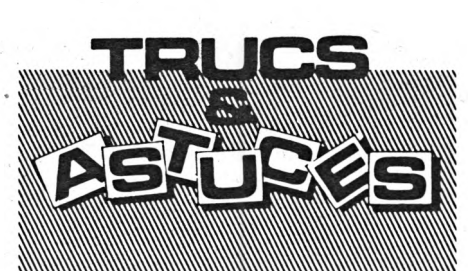

#### **De Christian THOMAS - 87 LIMOGES**

La fonction DEC\$, vous connaissez ? Si vous possédez un 664 ou un 6128, vous n'avez aucun mérite... ce qui suit est sans objet pour vous et vous feriez mieux d'aller lire un autre article !

Possesseurs du 464, vous avez certainement remarqué que la fonction DEC\$ fait partie des TOKENS de votre machine, mais que le manuel n'y fait aucune allusion. De plus, un bug de la ROM Basic n'arrange pas nos affaires : toute tentative d'utilisation de la fonction se traduit par un magnifique "syntax error".

La logique d'utilisation voudrait que l'on fasse :

10 A=10.<sup>3</sup>

- 20 A\$=DEC\$(A, "##. ##")
- 30 PEINT A\$

mais un RUN se solde par un message d'erreur en ligne 20. La ruse consiste à écrire la ligne 20 de la façon suivante :

<sup>20</sup> A\$=DEC\$((A,"##.)

Après un RUN, on obtient 10.30, ce qui est correct... Et oui, pour corriger ce bug sur notre 464, il suffit d'ouvrir deux parenthèses et de n'en fermer qu'une. Intellectuel, non ?

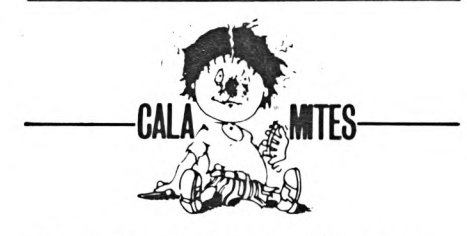

Dans l'article de Stéphane BRANCHU sur la commande d'une seconde tête pour un drive 5" 1/4, la reproduction du circuit imprimé a malencontreusement disparu de la maquette.

Que nos lecteurs nous pardonnent : ils peuvent, ce mois-ci, entamer la réalisation.

Côté circuit

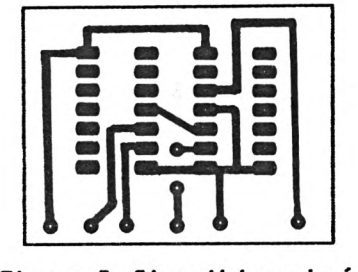

<u>Figure 2: Circuit imprimé</u>

# **ADDITIF AU PROGRAMME ANALYSE**

#### **Alain BEAUSSANT**

Un lecteur a signalé un fonctionnement étrange du programme ANALYSE (CPC n° 10, page 32) dans la fonction "Sousprogrammes". La recherche s'effectue normalement sauf dans un cas très particulier : si la dernière lettre du nom d'une variable à l'intérieur du sous-programme est un "I" majuscule !

Cette possibilité ne m'était pas venue <sup>à</sup> l'esprit lors de la conception du programme, mais l'explication est très simple : lorsqu'ANALYSE a trouvé un sousprogramme, il part à la recherche des ordres RETURN qui le concernent. Cette instruction est codée par le TOKEN 201 (utilisez la fonction "scanner" pour le vérifier... ).

Or il se trouve que la **dernière lettre** du nom d'une variable est codée en mémoire par son code ASCII, **augmenté** de 128 (pour signaler à l'ordinateur la fin du nom de la variable). Normalement, pas de problème, sauf pour <sup>I</sup> : ASC ("I")  $+ 128 = 201...$  D'où la confusion du programme qui trouve un RETURN là où il n'y en a pas !

Le remède est simple : il suffit d'ajouter à ANALYSE un petit sous-programme qui va vérifier si le code trouvé se rapporte bien à une instruction.

Il convient donc d'ajouter la ligne 64683 et les lignes 65130 à 65155.

Un problème analogue peut également se poser lors de l'exécution de la ligne 64660 (recherche et impression du nom d'un sous-programme) si la dernière lettre du nom d'une variable se trouvant sur la première ligne d'un sous-programme est un "E" majuscule. ANALYSE confond alors le code de l'instruction REM (197) avec ASC("E") + 128. Il peut alors se passer des choses très bizarres sur l'écran...

Il faut donc remplacer la ligne 64660 par les lignes 64657 à 64663 qui font appel au même sous-programme de vérification.

Avec mes humbles excuses...

**64683 IF PEEK1D-201 THEN GOSUB 651301 IF flag5=0 THEN 64695**

- 
- 
- 
- **65130 \* »» VERIFICATION Peek(1I-Instruction »» 65135 flao5«0ill«i <sup>65140</sup> 1l=il-liIF PEEK<11)=32 THEN <sup>65140</sup> <sup>65145</sup> IF PEEKl1!)=1 OR PEEK<ii)-835 OR PEEK(1I)»151 THEN flagS-l 65150 IF <sup>1</sup> l=k+3 THEN flag5=l**
- **65155 RETURN**

64657 IF n1<mark>()VAL(st\$(x1,0)) THEN 64665</mark><br>64658 FOR 1≖k+4 TO k+1-1ıIF PEEK(1)=197 OR PEEK(1)=192 THEN GOSUB 65130 ELSE 646 **63**

**64659 IF flag5=0 THEN 64663 <sup>64660</sup> FOR j-1 <sup>+</sup> <sup>1</sup> TO k+1-1insp»=nspt+CHRJ(PEEK(J))lNEXT JlGOTO <sup>64665</sup>** 64663 NEXT <sup>1</sup>

Dans **CPC N° 12,** page 45, la ligne 190 a malencontreusement été amputée de la fin... PRINT CHR\$(233):PEN1.

Dans **CPC HORS-SERIE N° 1,** page 22, la ligne 60 est erronée : lire A31A au lieu de A315. .

Dans CPC n° 11, l'article concernant le "détournement de PRINT" a malencontreusement été amputé de son listing. Voici donc la partie manquante, avec toutes nos excuses.

#### **LE HIT-PARADE DES "POMPEURS" S'ELARGIT**

Nous vous proposions, dans CPC nº 12, le programme "LOUISIANE" que nous pensions, en toute bonne foi, être original... Hélas ! Cette bonne foi a été abusée par le triste Fabrice PESIN qui ne nous proposait en fait qu'une pâle adaptation d'un jeu paru dans l'Ordinateur Individuel n° 65, dont l'auteur est C. LESUR. Au pilori, Fabrice PESIN, et que toutes les calamités informatiques s'abattent sur ton ordinateur !

<sup>10</sup> ad=&BB5A:a=PEEK(ad):b=PEEK(ad+l ):c=?EEK(ad+2) 20 xx=&9000:P0KE xx,a:POKE xx+1,bîFOKE xx+2,c 30 PÛKE ad,&C3:P0KE ad+l,&3:P0KE ad+2,&90 40 GOSUB 100 50 PRINT "Voila, un truc qui marche !" 70 POKE ad,a:POKE ad+l,b:POKE ad+2,c 30 END 90 ' 100 FOR n=xx+3 TO xx+8:READ dta\$:POKE n, VAL("&"+dta\$):NEXT :RETURN <sup>110</sup> DATA cd,31,bd,c3,00,90 a

ascal HIGELIN

#### r **onjour. Ce mois-ci, nous allons voir la suite des options "Couper-colier", c'est-à-dire le contenu du menu Edition.**

Le menu déroulant Edition comporte 7 rubriques (voir figure 1) dont nous allons détailler le fonctionnement. Avant d'utiliser une option d'édition, il est nécessaire qu'il y ait un cadre pointillé dans la zone de travail, sinon l'option n'agit pas. Effectivement, comme le traitement ne se fait qu'<sup>à</sup> *l'intérieur* d'un cadre il faut qu'un cadre ait été créé. Je vous rappelle qu'un cadre pointillé est ''fabriqué'' en utilisant l'outil "petit cadre pointillé", il suffit alors de cliquer sur l'un des coins, puis de déformer le cadre jusqu'à l'obtention de la taille désirée ; lorsqu'on arrête alors de cliquer, le cadre est définitif.

#### **OPTION "COPIE"**

"Copie" transfère le contenu du cadre pointillé vers la zone mémoire réservée au "Couper-Coller". Le cadre est conservé et le contenu du cadre n'est pas affecté ; ceci permet de faire des traitements multiples. Il n'est en effet pas nécessaire de redéfinir le cadre (voir figure 2). Pour ceux qui prennent le train en marche, je vous rappelle que pour obtenir "Copie", par exemple, il faut d'abord déplacer la petite flèche sur le mot "Edition" dans la barre de menus. En cliquant, le menu déroulant s'ouvre, il suffit alors de se déplacer sur l'option voulue. L'action est effectuée lorsqu'on arrête de cliquer.

#### **OPTION "COUPE"**

Le fonctionnement de coupe est similaire à celui de "Copie", sauf qu'après l'exécution, la zone d'écran encadrée est remise à blanc, le cadre est conservé (voir figure 3).

#### **OPTION "COLLE"**

"Colle" effectue le traitement inverse de "Copie", c'est-à-dire que la zone d'écran sauvegardée par "Coupe" ou "Copie" est restituée sur l'écran. La manipulation est simple : lorsqu'on sélectionne est simple : lorsqu'on selectionne<br>''Colle'', et à condition d'avoir déjà<br>''Coupé'' ou ''Copié'' une zone d'écran, on obtient la petite flèche. En cliquant à l'extérieur de la fenêtre de travail, l'option "Colle" est annulée et on retrouve le curseur courant. Par contre, en cliquant à l'intérieur de la fenêtre, la flèche est remplacée par un cadre pointillé de la taille de la zone précédemment sauvegardée par "Coupe" ou "Copie". <sup>A</sup> ce moment, il est toujours possible de déplacer ce cadre pour ajuster finement sa position. Lorsqu'on arrête de cliquer, la zone d'écran sauvegardée est recopiée sur l'écran à l'emplacement du cadre, où tout ce qui se trouvait à cet endroit auparavant est effacé. Comme je le disais tout à l'heure, il n'est possible de quitter le mode "Colle" qu'en cliquant à l'extérieur de la fenêtre de travail, par con-

séquent en cliquant plusieurs fois à l'intérieur de cette fenêtre, il es possible de coller plusieurs fois la zone d'écran sauvegardée. Pour dupliquer un objet sur l'écran, il faut donc d'abord l'encadrer, puis le couper ou le copier, et enfin le coller en autant d'exemplaires que nécessaire (voir figure 4).

 $\overline{\phantom{a}}$ 

#### **OPTION "INVERSE"**

"Inverse", comme son nom l'indique, inverse la couleur de chaque point de la zone de travail contenu à l'intérieur du cadre. Un point noir deviendra donc blanc et vice-versa. Cette option permet d'obtenir un effet de négatif intéressant dans certains cas (voir figure 5).

#### **OPTION "EFFACE"**

"Efface" met à blanc tous les points contenus à l'intérieur du cadre pointillé. Après l'effacement, le cadre est supprimé. Cette fonction permet d'effacer rapidement de grandes zones d'écran de formes quelconques, et, dans ce cas, elle est bien plus pratique que la gomme (voir figure 6).

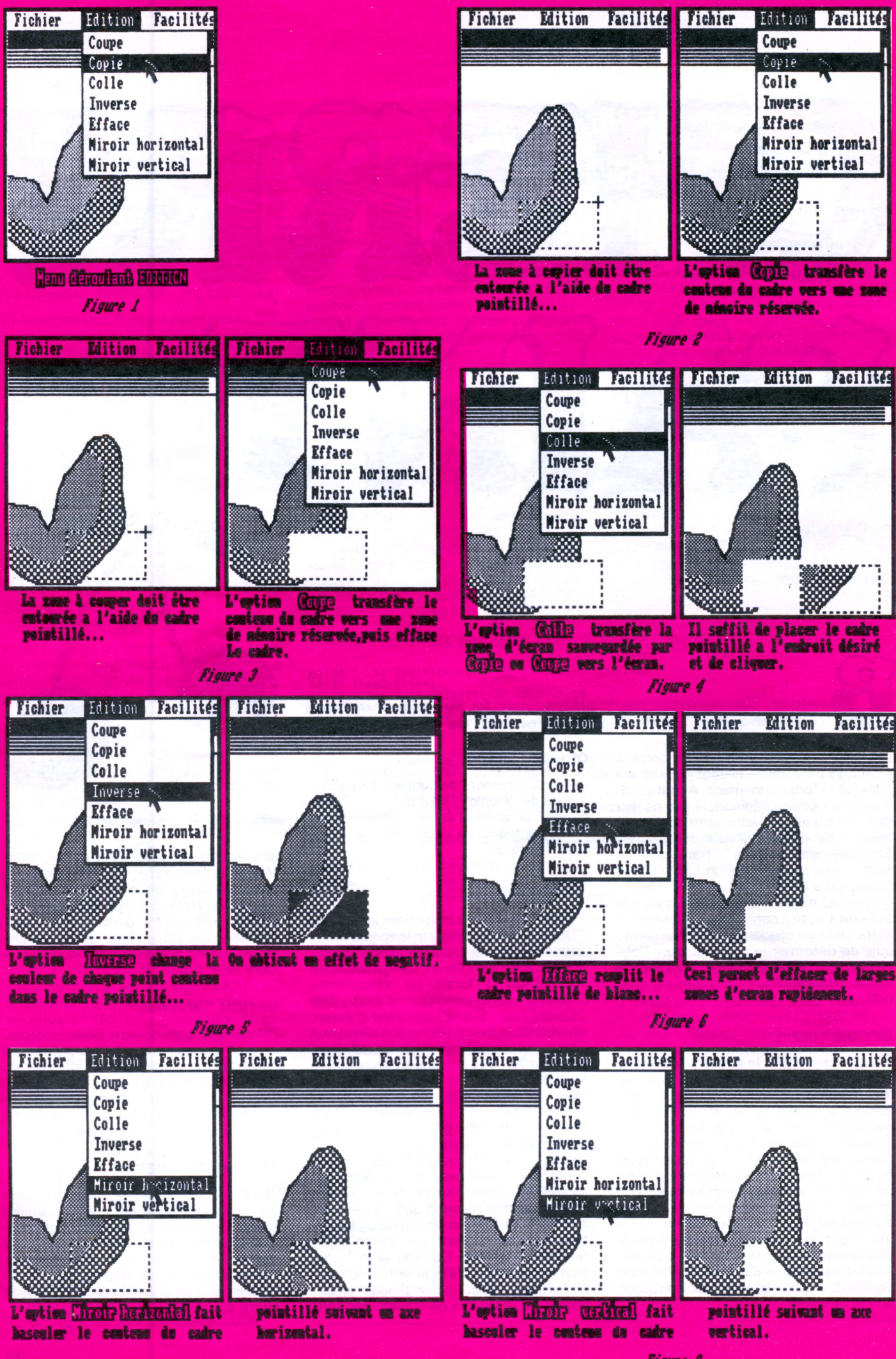

**Figure 8** 

#### **OPTION "MIROIR HORIZONTAL"**

Cette fonction permet de renverser le contenu du cadre pointillé suivant un axe horizontal passant par le milieu du cadre. Concrètement, si mon cadre contient un bonhomme debout avant la fonction miroir horizontal, il se retrouve la tête en bas après (et non pas assis, comme vous auriez pu le croire). Allez donc voir figure 7 : un petit dessin valant mieux qu'un long discours.... (à propos, tous les dessins ont bien sûr été réalisés avec Cherry-Paint, pas avec Mac-Paint !).

#### **OPTION "MIROIR VERTICAL"**

Cette fonction est identique à la précédente, donc relisez le paragraphe précédent en remplaçant "horizontal" par "vertical" et "la tête en bas" par "toujours debout" : ne comptez pas sur moi pour vous en dire plus (figure 8) !

Après le mode d'emploi, voyons maintenant le fonctionnement des options Edition du point de vue du "technicien". Le principal problème provient du fait que le cadre peut ne pas se terminer entre deux octets, par exemple, les 4 premiers bits d'un octet peuvent se trouver dans le cadre, alors que les 4 derniers se trouvent à l'extérieur : par conséquent, le traitement ne devra s'effectuer, dans ce cas, que sur les 4 premiers bits. Il faudra donc, pour chaque premier et chaque dernier octet d'une ligne du contenu du cadre pointillé, effectuer les masquages appropriés pour ne traiter que la partie voulue de l'octet.

Voyons, pour commencer, le cas le plus simple : l'option "Efface". Pour les octets "entiers", il n'y <sup>a</sup> pas de problème, il suffit de les remettre à zéro. Par contre, en bout de ligne, s'il n'y a, par exemple, que 3 bits à remettre à 0, il faut masquer cet octet avec 00011111 binaire à l'aide d'un ET logique : OET n'importe quoi fait 0, les 3 bits de gauche sont bien remis à 0.

Pour créer ce masque, il faut prendre la coordonnée horizontale du dernier point modulo 8 (8 points par octet). Nous appelerons cette valeur X. Il suffit alors de faire tourner X fois le masque en faisant entrer un 0 pour obtenir la valeur correcte.

#### EXEMPLE :

Le dernier point du cadre a la coordon $n$ ée 603 : 603 modulo 8 = 3. Il faut effectuer une rotation du masque 3 fois, et il évoluera de la manière suivante : 11111111 : masque originel 01111111 : 1<sup>re</sup> rotation 00111111 : 2<sup>e</sup> rotation 00011111 : 3® rotation.

Pour l'option "Inverse", le fonctionnement est sensiblement identique, à part le masquage qui est en OU exclusif (XOR) dans ce cas. Pour l'inversion partielle d'un octet, OU exclusif est très pratique car un bit XOR <sup>1</sup> inverse le bit, alors qu'un bit XOR 0 conserve le bit.

100 **»** 110 **»** 120 121 130 HEHORY &8000 140 150 DEBUT=&9FF2 160 FOR 1=0 TO 54 170 180 190 200 210 220 230 240 250 260 270 280 290 300 310 NEXT 320 330 SAVE"C0DE7", B, 8.9FF2, 432 340 END 350 » 360 CALL &BB8A 370 A\$=INKEY\$: IF A\$<>"" THEN 370 380 AS=INKEYS: IF AS="" THEN 380 390 B=ASC(UPPERS(AS)) 400 IF B<48 OR (B>57 AND B<65) OR B>70 THEN 370 410 PRINT AS; 420 RETURN CHARGEUR HEXA **» »** FOR  $J=0$  TO 7 GOSUB 360 **N •** GOSUB 360 S0MME=O PRINT HEX\$(DEBUT+I\*8);"  $B$ \$= $A$ \$  $A$ \$=B\$+A\$ PRINT" ";  $A=VAL$  ("&"+A\$) POKE DEBUT+I\*8+J,A S0MHE=S0HHE+A NEXT INPUT" ",N IF N<>SOMME THEN PRINT"ERREUR":GOTO 170 »

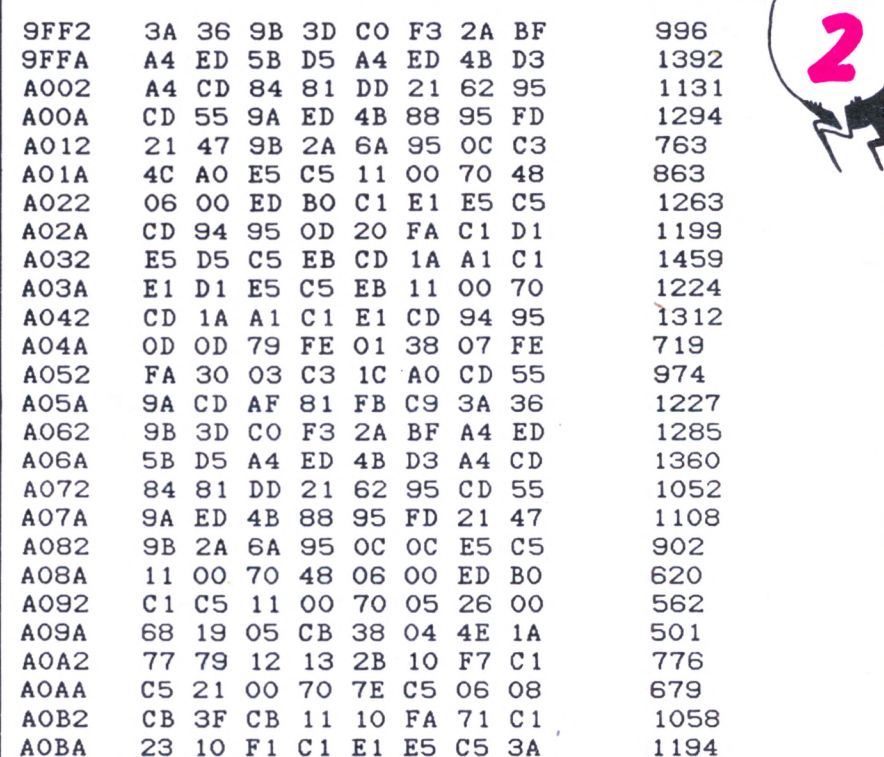

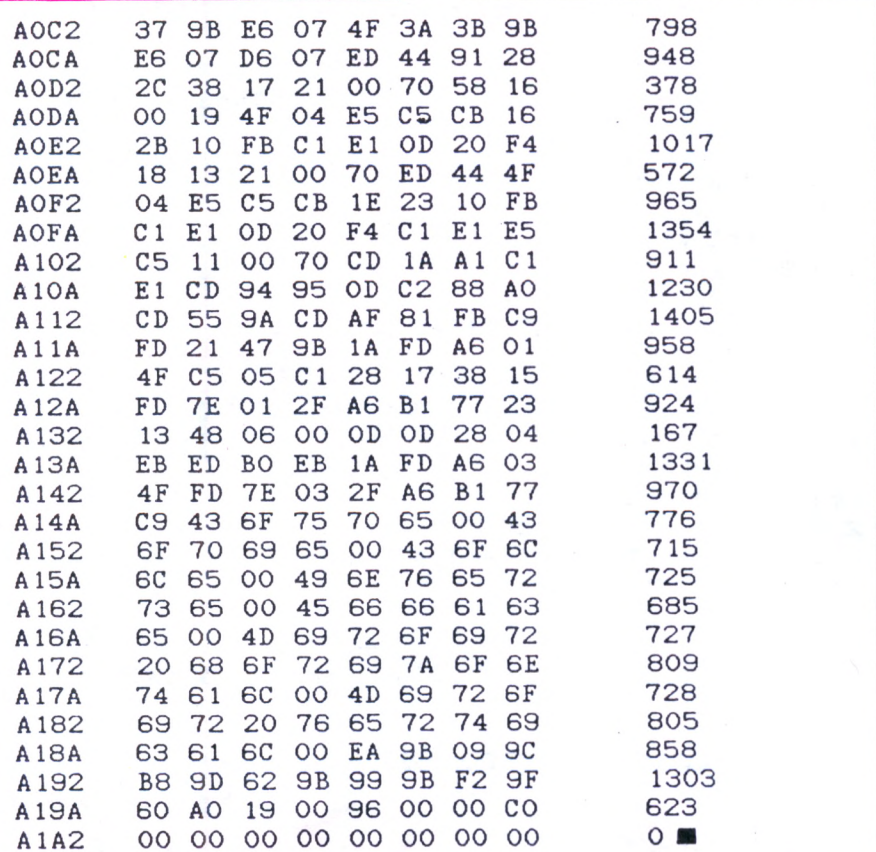

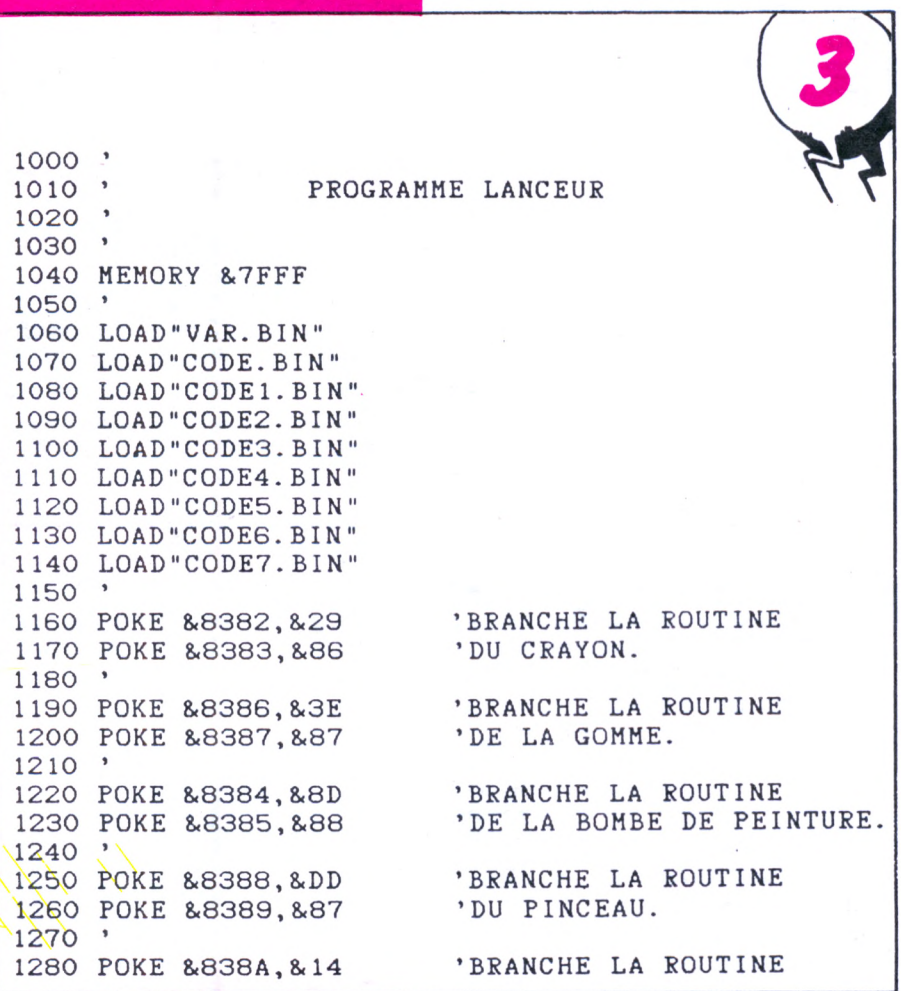

#### Exemple:

Pour inverser les 3 bits de droite d'un octet, il suffit de faire : Octet XOR 7 (00000111 en binaire).

Pour l'option "Copie", il faut commencer par sauvegarder tous les octets contenus dans le cadre vers une zone de mémoire réservée à cet effet. Ensuite, il faut éliminer tous les points qui ne sont pas à l'intérieur du cadre en appliquant à nouveau un masquage ET sur le premier et dernier octet de chaque ligne dans la mémoire tampon.

L'option "Coupe" est en fait la combinaison de "Copie" et de "Efface". Le contenu du cadre est d'abord sauvegardé puis remis à blanc.

L'option "Colle" est un peu plus complexe : pour chaque ligne, le traitement suivant est effectué : pour commencer, la ligne est mise à blanc (voir "Efface"), puis des rotations successives sont appliquées à chaque octet de la ligne sauvegardée, de manière à pouvoir la placer au point près. A ce moment, il suffit de faire un OU logique entre cette ligne et la ligne remise à blanc de l'image d'écran et de replacer le résultat dans l'image d'écran. Cette méthode évite d'avoir à traiter de manière particulière les octets extrêmes de chaque ligne.

Il faut remarquer qu'il peut être nécessaire de faire jusqu'à 4 rotations successives pour pouvoir atteindre n'importe laquelle des 8 positions possibles sur un octet (4 rotations à gauche ou 4 rotations à droite). Par conséquent, le temps de calcul va dépendre de la position horizontale du cadre modulo 8 (essayez, vous verrez bien !).

Pour rentrer le code de ce mois, il faut procéder comme d'habitude :

Taper le programme chargeur (listing 1) ou modifiez celui du mois dernier, sauvegardez et lancez-le.

- Tapez le code hexadécimal du listing 2, il n'est pas nécessaire de taper RETURN à la fin de chaque octet, par contre, c'est indispensable après la somme de contrôle (checksum pour les initiés). En cas d'erreur, il faut réintroduire toute la ligne fautive). Je signale en passant que pour le code FO, par exemple, il ne s'agit pas d'appuyer sur la touche de fonction f0 ! A la fin de la saisie, le code machine est sauvegardé automatiquement sous le nom CODE7.BIN.

Pour lancer la nouvelle version du programme, tapez le lanceur (listing 3). Je rappelle pour la nième fois qu'il est absolument indispensable que votre disquette contienne les fichiers :

CODE1.BIN... CODE7.BIN VAR.BIN **SCR.BIN** TR.BIN SH.BIN sous peine de plantage immédiat. Sur ce, je vous quitte jusqu'au mois pro-

chain.

1290 POKE &838B, &8A 'DE LA MAIN. 1300 '<br>1310 POKE &838C.&67 1310 POKE &838C, &67 'BRANCHE LA ROUTINE<br>1320 POKE &838D, &98 'DU CARRE POINTILLE 1330 » 1340 POKE &83E0, &D2 'BRANCHE LA ROUTINE <sup>1350</sup> POKE 8.83E 1,8.64 'DE LA BARRE 1360 POKE &83E2, &8B 1370 » 1380 POKE 8.845C, 8.CD 1390 POKE 8.845D, 8.F6 1400 .POKE 8.845E, 8.8A 1410 » 1420 POKE & A474, & 1A SERANCHE LA ROUTINE<br>1430 POKE & A475, & 92 DE SAUVEGARDE D'UN 1440 '<br>1450 POKE & A476, & 7C 1450 POKE 8.A476,8.7C 'BRANCHE LA ROUTINE 1470 » 1480 POKE & A478, & 96 1490 POKE 8.A479,8.83 1500 » 1510 POKE & A41C, 4 '4 LIGNES DANS "FICHIER". 1520 1530 POKE 8.A41D, 8.A4 'BRANCHE LA ROUTINE 1550 » 1560 POKE 8<A41F,8<E1 'BRANCHE LA ROUTINE 1580 1590 POKE 8.A47F, 8.A3 1600 POKE 8.A480,8.95 1610 POKE 8.984B, 8.C9 1620 ' 1630 POKE &8E56, &0 1640 POKE &8E57, &6A 1650 POKE &8F14, &0 1660 POKE & 8F15, & 6A 1670 '<br>1680 POKE & A427, & C 1690 POKE & A428, & 2 1700 POKE 8.A429,8.96 17 10 POKE 8.A42A, 8.9C 1720 POKE 8.A42B, 8.AA 1730 POKE 8.A42C , 8.9C 1740 » 1750 POKE &8E10, &CD 1750 POKE &8E11, &40 1770 POKE &8E12, &9A 1780 POKE 8.965E, 8.CD 1790 POKE 8.965F, 8.40 1800 POKE 8.9660,8.9A 1810 POKE 8.97EA, 8.CD 1820 POKE & 97EB, & 40 1830 POKE & 97EC, & 9A 1840 1850 POKE 8.A42 1,8.11 'BRANCHE LE MENU DEROULANT 1860 POKE & A422, & 7 1870 POKE &A423, &4B 1880 POKE 8.A424,8.A1 1890 POKE 8.A425,8.8E 1900 POKE 8.A426,8.A1 1910 » 1920 CALL &8000

'DU CARRE POINTILLE. 'DE SAUVEGARDE D'UNE IMAGE. 'DE CHARGEMENT D'UNE IMAGE. 'DE NETTOYAGE DE L'IMAGE. 'D'IMPRESSION DE L'IMAGE. 'BRANCHE LE MENU DEROULANT<br>'FACILITES.

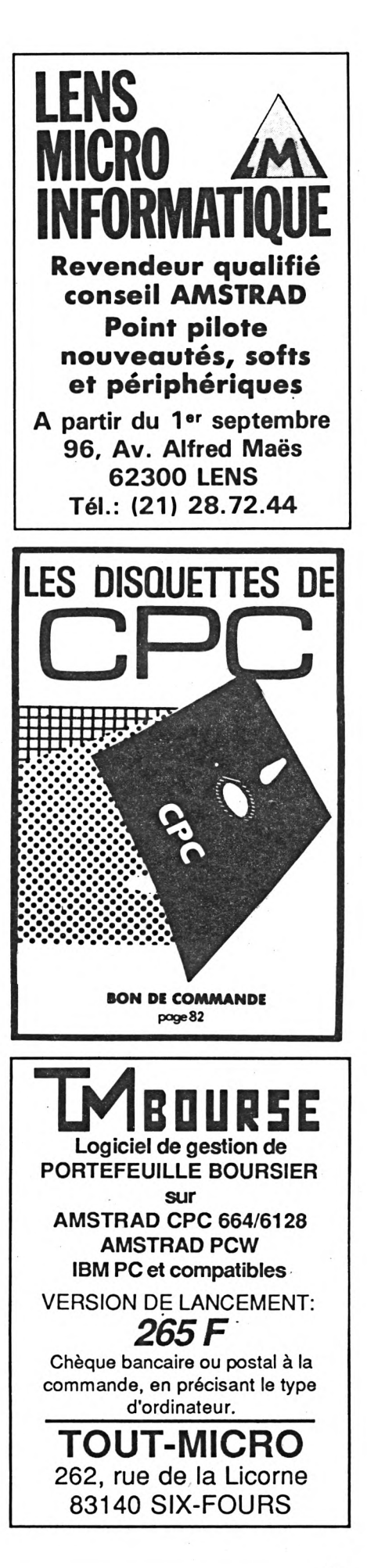

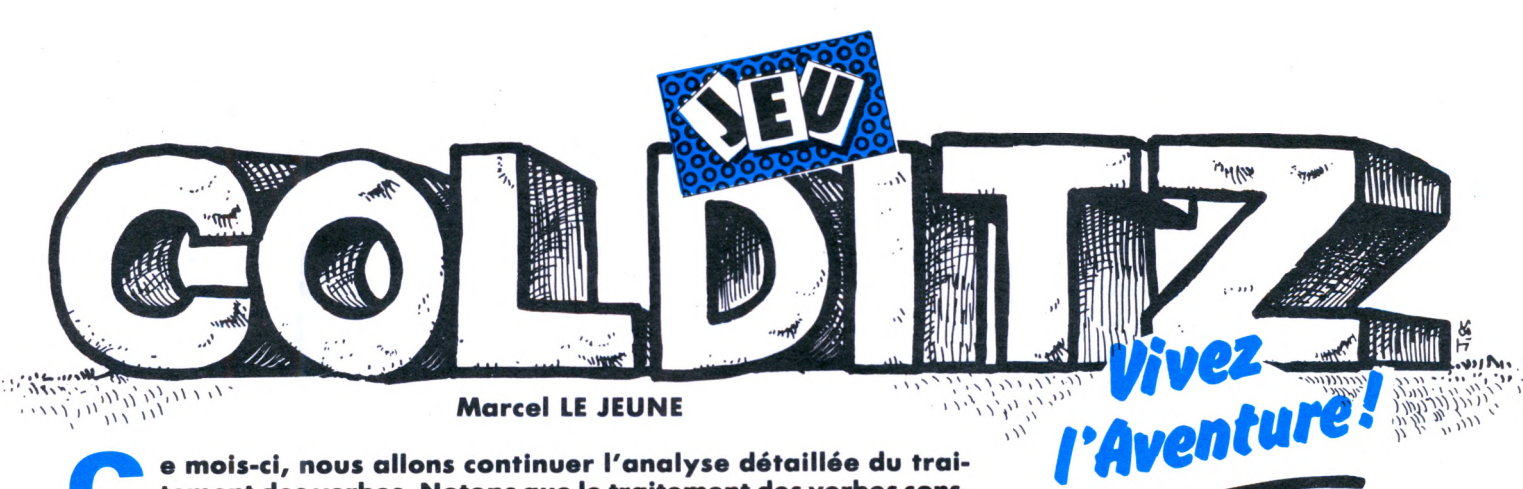

**e** mois-ci, nous allons continuer l'analyse détaillée du traitement des verbes.<br>
titue la partie la plus longue d'un programme d'aventure,<br>
mais aussi que cette méthode, parfaitement structurée, est celle qui<br>
accura la p **e mois-ci, nous allons continuer l'analyse détaillée du traitement des verbes. Notons que le traitement des verbes constitue la partie la plus longue d'un programme d'aventure, assure la plus grande rapidité d'exécution.**

#### **REMPLIR**

Cette fonction qui ne s'applique qu'au bidon est traitée en 4 lignes. 775 - REM REMPLIR

780 — Si l'on tente de remplir autre chose qu'un bidon vide, on a tout faux et on reçoit le message qui va bien (ligne 2620 et suivantes).

790 — De même, on ne peut remplir le bidon ailleurs que dans la fontaine. 800 — Si toutes les conditions sont remplies, alors le bidon l'est aussi.

#### **TUER**

Le traitement de ce verbe est aussi simple que le précédent. On commence par la traditionnelle ligne de remarques :  $815 -$ REM TUER

820 — On ne peut tuer que le garde qui patrouille à l'entrée de la forteresse. 840 — Il faut impérativement détenir le poignard pour pouvoir tuer le garde.

#### **LIRE**

Cette commande paraît un peu plus complexe, mais ne l'est pas en réalité ; sa longueur est due au fait que 3 cas sont envisageables :<br>885 — REM LIRE<br>222

890 — Comme d'habitude, on a le droit à un message narquois si l'on essaye de lire autre chose que ce qui est écrit : - sur le petit morceau de papier trouvé dans la salle n° 1,

- sur la feuille collée dans l'armoire du géôlier,

- ou sur le plan du château.

900 — Sur le petit morceau de papier, on trouve le code qui servira à ouvrir la porte du coffre situé dans le bureau du commandant.

910 — Il faut absolument transporter le papier pour pouvoir le lire.

920 — Le plan est sans intérêt et ne vous apprendra rien. Dommage ! Cette opération n'aura servi qu'à retarder votre progression.

950 — On ne peut lire le message situé dans l'armoire que si l'on se trouve dans le bureau du géôlier. Ce message vous indique (en allemand, natürlich... ) le numéro de l'anneau que vous devrez faire tourner pour pouvoir sortir de l'écurie où vous vous êtes laissé enfermer.

#### **ASSOMMER**

La structure de cette instruction est strictement identique à celle du verbe TUER, et il serait fastidieux de vous imposer <sup>à</sup> nouveau une description détaillée. Sachez néanmoins que seule la sentinelle qui détient le trousseau de clés peut être assommée et uniquement à l'aide de la barre de fer que l'on aura pris soin de ramasser dans le garage. Dès que la sentinelle est assommée, on peut lui prendre son trousseau de clés qui permettront d'entrer dans le bureau du commandant de la forteresse.

#### **DONNER**

Cette opération, très simple également, ne s'applique qu'au bidon que l'on doit remettre au prisonnier assoiffé qui croupit au fond de sa cellule, en échange de quoi, il vous dira le code secret qui fait l'objet de votre mission.

Là encore, certaines conditions devront être remplies, et c'est le rôle de la ligne 1070 : il faut être devant la cellule et transporter le bidon qui doit être plein. Dans ces conditions, le drapeau F1 passe à <sup>1</sup> et le drapeau F2 passe à 0 (voir leur signification dans notre précédent article).

#### **DEMANDER**

Maintenant que nous savons que le prisonnier détient le code secret et qu'il est en état de parler, il ne reste plus qu'à lui en faire la demande, qu'il s'empressera de satisfaire si vous lui êtes venu en aide en lui donnant de l'eau. Sinon, il ne pourra que marmonner des propos incompréhensibles qui ne vous seront d'aucune utilité.

#### **COUPER**

La chaîne est le seul objet qui puisse être coupé, et le test de validité de l'ordre se fait en ligne 1130.

11 50 — Pour pouvoir couper la chaîne, il faut posséder une pince coupante et être là où se trouve la chaîne (cela paraît évident, mais il faut quand même effectuer un test). De plus, on s'assure que la chaîne n'a pas déjà été coupée. Puis vous devrez confirmer que vous

voulez bien couper la chaîne avec la pince. La trappe devient ouverte, ce qui donne un accès supplémentaire vers le nord. On modifie l'état des flags et on dit que c'est fini.

#### **INVENTAIRE**

Le rôle de cette commande est de vous donner la liste des objets que vous transportez. Nous savons déjà qu'à un instant donné, on ne peut transporter qu'un maximum de 4 objets. Pour afficher leur nom, il suffit de scruter la table de position des objets EO(x). Si l'on obtient 99, c'est que l'objet est transporté et il suffit donc d'afficher son nom et de poursuivre l'exploration de la liste.

Voilà, c'est tout pour aujourd'hui ! Dans notre prochain numéro, nous verrons les derniers verbes, et Colditz n'aura plus de secret pour vous. Il ne vous restera plus alors qu'à écrire votre propre aventure et, pourquoi pas, à la publier dans CPC.<br>A bientôt !

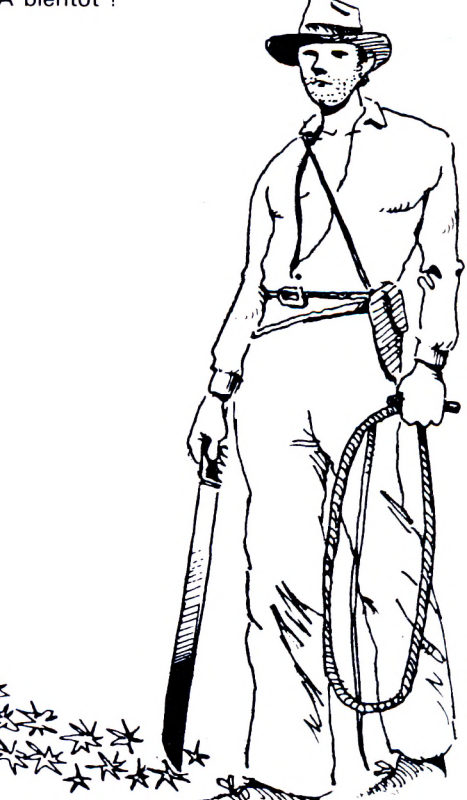

# l'espace AMSTRAD le plus micro de Paris!...

Crédit immédiat et facilités de paiement 400 F

# encore<br>plus fort AMSTRAD SEPART

149F

 $99F$ 

 $\mathbf{Q}$ 

 $14($ 

16

Formation sur D Base II et Multiplan Cours Collectifs Entreprises Contrat de maintenance Nous consulter...

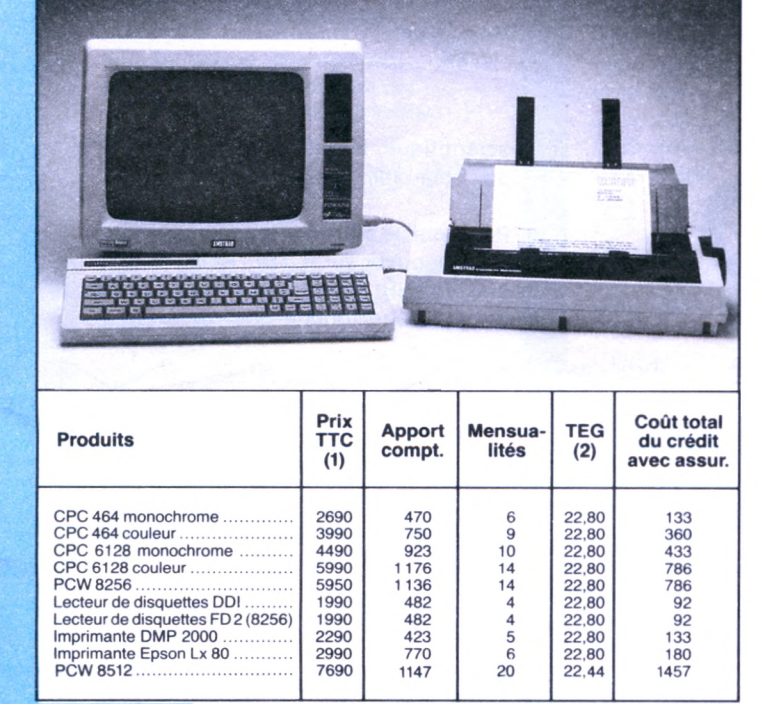

#### **UTILITAIRES**

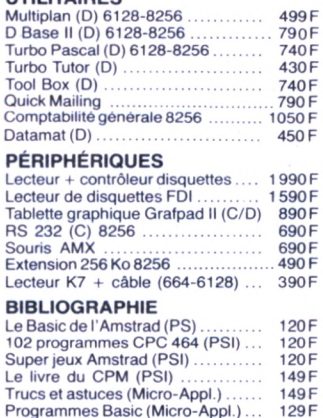

Basic au bout des doigts (id.)<br>Amstrad ouvre-toi (id.)

Crafton et Xunk (C/D)......

Sorcery Plus (C)<br>
Amélie Minuit (C/D)<br>
Macadam Bumper (C/D)

Mataille pour Midway (C)<br>Bataille d'Angleterre (C/D)<br>Mission Delta (C/D)

Empire (C/D)<br>
Meurtre à grande vitesse (C/D)

Rallye II (C/D)

Football (C)

**JEUX** Eden Blues (C/D)<br>Fighter Pilot (C/D)

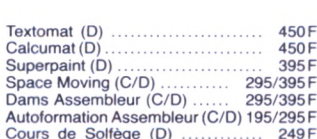

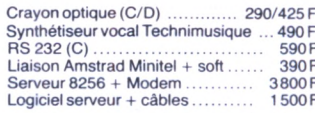

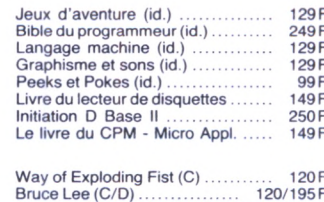

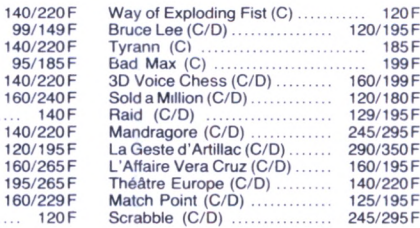

(1) Prix au 01.01.86 sous réserve de baisses éventuelles.

(2) TEG : Taux en vigueur au 1.11.85<br>Offres valables sous réserve de stock disponible.

Du lundi au samedi de 9 h 30 à 19 h. l'espace AMSTRAD 50, rue de Richelieu 75001 Paris - Tél.: (1) 42.96.93.95 - Mét.: Palais-Royal le plus micro de Paris 251, boulevard Raspail 75014 Paris - Tél. : (1) 43.21.54.45 - Mét. : Raspail BON DE COMMANDE à adresser à VIDEOSHOP, Département VPC, BP 105, 75749 Paris Cedex 15  $\overline{\mathcal{C}}$ □ Je vous adresse la commande suivante CPC **Nom DÉSIGNATION PRIX TTC** Prénom Adresse PORT GRATUIT **Code Postal** Ville ATTITUDES<sub>'</sub>86003 Téléphone Montant total TTC □ Je désire recevoir une documentation sur :. □ Je choisis la formule de règlement : □ Au comptant  $\Box$  À crédit\* □ Je vous joins mon règlement par Joindre 3 timbres à 2,20 F pour frais d'envoi.  $C$ CCP □ Contre remboursement (100 F en sus) □ Chèque bancaire □ Je possède un micro ordinateur : \*(Joindre : photocopie carte d'identité, RIB, dernière fiche de paie, quittance EDF.)

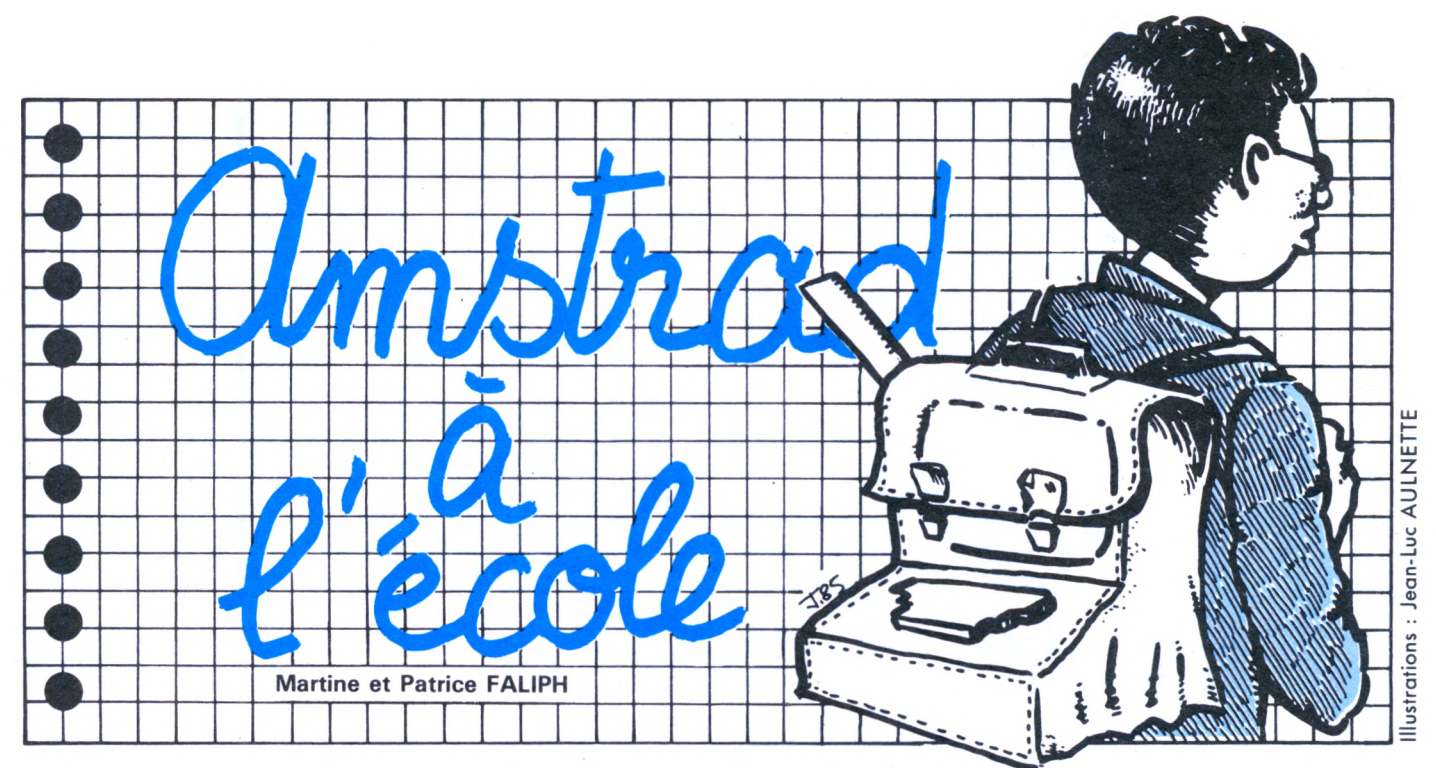

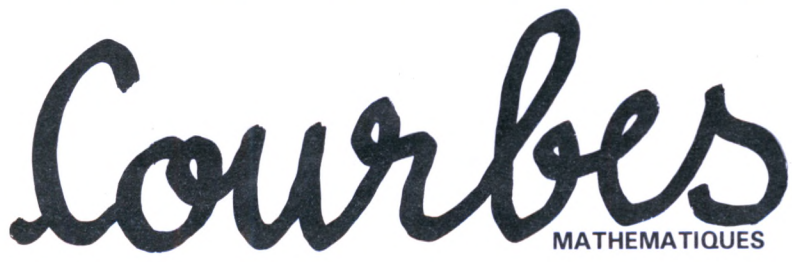

Le programme, très simple, qui suit dessine sur l'écran de votre AMSTRAD des courbes mathématiques du plus bel effet et paramétrables à volonté.

Une description mathématique succincte de ces courbes et d'autres (1 50 en tout) est fournie dans le numéro spécial 8 de la revue du Palais de la Découverte "courbes mathématiques" (avenue Franklin Roosevelt, 75008 PARIS) disponible pour 12 francs à la librairie dudit Palais. Je cite cet ouvrage car il regroupe des courbes que l'on trouve sinon éparpillées dans la littérature mathématique. Les paramètres et la position de l'origine

10 REM ================================== 20 REM : trace de courbes mathématiques 30 REM =========================  $\equiv$ 40 ' 70 REM version 3 du 30 décembre 85 80 ' <sup>100</sup> REM initialisation du micro 110 ' 130 KEY 140. CHR\$(13)+\*M0DE 11PAFER O:PE N 1:INK 0,0:INK 1,13:BORDER 0'+CHR\$(13) 140 KEY DEF 65,1,34 : KEY DEF 57.1,35 150 KEY DEF 48,1.42 : KEY DEF 41,1,39

ont été calculés pour faire ressortir l'aspect artistique de chaque courbe sur l'AMSTRAD et il peut être astucieux de se livrer à quelques calculs avant de les modifier au hasard. Ceci est encore plus vrai pour les intervalles de définition adoptés. La partie "initialisation du micro" peut être modifiée ou supprimée sans conséquences. D'ailleurs, la présentation est, j'espère, assez claire et structurée pour permettre des modifications facilement.

Le PRINT USING de la ligne 2050 pourra rendre service à ceux qui ne sont pas arrivés à sortir des variables en notation

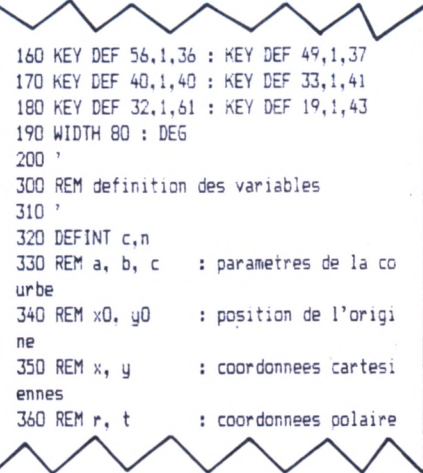

scientifique, le manuel d'origine n'étant pas très clair sur ce sujet.

Pour mettre en route ces deux programmes, appuyer sur (CTRL) et la petite touche (ENTER), pressez PLAY sur Datacorder puis une touche quelconque.

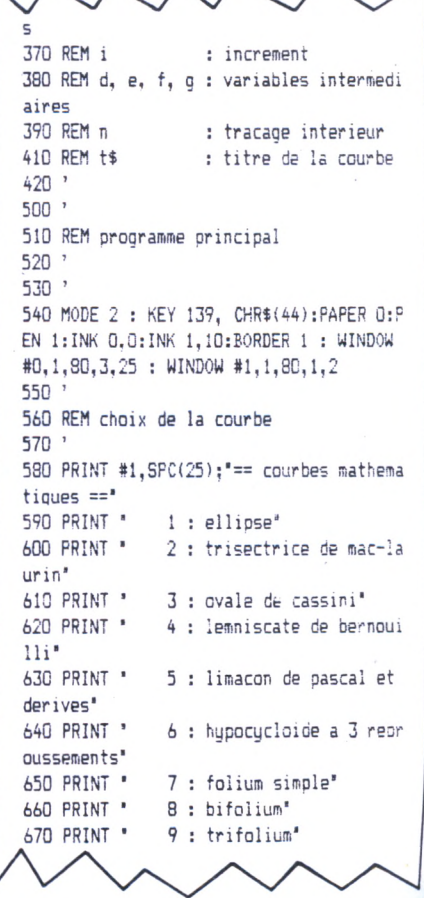

680 PRINT \* 10 : bicorne' 690 PRINT .  $11 :$  hesare" 700 PRINT . 12 : courbe du diable" 710 PRINT '  $13 :$  astroide<sup>\*</sup> 720 PRINT \* 14 : scarabee<sup>\*</sup> 730 PRINT \* 15 : courbes de lissa oux' 740 PRINT \* 16 : spirale d'archimede' 750 PRINT \* 17 : spirale de galilee\* 760 PRINT \*  $18:$  spirale  $r=(1+1/t)*2a'$ 770 PRINT \* 19 : spirale de fermat" 780 PRINT \* 20 : spirale parabolique" 790 PRINT \* 21 : cochleoide<sup>\*</sup> 800 PRINT \*  $22$ : rosace<sup>\*</sup> 810 INPUT \* choisir un numero dans ce tte liste'in 820 MODE 1 : x0=320 : y0=200 ' origine p ar defaut 830 ON n GOSUB 10000,11000,12000,13000.1 4000.15000.16000.17000.18000.19000.20000 , 21000, 22000, 23000, 24000, 25000, 26000, 270 00,28000,29000,30000,31000 840 60T0 500 850 END 860 \* 1000 ' 1010 REM premier sous-programme : change ment d'echelle, modification des 1020 REM parametres, de l'increment ...  $1070$   $'$ 1040 PRINT : PRINT "voulez-vous modifier la position de l'origine: x0=";x0;",y0  $= 2.10$ 1050 INPUT n4 1060 IF LOWER\$(LEFT\$(n\$,1))='o' THEN INP UT "entrez la nouvelle origine: x,y (ent  $iers)$ : $x0, y0$ 1070 ORIGIN x0.40 1080 PRINT : PRINT t\$ 1090 PRINT : PRINT "a=";a;" b=";b;" c=";  $\mathbf{r}$ 1100 INPUT \*voulez-vous modifier les par ametres'in\$ 1110 n\$=LOWER\$(LEFT\$(n\$.1)) 1120 IF n\$="o" THEN INPUT "entrez a:";a 1130 IF n\$="o" AND b<>0 THEN INPUT "entr  $ez b:':b$ 1140 IF n\$="o" AND c<>0 THEN INPUT "entr ez c:":c 1150 RFM 1160 PRINT : INPUT "increment pour l'ang le (en degre) ou pour x';i 1170 PRINT : INPUT "voulez-vous tracer l 'interieur';n\$ 1180 IF LOWER#(LEFT\$(n\$,1))="o" THEN n=- $1$  FLSE  $n=0$ 1190 PRINT : INPUT "couleurs de la courb e (3 au choix: c1, c2, c3) "; c1, c2, c3 1200 INK 1.c1 : INK 2.c2 : INK 3.c3 1210 PRINT : INPUT "couleur du fond";nc  $: INK$   $0$ ,  $nc$ 1220 PRINT : INPUT 'couleur de la bordur e':nc : BORDER nc 1230 nc=1 : CLS : MOVE 0,0 1240 RETURN 1250 ' fin premier sous-programme  $1260$   $^{\circ}$ 2000 REM deuxieme sous-programme : etiqu ettage du dessin 2010 REM 2020 LOCATE 1.1

2030 PRINT SPC(18-LEN(t\$)/2):'- ":t\$:" -2040 LOCATE 4.24 2050 PRINT "a.b.c : "; USING "###. #^^^^"; a  $: b : c$ 2060 LOCATE 12.25 2070 PRINT 'increment: i=":i 2080 REM en attente copie sur imp 2090 a\$=INKEY\$ : IF a\$="" THEN 2090 2100 RETURN  $2110$   $'$ 3000 ' sous-programme de trace 3010 IF n THEN MOVE 0.0 3020 DRAW x, y, nc 3030 nc=nc+1 : IF nc=4 THEN nc=1 3040 RETURN 3050 ' 10000 REM sous-programmes de trace des c  $our$ 10010 ' 10020 t\$="ellipse" 10030 a = 280 : b = 160 : c = 0 10040 GOSUB 1000 : MOVE a.0 10050 FOR t=i TO 360 STEP i  $10060$  x=a\*COS(t) : y=b\*SIN(t) 10070 GOSUB 3000 10090 NEYT + 10090 DRAW a, 0, nc 10100 609UR 2000 10110 RETURN  $10120$ 11000 t\$ = "trisectrice:  $r=4a*cost -a/co$  $C +$ <sup>3</sup> 11010 a = 80 : b = 0 : c = 0 :  $x0 = 200$ 11020 609UR 1000 11030 b =  $-60$  : c = 60 11040 GOSUR 11500  $11050 b = 108 : c = 120$ 11060 GOSUB 11500 11070 b =  $-120$  : c =  $-108$ 11090 GOSUB 11500 11090 60508 2000 11100 RETURN  $11110$ <sup>3</sup> 11500 REM sous-programme associe a la tr isectrice 11510 FOR t=b TO c STEP 1  $11520$   $d = C05(t)$ 11530  $r = (4*d-1/d)*a$  $11540$  x=r\*d : y=r\*SIN(t) 11550 GOSUB 3000 11560 NEXT + 11570 DRAW 0,0, nc 11580 RETURN  $11590.7$ 12000 t\$="ovale de cassini" 12010 a=44950 ' c\*c 12020 b=45050 ' k\*k 12030 GOSUB 1000 12040 f=SQR(a+b) : d=b\*b ' d=k^4 12050 MOVE -f, 0 12060 e=1 : GOSUB 12500 12070 e=-1: GOSUB 12500 12080 DRAW -f.O.nc 12090 GOSUE 2000 12100 RETURN  $12110$  ' 12500 REM sous-programme associe a l'ova le de cassini 12510 FOR x=-e\*f TO e\*f STEP e\*i

12520 u=e\*SQR(SQR(4\*a\*x\*x+d)-x\*x-a) 12530 GOSUB 3000 12540 NEYT v 12550 RETURN 12540 13000 t\$="lemniscate: r=a\*rac(cost)"  $13010 a=160 : b=0 : c=0$ 13020 GOSUB 1000 : MOVE a.0 13030 FOR t=0 TO 360 STEP i 13040 r=a\*SQR(AES(COS(2\*t)))  $13050$  x=r\*COS(t) : y=r\*SIN(t) 13060 GOSUR 3000 13070 NEXT + 13080 DRAW a.O.nc 13090 GOSUB 2000 13100 RETURN  $13110$ 14000 PRINT "courbes r=a\*cos(t)+b derive es du limacon de pascal" 14010 PRINT "1: limacon de pascal" 14020 PRINT "2: cardioide" 14030 PRINT '3: courbes  $r=a*cos(t)+b^*$ 14040 INPUT "quelle courbe choisissez-vo  $us$ <sup>\*</sup>:n 14050 ON n GOSUB 14200, 14400, 14600 14060 GOSUB 2000 14070 RETURN 14080 14200 t\$="limacon de pascal: r=a(5cost+1 14210 a=50 : b=0 : c=0 : x0=150 14220 GOSUB 1000 : MOVE 6\*a.0 14230 FOR t=0 TO 360 STEP i  $14240$  d=COS(t) :  $r = a*(5*dt)$  $14250$  x=r\*d : y=r\*SIN(t) 14260 GOSUR 3000 14270 NEXT t 14280 RETURN 14290 '  $14400$  t\$ = "cardioide:  $r = a * (1 + cos(t))$ " 14410 a=120 : b=0 : c=0 : x0=200 14420 GOSUB 1000 14430 FOR t = - 180 TO 180 STEP i 14440  $d = COS(t)$ :  $r = a * (d+1)$ 14450  $x=r*d : y=r*SIM(t)$ 14460 GOSUB 3000 14470 NEXT t 14480 RETURN 14490 14600 t\$= "courbes r=cos(a\*t)+b" : PRINT  $+5$ 14610 PRINT : PRINT "valeurs conseillees pour le couple (a, b) :' 14620 PRINT '(7.3)  $(3/2, 1/4)$   $(5/2,$ 3)  $(7/2, 0)$   $(1/3, 1/9)$   $(5/4, 1/3)$   $(7/4, 1/3)$  $(9/4, 7/3)$  $(5/8, 2/3)$   $(7/9, 3/14)$   $(10/9)$  $.1/4)$  $(1/10, 1/5)$   $(3/10, 0)$   $(3/10)$  $, 1/5)$  $(7/10, 7/3)$   $(9/10, 0)$   $(9/10)$  $,1/9$ <sup>\*</sup> 14630 INPUT "a, b :";a, b 14660 INPUT "nombre de tours";d 14670 GOSUB 1000 : c=160/(1+b) 14680 MOVE c\*(1+b), 0 14690 FOR t=0 TO 360\*d STEP i 14700  $r = c * (COS(a*t)+b)$  $14710$  x=r\*COS(t) : y=r\*SIN(t) 14720 GOSUB 3000 14730 NEXT t 14740 RETURN

ments<sup></sup> 15010 a=60 : b=0 : c=0 ' a/3 15020 GOSUB 1000 : MOVE 3\*a.0 15030 FOR t=0 TO 360 STEP i  $15040$  x = a\*(2\*COS(t) + COS(2\*t)) 15050  $y = a*(2*SIM(t) - SIN(2*t))$ 15060 GOSUR 3000 15070 NEXT t 15080 GOSUB 2000 15090 RETURN 15100 '  $16000$  t\$ = "folium simple:  $r=a*(cost^3)$ " 16010 a=400 : b=0 : c=0 : x0=100 16020 GOSUB 1000 : MOVE a.0 16030 FOR t=i TO 180 STEP i 16040 d=COS(t) : r=a\*d\*d\*d 16050 x=r\*d : y=r\*SIN(t) 16060 GOSUB 3000 16070 NEXT + 16080 DRAW a.Q.nc 16090 GOSUB 2000 16100 RETURN 16110 ' 17000 t\$="bifolium" 17010 a=280 : b=560 : c=0 : x0=140 : y0= 100 17020 GOSUB 1000 17030 d=ATN(b/a) ' d=alpha 17040 FOR t =- d TO d STEP i  $17050$   $e = COS(t)$ 17060 r=a\*e\*e\*COS(t-d)/COS(d) 17070 x=r\*e : y=r\*SIN(t) 17080 GOSUB 3000 17090 NEXT t 17100 DRAW 0.0.nc 17110 GOSUB 2000 1712D RETURN  $17130$  ' 18000 t\$="trifolium" 18010 a=160 : b=120 : c=0 : x0=150 : y0=  $27n$ 18020 GOSUB 1000 18030 d=ATN(b/a) ' d=alpha 18040 d=45-d/2 ' d=beta

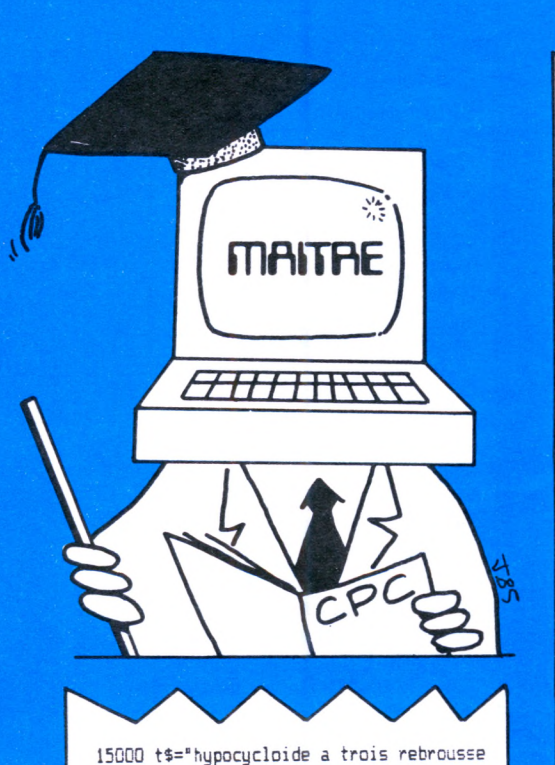

18050 e=d-90 : f=d 18060 GOSUB 18500 18070 e=90 : f=90+d 18080 GOSUB 18500  $18090 = 180 + d$ :  $f = 270$ 18100 GOSUB 18500 18110 GOSUB 2000 18120 RETURN 19130 \* 18500 REM sous-programme associe au trif olium 18510 FOR t=e TO f STEP i 18520  $r = 2*COS(t)*(a*COS(2*t) - b*SIM($  $2*t)$  $18530$  x=r\*COS(t) : y=r\*SIN(t) 18540 GOSUB 3000 18550 NEXT t 18560 DRAW 0.0.nc 18570 RETURN 18580 ' 19000 t\$="bicorne" 19010 a=240 : b=0 : c=0 : y0=62 19020 GOSUB 1000 19030 d=1 : GOSUB 19500 19040 MOVE a.0 19050 d =- 1 : GOSUB 19500 19060 DRAW 0.0.nc : GOSUB 2000 19070 RETURN 19080 ' 19500 REM sous-programme associe au bico rne 19510 FOR x=a TO -a STEP -i 19520  $e = a* a-x*x$ 19530  $y=e/(2*a + d*SQR(e))$ 19540 GOSUB 3000 19550 NEXT x 19560 RETURN  $19570$  ' 20000 t\$="besace" 20010 a=150 : b=150 : c=0 : y0=260 20020 605UR 1000 20030 d=0 : GOSUB 20500 20040 d=180 : GOSUB 20500 20050 GOSUB 2000 **20060 RETURN**  $20070$  ' 20500 REM sous-programme associe a la be SACP 20510 FOR t=d-45 TO d+45 STEP i  $20520$  e= $COS(t)$  :  $f=SIM(t)$ 20530 r=a\*(SQR(2\*e\*e-1)-f) / (e\*e) 20540 x=r\*e : y=r\*f 20550 GOSUB 3000 20560 NEXT t 20570 DRAW 0.0.nc 20580 RETURN  $20590.3$ 21000 t\$="courbe du diable"  $21010 a=22 : b=0 : c=0$ 21020 GOSUB 1000 21030 e=a\*a : d=0 21040 MOVE 7\*a,-7\*a : GOSUB 21500 21050 DRAW 7\*a, 7\*a.nc 21060 d=90 : MOVE 0.0 21070 GOSUB 21500 21080 DRAW 0.0.nc : MOVE -7\*a.7\*a : d=18 n 21090 GOSUB 21500 21100 DRAW -7\*a, -7\*a, nc

21110 d=270 : MOVE 0.0 21120 GOSUR 21500 21130 DRAW 0.0.nc : 60SUB 2000 21140 RETURN  $21150$  ' 21500 ' sous-programme associe a la cour be du diable 21510 FOR t=d-44.3 TO d+44.3 STEP i 21520  $r = \frac{G}{R} (49 + 1/C0S(2*t)) *e$ 21530  $x=r*COS(t)$  :  $y=r*SIN(t)$ 21540 IF n THEN IF (d=0 OR d=180) THEN MOVE x, y:x=2\*x:y=2\*y ELSE MOVE 0,0 21550 DRAW x, y, nc 21560 NEXT t 21570 RETURN  $21580$  ' 22000 t\$="astroide" 22010 a=180 : b=0 : c=0 22020 GOSUB 1000 : MOVE a, 0 22030 FOR t=0 TO 360 STEP i 22040 x=a\*COS(t)^3 : y=a\*SIN(t)^3 22050 GOSUB 3000 22060 NEXT t 22070 DRAW a.O.nc : GOSUB 2000 22080 RETURN 22090 \* 23000 t\$="scarabee" 23010 a=90 : b=150 : c=0 : x0=400 23020 GOSUB 1000 : d=a/2/b 23030 e=SQR(d\*d+2) ' discriminant 23040 f=(d+e)/2 : f=SQR(1-f\*f)/f : f=ATN  $(f)$  '  $0 < f < 90$ 23050 q=(d-e)/2 : q=SQR(1-g\*g)/g : g=ATN (g)  $? 90\frac{1}{18}$ 23060 d=-f : e=f : GOSUB 23500 23070 d=g : e=360-g : GOSUB 23500 23080 GOSUB 2000 23090 RETURN  $23100$   $'$ 23500 ' sous-programme associe au scarab 23510 FOR t=d TO e STEP i 23520 f=C0S(t) 23530 r=b\*(2\*f\*f-1)-a\*f 23540  $x = r * f : y = r * SIN(t)$ 23550 GOSUB 3000 23560 NEXT t 23570 DRAW 0,0, nc **23580 RETURN** 23590 ' 24000 t\$="courbes de lissajoux"  $24010 a=130 : b=1 : c=4$ 24020 GOSUB 1000  $24030$  d=h : e=c 24040 WHILE e<>0 24050  $d = d$  MOD e 'pgcd(b,c)=pgcd(b mod  $\mathsf{c},\mathsf{c}$ 24060 f=d : d=e : e=f 'echanger d et e 24070 WEND 24080 FOR t=0 TO 360/d STEP i 24090 x=a\*SIN(b\*t) : y=a\*SIN(c\*t) 24100 GOSUR 3000 24110 NEXT t 24120 GOSUB 2000 24130 RETURN  $24140$  ' 25000 t\$="spirale d'archimede" 25010 INPUT "combien de tours";b  $25020 a=1/2/b : c=0$ 25030 GOSUB 1000 : MOVE -360\*a\*b, 0

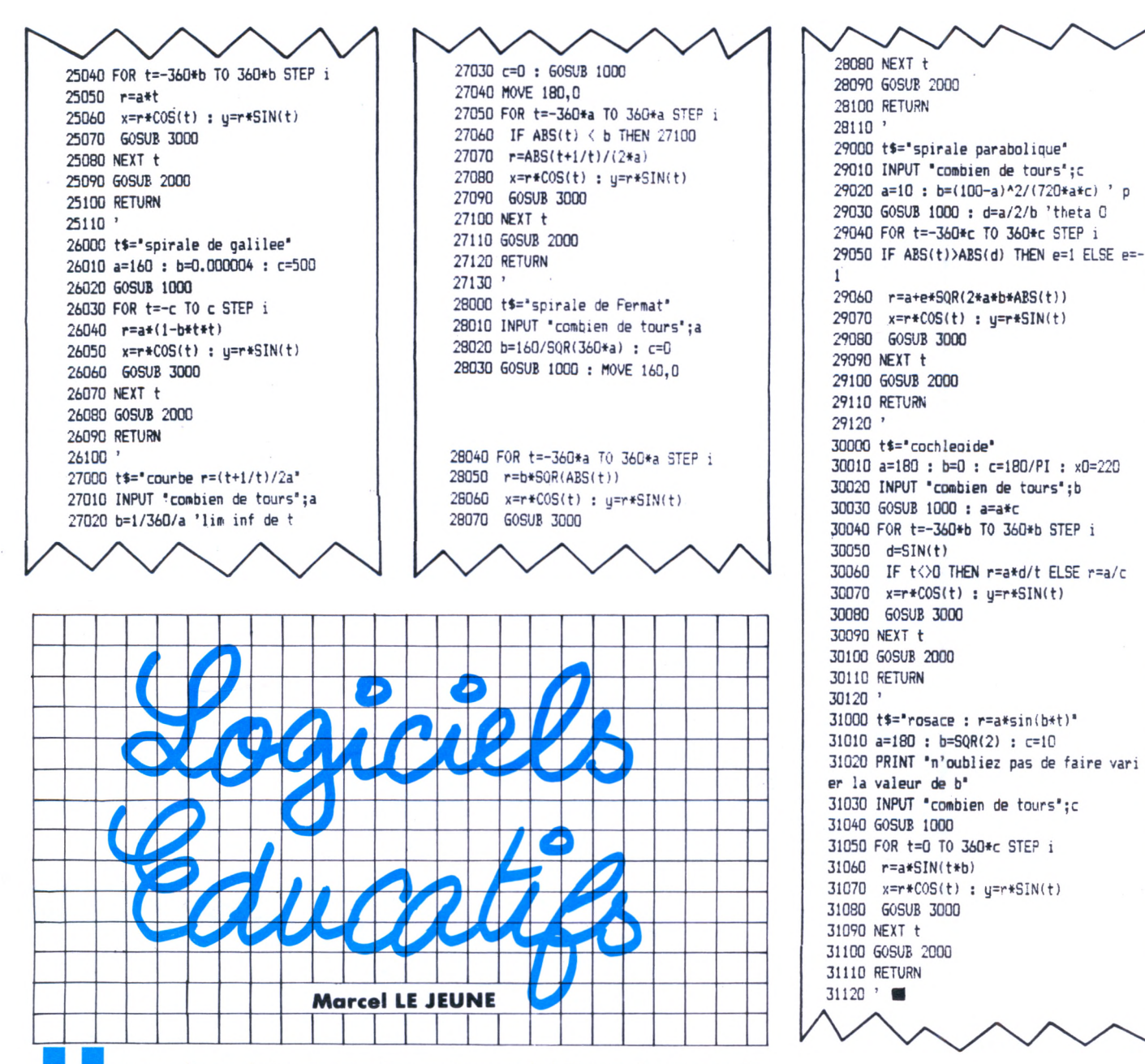

ne année scolaire se termine qui aura été l'occasion pour de nombreuses écoles d'acquérir des ordinateurs AMSTRAD. La gamme de programmes proposés par les éditeurs s'élargit chaque jour et, à l'heure où je mets sous plume, elle doit bien attein**dre la centaine de titres. Parmi les nouveautés les plus récentes, nous avons noté chez VIFI Nathan et Cocktel Vision cinq titres qui sont des créations originales ou des adaptations de best-sellers de Thomson.**

> Tous ces programmes sont proposés sur cassettes ou disquettes.

#### **Carte d'Europe**

Découverte des 27 pays qui composent l'Europe géographique. S'adressant à des enfants âgés de 7 ans et plus, ce logiciel contient 5 parties permettant à l'élève d'apprendre les mers, fleuves, montagnes et capitales. Un jeu permet également de confronter les élèves deux à deux.

#### **Algèbre**

Etude des expressions algébriques pour la 4<sup>e</sup> et la 3°.

#### **Equations-Inéquations**

Résolution des équations et inéquations du 1er degré à une inconnue dans R. De la 4<sup>e</sup> à la seconde.

#### **Balade Outre-Rhin**

Une méthode originale pour apprendre l'allemand.

#### **Démonstration de géométrie**

Ou comment maîtriser parfaitement les principes fondamentaux de la géométrie.

De la société **CORE,** nous avons reçu, par l'intermédiaire de **No Man's Land** qui en assure la distribution, le programme **UNION JACK <sup>1</sup>** qui permet de se perfectionner en anglais en effectuant des exercices thématiques. Sur une disquette. La société **BYSOFT** commercialise un nouveau produit intitulé **L'INSTIT** et que nous avions hâte d'essayer. Ce nom nous laissait imaginer toutes sortes d'applications didactiques. Malheureusement, nous sommes restés sur notre faim... Le programme permet de générer des questionnaires exécutables par les élèves. Chaque question accepte une seule réponse et nous avons regretté l'absence de QCM ou de réponses par Oui ou Non, de même que l'impossibilité de modifier les fichiers.

Voilà, c'est tout pour aujourd'hui, je range mon stylo dans mon plumier, je fais un bisou à ma maîtresse et comme vous, je pars en vacances. Rendez-vous à la rentrée...

# DURANT CINQ JOURS 3 EXPOSITIONS EXCEPTIONNELLES PORTE DE VERSAILLES

**19 au 23 octobre 1986 PALAIS DES EXPOSITIONS - HALL 2/2**

**18 000 VISITEURS - PRO ATTENDUS SOYEZ PRESENTS!**

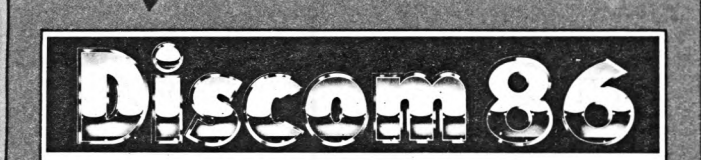

#### **7\* SALON INTERNATIONAL DES-EQUIPEMENTS DISCOTHEQUE**

#### **LIEUX DE SPECTACLES & DE LOISIRS**

- Discothèques D'Jockeys
- Light jockey Vidéo jockey
- Techniciens son lumière images
- Décorateurs Architectes Revendeurs et installateurs
- Importateurs et distributeurs
- Artistes et maisons de disques
- Presse spécialisée
- 

**18 000 visiteurs PRO! Soyez présents!**

**• <sup>3</sup> EXPOSITIONS DIFFERENTES • <sup>1</sup> MÊME LIEU • <sup>1</sup> MÊME DATE 13 AU 23 OCTOBRE 1986**

**ENTREES & VISITES RESERVEES AUX PROFESSIONNELS**

*Renseignements pour exposer ou demandes de cartes d'entrée valables pour les 3 expositions à : TRANS-ACTION - PRO - IMAGES & SON 35, RUE VICTOR-HUGO 92300 LEVALLOIS - TEL (1) 42.70.20.00*

#### **4° SALON INTERNATIONAL ES EQUIPEMENTS RADIOS - TV**

#### **RADIOS - TV - ANIMATIONS & LOISIRS CÀBLE-SATELLITES-BROADCAST**

- Animateurs radios et TV
- Responsables et techniciens radio
- $\bullet$ Responsables projets télévision
- Concepteurs satellites câbles broadcast  $\bullet$
- Installateurs BF- HF  $\bullet$
- Importateurs et distributeurs
- Artistes et maisons de disques  $\bullet$
- Presse spécialisée

#### **18 000 visiteurs PRO ! Soyez présents !**

**1er SALON INTERNATIONAL DES EQUIPEMENTS STUDIOS PRIVES STUDIOS DE PRODUCTIONS - PERIPHERIQUES - CONSOLES ENREGISTREURS - INSTRUMENTS ET ACCESSOIRES**

- Consoles Enregistreurs
- Périphériques Instruments
- Tous systèmes Midi & S.M.P.T.E.  $\bullet$
- Concepteurs et réalisateurs artistiques  $\bullet$
- $\bullet$ Arrangeurs et concepteurs techniques
- $\bullet$ Presse spécialisée
- Distributeurs et fabricants  $\bullet$
- Importateurs  $\bullet$

*\_\_\_\_\_\_\_\_\_*

- $\bullet$  Agencements acoustiques  $\bullet$
- Accessoires

**18 000 visiteurs PRO! Soyez présents!**

**\_\_\_\_\_\_\_\_\_\_\_\_\_\_\_\_\_\_\_\_\_\_\_\_\_\_\_\_\_\_\_\_\_\_\_\_\_\_\_\_\_\_**

# AMSTRAD

MICRO ORDINATEURS - LOGICIE<u>LS - PROGICIELS</u>

### **AMSTRADESK** Bureau pour ordinateur personnel

- Structure rigide en tube acier
- de section rectangulaire. • Large espace disponible pour les cables de liaison.
- Espaces de rangement pour cassettes, disquettes et papier.
- Equipé de 4 roulettes permettant un déplacement aisé.
- Belle finition d'ensemble. Structure acier peinte couleur brun. Panneaux de particules plaqués teck.
- Livré en Kit (grande facilité de montage).
- Dimensions : Hauteur : 889 mm. Longueur : 933 mm. Profondeur : 610 mm.

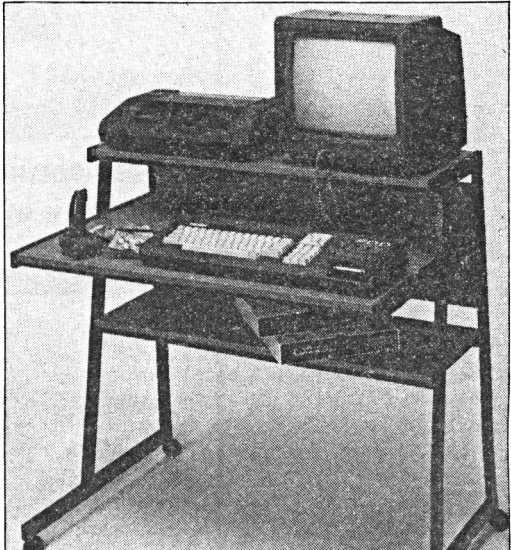

**940 F T.T.C. en Importation Exclusive**

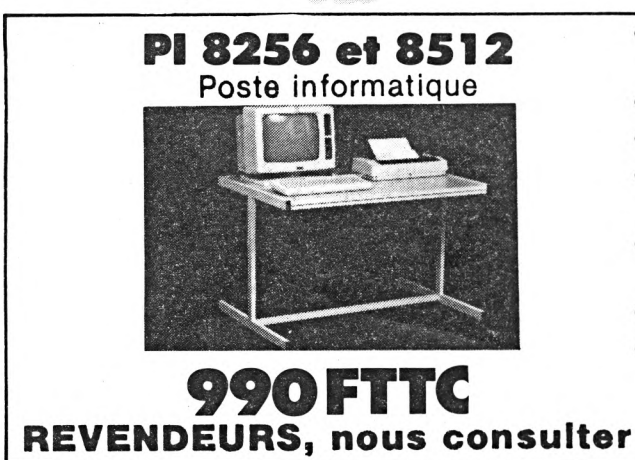

- Structure rigide en tube acier de section rectangulaire.
- Large espace disponible pour les câbles de liaison.
- Espace conçu pour l'imprimante.
- Equipé de 4 roulettes permettant un déplacement aisé.
- Belle finition d'ensemble. Structure acier peinte couleur gris. Dessus bois stratifié gris.
- Livré en Kit (grande facilité de montage).
- Dimensions : Hauteur : 680 mm Longueur : <sup>1</sup> 000 mm Profondeur : 700 mm

#### **BON DE COMMANDE à retourner à :**

# **S.D.I. 25, route de Montargis - <sup>89300</sup> JOIGNY - Tél. : (16) 86.62.06.02**

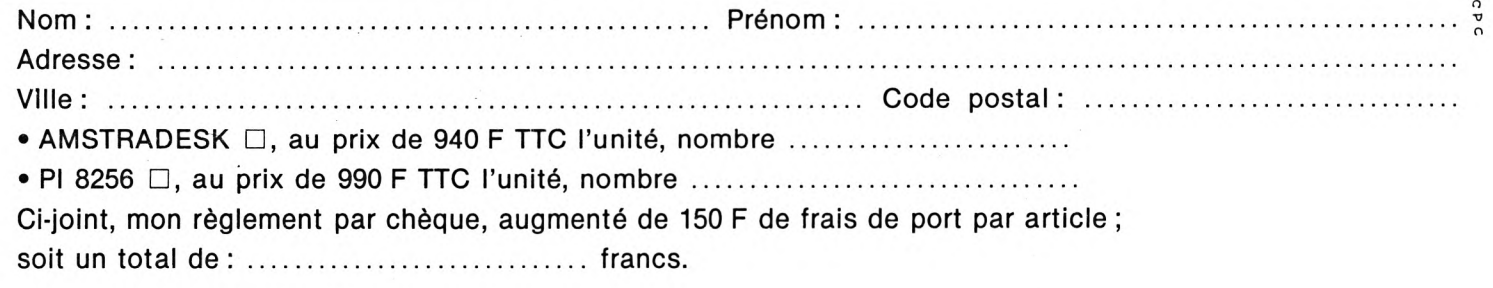

# **Francis VERSCHEURE INITIATION A**

**Nous terminons l'étude des commandes externes se rapportant à la gestion des fichiers et du système en général.**

#### **STAT**

Spécifique CP/M 2.2, cette commande permet d'effectuer en partie les mêmes opérations que SET et SHOW en CP/M Plus.

Voyons donc les différentes syntaxes possibles suivant la fonction désirée :

#### **Indications sur la taille des fichiers**

Syntaxe :

STAT | d: I Nom de fichier | \$S| | En voici quelques exemples :  $A >$ STAT Sans paramètres donne la place libre sur

tous les disques ayant été accédés, ainsi que l'indication de la protection logique en écriture (R/0 si protégé et R/W sinon).  $A >$ STAT b:

Donne la place libre en kilo-octets sur le disque B:

 $A > \text{STAT}$  \*.\*

Donne toutes les indications de taille, protection, etc. de tous les fichiers du disque A:, ainsi que la place libre globale.  $A > STAT$  \*.\* \$S

Idem avec en plus indication de la taille réelle des fichiers (utile pour les fichiers à accès aléatoires).

 $A > * . TXT$ 

Idem, mais pour tous les fichiers d'extension .TXT.

A>STAT <ESSAI.COM>

Idem, mais pour le fichier <ESSAI.COM>.

#### **Aide, assignation des périphériques, caractéristiques d'une disquette, indication des zones "USER"**

Syntaxe :

STAT VAL: I DEV: I | d:| DSK: I USR: En voici le détail par des exemples : A> STAT VAL:

Affiche un rappel des syntaxes possibles de la commande STAT, et donne pour chaque périphérique logique la liste des

périphériques physiques possibles. A > STAT DEV

Affiche les assignations actives des périphériques physiques aux périphériques logiques. A> STAT DSK:

Affiche les caractéristiques de la disquette se trouvant dans le lecteur A: A>STAT b: dsk: Idem, mais pour le lecteur B: A>STAT USR: Affiche les numéros de zones "USERS"

existantes et celles ayant des fichiers.

#### **Assignation d'un périphérique à un périphérique logique**

Syntaxe : STAT per.log = per.physique **Exemples**  $A >$ STAT CON: = CRT: Le driver d'écran clavier CRT est la console.  $A >$ STAT LST:  $=$  UL1: Le driver UL1 est l'imprimante du système.

#### **Positionnement des attributs fichiers**

Syntaxe : STAT Nom fichier \$R/0 <sup>I</sup> \$R/W <sup>I</sup> \$SYS <sup>I</sup> \$DIR Voici le détail par des exemples : A#STAT «.COM \$SYS Tous les fichiers en .COM deviennent invisibles lors d'un DIR puisqu'ayant l'attribut Système. Lors d'un STAT ».\* ces fichiers apparaissent entre parenthèses. A>STAT ».» \$DIR Tous les fichiers sont visibles. A>STAT ESSAI.ASM \$R/0 Protège le fichier essai.asm en le mettant en lecture seule. A>STAT ESSAI.ASM \$R/W Le fichier essai.asm est à nouveau accessible en écriture.

#### **SUBMIT**

Cette commande existe en CP/M 2.2 et en CP/M Plus. Nous préciserons donc les différences existant entre les deux versions.

**Syntaxe** 

SUBMIT Nom de fichier (Paramètre 1, Paramètre 2,... Paramètre 9

Le nom de fichier doit être spécifié sans extension et celle-ci est obligatoirement .SUB.

SUBMIT permet de soumettre des commandes pré-enregistrées dans un fichier de commandes.

#### **Contenu du fichier de commandes**

Un fichier de commandes est un fichier ASCII qui contient des lignes, et peut être créé avec ED ou un éditeur de texte. Les lignes sont :

— des commandes CP/M valides, internes ou externes, des appels de programmes ;

ces commandes ou appels peuvent contenir des paramètres qui dans le fichier sont désignés par \$0 à \$9, soit 10 paramètres maxi. Le paramètre \$0 correspond au nom du fichier de commande, puis \$1 est le premier paramètre, \$2 le deuxième, etc. jusqu'au neuvième \$9 ;

si la commande doit contenir le signe \$, il suffit de doubler celui-ci ;

en CP/M Plus, un signe (en début de ligne) signifie que le contenu de la ligne est passé comme saisie à un programme.

#### **Exécution automatique lors du démarrage de CP/M**

— En CP/M Plus, lors du démarrage du système, le CCP recherche s'il existe un fichier PROFILE.SUB qui sera alors exécuté automatiquement, à condition que <SUBMIT.COM> soit sur la disquette de démarrage.

— En CP/M Plus, il est possible de spécifier, par l'intermédiaire de SETUP, une ligne de commande qui sera exécutée automatiquement. Il suffit que cette ligne soit SUBMIT PROFILE pour qu'un fichier PROFILE.SUB soit également exécuté lors du démarrage de CP/M.

Voici quelques exemples de commandes.
Exemple d'un PROFILE.SUB en CP/M **Plus** PALETTE 0,44

SETKEYS KEYS.CCP DATE SET

Ce fichier change les couleurs du fond et des caractères, puis programme les touches du clavier par l'intermédiaire de l'utilitaire SETKEYS. Enfin, il provoque la demande de mise à jour de la date et de l'heure.

Un autre exemple de fichier de commandes : LISTE.SUB.

En voici le contenu :

DIR \*.ASM

DIR «.BAS

et l'appel :

A>SUBMIT LISTE

ce qui provoque deux listes successives, une des fichiers source en .ASM, et une autre des fichiers en .BAS.

Voici maintenant un exemple avec des arguments : EDITE.SUB.

En voici le contenu :

ed \$1.ASM — édition du programme source assembleur

pip  $b := $1 \t{.asm[V]} - sauvegarde sur$ disauette B:

era \$ <sup>1</sup> .bak — suppression de l'ancienne version.

et l'appel :

A>SUBMIT EDIT ESSAI, ce qui provoque l'exécution de la suite. A>ed ESSAI.ASM  $A>$ pip b: = ESSAI.asm[V] A>era ESSAI.bak

REMARQUE : En CP/M Plus, il est inutile de taper explicitement SUBMIT Fichier ; il suffit de taper Fichier tout court, ainsi notre exemple devient :

A > EDITE ESSAI

Ceci est possible après une commande SETDEF [ORDER = (COM,SUB)] qui indique que lorsque l'on tape une commande, il faut d'abord chercher un fichier en .COM puis un fichier en .SUB. Il faut bien entendu que <SUBMIT.COM> soit accessible, car il va être chargé automatiquement.

Les possibilités d'utilisation des fichiers de commandes sont très étendues, et il suffit de se rappeler que toute commande valide peut se trouver dans un fichier de commandes.

En cas de problème sur une commande, erreur dans le paramétrage ou l'écriture, programme non trouvé, on passe à la ligne suivante dans le fichier ; il n'y <sup>a</sup> aucun moyen pour arrêter l'enchaînement des commandes.

#### **SYSGEN**

Cette commande spécifique CP/ M 2.2 permet de recopier CP/M sur les pistes système qui lui sont réservées. Attention, cette commande ne doit pas être effectuée sur un disque au format données, qui ne possède pas de pistes réservées. En voici la syntaxe :

SYSGEN |\* I Nom de fichier

En voici des exemples :

A>SYSGEN »

Prend le CP/M généré en mémoire par un MOVCPM préalable, et le copie sur le disque destination.

A>SYSGEN <CPM44.COM>

Lit le fichier <CPM44.COM> qui contient un CP/M préalablement créé par un MOVCPM suivi d'un SAVE et copie de ce CP/M sur disque destination.

A > SYSGEN

Va demander disque source ou lire le CP/M ainsi que le disque destination. Rappelons que cette commande n'est pas suffisante pour créer un disque système CP/M 2.2, il faut aussi effectuer un BOOTGEN qui copie les secteurs

d'amorce et de configuration. Un disque système peut aussi être créé par DISC-

COPY ou COPYDISC qui copient tous deux l'intégralité d'une disquette.

#### **XSUB**

Cette commande spécifique CP/M 2.2 permet de préciser que la suite des lignes de commandes d'un fichier de commandes est destinée au programme qui suit et non pas au CCP. Elle joue un rôle équivalent au signe  $>$  de CP/M Plus. Syntaxe : XSUB

Exemple d'un fichier XSUB : VISU.SUB. **XSUB** 

ED \$1.ASM

#A

20T

Son exécution par SUBMIT VISU ESSAI va provoquer la série de commandes suivantes

A>XSUB

A>ED ESSAI.ASM

Puis, une fois ED chargé, dans ED exécution automatique de

#A — chargement de ESSAI.ASM en mémoire

20 T — liste des 20 premières lignes.

On peut alors taper d'autres commandes de ED, pour visualiser d'autres parties du fichier. Il n'est cependant pas conseillé de faire une édition, car XSUB est toujours actif et continuera à chercher s'il y a une suite au fichier de commandes VISU.SUB, ce qui se traduira par des accès disque.

L'utilisation de XSUB est donc très spécifique et est à réserver aux connaisseurs.

Ceci termine notre étude des commandes externes de CP/M se rapportant aux fichiers et à la gestion du système en général. Le mois prochain, nous verrons les possibilités offertes par CP/M Plus dans le domaine dit de la redirection des entrées/sorties par les commandes externes GET et PUT.

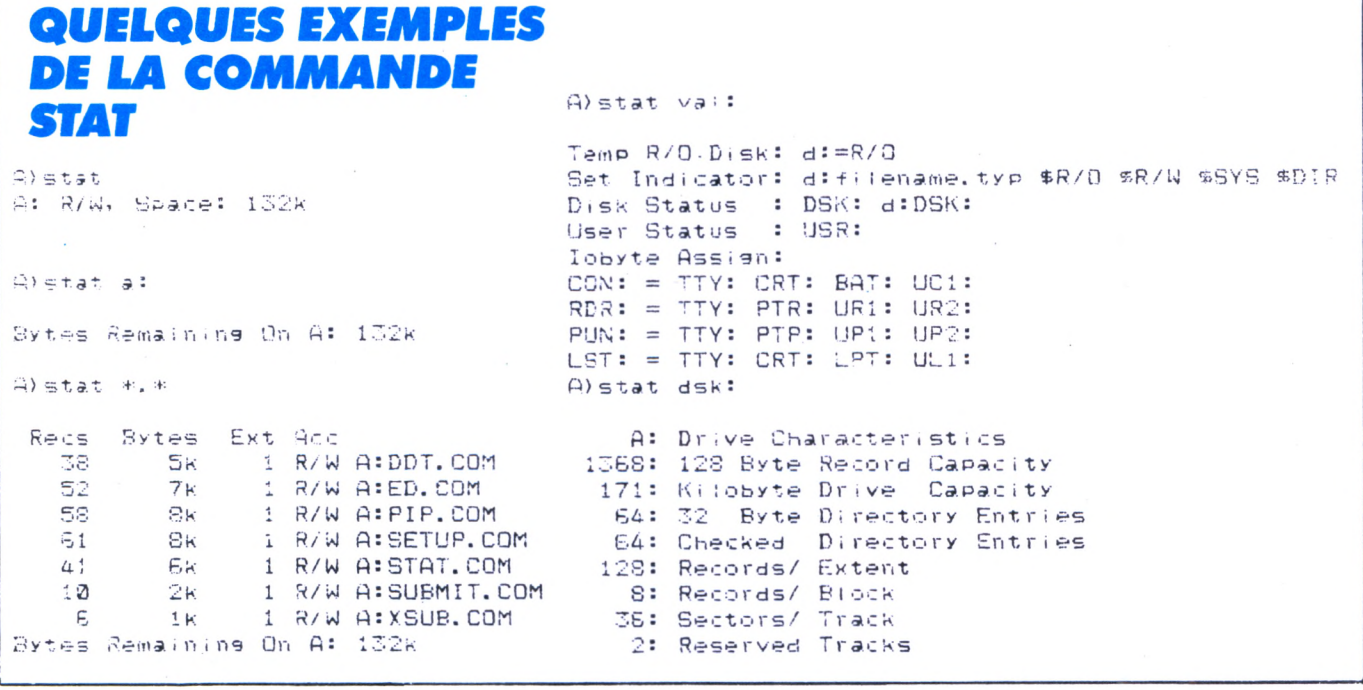

**A**

**SUIVRE**

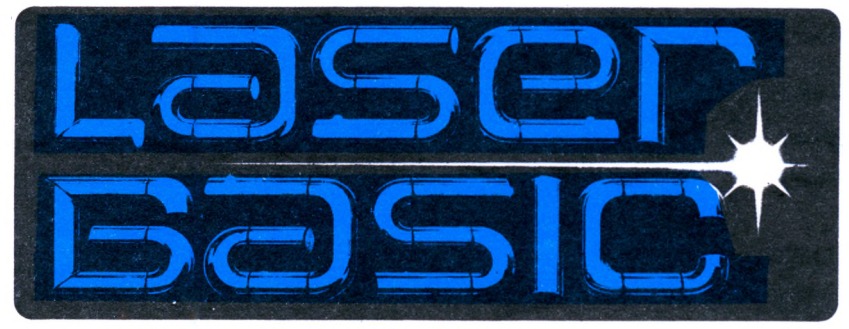

#### **Pascal KERLOCH**

**ous venez d'acheter LASER BASIC, alléché par la puissance de ce logiciel. Aussitôt, vous vous empressez d'ouvrir la boîte, vous découvrez : — un manuel d'utilisation,**

**— une disquette.**

#### **Un rapide coup d'œil sur le manuel vous informe sur son contenu ; il est complet (130 pages, remplies d'informations), mais possède un gros défaut, c'est d'être en anglais.**

#### **UNE DEMONSTRATION**

Voyons plus concrètement ce que peut faire le Laser Basic en lançant la démonstration contenue dans le logiciel. Pour cela, nous devons d'abord implanter le langage dans la mémoire.

Tapez RUN "LB". Le programme se charge, et une page, qui n'est rien d'autre que la pub, s'affiche. Tapez alors sur la touche "return". Pour lancer la démonstration, entrez RUN "DEMO". Si vous possédez un ampli stéréo, c'est le moment de le brancher ; la musique est surprenante. Cette démo vous montre la puissance du Laser Basic, car il faut savoir que chaque page que vous avez sous les yeux n'est constituée que d'une dizaine de lignes de Basic. Que ceux qui ont du mal à me croire fassent ESC deux fois puis LIST, pour s'en convaincre. Si par hasard vous vouliez réaliser de telles animations en assem bleur, avec une rapidité d'exécution équivalente, il vous faudrait quelques bonnes heures de mise au point en plus. Je ne parle même pas du Basic standard, car tout le monde sait que sa lenteur n'est pas adaptée aux jeux vidéo. Ce logiciel s'impose donc <sup>à</sup> tous ceux qui se trouvent ridicules en confrontant leurs propres réalisations en Basic aux jeux du commerce et qui veulent que cesse cet état de fait.

#### **COMMENT ÇA FONCTIONNE ?**

Nous allons maintenant détailler par l'exemple quelques instructions parmi les plus pratiques. (Chaque instruction Laser Basic doit être précédée de la barre verticale symbolisant les instructions RSX obtenues en appuyant simultanément sur shift et a commercial).

GSPR/'nom de la banque" charge une banque de sprite\* depuis la disquette (attention, le nom doit être en majuscules).

PTBL et PTXR affichent un lutin à l'écran.

Comme toute instruction qui se respecte, celles que nous allons regarder

ensemble nécessitent des paramètres ; en Laser, les paramètres ne se collent pas à l'instruction comme en Basic AMSTRAD, mais peuvent être affectés séparément, sur des lignes différentes si c'est nécessaire, comme nous le verrons dans l'exemple.

SPN contient le numéro du sprite à afficher.

COL contient la colonne à partir de laquelle doit se faire le positionnement. Cette valeur doit être donnée en octets, c'est-à-dire :

en mode 0 : <sup>1</sup> octet = 2 pixels, en mode  $1:1$  octet = 4 pixels. ROW contient la ligne à partir de laquelle doit se faire l'affichage (en pixels).

#### *PROGRAMME EXEMPLE*

Tapez donc ce petit listing, nous en discuterons ensuite (voir listing de PROF1). Tapez MODE <sup>1</sup> puis LIST afin d'afficher un peu de texte à l'endroit où nous allons positionner le lutin. Enfin, faites RUN. On constate que l'image s'affiche devant le texte. Remplaçons maintenant PTBL par PTXR (tapez 50 PTXR). Recommençons la même manip que précédemment : MODE 1, LIST puis RUN. Le sprite s'affiche de façon curieuse. Refaisons RUN 20 (il est inutile d'exécuter la ligne 10 <sup>à</sup> chaque fois) ; le texte réapparaît intact. Nous constatons que ce mode d'affichage "conserve" le texte. Cet effet, appelé "OU EXCLUSIF', peut être mis <sup>à</sup> profit dans certains jeux.

Je vous propose maintenant d'écrire un petit "soft" qui visualisera tous les jolis dessins contenus dans la banque n° <sup>1</sup> (voir listing de PR0F2).

Les trois dernières lignes réalisent le test suivant :

si on presse la touche espace, le même dessin apparaîtra en mode 0, — si on presse "ENTER", passage au suivant.

#### **EST-CE QUE ÇA BOUGE ?**

En voilà assez des images statiques ; nous allons essayer de les faire bouger. Pour cela, nous allons utiliser les instructions WM0V, FMOV, BM0V, WMVJ, FMVJ, BMVJ (elles utilisent toutes les mêmes paramètres).

— WMOV,a,b, déplace le sprite.

— LEN contient l'incrément de déplacement horizontal (en octets).

— HGT contient l'incrément de déplacement vertical (en pixels).

SP1, SP2, SP3, SP4 contiennent le numéro du lutin à afficher, nous verrons plus loin pourquoi 4 paramètres sont nécessaires.

— a indique le nombre de fois qu'il faut effectuer le déplacement unitaire.

 $- b$  si  $b = 0$ , le déplacement est synchronisé avec le signal de trame du téléviseur. Vous savez, c'est cette astuce qui est utilisée dans les jeux commerciaux pour donner au PAC MAN et au sorcier (Sorcery) une dégaine vachement cool.

Si b est différent de 0, le déplacement n'est pas synchronisé ; ça va plus vite et c'est joli quand même (voir listing PR0F3).

Si vous voulez que votre sprite passe derrière le plan de l'écran (derrière le texte, par exemple), vous pourrez utiliser l'instruction BMOV ; si, au contraire, vous voulez qu'il passe devant, utilisez FMOV.

Pour déplacer le sprite grâce au joystick, vous pouvez utiliser les mêmes instructions mais en remplaçant M0V par MVJ. Toutes ces commandes se programment exactement comme défini plus haut pour WMOV.

Comme je vous l'avais promis, je vais vous expliquer pourquoi 4 paramètres sont nécessaires pour un simple affichage. C'est tout simplement pour réaliser des animations. Voyez plutôt en tapant ces quelques lignes (voir listing PROF4).

La ligne 60 donne les numéros des lutins à afficher successivement. En effet, <sup>à</sup> chaque instruction WMOV rencontrée, un nouveau sprite est affiché. La première fois, c'est SP1, soit ici le numéro 25, qui apparaît à l'écran, la fois suivante, c'est SP2 = 26, puis SP3 = 27, puis de nouveau SP1, SP2...

Pour mieux voir l'effet de permutation qui se produit, vous pouvez rallonger la pause en tapant : 90 FOR A = <sup>1</sup> TO 300: NEXT A

Voilà, j'espère que ces quelques exemples vous auront donné envie de programmer en LASER. Vous devez aussi savoir que ce logiciel contient un générateur de sprites qui vous permettra de concevoir entièrement votre graphisme, ainsi qu'un éditeur musical pour composer vos mélodies. Alors, si le LASER vous intéresse, si vous souhaitez un jeu écrit en LASER, n'hésitez pas à nous écrire et vous verrez peut-être votre vœu exaucé dans un prochain numéro.

•Qu'est-ce qu'un sprite (souvent appelé lutin) ? C'est un petit dessin ou symbole que l'on peut animer ou afficher sur différents plans. Vous avez peut-être remarqué, dans la démonstration, le petit guerrier passant devant les fenêtres du château, puis derrière, pour aller délivrer la belle princesse...

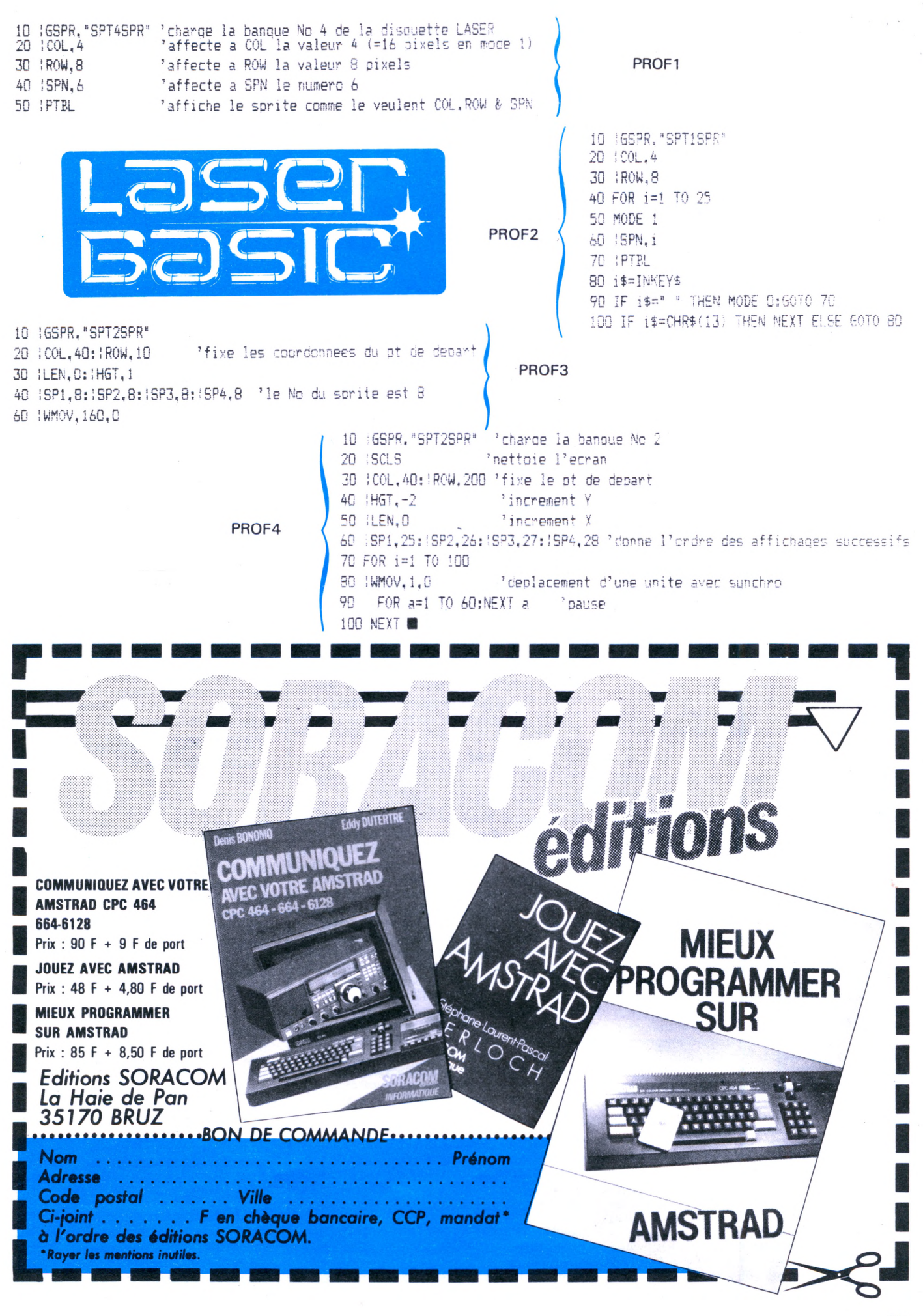

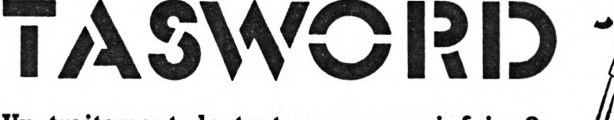

#### **Un traitement de texte, pour quoi**

La plupart des gens peuvent citer, sans que la marge d'erreur soit trop importante, le coût annuel de leurs frais de voiture, de leur note téléphonique ou de chauffage.

Par contre, avec la meilleure volonté du monde, il leur sera impossible d'estimer le coût réel (c'est-à-dire non seulement le coût du papier et les frais postaux, mais aussi celui du temps consacré à la rédaction/correction/impression), même de façon fort approximative, d'un document dactylographié.

L'expérience a montré que ce coût est généralement sous-évalué. Si l'on songe que certaines professions (avocats, notaires, enseignants,...) passent plus de 20% de leur temps à la rédaction de textes, que d'autres (journalistes, traducteurs, écrivains,...) vivent quasi exclusivement de leur plume, on comprend qu'un système informatique muni d'un bon traitement de texte est rapidement rentable. Dans le domaine de l'éducation, le traitement de texte s'est taillé une place de choix parmi les logiciels dits «éducatifs». En effet, en supprimant un certains nombre de contraintes liées à l'obtention d'un texte bien présenté le traitement de texte permet la libération de la créativité de l'enfant.

Jusqu'ici, le traitement de texte était dépendant de matériels chers. L'arrivée des Amstrad a profondément modifié cette situation. Ces ordinateurs personnels permettent, avec un logiciel tel TASWORD, d'effectuer un travail professionnel. Les traitements de textes TASWORD appartiennent à une nouvelle génération de logiciels du genre, qui conjugue puissance, facilité d'emploi et un prix basé sur un calcul réaliste des coûts de revient et du volume possible des ventes. Les créateurs de TASWORD, Tasman Ltd. (G.B.) et Sémaphore Logiciels (Suisse) ont développé en quelque cinq années une expérience qui porte sur 8 systèmes différents (du ZX80 au PCW 8512 en passant par le Spectrum, le Commodore C64, les MSX et Einstein) et dans huit langues européennes plus l'arabe. Plus de 250.000 TASWORD sont utilisés chaque jour à travers le monde. Cette expérience, d'un logiciel parmi les plus utilisés, ses concepteurs vous en font bénéficier par les mises à jour régulières du programme et un service technique gratuit, ceci au contraire de certains autres éditeurs qui, malgré le coût supérieur de leur produit, arguent son «prix réduit» pour refuser par écrit tout support technique. Nombreux sont les utilisateurs qui peuvent témoigner de l'accueil sympathique et de l'aide efficace auprès de Sémaphore.

#### **Un logiciel pour chaque machine.**

Du TASWORD sur cassette pour le 464 au TASWORD 8000 pour le 8512, en passant par les versions «D» pour les disquettes AMS-TRAD et TASWORD 648, Sémaphore offre une gamme complète de produits compatibles entre eux et adaptés aux particularités de chaque machine. Maintenant que Amstrad a repris la vente des ordinateurs SINCLAIR, il est aussi approprié de parler en ces pages du TASWORD 3/128 pour le nouveau Spectrum 128 Ko. Les TASWORD permettent de travailler sur des fichiers adaptés aux capacités des machines hôtes, de 13.000 caractères sur un 464 à 300.000 caractères sur le 8512...

#### **Un auto-tuteur gratuit...**

est livré avec chaque TASWORD, une heure de travail directement au clavier avec TUTEUR et vous saurez utiliser 80% des fonctions du programme. Ceci sans recours au manuel ! Ce programme vous ouvrira la porte à la...

#### **Pléthore de fonctions utiles.**

De nombreuses pages d'AIDE sont accessibles en tout temps, vous ne restez jamais bloqué, perdu à la recherche de votre manuel. Les pages d'aide peuvent même être éditées pour répondre à vos besoins particuliers.

La première fonction dont vous aurez besoin une fois le logiciel chargé est celle qui vous permet de vous déplacer sur l'écran pour y consigner votre texte. TASWORD qui est organisé selon la «philosophie» WYSWYG (Wat You See is What You Get = ce que vous voyez est ce qui s'imprime), vous montre à l'écran le texte comme il sera imprimé. Tous les MOUVEMENTS permettant un travail rapide et flexible - caractère par caractère, mot par mot, ligne par ligne, page par page, du début <sup>à</sup> la fin du texte etc... - sont possibles.

La CORRECTION, de loin la fonction la plus utile dans un traitement de texte, est possible par les commandes suivantes : EFFACE-MENT d'un caractère, d'un mot, d'une ligne (avec retour possible en cas d'effacement accidentel), d'un paragraphe ou d'un bloc, total (avec protection...). INSERTION de caractères, de lignes, automatique, par recouvrement ou par déplacement. REMPLA-CEMENT automatique ou sélectif d'un mot par un autre ou un groupe de mots. Il y a même une touche qui permet de changer les minuscules en majuscules et vice-versa !

Votre texte pourra être mis en page (formaté en jargon) au moyen des fonctions de DEPLA-CEMENT - vers la gauche, la droite ou au centre -, de JUSTIFICATION, autre mot de jargon signifiant l'alignement des mots sur une colonne. TASWORD permet de justifier un texte, de le dé-justifier ou même de le forcer dans de nouvelles marges. Vous pouvez taper un texte sans vous soucier des fins de lignes car le programme enverra automatiquement les mots dépassant la marge de droite à la ligne.

TASWORD innove et reste le seul à pouvoir travailler sur 128 COLONNES.L'IMPRESSION est entièrement paramétrable à partir du programme pour n'importe quelle imprimante matricielle (à points), à jet d'encre , laser ou marguerite qui soit compatible (adaptable) avec l'AMSTRAD (ceci y compris pour les 8256 et 8512). Vous pourrez définir la longueur de page, les codes d'impressions pour contrôler les caractères spéciaux, l'espacement des lignes, le pas, le nombre de copies, la partie du texte à imprimer, la création d'entêtes ou de bas-de-pages, l'emploi de papier

continu ou feuille à feuille, la numérotation des pages (en haut ou en bas, à gauche, au centre ou à droite). TASWORD est de loin le seul programme qui offre autant de possibilités de paramétrage.

#### **Des touches à tout faire.**

Dix touches de fonction sont à votre disposition pour créer une bibliothèque de formules qui s'imprimeront à la pression d'une seule touche, mots compliqués, formules de politesse etc...

#### **Des blocs-notes**

Les versions 6128 et 8000 permettent la création dans un texte de «blocs-notes» indépendants du texte, une fonction pratique pour garder des notes à propos d'un texte, un rappel de références, etc...

#### **L'impression avec fusion «fichier- texte»**

Cette importante facilité, «MAIL-MERGE», est INTÉGRÉE sans supplément de prix dans les versions «D», 6128 et 8000 de TASWORD. Cette fonction vous permet par exemple l'impression multiple d'une même lettre adressée individuellement aux personnes figurant dans le fichier sur la disquette. Le programme n'est pas limité comme beaucoup d'autres <sup>à</sup> l'impression des seuls nom et adresse, mais permet l'impression de texte <sup>à</sup> n'importe quel endroit du document. La possibilité d'imprimer sélectivement à partir du fichier équivaut à un puissant système de tri. Par exemple vous pouvez choisir de n'envoyer la lettre qu'aux personnes dont le nom commence par la lettre D, dont le code postal est égal à 98000 et dont la cotisation est due au mois d'avril. Le fichier interne permet la définition de 52 champs différents par fiche. Un important PROGRAMME D'APPRENTIS-SAGE est fourni avec «MAIL-MERGE».

#### **TASWORD est taillable et corvéable à merci.**

TASWORD est sans aucun doute le programme pour les AMSTRAD permettant le plus de personnalisations : couleurs de travail, forme du curseur, marges, tabulations, caractères de contrôle d'imprimante, clavier principal et secondaire (contenant les accents de toutes les langues européennes plus l'alphabet grec), pavé numérique, BASIC utilisateur... Fait unique, vous pouvez SAUVER autant de copies personnalisées que vous le désirez par la fonction SAUVE incorporée au menu. Cette possibilité représente une marque de confiance contrastant avec la paranoïa habituelle des soi-disants «pirates». TASWORD se complète dans toutes ses versions par TASPRINT le générateur de caractères et un puissant programme de correction d'orthographe sera bientôt disponible. Le CORRECTEUR aura un vocabulaire de plus de 25.000 mots que vous pourrez compléter avec vos mots particuliers (techniques, noms propres, etc...).

#### **Ouverture vers l'extérieur**

TASWORD peut utiliser les données de la plupart des programmes de bases de données dont MASTERFILE. Cette possibilité est aussi étendue au puissant tableur MASTER-CALC.

#### **De la mémoire en plus.**

Les extensions DK'tronics qui créent sur un 464 ou 664 un environnement de 128 Ko ou même 320 Ko permettent aux utilisateurs de ces machines de profiter eux aussi des capacités accrues de la version 6128 de TAS WORD.

#### **MASTERCALC 6128**

«De la même écurie que MASTERFILE, ce tableur accomplit plus en RAM que MICROS-PREAD CP/M ne peut sur disque...» (Popular Computing Weekly)

#### **Probablement le pins rapide.**

MASTERCALC 6128 qui est entièrement écrit en langage machine rivalise tant par sa rapidité que ses autres performances avec les programmes semblables écrits sous C/PM. Sa simplicité d'emploi en font le choix idéal du débutant alors que ses performances satisferont le professionnel le plus exigeant. Capacité de plus de sept mille cases, jusqu'à 230 colonnes ou lignes. Précision 8 bits en virgule flottante, les données numériques sont affichables entières ou jusqu'à 7 décimales. MASTERCALC 6128 peut mémoriser jusqu'à 99 formules chacune pouvant à son tour contenir jusqu'à 75 caractères. Les totaux et sous-totaux sont possibles tant dans les colonnes que dans les lignes. L'insertion de texte, le reformatage, la modification des tableaux sont possibles à tout moment. L'affichage est possible en 40 ou 80 colonnes et l'écran peut être divisé pour garder sous les yeux des données de référence. Les colonnes peuvent avoir de 4 à 24 caractères de large. L'impression en 80 ou 136 colonnes est facilement exécutable de même que le passage des codes d'impression.

#### **Des histogrammes**

MASTERCALC incorpore un programme de création d'histogrammes et la copie en haute résolution de ceux-ci est automatique sur toute imprimante aux normes EPSON (p. ex. DMP 2000).

#### **Echanges de données simplifiées**

L'exportation des données vers TASWORD et MASTERFILE est incorporée de même que l'accès aux cases via le basic utilisateur (corrections globales, statistiques). MASTER-CALC n'a besoin que d'un seul lecteur et peut occuper le même disque que ses fichiers. MASTERCALC 6128 est l'outil que vous attendiez pour toutes vos applications chiffrées, calcul professionnel, gestion, devis, comptabilité, statistiques, facturation etc... MASTER-CALC 6218 est utilisable avec les 464/664 munis de l'extension mémoire 64 Ko DK'tronics.

#### **MASTERFILE 6128 existe !**

Malgré la discrétion d'AMSOFT à son sujet, MASTERFILE 6128 existe. Comme MASTER-CALC, MASTERFILE est entièrement en langage machine et ne prend que quelque 10 Ko de mémoire vive portant la capacité pour vos fichiers à plus de 64 Ko. C'est sans aucun doute le programme de gestion de données le plus performant ne tournant pas en C/PM et aussi le seul propre au 6128 et permettant de travailler sur des fichiers «relationnels». MASTERFILE permet la création facile (par menus) de vos formats de présentation des données. Vous pouvez créer autant de versions que vous le désirez et présenter vos données de multiples façons. Le tri peut se faire par tous les critères utiles habituels et est extrêmement rapide (rarement plus de quelques secondes). MASTERFILE 6128 est lui aussi entièrement compatible avec TAS-WORD, MASTERCALC et les extensions DK'tronics.

#### **Échanges / Mise <sup>à</sup> jour**

Tous les programmes TASWORD AMSWORD - MASTERCALC <sup>464</sup> et MASTERFILE 464 originaux ou non peuvent être mis à jour dans des conditions favorables. Dans le cas de copies, Sémaphore demande une participation aux droits et aux frais de production. C'est l'occasion d'obtenir «la dernière» version des logiciels. Demandez les conditions exactes par écrit.

Les<br>n'en

#### **Des nouveautés pour les «8000» ! TASWORD et TASPRINT 8000 TASWORD 8000 innove**

TASWORD 8000 utilise toutes les possibilités des 8256 et 8512. Vous disposez de plus de 100.000 caractères sur le 8256 et de plus de 300.000 sur votre 8512 ! TASWORD 8000 est rapide et d'une simplicité d'emploi déroutante : tapez «tasword ENTER» et vous voilà parti. Vous n'aurez à lire qu'UNE page du manuel avant de l'employer !

----------------------------------------------------------

#### **Enfin le «MAIL-MERGE» sur 8000**

TASWORD 8000 vous offre SANS SUPPLEle maintenant célèbre «MAIL-MERGE» (voir page précédente). Créez votre propre fichier dans TASWORD et faites vos envois, impressions personnalisées, sélectives etc... «Repiquez» tous fichiers ASCII pour créer vos bases de données à partir du Minitel, d'autres programmes... GRATUIT aussi, deux polices de caractères de TASPRINT soit LECTURA LIGHT & MEDIAN ! Six autres polices sont disponibles à l'achat de TASPRINT 8000 qui est aussi utilisable sous C/PM. Décuplez les possibilités de votre DMP 8000. TASWORD 8000 charge les fichiers LOCOSCRIPT ainsi que tout fichier ASCII et pilote N'IMPORTE QUELLE IMPRIMANTE marguerite ou matricielle via l'interface RS232/Centronics du PCW.

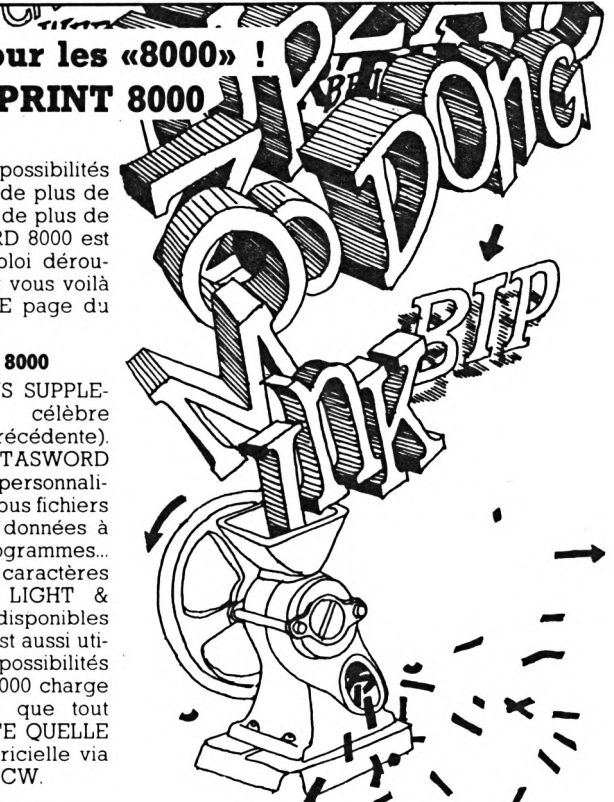

#### **Un lecteur 3 "1/2 ou 5 "1/4**

#### **Un lecteur de disquettes 3 "1/2 ou 5"1/4 pour le 8256 ?**

Sémaphore vous propose une. interface interne qui vous permet l'adjonction d'un ou deux lecteurs externes aux formats 3" 1/2 ou 5" 1/4 (oui, vous avez bien lu I), ceci en plus de l'unité résidente. L'unité externe donne 706 Ko formatés.

#### **Installation sans soudures**

L'installation de l'interface Sémaphore est simple et ne demande aucune soudure. Le seul outil nécessaire, un tournevis, est même livré avec l'interface qui s'insère en lieu et place du deuxième lecteur interne, un câble d'extension permet l'installation confortable du lecteur externe.

#### **Des lecteurs à un prix étudié.**

N'importe quel lecteur 80 pistes/doubleface au format voulu est normalement utilisable, mais Sémaphore propose à un prix étudié des lecteurs de marque Mitsubishi Ultra Slimline spécialement adaptés et contenus dans un boîtier noir avec alimentation. Ces lecteurs sont disponibles en 3" 1/2 simple ou double et 5" 1/4 simple. Avec le double lecteur il est possible d'utiliser l'unité externe comme disque A rendant possible l'utilisation de programmes venant d'autres systèmes.

#### **Une extension Mémoire de 256 Ko**

Sémaphore propose aussi une extension de mémoire de 256 Ko, «poussant» votre 8256 à 512 Ko. Vous disposerez alors d'un disque M de 368 Ko.

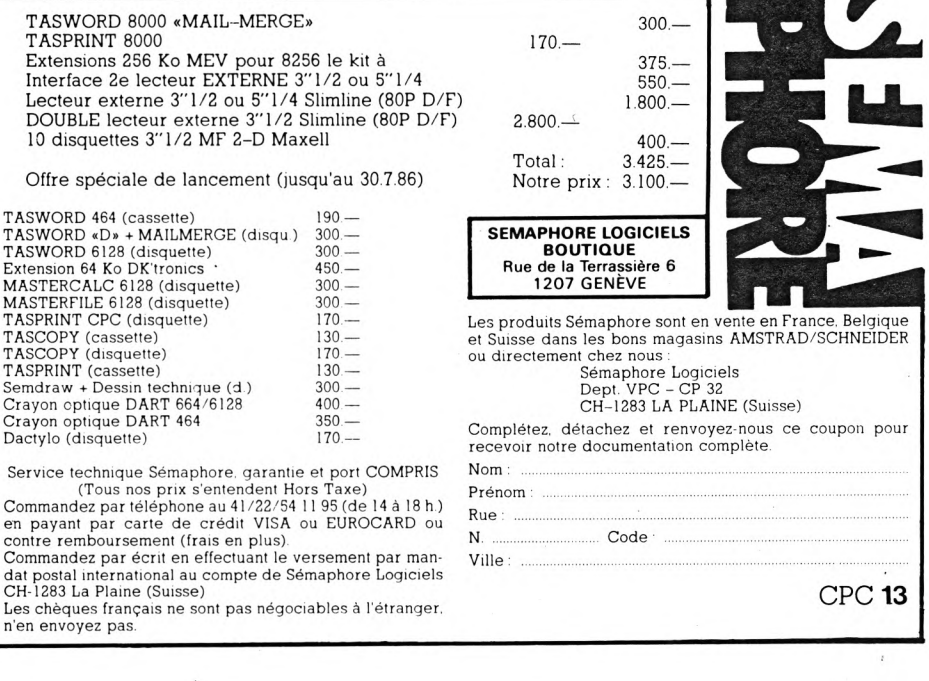

AUC **Noël LAGNEU**

### **GRAPHISMES SUR LES PCW**

Cet article et les suivants vous révéleront comment combler cette lacune. Vous y trouverez des programmes gratuits, commentés et performants qui vous per-

mettront de résoudre vos problèmes. Ce premier article décrit la mémoire écran et la façon d'y accéder. Il introduit les fonctions CLS, ORIGIN, MOVE et MOVER PLOT. L'algorithme de tracé de segments de droite, un peu complexe, est décrit plus en détail et les routines DRAW et DRAWR complètent l'ensemble des routines. Les prochains articles attacheront une importance plus particulière aux caractères (taille, forme, sens, etc.), à la fonction FILL avec fonds particuliers et aux possibilités de multifenêtrages.

#### **COMMENT ACCEDER A LA MEMOIRE ECRAN ?**

L'examen de la mémoire du PCW (CPC mai 1986) montre que l'environnement écran n'est accessible à partir du Basic que par commutation de banques mémoire. Nous ne pouvons pas entrer aujourd'hui dans les détails de ce mécanisme, faute de place. Mais les concepteurs du système d'exploitation ont utilisé une routine du BIOS pour accéder à certaines fonctions étendues en banque 0 : il s'agit de la fonction 30 USERF dont l'adresse est FC5A. L'appel de cette fonction nécessite de passer l'adresse de la fonction étendue comme paramètre "in line", c'est-à-dire dont les deux octets suivent directement l'appel. Par souci de concision, nous ne donnons aujourd'hui que deux routines intéressantes ainsi accessibles. La première est l'adresse 00C3 qui effectue un RESET général du terminal (effacement de l'écran, curseur en haut à gauche, mémoire du scrolling réinitialisée... ). L'utilisation de cette routine est très simple. Le petit programme Basic qui suit (avec listing assembleur) effectue un RESET (CALL CLS).

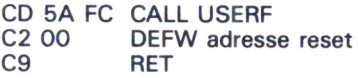

La seconde, et la plus importante, est située à l'adresse 00E9 (SCREEN RUN ROUTINE). Cette fonction commute les blocs mémoire, rendant accessible l'environnement écran, exécute une routine utilisateur dont l'adresse est passée dans le registre BC et reconfigure la mémoire en banque <sup>1</sup> en sortie. L'adresse de votre routine doit bien sûr être supérieure à C000 pour être encore accessible après commutation (voir CPC mai 86). Cette fonction est la clé du graphisme sur PCW en permettant l'accès à la mémoire écran en langage machine. Nous en verrons néanmoins de multiples applications par la suite.

#### **Organisation de la mémoire écran**

Nous avons déjà vu que la mémoire écran commence en 5930 en banque 0. Sa taille est de 90 caractères/ligne, 32 lignes et 8 octets par caractère.

 $8 \times 90 \times 32 = 23040$  octets

Le dernier octet de la mémoire écran est donc situé en B32F. La description de la mémoire n'a de valeur qu'après un RESET du terminal (mémoire de scrolling réinitalisée). On peut se la représenter comme un tableau de 32 lignes de 90 caractères, parcouru de haut en bas, de gauche à droite et ligne par ligne. Chaque cellule est constituée de 8 octets consécutifs du haut vers le bas, et bit de poids fort <sup>à</sup> gauche. La figure <sup>1</sup> rassemble ces éléments, et donne une formule permettant de calculer l'adresse de l'octet à considérer pour une position géométrique donnée sur l'écran.

Tout est maintenant connu pour la conception des routines qui nous intéressent. Avant d'en donner les listings

DATA &hCD,&h5A,&hFC DATA &hC2,&hOO,&hC9 for  $i=1$  to  $6$ :read  $n; m = 8$ hF000+i:poke m,n next:cls% =&hF000:call cls%

**De nombreux possesseurs de PCW se demandent aujourd'hui comment il est possible d'obtenir des effets graphiques sur l'écran de leur machine. On commence à voir apparaître dans le commerce des programmes de dessin (DR GRAPH et DR DRAW de Digital Research, par exemple), répondant en partie à cette demande. Mais ils ne sont pas utilisables sous Basic.**

JEUR

DUPCW

assembleur, il est important de structurer la mémoire vive en banque 1. En effet, certaines variables (position du curseur, mode, vidéo, etc.) méritent le qualificatif de "système" et elles doivent être accessibles à toutes les routines en des positions mémoire connues. De plus, les adresses de routines en elles-mêmes peuvent être différentes d'une implantation à l'autre, et il faut nécessairement constituer des jumpblocks localisés en mémoire centrale de manière adroite.

#### **MEMOIRE VIVE ENTRE F400 ET F600**

Les 512 octets situés de F400 à F5FF sont laissés libres par le Basic, et nous allons les utiliser pour constituer un certain nombre de buffers, de tables et de zones de travail. La description de cette organiation est donnée en figure 2. Pour les routines BLOAD et BSAVE (CPC mai 86), il est nécessaire de réserver un tampon de <sup>1</sup> 28 octets (F400 à F47F) et une zone de paramètres fichiers (File Control Block) de F480 à F4A3. La fin de ces 256 octets jusqu'à F4FF sera pour l'instant considérée comme zone de travail. A partir de F500, se trouve le jumpblock d'extension. Il comporte 3 octets par routine sous la forme JP routine (C3 .. ..). Il sert principalement aux appels interroutines et à la programmation en langage machine. Sa taille totale est de <sup>1</sup> 28 octets. Les variables système sont au nombre de 6 pour cette fois-ci, et placées à partir de F580. La fin de la mémoire (à partir de F5FF) contient, en décroissant, les adresses d'implantation des nouvelles routines afin que le Basic puisse les gérer.

#### **ROUTINES CLS, GMODE ET VIDEO**

Nous avons déjà parlé de la routine CLS précédemment, réalisée par l'appel à la routine 00C2 dans le jumpblock du BIOS étendu.

La routine GMODE (G pour graphique) va permettre de décider comment effectuer le tracé d'un point.

GMODE (O) : le point est allumé par appel à PLOT

GMODE (1) : le point est éteint par appel à PLOT

GMODE (2) : le point est inversé par appel à PLOT (éteint si allumé et allumé si éteint).

Ce paramètre est valide pour tous les PLOT jusqu'au prochain appel à GMODE. La routine VIDEO est appelée avec un paramètre (0 ou 1) pour inverser les deux couleurs vert ou noir. Ceci est réalisé en envoyant deux séquences ESCAPE au terminal :

vidéo normale : ESC c 0 ESC b 1<sup>-</sup> vidéo inverse : ESC c 1 ESC b 0

#### **ROUTINES ORIGIN, XPOS ET YPOS, MOVE ET MOVER**

La routine ORIGIN remplit sa fonction classique. ORIGIN (X,Y) place l'origine (0,0) de l'écran au point (X,Y). CLS repositionne l'origine. Caractéristique importante de ces routines : aucun traitement des erreurs n'a été réalisé pour ne pas allonger encore le code machine. A votre charge donc de surveiller les paramètres que vous passez aux routines !

XPOS et YPOS rendent dans leur argument la position courante du curseur graphique (emplacements mémoire F582 et F584).

MOVE et MOVER déplacent le curseur à la position absolue ou relative, spécifiée par rapport à l'origine ou la position courante.

**Ces routines permettent le tracé d'un point sur l'écran selon le mode courant, en absolu ou en relatif par rapport au curseur. PLOT commence par l'appel à PAR2 qui transmet dans HL et DE ce que ces paramètres adressaient indirectement. Puis, l'adresse de l'octet concerné est calculée (figure 1). La routine PLOMOD permet de respecter le mode courant (NAND, OR ou XOR) au tracé.**

#### **ROUTINE DRAW**

Cette routine est utilisée pour joindre deux points sur l'écran. Malheureusement, l'algorithme de tracé n'est pas immédiat. Si le but du tracé est plus important pour vous que les moyens utilisés, vous pouvez passer directement aux listings assembleur et Basic qui suivent.

Le procédé de calcul des points appartenant à une droite affine nécessite en général des divisions réelles. Nous utilisons ici une technique ne nécessitant qu'une seule division entière 16 bits par 16 bits (DIV16) et une routine permettant de tracer des segments de droite horizontaux ou verticaux. Le point de départ est (X1,Y1), celui d'arrivée (X2,Y2). Sur tous les cas de figure présents, on se ramène toujours au tracé d'un segment où :

 $X1 < X2$ , Y1 < Y2 et (Y2 - Y1) < X2 - X1)

Les autres cas s'en déduisent par symétries horizontale, verticale ou diagonale. C'est l'objet de la première partie de la routine jusqu'à BOUCLE:

Le point courant (X,Y) sur la droite est donné par la formule :

«

 $Y = Y1 + (X - X1)*(Y2 - Y1)' (X2 - X1)$ 

La division 16 bits est utilisée une seule fois pour calculer  $\alpha$  et ß tels que :

 $X2-X1 = \alpha * (Y2-Y1) + B$ 

On remarque alors que :

si  $0 < X-X1 < = \alpha$ , alors Y = Y1 Pour  $X - X1 = \alpha + 1$ ,  $Y = Y1 + 1$ 

#### $Listing 1 : CHARGE 1.BAS$

 MEMORY &HF07F: BSAVE%=&HF4E0: nom\$="GRAPH.BIN" DATA 07CF079406AA07DC07E609460A1COA36 DATA 09B00B48092A0974053805E006A6054E DATA 07170B420B5606B20B10062D097407F1 DATA 092E097E0A180AFE0A120805086A0886 DATA 0A7F098209EC0A61086F04FC04110553 DATA 0623 DATA CD5AFCC200AF2180F50630772310FCC9 DATA 7E3280F5C97E3D200AAF32C2F13C32BF DATA Fl1808AF32BFF13C32C2F101020621BD DATA F15EE5C5CD0500C1E12310F5C91B6300 DATA 1B62004E2346C5EB5E2356E1C9CDC3F1 DATA 2286F5ED5388F5C9ED5B82F51804ED5B DATA 84F5732372C9CDC3F1E52A88F519EBC1 DATA 2A86F509C9CDE6F12282F5ED5384F5C9 DATA CD19F22282F5ED5384F5C9CD19F2CD18 DATA F5C9CD19F2CD1EF5C9CDC3F1E52A84F5 DATA 19EBC12A82F509C9CDE6F10134F2CD5A DATA FCE900C9E57B2F5FD5E5CB3FCB3FCB3F DATA 5F21005A06082930011910FAEBE1CB3C DATA CB1DCB3CCB1DCB3D190603CB25CB1410 DATA FAI1305919D17BE60716005F19D17BE6 DATA 0720043E801807473E80CB3F10FC5ECD DATA 84F277C9573A80F5FE00280BFE012803 DATA 7AABC97A2FA3C97AE3C9CDE6F1EBD5E5 DATA E52A82F5B7ED52E5C1FABCF22A82F5EB DATA 2282F52A84F5E32284F51808210000B7 DATA ED42E5C1D12A84F5B7ED52EBF2E1F22<sup>1</sup> DATA 0000B7ED52E5D1B7ED42210100303118 DATA 0AD5E1B7ED4221FFFF301322B0F4C5E1 DATA AF32ABF332B8F33E2332C2F31826E52A DATA 82F5092282F52A84F5B7ED522284F5E1 DATA 22B0F4C5E1EB3EEB32ABF332B8F33E13 DATA 32C2F3AF32B2F413ED53B4F423CDCCF3 DATA 22B6F4ED53B8F4ED4BB4F4C5D1CB3ACB DATA 1BC5ED4BB6F42AB8F419EB2AB4F4B7ED DATA 52300719EBB7ED52EB03D53AB2F4E728 DATA 1D2A82F5E5D1092282F5E5C10B2A84F5 DATA E5CDABF3D12AB0F4192284F5181D2A84 DATA F5E5D1092284F5E5C10BEBED5B82F5D5 DATA CDABF3D12AB0F4192282F5D1C10B78B1 DATA 209FE12284F5E12282F5C9EBE5D56960 DATA B7ED524D4403E1D1EBC5D5E5CD18F5E1 DATA D1C1130BAFB920F1B820EEC9C5EB0601 DATA 7CB720097ABD3805652E0006097B957A DATA 9C3805042930F63F3F78444D2100003D DATA 2003181729F5781F47791F4F7B917A98 DATA 3805577B915F2CF13D20E937C1C9 DATA F09AF09EF0A4F0A8F0AEF0CDF0E6F0F5 DATA Fl00F10BF112F119F128F12BF17FF19A DATA F1A9F1CCF1F1F1F4F1F9F218F21BF220 DATA F22DF271F290 DIM test%<41>:m=0:FOR 1=1 TO 6:READ aï:lena=LEN(a\$)/4

Donc, pour tout X compris entre X1 et  $X1 + \alpha$  compris, on trace un segmet horizontal d'ordonnée Y1. L'algorithme continue ensuite de proche en proche, et les matheux pourront disséquer à leur aise le programme assembleur.

#### **LISTING ASSEMBLEUR DES ROUTINES CREEES**

Celui-ci est donné, assorti de commentaires, en une seule routine et points d'entrée multiples (listing 1). Il n'est pas nécessaire, évidemment, de comprendre ou d'analyser ces routines si seul le graphisme vous intéresse ; mais les passionnés y trouveront probablement beaucoup d'intérêt.

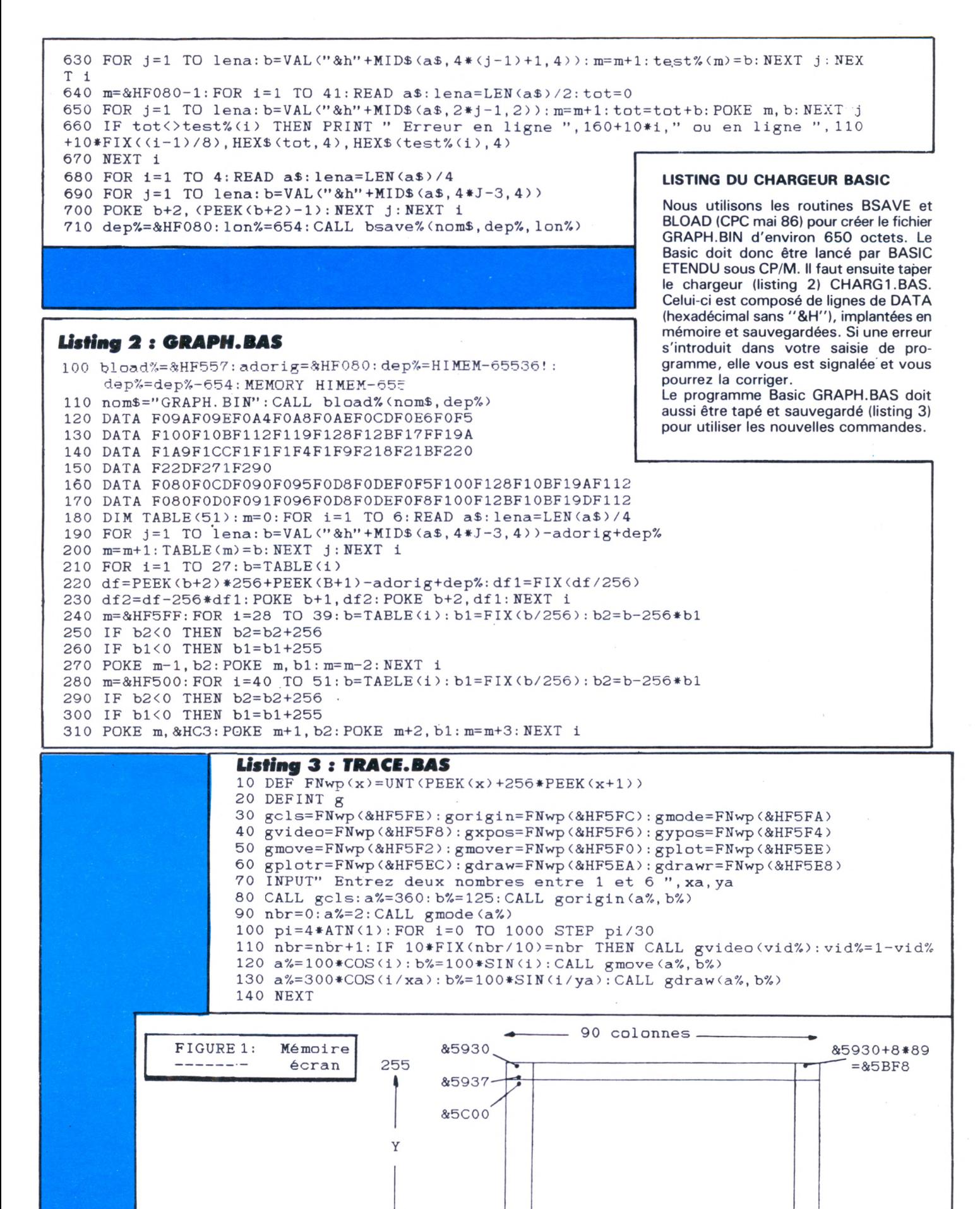

 $\circ$ 

 $0 -$ 

 $-$ &B32F

 $-2719$ 

 $X -$ 

44

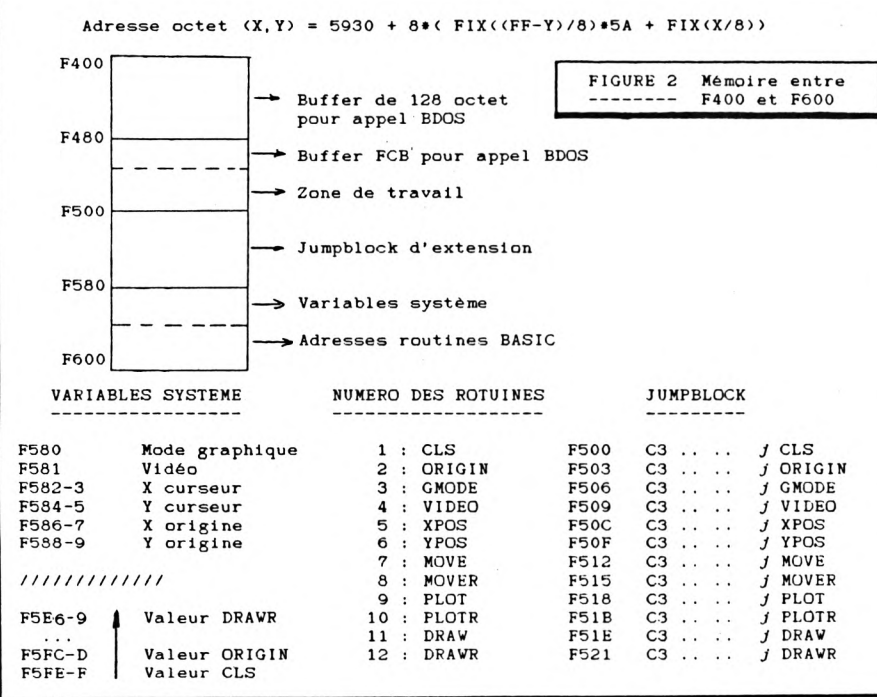

#### **EXEMPLE D'UTILISATION**

Le Basic est lancé par BASIC ETENDU, pour pouvoir utiliser l'ordre BLOAD. Puis le programme GRAPH.BAS, chargeant les routines et préparant la mémoire centrale, doit être lancé. Celui-ci charge l'ensemble des routines le plus haut possible dans la mémoire, en relogeant ce qui doit l'être. Vous pouvez alors taper vos propres programmes : ils commenceront souvent par les mêmes lignes que l'exemple d'utilisation suivant (listing 4 : TRACE.BAS). En ligne 90, vous verrez toute l'importance du paramètre mode. Essayez :  $a\% = 2$  et  $a\% = 0$  ! La ligne 110 règle la fréquence du clignotement. Vous trouverez vous-même les multiples possibilités d'utilisation de ces routines.

Et voilà ! Une lacune importante du Basic Mallard et maintenant en partie comblée grâce à CPC. Le prochain numéro de la revue contiendra un lot d'utilitaires pour écrire en tous sens, hauteurs et largeurs. Nous nous intéresserons ensuite à la routine FILL, au multifenêtrage et aux arcanes des commutations mémoire. A bientôt !

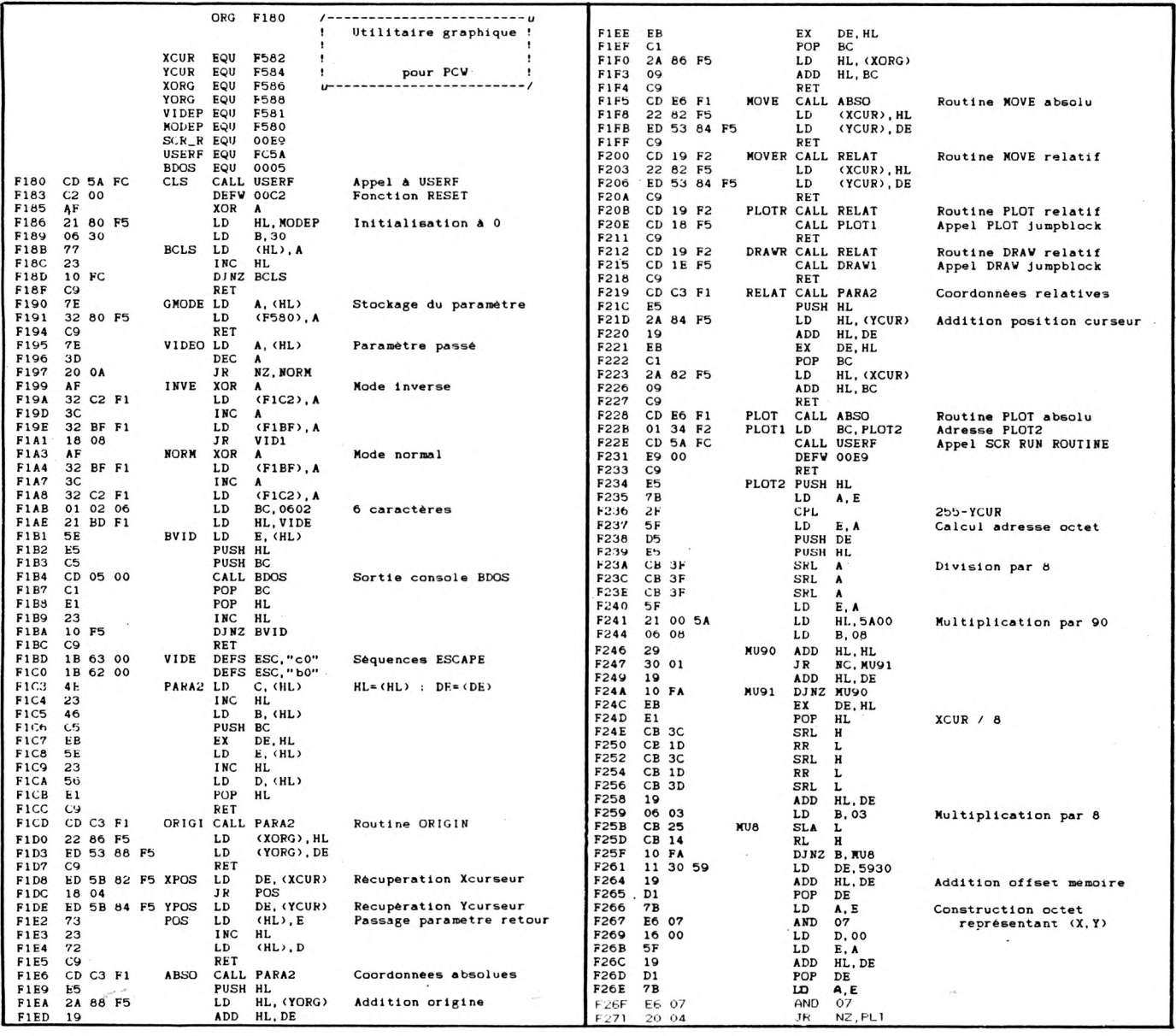

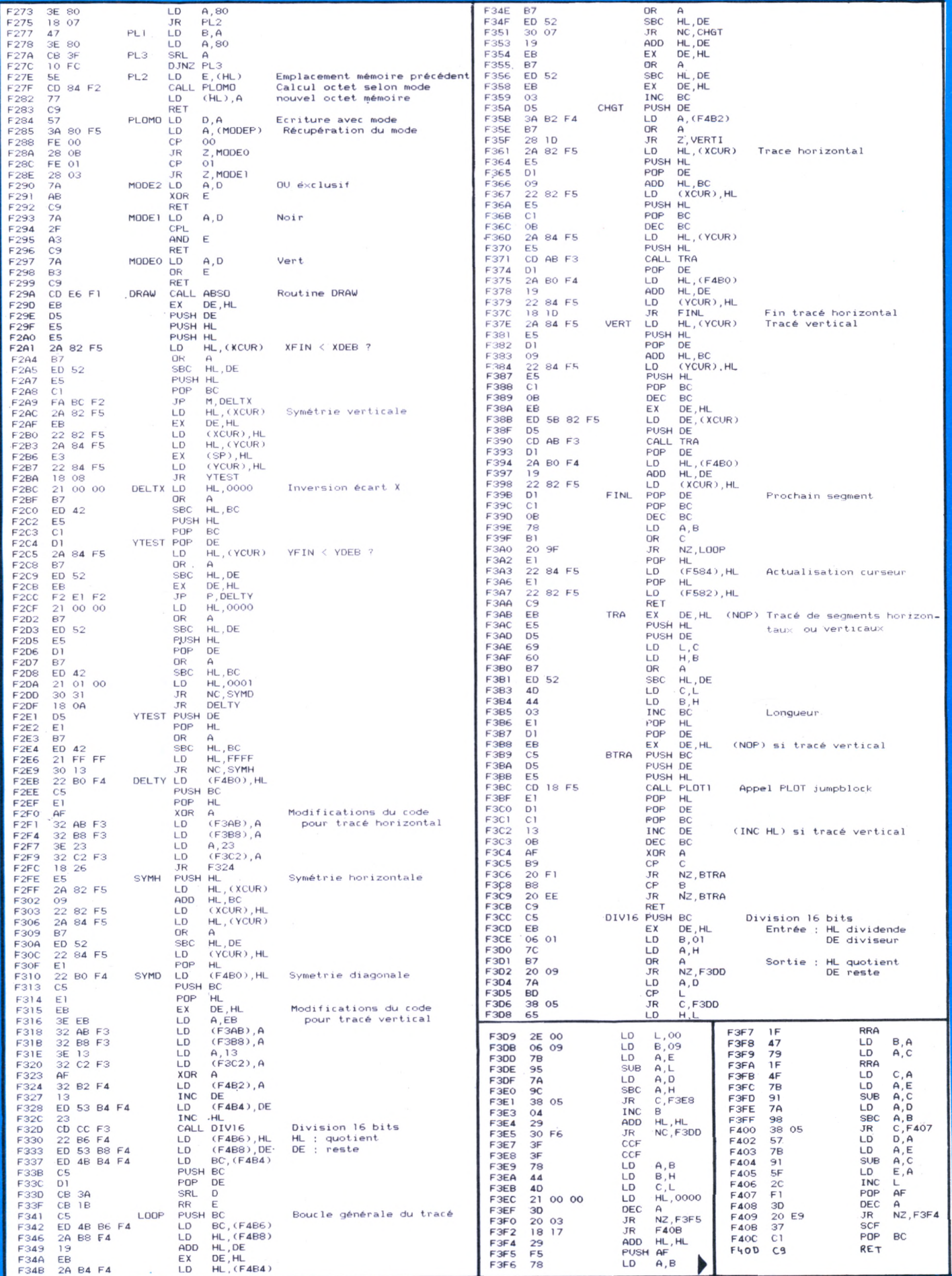

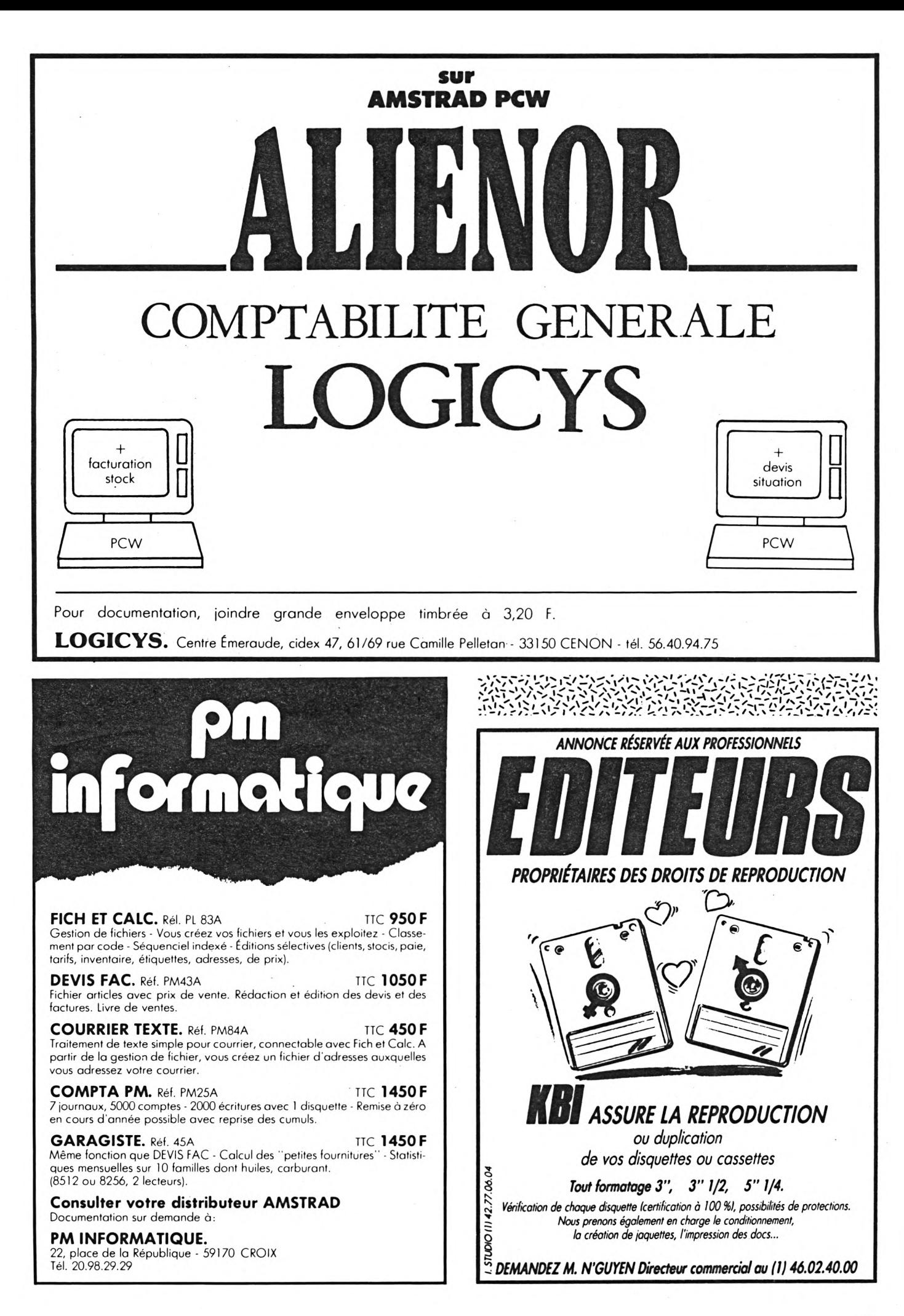

## **EXTENSIONS BASIC ET SPRITE <sup>L</sup> Dominique CARDON**

**e BASIC de l'AMSTRAD a l'avantage d'être évolutif. Complétons-le de quelques instructions supplémentaires, implantées en RSX.**

**Par la même occasion, donnons lui la possibilité de créer et de gérer des sprites. Un peu de courage, et vous aurez un utilitaire dont vous ne pourrez plus vous passer, testé sur CPC 464 et 664.**

#### **IHALT.n**

Temporisation d'une durée d'environ n/100 secondes. Attention, pas de retour avant terme... excepté par un reset total !

#### **ITESTCAR.n, @ v%**

Teste le caractère sur l'écran, dans une fenêtre donnée, n, à l'emplacement du curseur, puis rend le code ASCII du caractère dans v%.

#### **IGET**

#### **IGET, (S) v%**

Attend qu'une touche du clavier soit enfoncée, récupère dans v% le caractère ASCII qui lui correspond, si l'option est demandée.

#### **IMODE, @ v%**

Pour les programmeurs distraits, délivre dans v% le mode courant.

#### **IROULE.n.s**

Scrolling de la fenêtre n dans le sens s  $(s = 0$  vers le bas).

#### **ISCROLL.s.n.c**

Scrolling dans le sens s, de n lignes. Les nouvelles lignes apparaissent dans la couleur c  $(s = 0$  vers le haut).

#### **ICURON,n**

Place un bloc curseur dans la fenêtre n à la position courante du curseur texte.

#### **ICUROFF.n**

Ote de la fenêtre n le bloc curseur situé à la position courante du curseur texte. Si à cet emplacement il n'y a pas de bloc curseur déposé précédemment par ICURON, ICUROFF aura le même effet que ICURON.

Ces deux commandes permettent la création de curseurs multiples.

#### **IXOR - IOR - IAND**

Modes logiques d'impression graphique.

#### **INORM**

Rétablit le mode normal d'impression forcée.

*EXEMPLE :* Si vous tracez une ligne en mode IXOR puis retracez la même par dessus, les couleurs étant identiques s'annuleront. Car, soit F (couleur du fond) = 0, soit L (couleur de la ligne) =  $1$ .

L'impression L sur F donnera par l'opération logique XOR :

#### $L XOR F - 1 XOR O - 1$

<sup>1</sup> est la couleur du trait (L). Mais, en retraçant une seconde ligne sur la première :

L XOR L  $\rightarrow$  1 XOR 1  $\rightarrow$  0

0 est la couleur du fond (F) !

#### **ICOUL.f.c**

Modifie les couleurs du crayon et du fond graphique.

f : couleur fond graphique

c : couleur crayon graphique

#### **ISURG,c,x,y,cx,cy**

Peint une surface rectangulaire dont les coordonnées de l'angle en haut à gauche sont x et y et la longueur du côté en haut est ex et la longueur du côté gauche est cy.

#### **ILIGNE,c,X,Y,xi, Xi.......... xi4, yi4**

Tracé relatif de lignes de couleur c reliées entre elles. Le curseur graphique étant d'abord positionné aux coordonnées absolues X, Y.

La commande peut tracer jusqu'à 14 lignes successives.

#### **ILIGNA,c,X,Y,xi,Xi,...,...xi4,yi4**

Tracé absolu de lignes (14 maximum) de couleur c, reliées entre elles. X et Y sont les coordonnées absolues de départ du curseur graphique.

#### **IVITCAS.p.d**

Modifie la vitesse de sauvegarde du magnétophone. p = précompensation

 $d = \text{durée}$   $\frac{d' \text{un bit 0 émis}}{dt}$ 2

La vitesse en bauds se calcule ainsi : 333333

#### d

valeurs en standard : 1000 bauds = IVITCAS,25,333 2000 bauds = IVITCAS, 50,167 Très rapide : IVITCAS,10,93

#### **ISPRITE,n,p,x,y,t**

n = numéro de sprite (1 à 10)  $p = position (1 \land 4)$ x,y = coordonnée de l'angle en haut à gauche de la grille  $16 \times 16$  du sprite.  $609 > x \ge 0$  et  $400 > y > 31$  $t =$  temporisation de 1 (rapide) à 256 (lent). Permet de régler la vitesse du sprite (Note : 0 très lent).

10 numéros de sprites sont utilisables simultanément et chacun disposant de 4 graphismes (appels positions) différents. La combinaison des 10 numéros et des 4 positions revient à un total de 40 graphismes différents. Chaque sprite est représenté par une grille de  $16 \times 16$ points.

#### **IBYE.n**

Fait disparaître le sprite numéro n. Le dessin d'un sprite est stocké en RAM sous une forme directement exploitable en MODE <sup>1</sup> (uniquement). Lors d'un appel, les valeurs stockées dans cette "table" font un XOR avec celles situées aux coordonnées choisies et directement dans la mémoire écran.

En raison du type d'affichage, l'image du sprite ne peut pas déborder de l'écran sans provoquer un message d'erreur. Le programme SPREDIT permet de générer et d'éditer une table de sprites utili-

#### **MISE EN PLACE DES DIFFERENTS PROGRAMMES**

Si vous utilisez un magnétophone, veillez à sauvegarder Basic + .BIN après le programme B+ ou SPREDIT qui charge le programme binaire.

#### *Séquence pour disque*

sable par ISPRITE.

1) Entrez (au clavier) le programme contenant les datas et qui générera le programme binaire des extensions du Basic. Par précaution, sauvegardez-le<br>(sous le nom de BASIC + , par  $(sous le nom de BASIC +$ exemple).

2) Faites partir le programme entré (RUN)<br>3) Sauvegardez le résultat ainsi :

Magnétophone : Save''BASIC + ", B, &A000,&638,&A000

Disque : Save"BASIC + .BIN",&A000 &638.&A000

4a) Pour ceux qui ne veulent pas utiliser l'éditeur de sprites, entrez le petit programme Basic de chargement et d'initialisation des extensions "RSX" Sauvegardez-le (sous le nom de <sup>B</sup> +, par exemple).

b) Si vous avez l'intention d'utiliser ISPRITE et IBYE, il vous faut d'abord entrer le programme Basic éditeur de SPRITES. Une fois que vous avez généré une "table" de sprites, vous pouvez n'utiliser que le petit programme (B + ) et charger la table au début de votre propre programme.

N'oubliez pas de sauvegarder l'éditeur de Sprites (sous le nom de SPREDIT, par exemple).

#### *Séquence pour magnétophone*

 $-1$  (sans faire 2!)

— 4a ou 4b

— rembobinez votre bande et chargez Basic + (précédemment sauvegardé) — avancez votre bande jusqu'à B+ ou SPREDIT

Ce qui donnera sur la bande magnétique :

BASIC + / B+ ou SPREDIT / BASIC + (binaire)

#### **UTILISATION**

#### *Sur cassette :*

- Sautez BASIC +
- Enfoncez PLAY

 $-$  Chargez B + ou SPREDIT +

#### *Dans tous les cas*

Chargez et faites partir d'abord B+ ou SPREDIT. Eux-mêmes chargeront à leur tour BASIC + (binaire) et initialiseront la table des extensions "RSX".

#### **PRECAUTIONS D'EMPLOI DES EXTENSIONS DU BASIC**

Pour ITESTCAR, IGET et IMODE, il faut absolument que la variable utilisée comme argument soit entière (%) et déjà définie (par exemple v% =0 en début de programme).

#### **NOTES CONCERNANT LES OPERATIONS DE CHARGEMENT ET SAUVEGARDE**

La mise en place du buffer puis la restauration de l'ancien espace disponible, crée des délais d'attente avant et après chaque opération de chargement ou sauvegarde (cas <sup>1</sup> et 3). Lorsque l'ordinateur vous "rendra la main", il fera entendre un BEEP sonore. En attendant, prenez patience.

Pour ceux qui utilisent le magnétophone, avant de répondre par ENTER à "Confirmez : ENTER", préparez la cassette et enfoncez les touches REC et PLAY pour une sauvegarde ou PLAY pour un chargement. Pensez à relever le numéro du compteur. Vous pouvez alors presser ENTER .

#### **MODE D'EMPLOI DE SPREDIT**

SPREDIT utilise quelques commandes RSX. Il charge donc d'abord le programme binaire BASIC+ .

Utilisez un joystick.

On ne peut dessiner que lorqu'on a sélectionné un stylo.

Pour effacer un dessin, utilisez la touche CLR.

— L'interruption ou la destruction du programme Basic d'éditeur de sprites laisse intacte la table générée par lui. Celle-ci peut donc être utilisée après effacement de SPREDIT par un nouveau programme. Dans ce cas, le chargement du code binaire BASIC + n'est même pas nécessaire, ainsi que l'initialisation par un CALL &A000.

— 3 stylos (PEN) sont utilisables. Deux sont en couleurs alternées pour permettre certains effets. Pour supprimer les effets d'alternance, il suffit de sélectionner la deuxième couleur des stylos 2 et 3 et de les mettre à la même couleur que celle du dessus.

#### *Sélection du stylo*

— Positionnez le curseur en face d'un stylo (1, 2 ou 3).

— Pressez le bouton "FIRE" du joystick. — Il vous est alors possible de modifier la couleur du stylo correspondant à l'aide des touches fléchées  $-$  et  $-$ .

Une fois les sélections faites, n'oubliez pas de represser une deuxième fois "FIRE" pour en sortir.

— Vous ppuvez, dès lors, en positionnant le carré du curseur dans le cadre, colorer les points de votre sprite en pressant à chaque fois "FIRE"

Si vous utilisez les stylos 2 et 3, permettant, grâce au "flashing", des effets spéciaux, vous pouvez modifier la couleur qui alterne en y accédant de la même façon que pour les stylos 1, 2 et 3.

#### *Pour effacer*

— La touche CLR permet d'effacer le dessin courant du sprite.

Pour n'effacer que des points, sélectionnez la "gomme" puis pressez deux fois "FIRE". Dès lors, à chaque pression de "FIRE", tout point de couleur placé dans le cadre du curseur est effacé.

#### *Pour modifier la position de votre sprite*

En positionnant le carré de votre curseur sur un des motifs suivants, vous pouvez sélectionner la modification correspondante en pressant "FIRE".

Seule la touche ENTER permet de confirmer votre choix. Toute autre touche annule la commande.

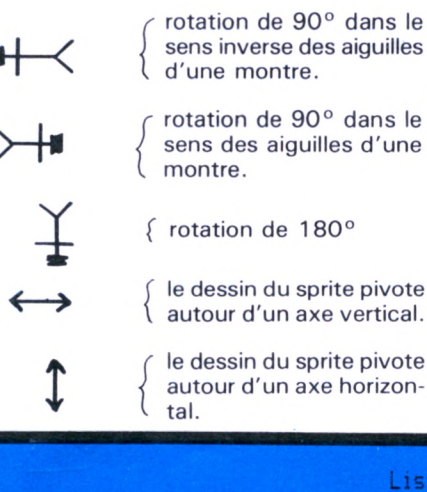

#### *Pour sauvegarder ou charger un sprite ou une table de sprites*

Il existe trois types de chargement et sauvegarde des données.

 $1)$   $\rightarrow$  ENREGISTREMENT : Sauvegarde sur support magnétique de l'image et des données de couleur du sprite dessiné à l'écran.

— ENREGISTREMENT : Charge sur un support magnétique l'image et les données d'un sprite et les affiche à l'écran. Dans les deux cas, le sprite doit répondre à trois critères. Son CODE (de <sup>1</sup> à 2), son numéro (1 à 10), sa position (1 à 4)

2) → MEMOIRE : Sauvegarde en RAM dans la table des sprites des données de l'image telles qu'elles seront utilisées par la commande ISPRITE. Les stylos sont conservés mais sans leur(s) couleur(s), permettant des modifications au cours de votre propre programme.

— MEMOIRE : Affiche à l'écran à partir de la table des sprites stockés en RAM. La table des sprites a cette structure :

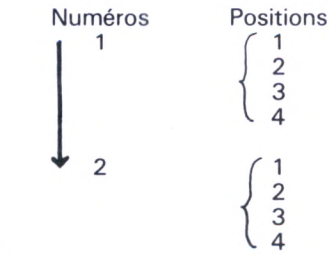

etc.

3) Sauvegarde ou chargement d'une table de sprites de ou à l'adresse &95OO, sur ou d'un support magnétique.

Positionnez le carré du curseur sur la lettre M. Pressez "FIRE".

a) s'affiche chargement binaire

Si vous pressez ENTER, le programme chargera en RAM une table de sprites précédemment sauvegardée par l'option b de la commande M.

b) Si vous ne voulez pas de chargement, pressez alors une autre touche que ENTER.

S'affiche alors Sauvegarde binaire.

Si vous pressez ENTER, le programme sauvera sur support magnétique la table de sprites stockée en RAM.

Toute autre touche provoque un abandon de la sauvegarde (sans effet).

#### Listing 'B+'

<sup>10</sup> IODE IzMEMORY &9500-l:LÔAD "basic+.bi

n":CALL &A000

20 END

Listino 'BASIC+'

10 FOR a= 40960 T0 42561 20 READ b\$:POKE a.VAL("&"+b\$) 30 NEXT a 40 DATA 01,09.A0,21.9A,A0.C3.DI 50 DATA BC.44,A0,C3.3A,Al,C3,67

 DATA A1,C3,8E,A1,C3,B7,A1,C3 DATA E5.A1.C3,17.A2,C3.3D.A2 DATA C3,67,A2,C3,DB,A2,03,04 DATA A3,03.36,A3,03,56,A3, C3 DATA 75, A3,03,95, A3,03, B5, A3

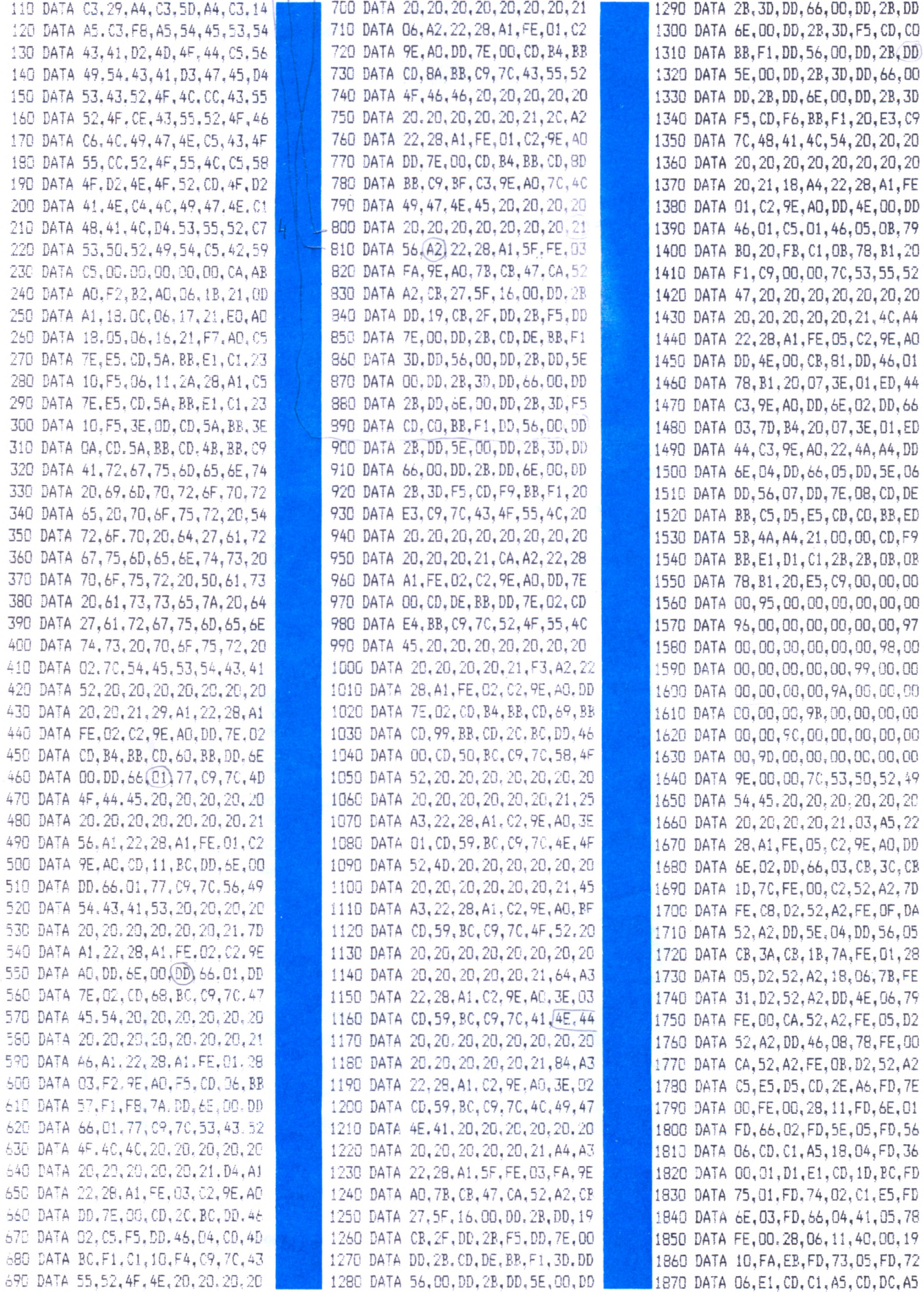

1880 DATA C9, 06, 10, C5, 06, 04, 4E, 1A 1890 DATA A9, 77, 23, 13, 10, F8, D5, CD 1900 DATA 26, BC, 11, 04, 00, ED, 52, D1 1910 DATA C1, 10, E8, C9, DD, 46, OO, DE 1920 DATA OC.OB.78.B1.20.FB.C9.70 1930 DATA 42,59,45,20,20,20,20,20 1940 DATA 20, 20, 20, 20, 20, 20, 20, 20 1950 DATA 21.E7.A5.22.28.A1.FE.01 1960 DATA C2, 9E, AO, DD, 46, OC, 78, FE 1970 DATA 00, CA, 52, A2, FE, OB, D2, 52 1980 DATA A2, CD, 2E, A6, FD, 7E, 00, FE 1990 DATA 00.08.FD.36.00.00.FD.6E 2000 DATA 01, FD, 66, 02, FD, 5E, 05, FD 2010 DATA 56,06, CD, C1, A5, C9, 21, BD 2020 DATA A4, 05, 78, FE, 00, CA, 3E, A6 2030 DATA 11, 07, 00, 19, 10, FA, E5, F0 2040 DATA E1.C9 2050 END

Listing 'SPREDIT'

10 '----- EDITEUR DE SPRITES ----- 11/7/ 85 ----- D.CARDON ----- v2.(17/6/85)--20 ON BREAK GOSUB 2060 30 MODE 1:BORDER 5:INK 0,0:MEMORY &9500-1:LOAD "BASIC+.BIN":CALL &AOOD: NORM:DEF INT A.H-L:a=0:XC=160:YC=248:X=8:Y=8:MEM= &95\*256+&0:DIM PIX\$(256), PX\$(256):SPEED KEY 9,2:P\$=CHR\$(7):Q\$=CHR\$(143):stylo\$=' nn" 40 FOR I=1 TO 256:PIX\$(I)="DO":NEXT 50 SYMBOL 250, 136, 72, 43, 31, 43, 72, 136, 0 60 SYMBOL 251, 17, 18, 212, 248, 212, 18, 17, 0 70 SYMBOL 252, 130, 68, 40, 16, 254, 16, 56, 56 80 SYMBOL 253, 24, 60, 90, 24, 24, 90, 60, 24 90 SYMBOL 254, 0, 36, 66, 255, 255, 66, 36, 0 100 GOSUB 110:GOSUB 1270 110 '----- CREATION D'UN SPRITE ------............................ 120 CLS 130 LOCATE 4.20: PRINT 'M ": CHR\$(251):' ' :CHR\$(252): ":CHR\$(250): ":CHR\$(254): "  $':$  CHR\$ $(253)$ 140 ILIGNE, 1, 237, 98, 37, 0, 0, -37, -37, 0, 0, 3 7 150 ILIGNE, 1, 8, 8, 0, 32, 623, 0, 0, -32, -623, 0 160 :LIGNE, 1, 0, 0, 0, 399, 639, 0, 0, -399, -639 .0 170 :LIGNE, 1,8,48,0,343,623,0,0,-343,-62  $3.0$ 180 ILIGNE, 1, 31, 368, 257, 0, 0, -257, -257, 0, 0.257:WINDOW #1.3.18.3.18 190 WINDOW #3, 2, 39, 24, 24 200 WINDOW #2, 20, 39, 2, 21: C1=24: C2=0: C2B= 24: C3=24: C3B=0: IXOR 210 INK 1, C1: INK 2, C2, C2B: INK 3, C3, C3B 220 LOCATE #2,2,2:PRINT #2, Stylo 1 :';C 230 LOCATE #2.2.4: PRINT #2, "Stylo 2 : "; C  $\overline{2}$ 240 LOCATE #2,3,6:PRINT #2, \*\*  $:$  ;  $C2$ R 250 LOCATE #2,2,8:PRINT #2, Stylo 3 : ";C

3 260 LOCATE #2.3.10: PRINT #2. \* :: C 3B 270 LOCATE #2,2,12:PRINT #2, "Gomme" 280 LOCATE #2.2.14: PRINT #2. "-> Memoire" 290 LOCATE #2,2,16:PRINT #2,' <- Memoire' 300 LOCATE #2,2.18: PRINT #2, "-> Enregist rement' 310 LOCATE #2,2,20:PRINT #2,' <- Enregist rement' 320 GOSUB 1130 330 RETURN 340 '----- STYLO 1 -----350 STYL0\$="01" 360 IGET, 3A 370 IF A=&58 THEN RETURN 380 IF A=&F3 AND C1<26 THEN C1=C1+1:LOCA TE #2.11.2:PRINT#2.C1:INK 1.C1:GOTO 360 390 IF A=&F2 AND C1>0 THEN C1=C1-1:LOCAT E #2,11,2:PRINT#2,C1:INK 1.C1:GOTO 360 400 G0T0 360 410 ----- STYLO 2 -----420 STYL0\$="10" 430 IGET.3A 440 IF A=&58 THEN RETURN 450 IF A=&F3 AND C2<26 THEN C2=C2+1:LOCA TE #2, 11, 4: PRINT#2, C2: INK 2, C2, C2B: GOTO 430 460 IF A=&F2 AND C2>0 THEN C2=C2-1:LOCAT E #2,11,4:PRINT#2,C2:INK 2,C2,C2B:GOTO 4  $30<sup>1</sup>$ 470 GOTO 430 480 '----- STYLO 2B -----490 STYL0\$="10" 500 : GET, 3A 510 IF A=&58 THEN RETURN 520 IF A=&F3 AND C2B<26 THEN C2B=C2B+1:L OCATE #2,11,6:PRINT#2,C2B:INK 2,C2,C2B:G  $0I0.500$ 530 IF A=&F2 AND C2B>0 THEN C2B=C2B-1:L0 CATE #2,11,6:PRINT#2,C2B:INK 2,C2,C2B:GO T0 500 540 GOTO 500 550 '----- STYLO 3 -----560 STYL0\$="11" 570 IGET, 3A 580 IF A=&58 THEN RETURN 590 IF A=&F3 AND C3<26 THEN C3=C3+1:LOCA TE #2.11.8: PRINT#2.C3: INK 3.C3.C3B: GOTO 570 600 IF A=&F2 AND C3>0 THEN C3=C3-1:LOCAT E #2,11,8:PRINT#2,C3:INK 3,C3.C3B:GOTO 5  $70$ 610 60T0 570 620 '----- STYLO 3B -----630 STYL0\$="11" 640 IGET.3A 650 IF A=&59 THEN RETURN 660 IF A=&F3 AND C3B<26 THEN C3B=C3B+1:L OCATE #2, 11, 10: PRINT#2, C3B: INK 3, C3, C3B: G0T0 640 670 IF A=&F2 AND C3B>0 THEN C3B=C3B-1:LO CATE #2, 11, 10: PRINT#2, C3B: INK 3, C3, C3B: G 0T0 640 680 GOTO 640 690 '----- GOMME -----

700 STYL0\$="00":RETURN 710 '----- -> MEMOIRE -----720 GOSUB 1080: IF AO13 THEN RETURN 725 PAS=0:GOSUB 900 730 FOR I=1 TO 256 STEP 4 740 0CT\$="00000000" 750 FOR J=0 TO 3 760 MID\$(OCT\$,J+1,1)=RIGHT\$(PIX\$(I+J),1) 770 MID\$(OCT\$, J+5, 1)=LEFT\$(PIX\$(I+J), 1) 780 NEXT:POKE DEP+PAS.VAL("&X"+0CT\$):PAS  $=$  $PAG+1$   $\cdot$   $NFYT$ 790 RETURN 800 '----- <- MEMOIRE -----810 GOSUB 1080: IF AO13 THEN RETURN 812 GOSUB 1130:CLS #1:XC=163:YC=248:X=8:  $Y = P$ 814 PAS=0:50SUB 900 820 FOR I=1 TO 255 STEP 4 930 OCT\$=BIN\$(FEEK(DEP+PAS).9) 840 FOR J=0 TO 3 850 PIX\$(I+J)="00" 860 MID\$(PIX\$(I+J), 2, 1)=MID\$(OCT\$, J+1, 1) 870 MID\$(PIX\$(I+J),1,1)=MID\$(OCT\$,J+5,1) 880 PEN #1, VAL ("&X"+PIX\$(I+J)): PRINT#1, Q \$::NEXT:PAS=PAS+1:NEXT 890 GOSUB 1130: RETURN 900 '----- 0U -----910 DEP=MEM+&100\*(VAL(NS\$)-1)+(VAL(P0\$)-1) \* & 40 : RETURN 920 '----- -> ENREGISTREMENT -----930 GOSUB 1060: IF A<>13 THEN RETURN 935 OPENOUT NOM\$ 940 PRINT#9, C1, C2, C2B, C3, C3B 950 FOR I=1 TO 256 960 PRINT#9, PIX\$(I):NEXT 970 CLOSEOUT: RETURN 980 '----- <- ENREGISTREMENT -----990 GOSUB 1060: IF A<>13 THEN RETURN 995 GOSUB 1130:CLS #1:XC=160:YC=248:X=8: Y=8:OPENIN NOM\$ 1000 INPUT#9, C1, C2, C2B, C3, C3B 1010 FOR I=1 TO 256 1020 INPUT#9.PIX\$(I) 1030 PEN #1, VAL("&X"+PIX\$(I)): PRINT#1, Q\$  $:NEXT$ 1040 CLOSEIN: GOSUB 1130 1050 RETURN 1060 '----- RENSEIGNEMENTS ---1070 GOSUB 2020 1080 INPUT#3, Numero du SPRITE : ',NS\$:I F VAL(NS\$)<1 OR VAL(NS\$)>10 THEN 1080 1090 INPUT#3, "Position du SPRITE : ', PO\$ :IF VAL(P0\$)<1 OR VAL(P0\$)>4 THEN 1090 1100 PRINT#3, "Confirmez:ENTER": IGET, 3A: I F A<>13 THEN CLS #3:RETURN 1110 NOM\$="!IMAGE."+CS\$+NS\$+PO\$ 1120 CLS #3:RETURN 1130 '----- DEPLACEMENT DE LA 'SOURIS' -1140 ILIGNE, 1, XC, YC, 0, 9, -17, 0, 0, -18, 17, 0  $0, 7, 16, 0, -10, 10, 0, -20, 10, 10$ 1150 RETURN 1160 '----- SELECTION -------1170 IF YC=360 THEN GOSUB 340:RETURN

<span id="page-50-0"></span>1180 IF YC=328 THEN GOSUB 410:RETURN

```
1230 IF YC=168 THEN GOSUB 710:RETURN
1240 IF YC=136 THEN GOSUB 800:RETURN
1250 IF YC=104 THEN GOSUB 920:RETURN
1260 IF YC=72 THEN GOSUB 980; RETURN
1270 '----- ENTREES ------------
1280 : GET. aA
1290 IF a=&10 THEN GOSUB 1130:LOCATE#1,1
,1:FOR i=1 TO 256:PIX$(I)="CO":PRINT#1,"
";:NEXT:GOSUB 1130:GOTO 1280
1300 IF A=&B AND YC<367 THEN GOSUB 1130:
YC=YC+16:Y=Y-1:G0SUB 1130:G0T0 1280
1310 IF A=&9 AND XC<304 THEN GOSUB 1130:
XC=XC+16:X=X+1:GOSUB 1130:GOTO 1280
1320 IF A=&A AND YC>80 THEN GOSUB 1130:Y
C=YC-16:Y=Y+1:GOSUB 1130:GOTO 1280
1330 IF A=&B AND XC>32 THEN GOSUB 1130:X
C=XC-16:X=X-1:GOSUB 1130:GOTO 1280
1340 IF A=&58 AND XC=304 AND (YC-72) MOD
32=0 THEN PRINT P$:: GOSUB 1160: PRINT P$
:: 60T0 1280
1350 IF A=&58 AND XC>32 AND XC<304 AND
YC>104 AND YC<376 THEN PRINT P$::GOSUB 1
430: PRINT P$:: 60T0 1280
1360 IF A=&58 AND X=2 AND Y=18 THEN PRIN
T P$::GOSUB 1890:PRINT P$::GOTO 1280
1370 IF A=&58 AND X=4 AND Y=18 THEN PRIN
T P$:: GOSUB 1450: PRINT P$:: GOTO 1280
1380 IF A=&58 AND X=12 AND Y=18 THEN PRI
NT P$;: GOSUB 1690: PRINT P$;: GOTO 1280
1390 IF A=&58 AND X=6 AND Y=18 THEN PRIN
T P$::GOSUB 1610:PRINT P$::GOTO 1280
1400 IF A=&58 AND X=10 AND Y=18 THEN PRI
NT P$:: GOSUB 1790: PRINT P$:: GOTO 1280
1410 IF A=&58 AND X=8 AND Y=18 THEN PRIN
T P$:: GOSUB 1530: PRINT P$:: GOTO 1280
1420 GOTO 1280
1430 '----- IMPRESSION --------
1440 PEN #1.VAL("&X"+STYLO$):LOCATE #1.X
.Y:PRINT#1.Q$::PIX$((Y-1)*16+X)=STYLO$:R
FTURN
1450 '----- ROTATION 90 DEGRES A GAUCHE
1460 PRINT#3, "Rotation a GAUCHE. Confirme
z: ENTER": IGET, aA: IF A<>13 THEN CLS#3:RE
TURN
1470 LOCATE #1,1,1
1480 FOR I=1 TO 256:H=I*16:WHILE H>256:H
=H - 257: WEND
1490 PX$(I)=PIX$(H):PEN #1, VAL("&X"+PX$(
I)): PRINT #1, Q$; : NEXT
1500 FOR I=1 TO 256
1510 PIX$(I)=PX$(I):NEXT
1520 CLS #3: RETURN
1530 '----- ROTATION 90 DEGRES A DROITE
1540 PRINT#3, "Rotation a DROITE. Confirme
z: ENTER": IGET, aA: IF A<>13 THEN CLS#3:RE
TURN
```
1190 IF YC=296 THEN GOSUB 480:RETURN

1200 IF YC=264 THEN GOSUB 550:RETURN

1210 IF YC=232 THEN GOSUB 620:RETURN

1220 IF YC=200 THEN GOSUB 690:RETURN

1550 LOCATE #1,1,1 1560 FOR I=1 TO 256:H=I:WHILE H MOD 16<>

```
1)): PRINT #1, Q$;: NEXT
1580 FOR I=1 TO 256
1590 PIX$(I)=PX$(I):NEXT
1600 CLS #3:RETURN
1610 '----- ROTATION 180 DEGRES --------
      -----------------------------------
1620 PRINT#3, Rotation 180 Deg..Confirme
z: ENTER";: ! GET, 3A: IF A<>13 THEN CLS#3:R
ETURN
1630 LOCATE #1,1,1
1640 FOR I=1 TO 256:J=257-I
1650 PX$(I)=PIX$(J):PEN #1, VAL("&X"+PX$(
I)): PRINT #1, Q$;: NEXT
1660 FOR I=1 TO 256
1670 PIX$(I)=PX$(I):NEXT
1680 CLS #3:RETURN
1690 '----- SYMETRIE HORIZONTALE -------
1700 PRINT#3, "Sumetrie HORIZONTALE.Confi
rmez: ENTER";: (GET. 3A: IF A<>13 THEN CLS#
3: RETURN
1710 LOCATE #1.1.1
1720 FOR I=1 TO 16:J=17-I
1730 FOR H=1 TO 16
1740 K=(I-1)*16+H:L=(J-1)*16+H1750 PX$(K)=PIX$(L):PEN #1, VAL("&X"+PX$(
K)): PRINT #1.0$;: NEXT: NEXT
1760 FOR I=1 TO 256
1770 PIX$(I)=PX$(I):NFXT1780 CLS #3:RETURN
1790 '----- SYMETRIE VERTICALE ---------
1800 PRINT#3, Symetrie VERTICALE.Confirm
```
ez: ENTER";: GET, aA: IF A<>13 THEN CLS#3:

20 DEFINT a-z:ON BREAK GOSUB 220:n=1

Listing 'DEMO-SPRITE'

40 INPUT "step:",s\$

90 ISPRITE, n, p, x, 399, 1

120 ISPRITE, n, p, 609, y, 1

150 ISPRITE, n, p, x, 30, 1

180 SPRITE, n, p, 1, y, 1

230 IBYE, n:MODE 2:END

200 a\$="":a\$=INKEY\$

220 '----- Break.

60 CLS

100 NEXT

130 NEXT

160 NEXT

190 NEXT

50 s=VAL(s\$): IF s=0 THEN s=1

70 LOCATE 15, 12: PRINT"SPRITE : ": N 80 p=1:FOR x=1 TO 609 STEP s

110 p=2:FOR u=399 TO 30 STEP -s

140 p=3:FOR x=609 TO 1 STEP -s

170 p=4:FOR y=30 TO 399 STEP s

210 IF a\$="" AND n<10 THEN IBYE, n:n=n+1:60T0 70

0:H=H+257:WEND:H=H/16

1570 PX\$(I)=PIX\$(H):PEN #1, VAL("&X"+PX\$(

```
RETURN
1810 LOCATE #1,1,1
1820 FOR I=1 TO 16
1830 FOR H=1 TO 16:J=17-H
1840 K=(I-1)*16+Hi!=(I-1)*16+J1850 PX$(K)=PIX$(L):PEN #1.VAL("&X"+PX$(
K)): PRINT#1.0$:: NEXT: NEXT
1860 FOR I=1 TO 256
1870 PIX$(I)=PX$(I):NEXT
1880 CLS #3:RETURN
1890 '----- SAUVEGARDE BINAIRE DE LA ZON
E SPRITE ------------------------------
1900 PRINT#3, "Chargement BINAIRE.Confirm
ez:ENTER": IGET, aA: IF A=13 THEN GOTO 1970
1910 PRINT#3. Sauvegarde BINAIRE. Confirm
ez:ENTER": IGET, aA: IF A<>13 THEN CLS #3:8
FTURN
1920 '----- SAUVEGARDE -----
1930 GOSUB 2020
1940 NOM$="!TABLE-"+CS$+".BIN"
1950 SAVE NOM$, B, &9500, &B00, &9500
1960 CLS #3:RETURN
1970 '----- CHARGEMENT -----
1980 GOSUB 2020
1990 NOM$="!TABLE-"+CS$+".BIN"
2000 LOAD NOM$
2010 CLS #3:RETURN
2020 '----- ENTREE DU CODE ---------
2030 INPUT#3, "Code de la serie (1 lettre
): '.CS$:IF cs$='' THEN 2030
2040 CS$=UPPER$(CS$):IF ASC(CS$)(65 OR A
SC(CS$)>90 OR LEN(CS$)>1 THEN 2030
2050 RETURN
```
2060 '----- APRES BREAK -----

2070 CLS:END

10 MODE 1:BORDER 5:MEMORY &9500-1:LOAD "basic+.bin":CALL &AOOO

30 PRINT: INPUT "table de sprites a charger (1 lettre):", 1\$:LOAD"table-"+1\$

*(u faitefxuvi &&&* MICRO APPLICATION NOUVEAU **"Le Grand Livre du Basic du CPC 6128"** Ce livre est l'indispensable compagnon de votre CPC 6128. Il vous permettra d'exploiter à fond les très grandes capacités de l'excellent Basic Locomotive. Théorique et pratique, vous y trouverez les bases de la programmation et le fonctionnement interne du Basic, puis Le Grand Livre vous aborderez les domaines professionnels de la programmation comme les TRIS, les FENETRES, les masques écrans, le traitement des erreurs, la protection contre la copie... Vous passerez ensuite aux domaines "créatifs" avec les GRAPHISMES (graphismes et textes, camemberts et histogrammes, plotter de fonction, graphismes en 3D, l'emploi des 128 k et un éditeur graphique complet) puis les SONS et la MUSIQUE (éditeur sonore). Vous attaquerez ensuite le stockage des données et le LECTEUR de DISQUETTE et notamment l'ACCES DIRECT avec l'AMDOS et les instructions BANKWRITE, BANKFIND et leurs applications (RAM DISK). Enfin les listings d'applications complètes vous sont fournies comme un TRAITEMENT DE TEXTE, BUDGET FAMILIAL, REMBOURSEMENT DE DETTES... Réf. : ML168 Prix : 149 Francs le livre seul. Réf. : ML268 Prix : 249 Francs le livre + la disquette avec tous les programmes ! Les Best de Micro-Application **WE APRICATION** les plus de */////£& //,*» <sup>J</sup> **OR DE 1999** *\*/7\$! \** Micro Application **Aff***il \$\$// A* **r**<br>The fill *\ /m' ////^ /A* / *fS/' //M* Demander le catalogue AMSTRAD **GRATUIT.** Réf. ML 123 Ref : ML <sup>127</sup> Réf ML <sup>146</sup> Réf : ML <sup>151</sup> <sup>1</sup> Prix **: <sup>129</sup>** FF <sup>I</sup> Prix **<sup>149</sup>** FF Prix **<sup>199</sup>** <sup>F</sup> <sup>1</sup> Prix :199 <sup>F</sup> Réf ML 112 Prix **14»** FF Réf. : ML 126<br>Prix : 99 FF Réf. : Prix **: 249** FF Prix **: 149** FF Prix **129** <sup>F</sup> TTC

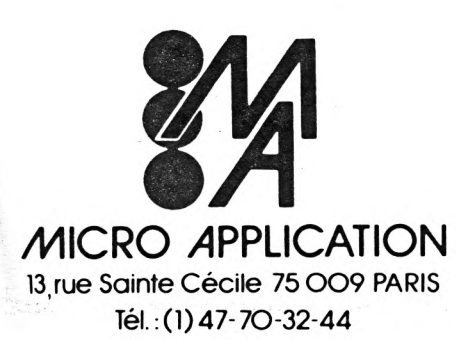

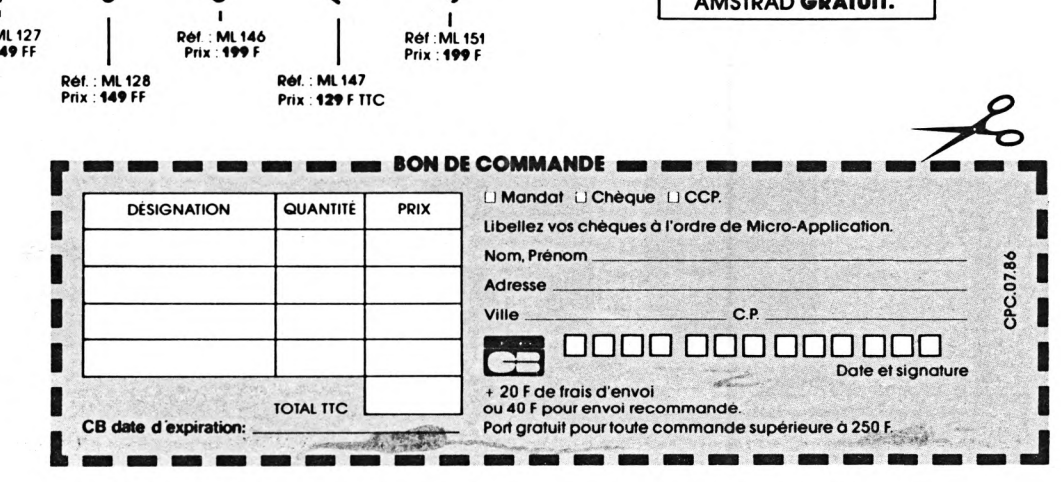

### **HISTOGRAMMES Michel ARCHAMBAULT EN 3D**

**n histogramme est une représentation graphique de données numériques, sous forme de "buildings" plus ou moins hauts et à plusieurs "tranches". Il sont très fréquents dans lesrevues d'économie. On les appelle aussi "diagrammes à barres verticales". Par exemple, pour représenter la production en voitures, camions et motos pour cinq pays, chaque barre représente un pays, et divisée en trois couches dont la hauteur est proportionnelle au nombre d'unités fabriquées.** U

Il y a d'abord eu ('histogramme plat, où chaque barre est en fait un rectangle de hauteur variable ; puis l'histogramme en trois dimensions où chaque barre est dessinée en perspective, afin de donner une impression de volume, de "relief". L'effet visuel est infiniment plus sympathique, plus "tape-à-l'œil", au point que l'on n'oserait plus publier un histogramme plat, tant ce dernier fait triste et désuet face à son homologue en 3D. Et pourtant, cette épaisseur uniforme n'ajoute strictement rien de représentatif. A noter qu'il existe des histogrammes 3D où cette épaisseur est variable puisque proportionnelle à un troisième paramètre : pour en avoir déjà subi, je puis vous dire que c'est absolument "imbuvable" !

#### **LOGICIEL OU DEMO ?**

L'auteur vous a déjà proposé deux logi-

ciels de représentation graphique de données : en ''camembert'' (CPC n° 2, page 19) ; en graphiques ("TRAGRAPH", CPC n° 6, page 46). La première idée était donc de faire de même avec les histogrammes ; or le nombre de questionsparamètres s'est montré rebutant pour un futur utilisateur. Pas valable. En effet, dans la pratique, cet utilitaire aura toujours le **même** histogramme à représenter, aux hauteurs près bien sûr. Mieux vaut (avis personnel) présenter un programme de démonstration, mais expliqué dans chaque détail, afin que vous puissiez rapidement programmer le vôtre, aux mesures de votre problème précis. Cela deviendra un sous-programme de votre programme (comptabilité, statistiques, etc.).

Puisque le listing est court, essayez-le vite. Les paresseux pourront se dispenser des REM et des lignes 400 à 460, mais avec les lignes 500 à 530.

#### **USA LE RESULTAT FINAL**

Disons tout de suite que les volumes numériques présentées en exemple sont complètement "bidon" et n'ont aucun rapport avec la réalité, tant s'en faut... Le thème est micro-ordinateurs professionnels dans cinq pays d'Europe. Donc, cinq barres (on dit aussi "colonnes". Dans chacune, trois rubriques : de bas en haut IBM-PC (en jaune), APPLE (en bleu ciel) et divers (en rouge).

Chaque barre est surmontée par sa légende. En bas de l'écran, les légendes de rubriques en trois couleurs.

Pour une barre dessinée, nous parlerons plus loin de sa "façade", son "flanc" et son "dessus". Pour donner du relief, ces trois faces sont délimitées par le tracé des arêtes en bleu foncé. Le tracé total se fait en 10,8 secondes. En tapant une touche, vous provoquez un CLS.

Petit gadget facultatif (lignes 400 à 460), chaque bloc-rubrique est légendé par la valeur numérique lui ayant donné naissance.

#### **LE PROGRAMME DETAILLE**

**Les valeurs numériques** ainsi que les légendes ont été mises en DATA (lignes 50 à 90). On appelle N le numéro de la icolonne (1 à 5) et R le numéro de rubrique (1 à 3).

#### **La progression horizontale X**

Sur l'axe des X, on dispose de 640 points ; voici comment on les répartit : espace entre colonnes (ou BORDER) = 30. Soit un total pour les espaces de  $30 \times (5 + 1) = 180$  points. Il reste donc pour les barres  $640 - 180 = 460$ , soit 460/5 = 92 points par barre. Ceux-ci sont répartis en 70 points pour la façade plus 22 pour le flanc droit.

Le "pas" inter-colonnes est donc de 92 + 30 = <sup>1</sup> 22 points. OK ? Donc, vous sauriez refaire ces calculs simples pour

**RFA**

20

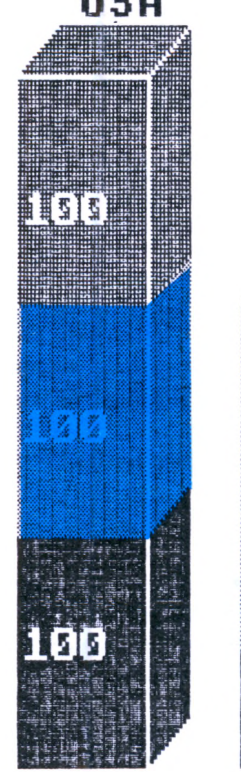

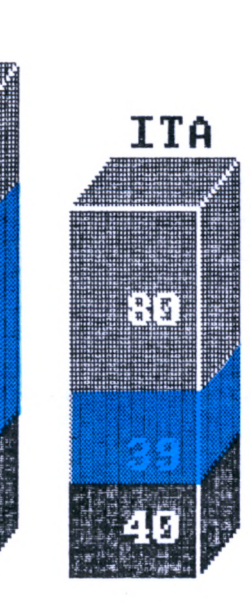

**APPLE** 

**IBM-PC**

FRA

¥

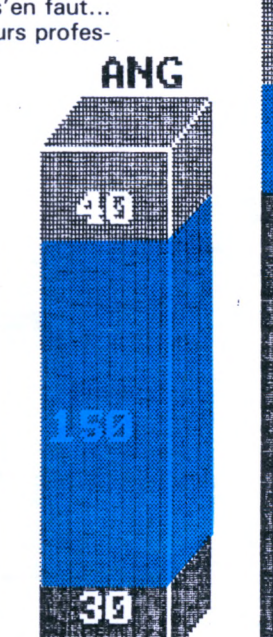

DIUERS

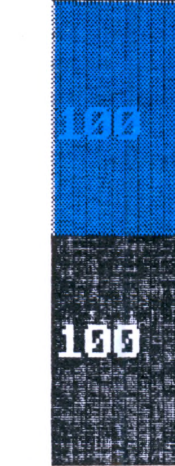

un autre nombre de colonnes (3, 4, 6, etc.).

Expliquons la ligne 220 : on va commencer la première barre en  $X = 30$ , puis nous aurons quatre sauts à faire pour terminer par le numéro cinq. D'où une progression en X jusqu'à  $30 + (4 \times 122) =$ 51 8 au pas de 122.

#### **La progression verticale Y**

On dispose de 400 points. Comptons une hauteur maximale par barre de 300 points. Restent 100 à répartir entre marges basse et haute.

Les traits obliques qui vont dessiner le flanc font 22 en X. Pour qu'ils soient bien rectilignes et non en marches d'escaliers, il faut qu'ils montent à 45° ; donc également 22 en Y.

On va tracer un trait horizontal de 70 suivi d'un trait oblique de 22 sur 22 dont le numéro de PEN sera celui de la rubrique R. On va empiler ces traits vers le haut mais avec un STEP en Y de 2 et non de 1. Pourquoi ? Parce que les 400 points en Y de l'AMSTRAD correspondent en fait à 200 lignes d'écran ! Un STEP de <sup>1</sup> ferait tracer deux fois le même trait sur lui-même ( = temps environ double).

La variable ORY, c'est l'origine Y pour chaque départ de rubrique. Au départ, ligne 230, on l'initialise à 50, c'est notre marge basse.

Dès qu'une rubrique est terminée, ORY prend la dernière valeur cumulée de Y (ligne 260), afin d'attaquer la rubrique suivante.

Nous venons ainsi de tracer la façade et le flanc d'une barre. On mémorise alors les coordonnées du curseur graphique (ligne 280).

#### **LE DESSUS DE LA BARRE**

Il est dessiné par des traits horizontaux longueur 70 vers la gauche, en partant du point mémorisé et en descendant ce PLOT de départ en oblique. Tout est dans la ligne 290. En finale, le curseur est dans l'angle en haut à gauche de la façade.

Profitons-en pour le déplacer afin d'écrire en TAG la légende de la colonne (ligne 300). Rappel : une chaîne en TAG doit être suivie d'un point-virgule, sinon la chaîne serait suivie de caractères bizarres...

En ligne 300, pourquoi un PLOTR de 33,40 ? Une lettre occupe un carré de  $16 \times 16$  points graphiques en MODE 1, le curseur graphique est en haut à gauche du premier carré-lettre. La hauteur du "dessus" de colonne est de <sup>22</sup> ; laissons au moins 2 points entre lui et la lettre, laquelle démarre 16 points au-dessus. On <sup>a</sup> bien 22 + 2+16 = 40 points en Y. D'autre part, nos légendes pays font trois lettres, soit  $16 \times 3 = 48$ points : pour centrer sur la face arrière de la barre, il faudra décaler de (70-48)/2= 11, plus 22 pour le bord oblique de gauche =33 de décalage en X.

#### **Le tracé des arêtes**

On remet le curseur là où il avait été

mémorisé (ligne 310), on trace en descendant en diagonale, en horizontale, on revient sur la "cassure", et on trace la grande arête verticale. Elémentaire.

#### **L'affichage des quantités (lignes 400 à 460)**

Tout à fait optionnel, car si un bloc rubrique fait moins de 20 points de hauteur, ce serait le désastre avec des chiffres de 16 de haut !

D'autre part, l'écriture par TAG pose des problèmes car il faut la combiner ici avec la transparence (avec CHR\$(22)). Le listing étant devenu beaucoup trop lourd pour ce gadget, nous avons simplifié par l'affichage par LCOATE ; d'où des positionnements "arrondis" au plus proche, qui de ce fait ne sont pas toujours bien centrés dans la rubrique.

#### **Le final**

**(lignes 500 à 530)**

Sans le CALL &BB06 qui attend une touche, nous aurions un épouvantable "READY" en haut à gauche de l'écran ! Vous pourrez ici intercaler une commande de hard-copy d'écran sur imprimante.

#### **QUELQUES VARIANTES**

— Nos valeurs numériques en DATA n'excèdent jamais un total de 300 par colonne, à cause de nos 300 points graphiques. Avec vos valeurs réelles, à vous de définir un coefficient multiplicateur qui les transformera en nombre de points graphiques.

Si vous voulez un titre en haut de l'écran, pensez à abaisser ce maximum de 300 à 260 environ.

— Pour plus de trois rubriques, il serait dommage de passer en MODE 0 ; après PEN 3, poursuivez avec PEN 5, PEN 6, etc. ( = PEN 1, PEN 2, etc.) en évitant PEN 4 (= PAPER). Afin de différencier ces couleurs bis, utilisez pour ces rubriques un STEP de 4, d'où un tracé en hachures tout à fait acceptable.

#### **LA COPIE D'ECRAN SUR IMPRIMANTE**

Avec un programme simple de Hardcopy, toute la colonne sera noire avec les trois arêtes en blanc. Pas beau ! Deux remèdes :

a) Faire appel à un logiciel du commerce qui traduit les différents PEN par des grisés différents. Exemple "TASCOPY b) Hachurer par du STEP 4 les rubriques n° <sup>1</sup> et 3. Pour cela, ajouter une ligne 245 :

245 ST = 4: IF R = 2 THEN ST = 2 puis modifier la ligne 250 en remplaçant STEP 2 par STEP ST. De même, ligne 290, remplacer STEP 2 par STEP 4.

#### **CONCLUSION**

Nous avons voulu démontrer deux choses : que l'on peut tracer des histogrammes de qualité professionnelle avec un listing court. Que les calculs de ces paramètres sont à la portée de tous.

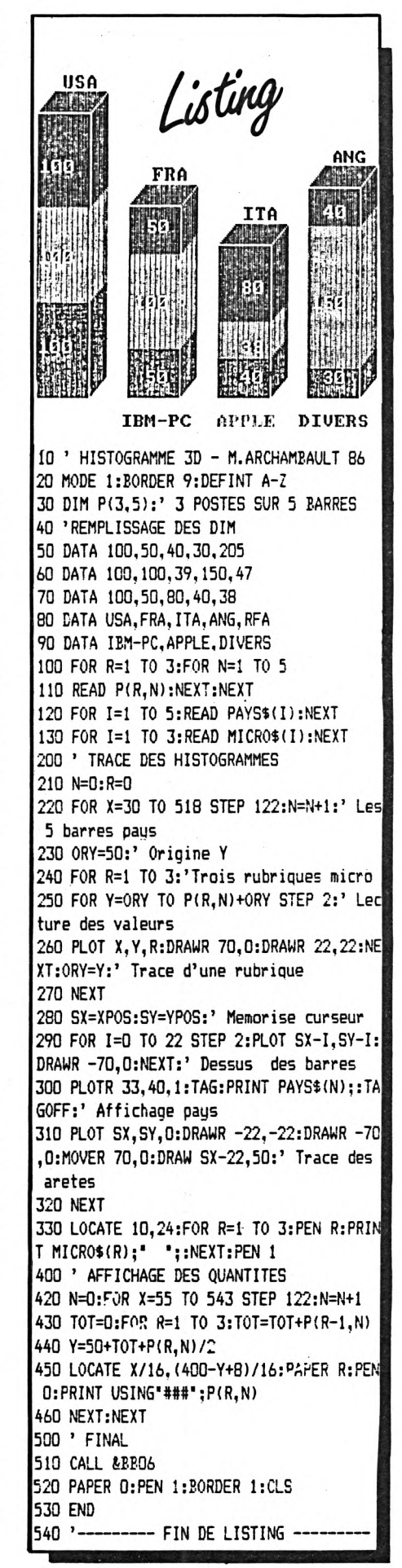

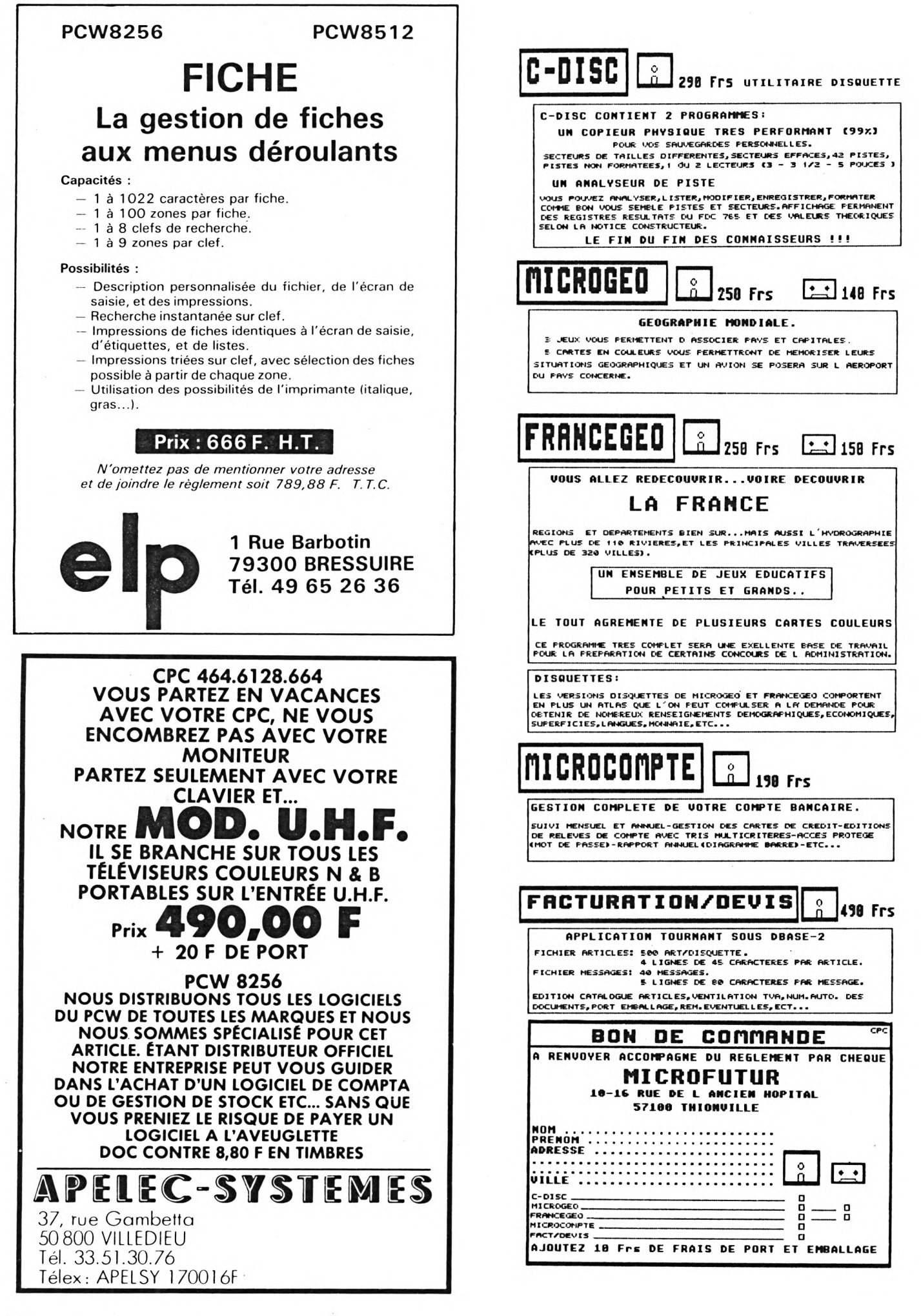

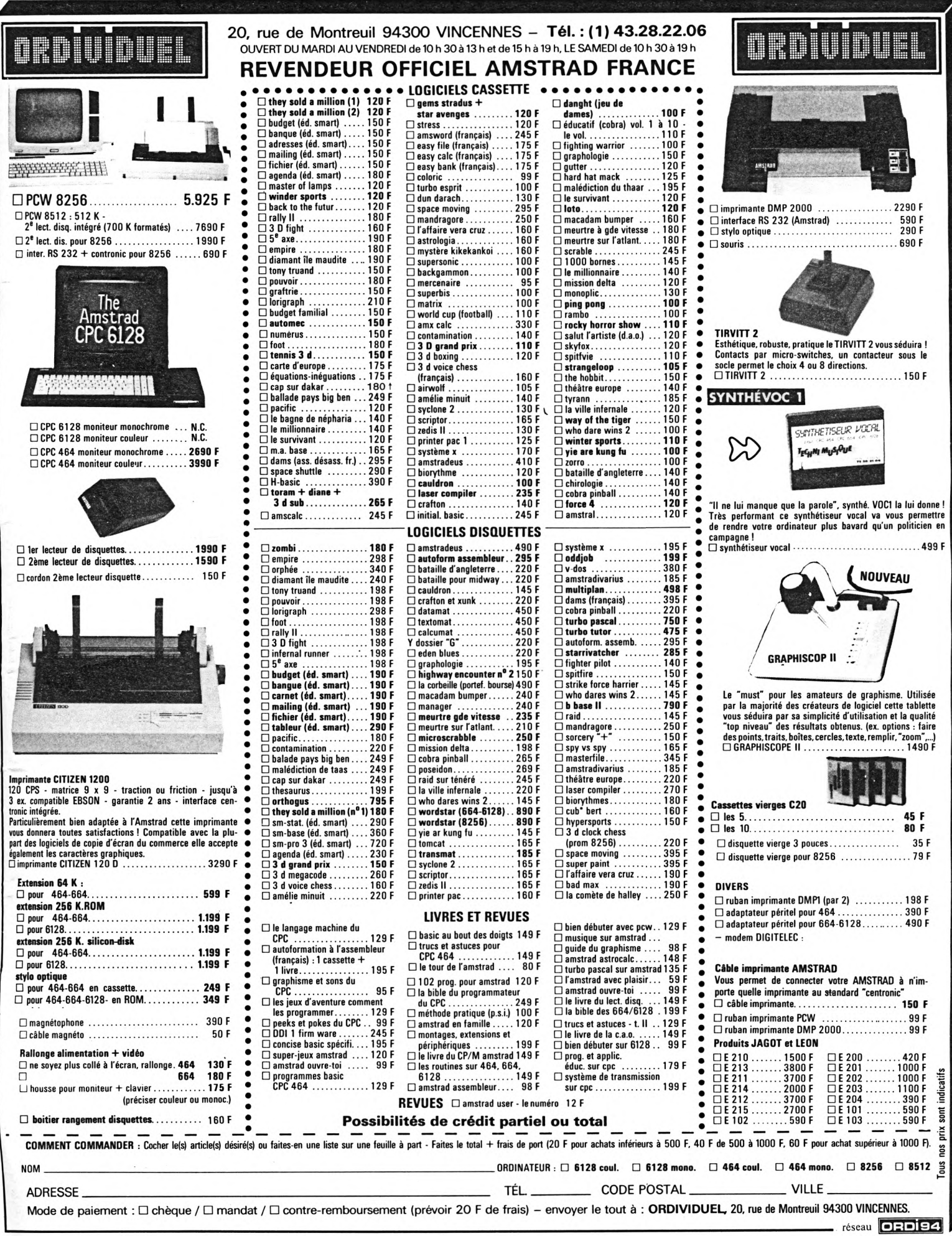

### **EN DIRECT D'ANGLETERRE**

### **INCROYABLE! LE SCOOP DU SALON INFORMATIQUE DE LONDRES! UN PERIPHERIQUE POUR TRANSFERER 100 % DES PROGRAMMES DE CASSETTE A DISQUETTE**

**(Et même de disquette à cassette!)**

### **LE MIRAGE IMAGER**

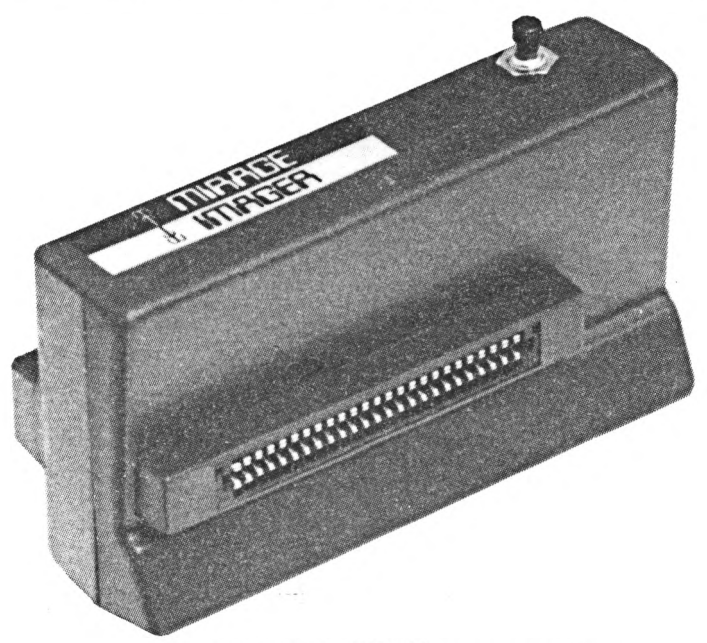

CPC 464/664 **: 550 F** port compris. CPC 6128 **: 600 F** port et câble 6128 compris.

#### **MANUEL entièrement en français**

#### **Ses caractéristiques :**

- Extrêmement simple à utiliser
- On branche en 2 secondes et c'est prêt à fonctionner!
- Le simple fait de presser un bouton permet de transférer TOUT programme automatiquement de cassette à disquette, ou de disquette à cassette
- Succès de transfert à 100 %
- Les programmes transférés fonctionnent!!!
- Sauvegarde automatique de TOUT programme (100 %) disque/disque ou cassette/cassette
- Contrôlé par menu
- Commandes très simples (presser une touche!)
- Très amical, détecte les erreurs de l'opérateur
- 8 K RAM et 8 K ROM incorporés
- Compresse afin d'utiliser un espace minimum sur disque ou cassette
- Compatible avec les cartes d'extension
- Pour usage personnel
- Comporte une broche pour connecter d'autres périphériques
- Vitesse ordinaire ou rapide de sauvegarde cassette
- FANTASTIQUE : en appuyant sur un bouton, stoppez TOUT jeu à TOUT moment, et sauvegardez-le (disque ou cassette) tel qu'il est. Vous continuerez le jeu plus tard en repartant d'où vous vous êtes arrêté!

IZARD Créations - 99 31 64 73

**CHA** 

VENTE PAR CORRESPONDANCE - Envoyez votre commande (en français) directement à : **DUCHET Computers -** 51, Saint-George Road - CHEPSTOW NP6 5LA - ANGLETERRE, Téléphone : + 44 - 291 257 80

ENVOI IMMEDIAT PAR AVION dans le Monde entier. (Hors Europe ajouter 25 FF S.V.P.)

#### REGLEMENT PAR :

- Mandat Poste International : CPC464/664 : 550 FF CPC 6128 : 600 FF
- Eurochèque ou Chèque Bancaire en livres sterling compensable en Angleterre : CPC464/664 : 49,95 livres sterling - CPC 6128 - 54,45 livres sterling

Rédiger les mandats, etc... à l'ordre de DUCHET Computers.

Si vous êtes pressé, réservez votre commande EN PARLANT EN FRANÇAIS! Téléphonez à Caroline, Jean-Pierre ou Didier au 44 291 257 80.

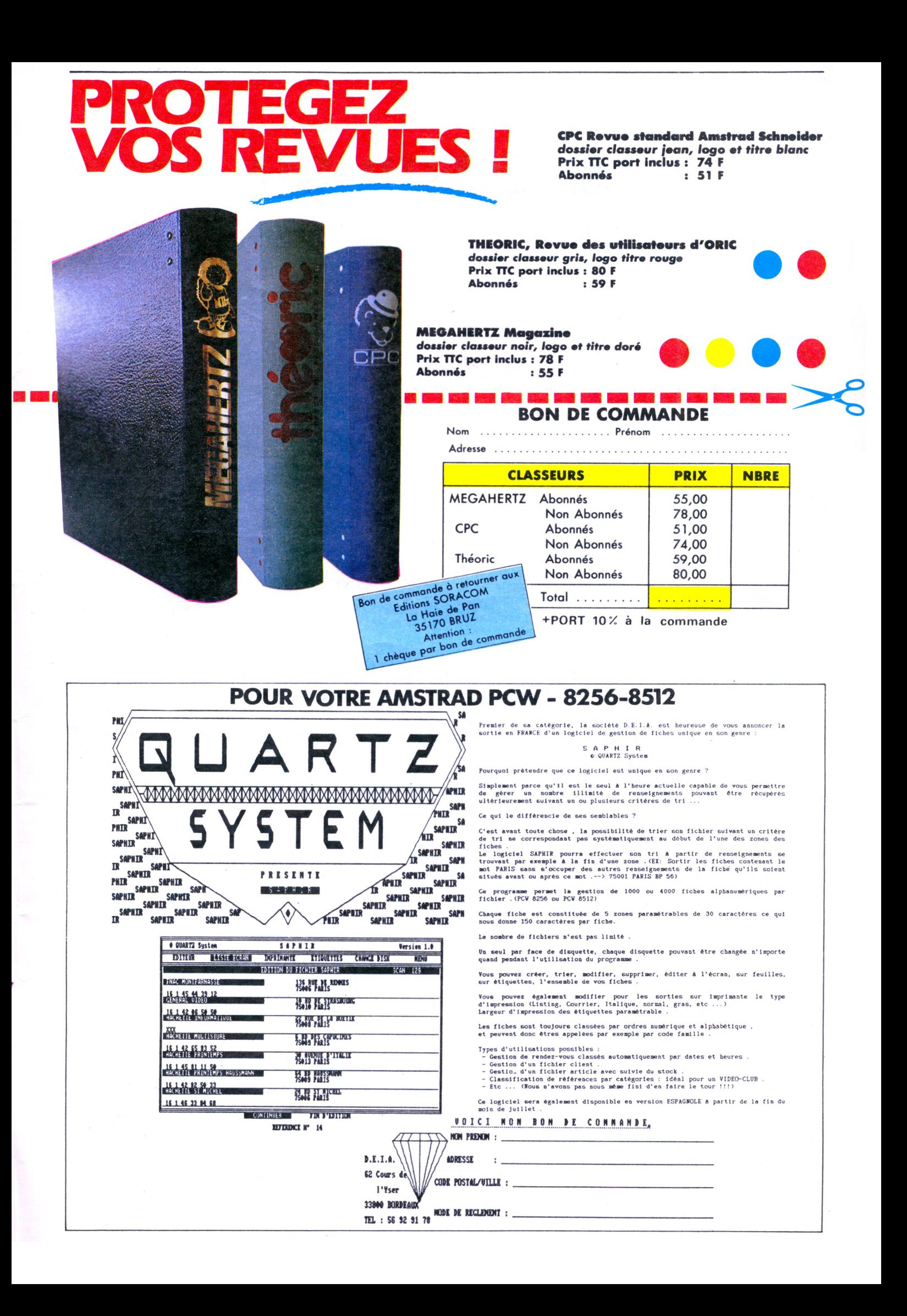

# **AU CŒUR DU** 6128

#### **Jean-Pierre MANDON**

#### **Cette série d'articles décrira les possibilités internes de votre ordinateur et vous permettra d'utiliser au maximum toutes les routines résidantes. La description de ces rubriques sera abondamment commentée afin de vous faciliter l'utilisation dans vos programmes.**

#### **RAPPELS**

La configuration mémoire du 6128 est largement décrite dans son maqnue, nous en rappelerons les traits principaux :

- Une RAM de 64 K accessibles, comprenant :
- une partie "utilisateur" de 0000 à BFFF
- une RAM écran de C000 à FFFF
- une ROM système de 0000 à 3FFF
- une ROM Basic de C000 à FFFF

On voit d'ores et déjà que les ROM annexes doivent être connectées pour utilisation. Nous noterons également que si la fonction HIMEM est appelée en Basic, elle nous fournit la valeur 42619 (soit A676 en hexadécimal), il existe donc un espace mémoire entre A676 et C000 réservé pour une utilisation bien précise. C'est cet espace mémoire (figure 1) que nous allons étudier pendant quelque temps, car il présente des avantages non négligeables. Cet espace est en effet réservé aux "vecteurs" du système et du Basic. Les "vecteurs permettent d'obtenir des informations sur tout ce qui se passe au cœur de la machine (accès aux routines de la ROM, flags, etc.).

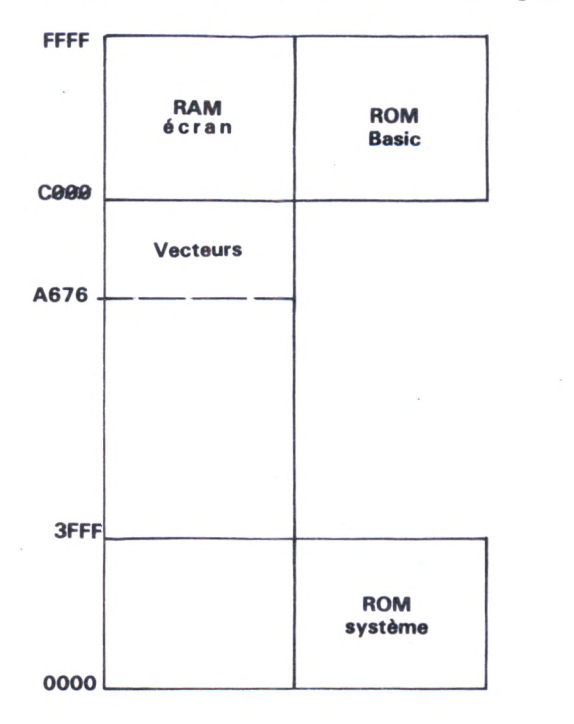

#### **LES VECTEURS**

Les vecteurs du 6128 sont relativement nombreux et ne sont, généralement, pas au même endroit que sur le 464. Par exemple, les 4 vecteurs que nous étudierons aujourd'hui, les sélections des ROM annexes, sont placés aux adresses BA51, BA58, BA5F et BA66 sur le 6128 et aux adresses BA4A, BA54, BA5E et BA64 pour le 464.

Certains accès sont néanmoins les mêmes sur les deux machines, nous essayerons de le signaler en vous demandant de les vérifier, car il est difficile d'étudier deux ROM en même temps.

#### **LES VECTEURS DE CONNEXION DE LA ROM**

Les ROM Basic et système étant annexées, il est nécessaire de les connecter, dans certains programmes, afin de réutiliser des routines déjà écrites et ainsi de gagner du temps et de la place en mémoire.

Les connexions de ces ROM peuvent se réaliser en appelant les adresses suivantes :

B900 connexion de la ROM haute (C000 à FFFF, Basic)

B903 déconnexion de la ROM haute

B906 connexion de la ROM basse (0000 à 3FFF, système) B909 déconnexion de la ROM basse

(Ces adresses sont identiques sur CPC 464.) Après désassemblage, il s'avère que les adresses mentionnées

ne contiennent que des sauts et ce sont les adresses de renvoi que nous allons étudier.

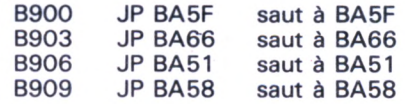

#### **ROUTINES DE CONNEXION**

**ROM HAUTE C000 à FFFF CONNEXION**

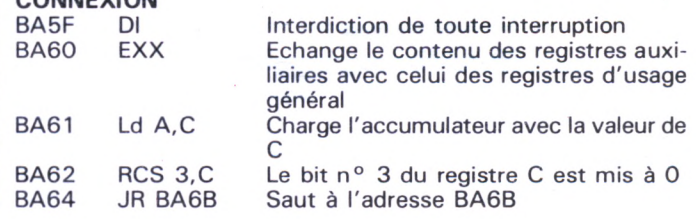

#### **DECONNEXION**

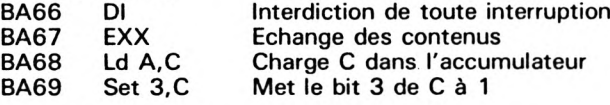

#### **ROM BASSE 0000 à 3FFF**

**CONNEXION** BA51 DI<br>BA52 EXX BA52<br>BA53 BA53 Ld A,C<br>BA54 Res 2,0 BA54 Res 2,C<br>BA56 JR BA6 JR BA6B

#### **DECONNEXION**

BA58 DI<br>BA59 EXX BA59<br>BA5A Ld A,C BA5B Set 2,C<br>BA5D JR BA6 JR BA6B

#### **Sous-programmes (BA6B)**

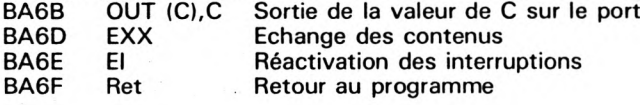

#### **COMMENTAIRES**

Il est nécessaire d'apporter quelques précisions sur l'utilisation de ces routines. On voit que toutes celles-ci sont basées sur le transfert des registres auxiliaires et des registres d'usage général. D'après les essais que nous avons effectués, il semble que B' contient la valeur 7F et C' la valeur 80 (hexa).

Dans le sous-programme BA6B, on adresse donc le port 7F (valeur sur les bits A8 à A15) et on lui fournit la valeur C. **•••••••••••••••••••••••••••••••••••••••••••••••••••••••••••e**

#### **Valeur de C**

#### **76543210**

- bit 7 à <sup>1</sup> Sélection d'un registre du gate array
- bit 6 à 0 bit 5 (Registre ayant plusieurs fonctions)
- bit 4
- bit 3 Analyse le compteur<br>à 1 Déconnecte la à 1 Déconnecte la ROM haute<br>à 0 Connecte la ROM haute
- Connecte la ROM haute
- bit 2 à 1 Déconnecte la ROM basse<br>à 0 Connecte la ROM basse
	- Connecte la ROM basse
- bit <sup>1</sup> bit 0 Sélection du mode écran

Nous verrons plus longuement l'utilisation de ce registre dans d'autres articles (mode écran, etc.).

#### **CONCLUSION**

On voit qu'on peut facilement utiliser des vecteurs de la RAM pour améliorer nos programmes. Dans ce cas et pour sélectionner le registre, deux impératifs :

1) placer la valeur 7F sur les bits A8 à A15 du bus (la valeur des bits AO à A7 n'est pas critique) port ;

2) placer la valeur en fonction du résultat souhaité.

Nous avons utilisé ce programme pour désassembler la ROM Basic et système du 6128 avec succès. Le principe est le suivant (exemple donné pour la ROM Basic) :

- connexion de la ROM de C000 à FFFF
- transfert de la ROM en RAM à l'adresse 4000 (16384)

— désassemblage à l'aide du moniteur DEVPAC, en prenant soin de le charger assez haut en mémoire (dans notre cas, il a été chargé en 760C).

Nous vous proposerons dans de prochains numéros un désassemblage de la ROM avec commentaires et la suite de l'épisode "Vecteurs".

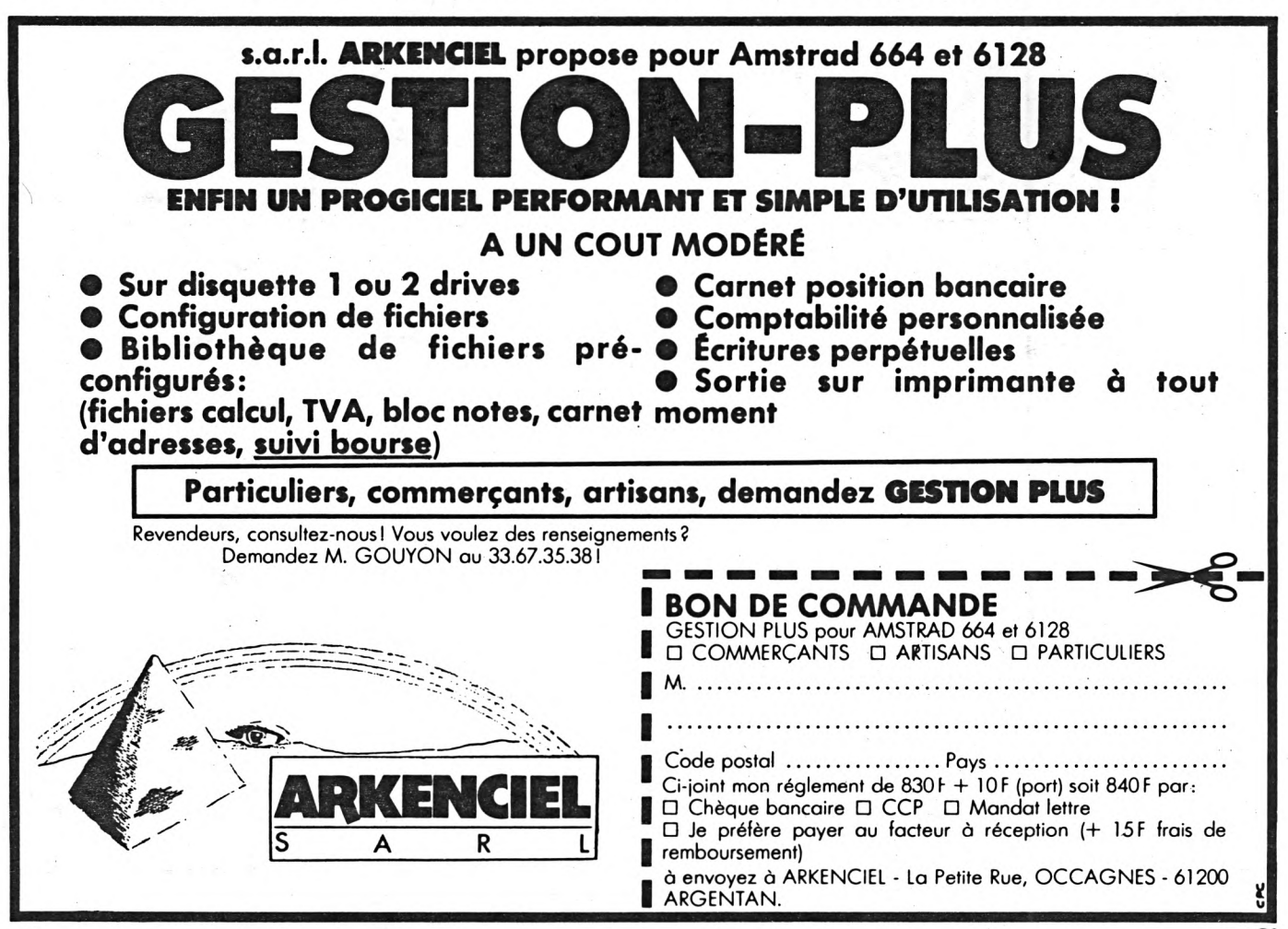

qut signie mais

Créer une enveloppe d'amplitude, c'est obliger l'AMSTRAD à moduler en amplitude la fréquence produite par le générateur sonore (faire varier la "force" du son).

**2 CONSCRETE AND ACCEPTS 2 CONSCRETE AND ACCEPTS 2 CONSCRETE AND ACCEPTS 2 CONSCRETE AND ACCEPTS 2 CONSCRETE AND ACCEPTS 2 CONSCRETE AND ACCEPTS 2 CONSCRETE AND ACCEPTS 2 CONSCRETE AND ACCEPTS** 

Créer une enveloppe de tonalité, c'est modifier la fréquence du son suivant un gabarit déterminé et somme toute, faire de la modulation de fréquence. L'inconvénient réside dans la difficulté de "visualiser" cet effet sonore. Il y a la possibilité de transcrire sur papier l'interprétation des valeurs des paramètres de chaque section de l'enveloppe. Cependant, dès que le nombre de sections augmente ou que les valeurs deviennent un peu inhabituelles, cela se complique ; tracez donc l'évolution de :

#### ENV  $1,60, -35,8$

60 pas dans cette section unique de l'enveloppe numéro <sup>1</sup> et qui durent 8 centièmes de seconde et à chacun de ces pas, l'amplitude est diminuée de la valeur 35 et vous savez que l'amplitude ne peut être négative et aussi qu'elle ne peut dépasser la valeur 15 ; il y a donc un calcul de la valeur de l'amplitude qui sera fait modulo 16... Je vous laisse deux minutes pour me dessiner ça ! A vos crayons !

EDIMUSIC m'a déjà donné la réponse (figure 1) et me permet aussi d'écouter l'effet sonore résultant en "jouant" la note sur un mini-clavier de piano fait avec les touches ZSXDCVGBHNJM (figure 5) et cela sur 8 octaves avec possibilité d'ajouter du bruit et aussi l'effet d'une enveloppe de tonalité (mêmes problèmes que ceux de l'enveloppe d'amplitude résolus par EDIMUSIC).

Programmer une forme d'enveloppe se trouve donc facilité avec ce logiciel, mais la fonction ENV ou ENT n'est utile que par son incorporation à la puissante fonction SOUND de l'AMSTRAD.

L'instruction SOUND peut utiliser de 2 à 7 paramètres, et nous allons les passer en revue rapidement afin de compléter ce sujet.

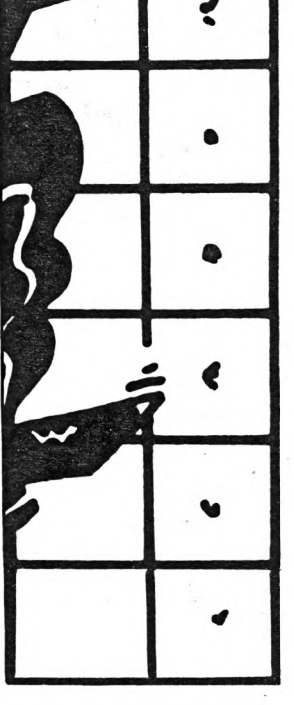

#### **PREMIER PARAMETRE : CANAL**

Le canal utilisé qui sera 1, 2 ou 4 ; cela représente l'un des trois canaux du générateur sonore AY 3-8912. Il est possible de combiner ces valeurs pour utiliser plus d'un canal en même temps  $(4 + 2 + 1)$ 7, soit trois canaux actifs). D'autres valeurs du paramètre peuvent être données également si l'on gère les rendezvous et les attentes, mais cela est une autre histoire.

#### **DEUXIEME PARAMETRE : TONALITE**

Représente la période du son généré qui est l'inverse de sa fréquence. La période du LA international est 142, soit une fréquence de cette référence sonore égale <sup>à</sup> 440 hertz. Plus la fréquence est élevée, et plus le son est aigu et le paramètre tonalité devra être plus petit puisque c'est l'inverse.

#### **TROISIEME PARAMETRE : DUREE**

Indique la durée du son en centièmes de seconde (0 à 32767). Si la valeur de ce paramètre est nulle, c'est la durée de l'enveloppe d'amplitude qui sera prise en compte (si elle est définie), mais si la valeur est non nulle, alors c'est cette durée qui sera celle de la note (quelle que soit la durée d'une enveloppe d'amplitude éventuelle).

#### **QUATRIEME PARAMETRE : VOLUME**

C'est la puissance du son qui est définie dans une échelle de valeurs allant de O à 15. Si le paramètre est nul, alors la hauteur du son est donnée dès le départ par l'enveloppe d'amplitude, autrement c'est cette valeur qui est utilisée au départ de la note.

#### **CINQUIEME PARAMETRE : NUMERO D'ENVELOPPE DE VOLUME**

Le volume de la note va suivre la courbe décrite par l'enveloppe de volume dont le numéro est indiqué. Si l'enveloppe n'a pas été définie, alors il n'y aura pas d'effet spécial. Si ce paramètre est rendu négatif, cela permet la répétition de l'effet donné par l'enveloppe.

#### **SIXIEME PARAMETRE : NUMERO D'ENVELOPPE DE TONALITE**

Paramètre indiquant l'enveloppe de tonalité choisie pour modifier les caractéristiques fréquentielles du son. Si, lors de la définition de l'enveloppe de tonalité, son numéro a été donné en valeur négative, alors il y <sup>a</sup> répétition de l'effet de tonalité pendant toute la durée du son si la durée de l'enveloppe de tonalité était inférieure à celle du son. EDIMUSIC permet de choisir avec ou sans répétition (option JOUER).

#### **SEPTIEME PARAMETRE : BRUIT**

Il est possible d'ajouter du bruit au son produit en indiquant une valeur de <sup>1</sup> à 31, la valeur 0 éliminant cet effet. Cela est surtout utilisé dans des effets spéciaux (explosions, percussions, etc.).

#### **EMPLOI D'EDIMUSIC**

Au lancement du programme, on se trouve dans le mode éditeur d'enveloppe d'amplitude. Les différents paramètres des 5 sections possibles de l'enveloppe sont à zéro et un curseur clignote dans une case. Les touches fléchées permettent de se déplacer dans la.zone d'édition, soit  $5 \times 3 = 15$  cases, 5 sections par enveloppe, constituée chacune de 3 paramètres :

**— Décompte du pas :** nombre de pas dans la section (0 à 127).

**— Taille du pas :** incrément (positif ou négatif) d'amplitude pour, chaque pas (- <sup>128</sup> <sup>à</sup> 127).

**— Temps de pause :** durée de chaque pas (0 à 255) en centièmes de seconde. 0 équivaut à 256, soit une valeur maxi de 2,56 secondes par pas.

Entrer une valeur numérique positive ou négative et valider par ENTER ou les touches fléchées qui déplacent le curseur ; DEL efface un chiffre erroné ; si ENTER est tapé après avoir effacé complètement la case, alors l'ancienne valeur est conservée.

Un petit rappel sonore prévient d'un choix de touche interdit.

Pendant l'édition, il est possible de choisir un nouveau numéro d'enveloppe (touche M) allant de 0 à 15.

De faire tracer le graphe de l'enveloppe (touche G) ou de l'effacer : information "Graphe : AUTO" ou "Graphe : non".

L'affichage automatique ralentit l'entrée des paramètres (figure 2). De donner un nom (20 lettres) à l'enve-

loppe créée par la touche N. Taper ENTER de suite conserve le nom précédent. Au départ, cette information est constituée de caractères \* (figure 1). D'effacer la totalité des paramètres de l'enveloppe par ?E (CTRL E).

Taper la touche J bascule dans le mode JOUER (essai sonore).

Taper la touche T bascule dans le mode éditeur d'enveloppe de tonalité où les commandes sont similaires. La touche T étant remplacée par la touche E qui bascule dans le mode éditeur d'enveloppe d'amplitude.

La signification des paramètres est sensiblement la même, toutefois les valeurs limites sont différentes et leur effet est d'agir sur la fréquence de la note émise.

**— Décompte des pas :** nombre de pas dans la section (0 à 239).

**— Taille du pas :** incrément (positif ou négatif) d'amplitude pour chaque pas (-128 à 127).

**— Temps de pause :** durée de chaque pas (0 à 255) en centièmes de seconde. O équivaut à 256, soit une valeur maxi de 2,56 secondes par pas.

Le calcul du graphe, vu l'amplitude assez énorme des variations possibles de tonalité, est sensiblement plus long que précédemment (figure 3).

Dans les deux cas, il y a ajùstement automatique de l'échelle pour afficher la totalité du graphe dans la zone prévue ; il y a aussi contrôle automatique des valeurs des paramètres introduits et limitation si nécessaire.

EDIMUSIC permet le test des enveloppes définies par l'utilisateur par l'option JOUER. Sur l'écran se dessine un mini clavier de piano qui couvre le jeu sur une octave. En plus, est affichée la durée des sections de l'enveloppe d'amplitude du son testé ainsi que sa durée totale. Si l'option est-appelée sans avoir au préalable créé une enveloppe, alors un message "enveloppe non définie" apparaît (figure 4).

Il est possible de jouer sans qu'une enveloppe de tonalité soit définie et le message "enveloppe non définie" apparaît aussi. Dès que l'enveloppe d'amplitude est créée, une flèche pointe les durées de ses sections (figure 5). Et si l'enveloppe de tonalité est définie également, alors un message "sans répétition" s'affiche (figure 6).

Pour faire se répéter l'enveloppe de tonalité pendant la durée de la note, taper la touche <sup>R</sup> ; le message "AVEC répétition" apparaît. Un nouvel appui sur <sup>R</sup> et

on bascule sur "SANS répétition". Les touches <sup>M</sup> et, permettent de modifier le numéro de l'enveloppe d'amplitude ou de tonalité en essai.

En permanence un message défilant propose d'essayer les notes en tapant J qui donne accès au clavier musical (figure 7). Le choix de l'octave se fait alors par les touches fléchées haut et bas  $(-4 \land 3)$ , et le niveau de bruit (0 à 31) peut être réglé par les touches fléchées gauche et droite.

Pour interrompre l'essai qui peut durer plusieurs minutes par note suivant la valeur des paramètres introduits, taper la touche DEL.

Les touches <sup>E</sup> et T permettent alors de revenir aux éditeurs d'enveloppe d'amplitude et tonalité.

Dans chacun de ces modes 1Q (CTRL Q) permet les options de sauvegarde et de chargement des paramètres sur disque (avec confirmation) afin de conserver trace de vos laborieux essais sonores et permet aussi d'afficher le répertoire du disque.

A tout moment, il est possible de consulter un petit aide mémoire en tapant IA (CTRL A) qui donne le résumé des commandes dans la situation où on se trouvé. De plus, une zone écran en bas et à droite peut donner des messages à l'opérateur dans certains cas.

EDIMUSIC joue sur un canal à la fois (appelé a, b et c) ; si un canal est occupé, le suivant est utilisé, autrement il y a attente de libération et perte de la note. En tout état de cause, 3 notes différentes peuvent être jouées simultanément. L'état des canaux est visualisé (voir figure 7). Si l'on maintient une touche appuyée, il y aura répétition de la note, dans la mesure où un canal est libre et la répétition se fera d'autant plus sentir que le son aura une durée courte (définie par son enveloppe d'amplitude) ; cela ne conviendra pas toujours pour jouer une mélodie, mais EDIMUSIC n'a pas la prétention de remplacer un instrument de musique, son seul but étant la facilité de test des enveloppes sonores à 5 sections.

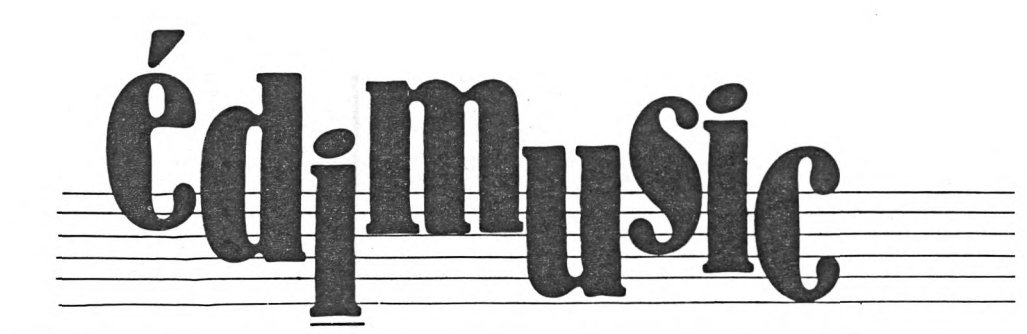

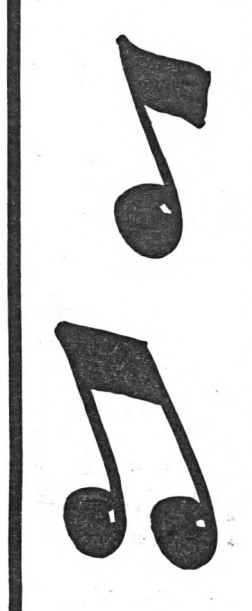

Dans ce listing, vous remplacerez les X contenus dans les instructions PRINT par des CTRL X (touche CONTROL appuyée en même temps que la touche X). Exemple à la ligne 190 :

#### 190 LOCATE 46,1:PRINT "X DUREE des SECTIONS  $X^{\prime\prime}$ : FOR  $i = 1$  TO 5

Cela, tout le monde le sait, permet d'inverser les couleurs de l'encre, du papier et du stylo et fait donc ressortir l'information sur l'écran.

Pour faire les accents, les codes de caractères tels que || et "a commercial" ont été redéfinis pour faire é, è et à. Cependant, l'imprimante ne tient pas compte de ces indications, et les lignes comme la 1250 sont à entrer comme sur le listing ; c'est seulement à l'exécution du programme que ces fameux accents vont apparaître.

Particularité de la ligne de DATA 1510, l'information SOL # est précédée du code CTRL H qui donne une flèche dirigée vers la gauche, et l'ensemble  $<-$  SOL# est à placer entre guillemets. Cela donne bien à l'écran, à l'entrée du listing :

...Do # ,R{# ,Fa # ," -SOL # ",La #<br>1

é

1H

 $140:$ 10 dat \$="31/05/86":' EDITEUR d'ENVELOPPE | 150 REM Presentation FENETRE PARAMETRES S SONORES par Michel GANTIER ENVELOPPE d'AMPLITUDE 20 ON ERROR GOTO 3960 160 LOCATE 21,1:PRINT" sections envelopp 30 KEY(138), "edit ":KEY DEF 66, 1, & 7F:KEY 0, "key def 66, 0, &fc" e "::LOCATE 2,2:IF aide=1 THEN PRINT"Xam 40 SYMBOL AFTER 64:SYMBOL 123, &6, &8, &3C. plitudeX no ":USING"##":enva: ELSE PRINT "Xtonalit(X no ":USING"##":envt: 910 &66,&7E,&60,&3C:SYMBOL 125,&60,&10,&3C,& 170 LOCATE 2,4:PRINT'D(compte des pas":L 380 (=0:LOCATE c+MIN(cp,3), 1 66.&7E.&60.&3C:SYMBOL 64.&60.&10.&7B.&C. 390 j=j+1:IF j>70 AND j<100 THEN CURSOR OCATE 2.6:PRINT"Taille du pas...":LOCATE &7C,&CC,&76 2.8:PRINT"Temps de pause..":TAG:FOR i=0 50 MODE 2: INK 0.0: INK 1.23: BORDER 10:WIN TO 4:MOVE 148+40\*i,381:PRINT i+1;:NEXT: DOW #2,7,80,11.21:WINDOW #3,68,79,2,7:WI **TAGOFF** NDOW #5, 2, 2, 12, 21:WINDOW #6, 54, 80, 24, 24: 180 LOCATE 7.24: PRINT "Graphe :":: RETURN D 7.35:60TO 390 WINDOW #7,31,53,24,24 190 LOCATE 46.1: PRINT"X DUREE des SECTIO 60 DEFINT a-n:DIM npas(15.5), ampl(15.5). dpas(15.5).n\$(15).npast(15.5).amplt(15.5 NS X":FOR i=1 TO 5:LOCATE 46, 2+i: PRINT"s ection"i:NEXT:LOCATE 46.9:PRINT"XTOTAL E ).dpast(15.5).t\$(15) NVX ="::LOCATE 23,24:PRINT"X A ":USING"# 0.1210.3540 70 FOR i=1 TO 15:n\$(i)=STRING\$(20,"\*"):N #":enva::PRINT" X X ":LEFT\$(n\$(enva).20)  $420:$ EXT 80 enva=1:envt=1:e\$=SPACE\$(30)  $; " X" : RETURN$ 200: 90 60T0 360 210 REM cadre GRAPHIQUE/echelles  $AL(v$)$  $100:$ 220 TAG:FOR i=0 TO 10:MOVE 37+50\*i,50:PR 110 REM GRILLE INFOS  $a, 1+(c-19)/5)=i$ 120 MOVE 4, 264:DRAW 4, 392, 1:MOVE 4, 360:D INT i::NEXT:FOR i=0 TO 1:MOVE 22,72+50\*i :PRINT i\*5::NEXT:FOR i=2 TO 3:MOVE 14,72 RAW 340.360:MOVE 4.328:DRAW 340.328:MOVE 4.296:DRAW 340.296:MOVE 4.392:DRAW 340. +50\*i:PRINT i\*5;:NEXT:TAGOFF  $a, 1+(c-19)/5$ =i 230 MOVE 47.224:DRAW 47.63:DRAW 624.63:F 392: MOVE 4, 264: DRAW 340, 264 130 MOVE 140, 264: DRAW 140. 392: MOVE 180, 2 OR i=0 TO 10:MOVE 48+50\*i, 63:DRAWR 0,-8:  $a, 1+(c-19)/5$ =i NEXT:FOR i=0 TO 3:MOVE 47,54+50\*i:DRAWR 64:DRAW 180,380:MOVE 220,264:DRAW 220,38 480 RETURN -8.0:NEXT:MOVE 576.50:TAG:PRINT"TEMPS";: 0:MOVE 260, 264:DRAW 260, 380:MOVE 300, 264 490: TAGOFF:CLS#5:PRINT#5,"AMPLITUDE";:RETURN :DRAW 300,380:MOVE 340,264:DRAW 340,392: **RETURN**  $240:$ 

250 REM affichage parametres enveloppe a molitude

260 FOR i=0 TO 4:LOCATE 19+i\*5.4:PRINT U SING"####";npas(enva,i+1):NEXT:FOR i=0 T 0 4:LOCATE ,19+i\*5.6: PRINT USING"#####:am pl(enva,i+1):NEXT:FOR i=0 TO 4:LOCATE 19 +i\*5.8:PRINT USING"####":dpas(enva.i+1): NEXT

 $270:$ 

280 REM affichage duree des sections

290 tt=0:FOR i=1 TO 5:LOCATE 59.2+i:d=dp as(enva.i): IF d=0 THEN d=256

300 t=npas(enva,i)\*d/100:PRINT USING"### .##":t:tt=tt+t:NEXT:LOCATE 58.9:PRINT US ING"####.##":tt::PRINT" s"::RETURN

 $310:$ 

320 REM.oriffe

330 PAPER#3, 1: PEN#3, 0: MOVE 532, 280: DRAW 636.280:DRAW 636.392:DRAW 532.392:DRAW 5 32,280:CLS#3:PRINT#3, "X^A pour AIDEX":PR  $INT#3, ** EDIMUSIC * ":dat*:PRINT#3,"(c)$ MG 1986"::PAPER#3, 0:PEN#3, 1:RETURN

 $340:$ 

350 REM EDITEUR AMPLITUDE niveau d'aide  $\mathbf{1}$ 

360 ORIGIN 0.0:CLS:CURSOR 0:aide=1:GOSUB 330:60SUB 120:60SUB 160:60SUB 190:60SUB

210:60SUB 260:LOCATE 19,4:CURSOR 1:REM ECRAN edition env d'amplitude

370 CLEAR INPUT:valid\$=CHR\$(&F2)+CHR\$(&F 3) + CHR\$ ( &FD) + CHR\$ ( &F1) + CHR\$ ( 13) + CHR\$ ( &7F ) + "0123456789-GJTNM" + CHR\$(5) + CHR\$(1) + CHR  $$(811):c=19:1=4:cb=0:f=0:v$ \$="":0=-1:6070

O ELSE IF J>99 THEN CURSOR 1: j=0

400 a\$=UPPER\$(INKEY\$):IF a\$="" THEN 390 ELSE a=INSTR(valid\$, a\$): IF a=0 THEN SOUN

410 CURSOR 1: j=0:0N a GOTO 550,550,550,5 50, 550, 640, 630, 630, 630, 630, 630, 630, 630, 6 30, 630, 630, 630, 910, 1570, 2700, 980, 1040, 95

430 REM transfert valeur editee

440 IF v\$="-" OR v\$="" THEN f=0 ELSE i=V

450 IF f AND 1=4 THEN GOSUB 500:npas(env

460 IF f AND 1=6 THEN GOSUB 510:ampl(env

470 IF f AND 1=8 THEN GOSUB 530:dpas(env

500 i=MIN(ABS(i), 127): RETURN

510 IF i<-128 THEN i=-128 ELSE IF i>127

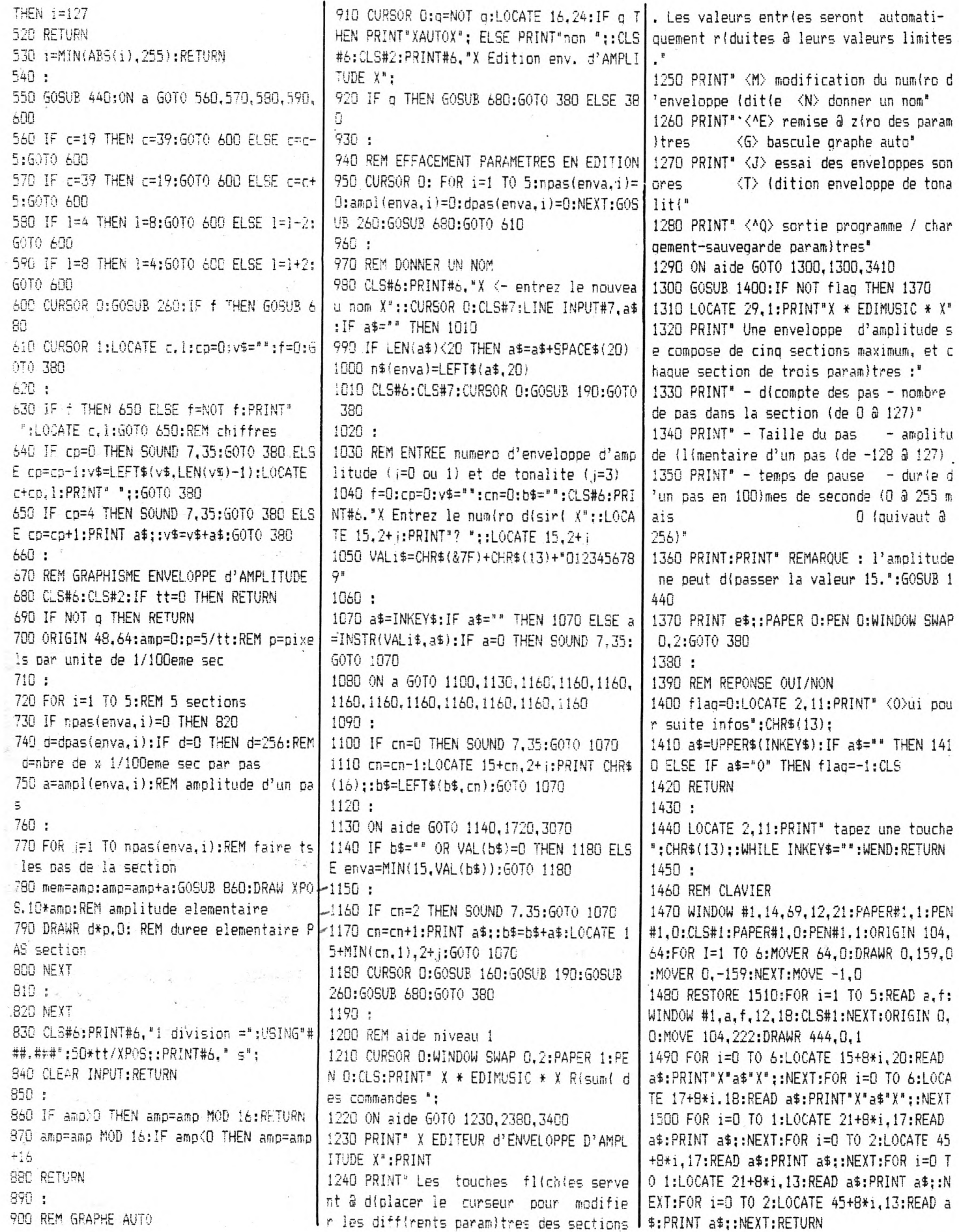

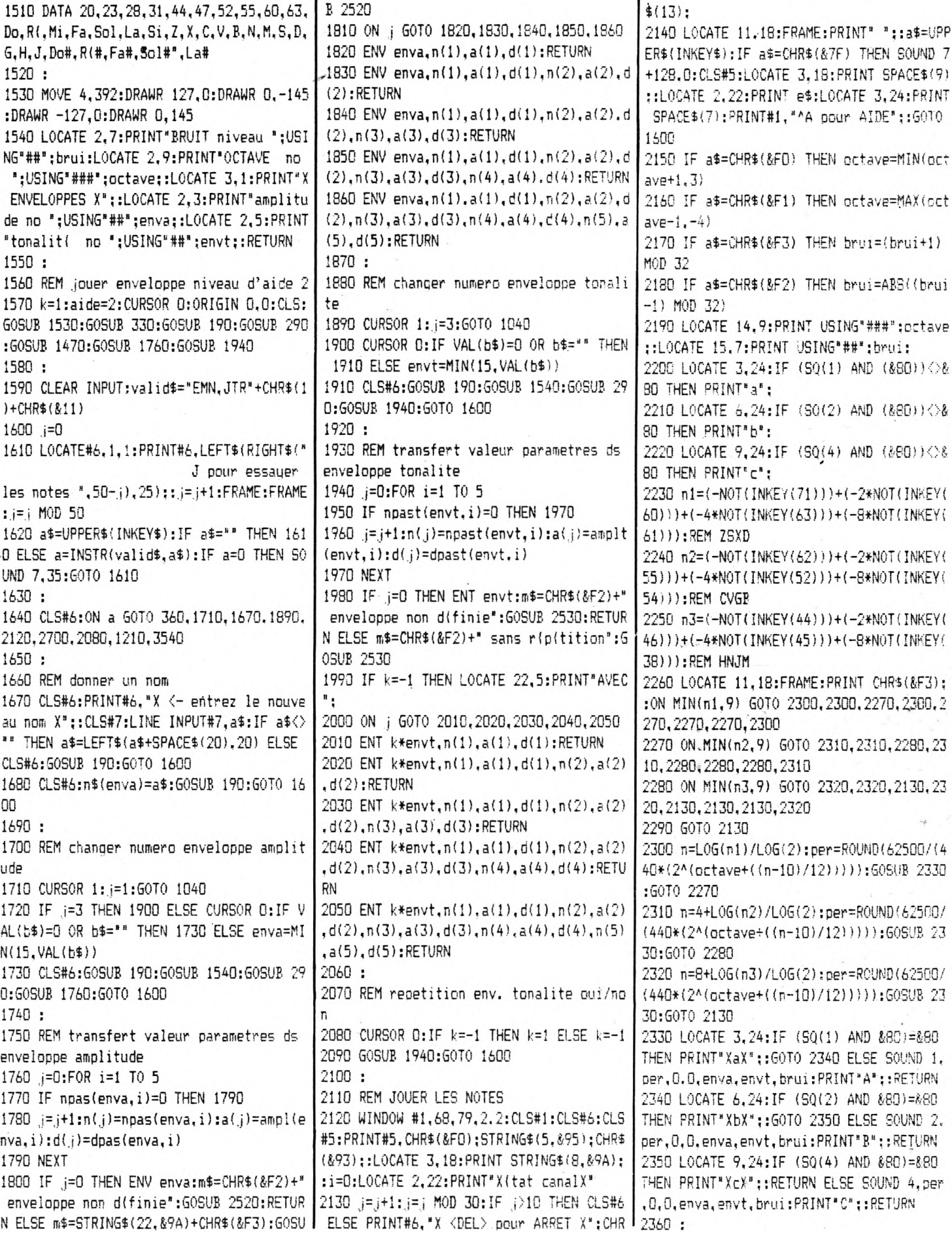

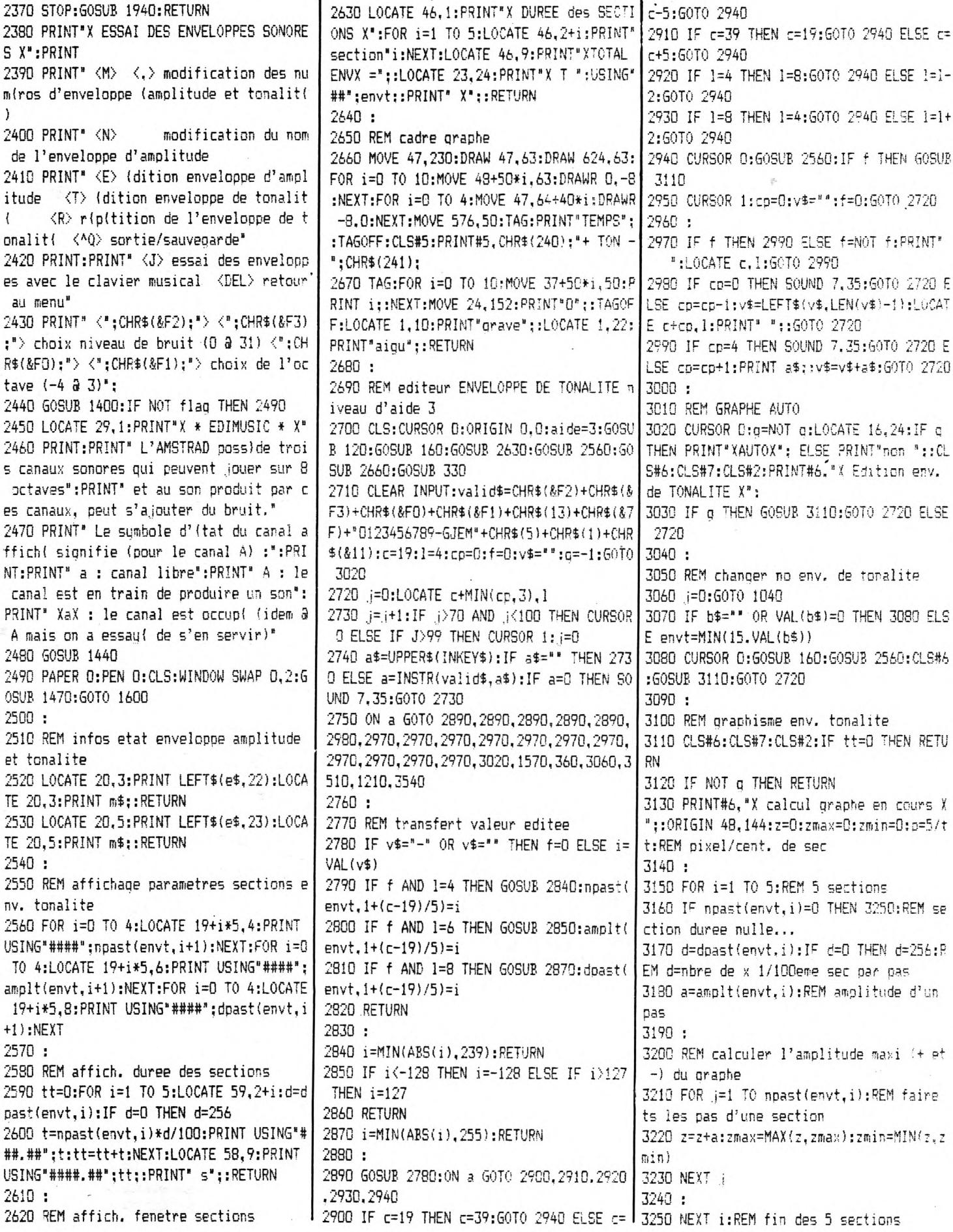

 $\overline{\phantom{a}}$ 

3260 CLS#6:IF zmax-zmin=0 THEN 3370 ELSE 3560 CLEAR INPUT:valid\$="SCD"+CHR\$(&D)+C n(cessaire de donner un nom de fichier c g=AES(80/(zmax-zmin)):REM pixel par pas ompatible AMSDOS (8+3 lettres)." HR\$(&11)+CHR\$(1)+CHR\$(3)  $3270:$ 3870 PRINT\* Taper <ENTER> avant d'avoir 3570 LOCATE 44,7: (= (+1: (= ) MOD 40:IF (<2) 3280 FOR := 1 TO 5:REM 5 sections entrí un nom, termine et annule la comm 5 THEN PRINT" votre choix svo ?" ELSE P 3290 IF npast(envt.1)=0 THEN 3340:REM se ande":PRINT:PRINT" <ENTER> directement. RINT"X votre choix X svo ?" ction duree nulle 3580 a\$=UPPER\$(INKEY\$):IF a\$="" THEN 357 permet de atitter ce mode" 3880 PRINT" <^Q> remet a z(ro l'ordinate 3300 a=amplt(envt.i):d=dpast(envt.i):IF 0 ELSE a=INSTR(valid\$.a\$):IF a=0 THEN SO  $d=0$  THEN  $d=256$ ur apr)s confirmation <D> r{pertoire di UND 7.35:60TO 3570 3310 : sque" 3590 ON a GOTO 3630, 3730, 3920, 3700, 3810, 3320 DRAWR p\*d\*npast(envt,i),a\*q\*npast(e 3890 GOSUB 1440: PAPER 0: PEN 0: WINDOW SWA 3850.3600  $nvt,i)$ P 0.2:CLS#2:GOTO 3570 3600 STOP: GOTO 3540 3900: 3330: 3619: 3340 NEXT i 3910 REM repertoire du disque 3620 REM sauvegande 3350 PRINT#7, "1 div. hor. =":USING\*###.# 3920 CLS:PRINT" repertoire du disque :": 3630 CLS#1:LOCATE 3.5:PRINT"X SAUVEGARDE ##";50\*tt/XPOS;:PRINT#7." s"; PRINT: CAT: PRINT X entrez le nom du fichier des param)t 3360 PRINT#6," 1 div. vert. =":USING"## 3930 CLEAR INPUT:PRINT" tapez une touche res" ####.#"; (zmax-zmin)/2; : PRINT#6, " p" : svp":WHILE INKEY\$="":WEND:GOTO 3540 3640 PRINT:LINE INPUT"svp ";a\$ 3370 MOVE 0.0:DRAWR 560.0:CLEAR INPUT:PE 3940: 3650 IF a\$="" THEN 3700 **TURN** 3950 REM Gestion des erreurs 3660 OPENOUT a\$:FOR i=1 TO 15:PRINT#9.ST 3380: 3960 CLOSEIN: CLOSEOUT: LOCATE 1, 24: PRINT R\$(1);".";n\$(i);FOR j=1 TO 5:PRINT#9.STR 3390 REM aide niveau 3 SPACE\$(79);CHR\$(13);:IF ERR=32 THEN 4050  $$(npas(i,j)) : ", "; STR$(ampl(i,j)) : ", "; STR$ 3400 PRINT" X EDITEUR d'ENVELOPPE DE TON  $$(\texttt{doas}(i,j))$  :NEXT  $j, i$ 3970 IF ERR=24 THEN PRINT" format incorre ALITE X<sup>\*</sup>: PRINT: GOTO 1240 ct - fin de fichier inattendue":: GOTO 40 3670 FOR i=1 TO 15: PRINT#9, STR\$(i):FOR j 3410 LOCATE 42.8:PRINT"E> (dition envelo =1 TO 5:PRINT#9.STR\$(npast(i,j));",";STR 00 ope d'amplitude":LOCATE 49.6:PRINT SPACE 3975 IF ERR=9 THEN PRINT" format incorrec  $$(amplt(i,j));";";$  TR\$(dpast(i, j)) :NEXT \$(17):GOSUR 1400:IF NOT flag THEN 3480 t [ tapez une touche ]": CLEAR INPUT: WHIL  $1.1$ 3420 LOCATE 29, 1: PRINT"X \* EDIMUSIC \* X' 3680 CLOSEOUT: CLS:LOCATE 2.9: PRINT"SAUVE E INKEY\$="":WEND:RUN 3430 PRINT" Une enveloppe de tonalit( s GARDE effectule... ": GOSUB 1440 3980 IF ERR=25 THEN PRINT" format de fic e compose de cinq sections maximum, et q hier incompatible":: GOTO 4000 3690: haque section de trois param)tres :" 3990 PRINT "erreur ":ERR: 3700 ON aide GOTO 360, 1570, 2700 3440 PRINT" - d(comote des pas - nombre 4000 ON ERROR GOTO 3960: PRINT" [ tapez u  $3710:$ de pas dans la section (de 0 a 239)" ne touche ]": CLEAR INPUT: WHILE INKEY\$="" 3720 REM chargement 3450 PRINT" - Taille du pas  $-$ amnlitu :WEND 3730 CLS#1:LOCATE 3,5:PRINT"X CHARGEMENT de (l(mentaire d'un pas (de -128 a 127)" 4010 ON aide GOTO 4020, 4030, 4040 X entrez le nom du fichier a lire" 3460 PRINT" - temps de pause - durle d 3740 PRINT:LINE INPUT" svp ":a\$ 4020 RESUME 350 'un pas en 100)mes de seconde (0 a 255 m 3750 IF a\$="" THEN 3700 4030 RESUME 1570 O (quivaut a ais 3760 OPENIN a\$:FOR i=1 TO 15:INPUT#9.i.n 4040 RESUME 2700  $256)$  \* \$(i):FOR j=1 TO 5:INPUT#9,npas(i,j),ampl 4050 IF DERR=0 OR DERR=22 THEN PRINT" op 3470 PRINT: PRINT" REMARQUE : le son devi (ration interrompue... ":: 60T0 4000  $(i,j)$ , dpas $(i,j)$ : NEXT j.i ent plus grave si sa p(riode est augment 4060 IF DERR=144 THEN PRINT" disque abse 3770 FOR i=1 TO 15: INPUT#9, i: FOR i=1 TO (e.": 505UB 1440  $5:INPUT#9, npast(i,j), amplt(i,j), dpast(i,$ nt ou nom de fichier incorrect":: 60T0 40 3480 PRINT e\$:: PAPER 0: PEN 0:WINDOW SWAP OO.  $i$ ):NEXT  $j$ , i 0.2:60T0 2720 4070 IF DERR=145 THEN PRINT" ce fichier 3780 CLOSE IN: CLS: LOCATE 2.9: PRINT" CHARGE 3490: existe d(ja !";: GOTO 4000 MENT effectu(... ': 50SUB 1440: 60T0 3700 3500 REM RAZ parametres env. tonalite 3790: 4080 IF DERR=146 THEN PRINT" ce fichier 3510 CURSOR O: FOR i=1 TO 5:npast(envt.i n'existe pas !";: GOTO 4000 3800 REM sortie programme )=0:amplt(envt,i)=0:dpast(envt,i)=0:NEXT 3810 CLS#1:LOCATE 3,5:PRINT"Confirmez l' 4090 IF DERR=142 OR DERR=143 OR DERR=154 :GOSUB 2560:GOSUB 3110:GOTO 2950 abandon svp (0/N)\* THEN PRINT" fichier de format incorrect 3820 a\$=UPPER\$(INKEY\$):IF a\$="" THEN 382  $3520:$ ":: 50T0 4000 3530 REM sortie programme / sauvegarde e O ELSE IF a\$="0" THEN CALL O ELSE 3700 4100 IF DERR=147 OR DERR=148 THEN PRINT\* nveloppes 3830: disque plein":: 60T0 4000 3540 WINDOW #1.1,65,4,10:CLS:ORIGIN 0,0: 41rD IF DERR=150 THEN PRINT" fichier int 3840 REM aide CURSOR O:LOCATE 30, 2: PRINT"\* X EDIMUSIC 3850 LOCATE 44, 7: PRINT SPACE\$ (19): CURSOR erdit en (criture";:GOTO 4000 X \*":GOSUB 330 0:WINDOW SWAP 0.2:PAPER 1:PEN 0:CLS:PRI 4120 IF DERR=149 THEN PRINT" (change de 3550 PRINT: PRINT \* X ^C SORTIE X PROGRAM NT"X":SPACE\$(74):"X" disque prohib(":: 60T0 4000 ME EDIMUSIC": PRINT: PRINT" X D REPERTOIRE 3860 PRINT" Pour sauvegander ou changer 4130 IF DERR=200 THEN PRINT" disque abse X DISQUE": PRINT: PRINT" X S SAUVEGARDE X un fichier qui contient les valeurs des nt":: GOTO 4000 PARAMETRES ENVELOPPES": PRINT: PRINT" X C para-mitres constitutifs des envelopp 4140 PRINT"erreur disque No"; DERR;" / co CHARGEMENT X PARAMETRES ENVELOPPES\* es de tonalit( ou d'amplitude, il est Insulter le manuel AMSTRAD";: 60TO 4000

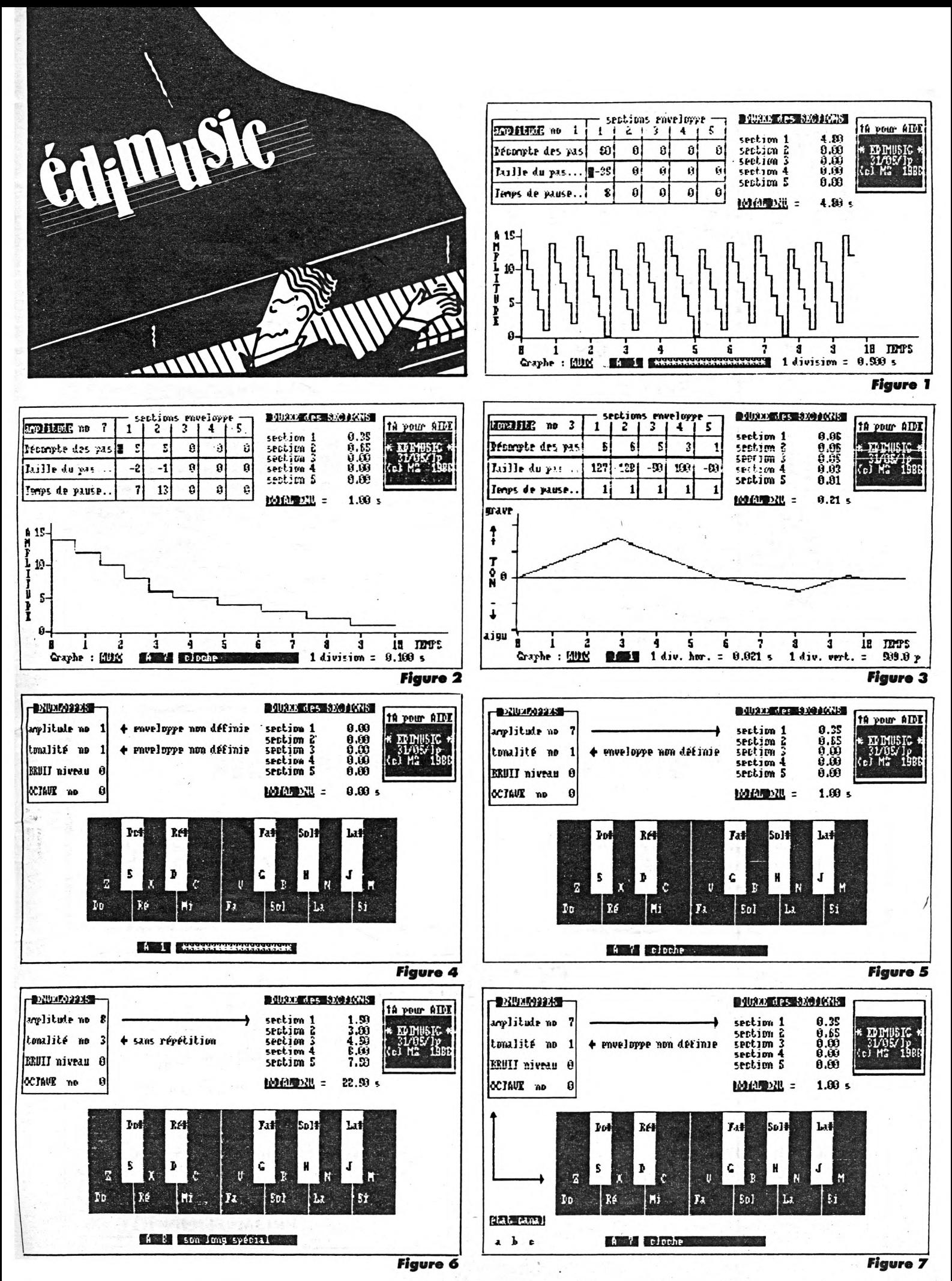

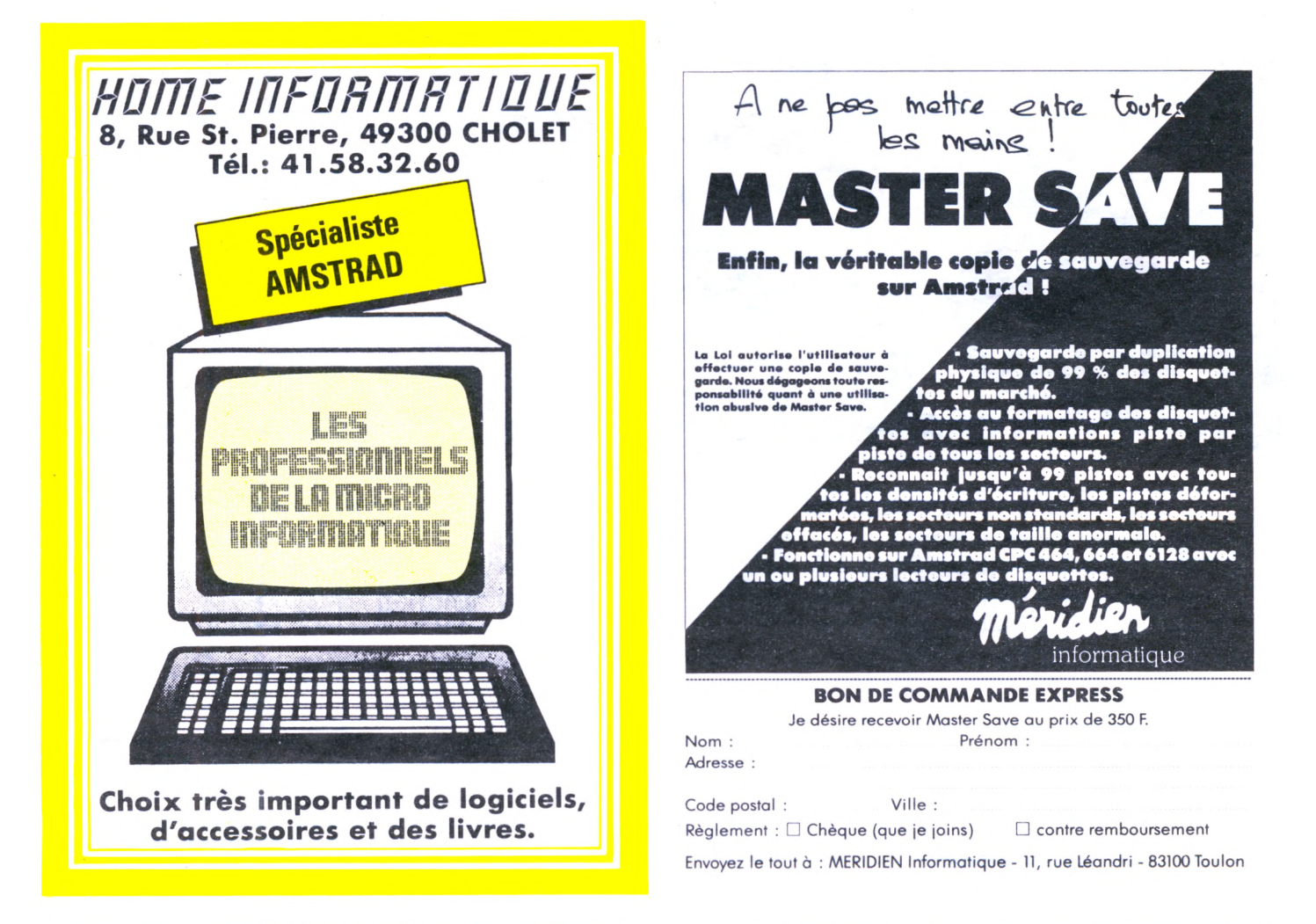

### **SERVEUR SORACOM**

L'expérience menée pendant 3 mois avec le micro-serveur (logiciel JAGOT & LEON et CPC 664) est maintenant terminée. Rappelons que ce serveur mono-voie ne fonctionnait que la nuit. Il va sans dire qu'il est désormais inutile d'appeler sur le 99.57.90.37 : ce numéro aboutit sur un télécopieur automatique.

#### KIT 256 Koctets POUR PCW 8256

Porte le drive M : à 368 Koctets Facile à installer Prix : 500 F. TTC

#### NOUVEAU COMPTAFACIL

Disque démo 20 comptes 250 F. TTC DEMO AUTOMATIQUE pour les revendeurs sur PCN.

### **COMPTAFACIL**

Progiciel de comptabilité générale utilisé depuis 1982 par des PME, agriculteurs, artisants et libéraux. De la saisie au bilan, 8 journaux, 900 comptes (7 chiffres), lettrage. Edition des comptes, journaux, grand livre, balance, compte de résultat et bilan (provisoire ou définitif au choix).

Fonctionne sur AMSTRAD sous CPM 2.2 ou 3.0 avec 2 lecteurs, version pour 464, 664. 6128 et PCW 8256. Fonctionne sur IBM PC et compatibles (MSDOS)

Licence utilisateur <sup>1</sup> 555 F. TTC

NOUVEAU MANUEL

# MER

B.P. n° 2 St-Philibert 56470 La Trinité-sur-Mer 97.55.08.76

REVENDEURS BIENVENUS

#### PROMOTION ETE 86

# bEK *r* PREVOIR..(!)

### **NOSTRADABUR**

LOGICIEL D'AIDE <sup>A</sup> LA PREVISION CERTIFIE PAR UN CABINET D'EXPERTISE

FACILITE D UTILISATION COMPLETEE PAR UNE DOCUMENTATION DETAILLEE

POUR AMSTRAD PCW.I.B.M ET COMPATIBLES

contactez nous . .

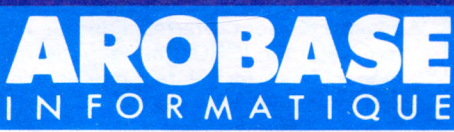

53, rue Lacépède, 75005 PARIS \_ Tél : 47. 07 73.31

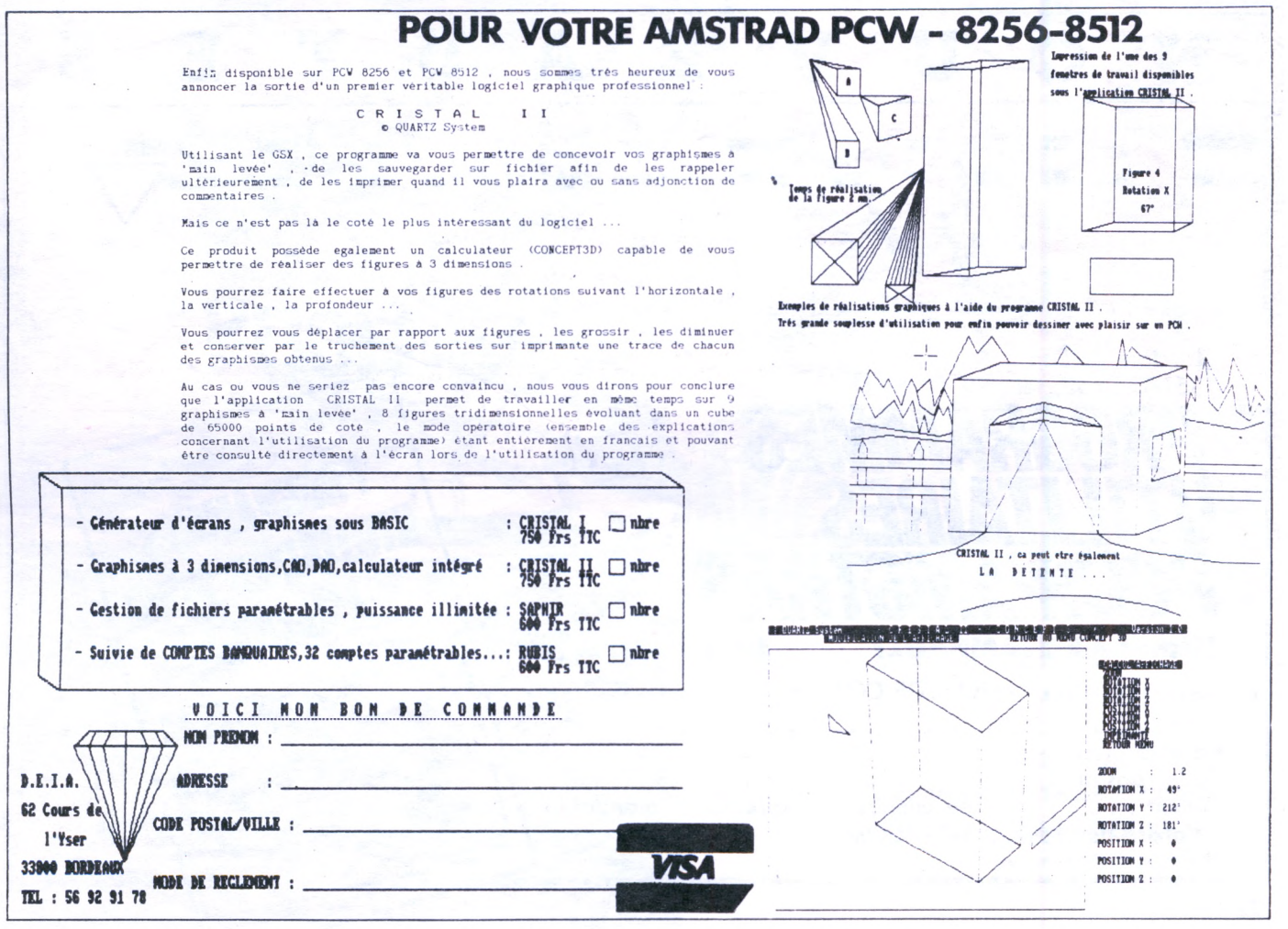

### **A PROPOS DU BUFFER DE BUS**

#### **Eddy DUTERTRE**

**c & i la réalisation du montage de Denis BOURQUIN ne donne aucune difficulté, il n'en va pas de même pour sa mise en service sur un CPC 464 avec lecteur de disque. En fait, le seul problème réside dans le fait que les moteurs des drives sont en permanence alimentés et qu'il est impossible de lés arrêter. Pourquoi ?**

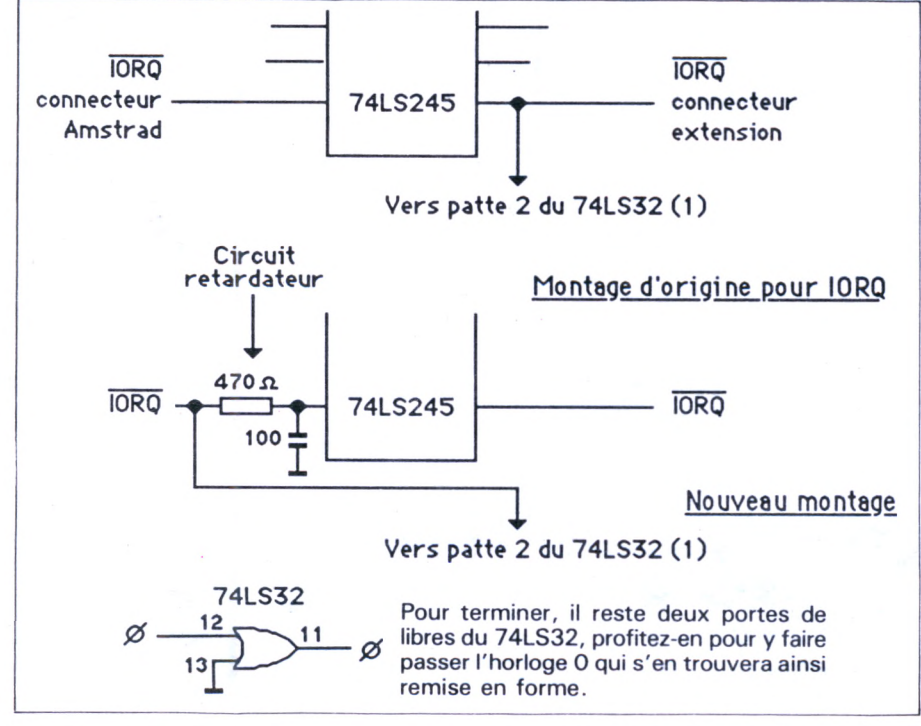

C'est très simple, la mise en route et l'arrêt de ces moteurs sont commandés par une bascule D dans le contrôleur qui répond à l'adresse de port &FA7E suivant le bit DO du bus de données. Ainsi, pour mettre en route les moteurs (ou le moteur dans le cas d'un seul drive), il suffit de faire OUT &FA7E, <sup>1</sup> et pour les arrêter OUT &FA7E,O. Quand on ne passe pas à travers le buffer, tout ceci fonctionne correctement car au niveau de la bascule 'D', DO (allant sur l'entrée D de la bascule) est présente avant l'arrivée des signaux de contrôle (IORQ, WR,...) sur l'entrée CLK. Par contre, via le montage, de par la présence du buffer de données, DO se retrouve exactement en phase avec ces signaux de contrôle et comme la bascule D ne réagit qu'aux transitions, un conflit existe. **LE REMEDE**

Il faut retarder le signal ÇLK sur la bascule par rapport à la donnée. Plusieurs possibilités sont offertes, l'auteur a préféré retarder IORQ par le petit montage ci-dessous. Notez que le signal IÔRQ allant sur la patte 2 du 74LS32 est pris avant le retardateur et de ce fait, avant le buffer.

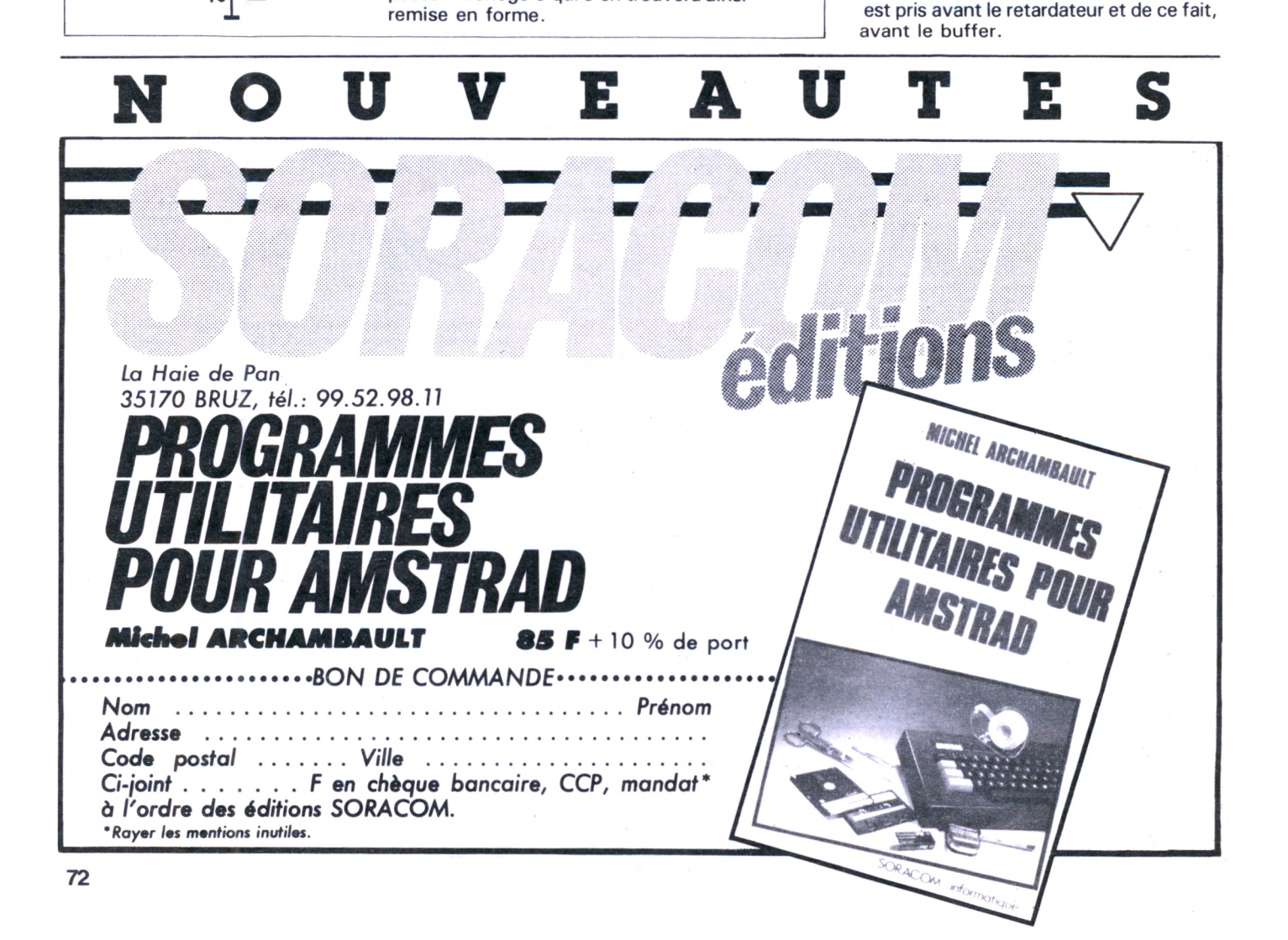
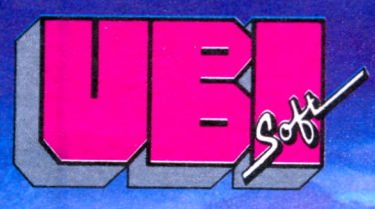

**PROCHAINEMENT DISPONIBLE COMMODORE** *<u>PPFCTRUM</u>* 

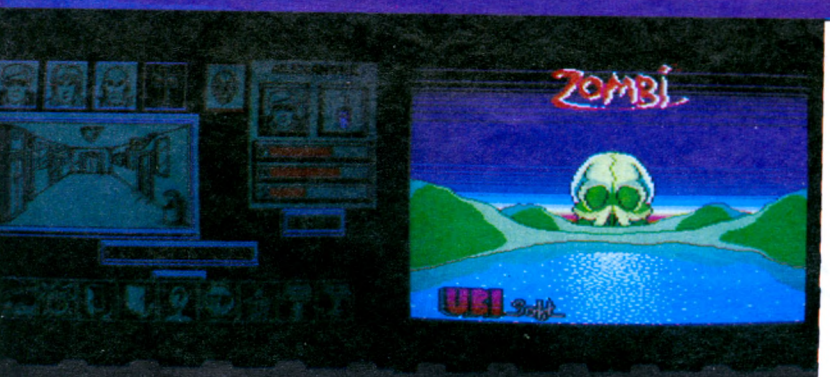

Prevel

13

 $\overline{O}$ 

**CPC**<br>6128

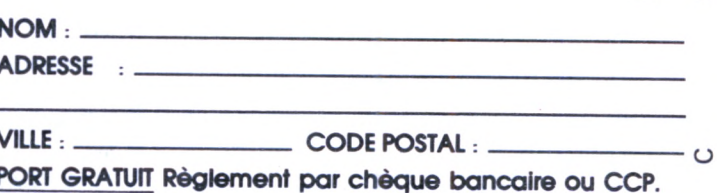

 $\mathbf{Z}$ 

1, Voie Félix Eboué 94000 Créteil TEL. 43.39.23.21

## **ESSAI DU JASMIN AM5D +**

**Denis BONOMO**

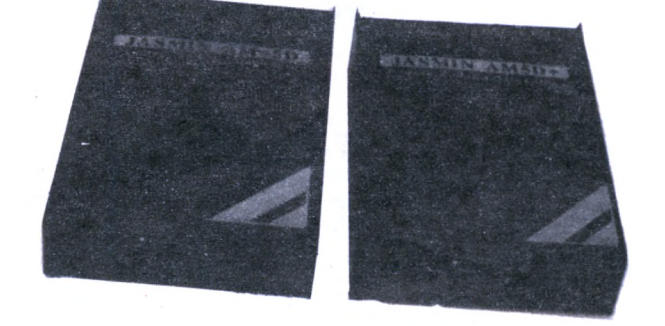

**erci AMSTRAD I Grâce à vous, et à la pénurie de disquettes 3" que nous avons subie pendant des mois, le 5" 1/4 est apparu sur le marché, et pas seulement pour les "bricoleurs". Voici le Jasmin AM5D+ de TRAN, lecteur double tête 1MO non formaté.**

Nous avons reçu, en avant première, la toute dernière production de la société TRAN, bien connue des anciens utilisateurs d'ORIC. Ce lecteur 5" 1/4 est la réponse à une demande, sans cesse grandissante, du marché AMSTRAD : un lecteur pas cher et performant.

Pas cher, il l'est, le Jasmin AM5D +, puisqu'il est proposé au public au prix de 1799 F TTC (en vente directe TRAN, 1899 F TTC en boutique).

Performant, on peut le diré, car l'utilisateur a accès, après formatage, à 720 K (2 x 360 K) ou 680 K (2 x 340 K), selon le choix qu'il aura fait : de quoi stocker un bon nombre de programmes ou quelques longs fichiers !

Le Jasmin AM5D+ est peu encom-

**fflicronaute LE SPECIALISTE AMSTRAD à NANTES 464-6128-8256** périphériques + de 100 logiciels disquettes, cassettes semi-pro ou particuliers

*9, rue Urvoy de St. Bedan 44000 NANTES Té/.: 40.69.03.58*

brant : il est au format "half-size" ; bien connu des utilisateurs de 5" 1/4. Les dimensions du boîtier sont les suivantes :  $220 \times 150 \times 53$  mm. L'alimentation n'est pas incorporée : elle est tout simplement prélevée sur l'alimentation générale de l'AMSTRAD, fournie par le moniteur. Attention ! Les possesseurs de CPC 464. vendus avec moniteurs ne fournissant que le 5 V, ne pourront pas utiliser le Jasmin... ou alors, il leur faudra se procurer, soit une alimentation 12 V, soit le modulateur MP1 ou MP2 d'AMSTRAD. C'est le seul reproche que l'on puisse faire au Jasmin... Sa mise en place ne posera aucun problème, les alimentations étant prélevées directement au niveau des "jacks".

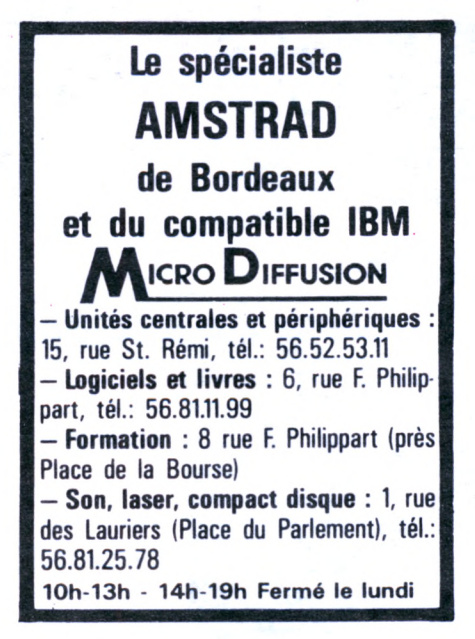

Dès la mise sous tension du moniteur, une diode électroluminescente s'éclaire en vert. Elle deviendra jaune lors de la mise en marche de l'unité centrale. Le cordon qui relie le Jasmin à l'AMSTRAD est fourni en option pour environ <sup>1</sup> 60 F. Il se connecte à l'arrière du Jasmin. Le drive étant un double tête, le passage de la face <sup>1</sup> à la face 2 de la disquette s'effectuera par la simple manœuvre d'un inverseur. Dommage qu'AMSDOS néglige cette possibilité !

Utilisé comme un banal second lecteur, le Jasmin accepte toutes les commandes habituelles de CP/M et d'AMSDOS, mais là où il prend tout son avantage, c'est lorsqu'on y introduit la disquette utilitaire qui est livrée avec...

Ce logiciel permet :

la copie de sauvegarde d'une disquette jusqu'à la piste 41 (42 pistes) ; le formatage en 40 ou 80 pistes, lecteur A ou B. Attention, si le lecteur A est aussi un 3" il ne faut pas formater en 80 pistes ;

l'utilisation en 80 pistes sous AMS-DOS ou CPM 2.2.

La copie de disquette perrpettra de stocker des logiciels sur 5" 1/4 mais attention, certains ne fonctionneront que sur le lecteur A.

Le formatage est très rapide et peut intervenir sur le lecteur A ou B.

L'utilisation en 80 pistes se fait au moyen de 3 RSX accessibles après initialisation. Affecter une capacité à une unité de disquette n'entraîne pas la modification des caractéristiques de l'autre drive. Tout cela est bien pratique et, avec un peu de discipline, l'utilisateur gérera au mieux la capacité de stockage dont il dispose.

Le nouveau compagnon de votre AMS-TRAD, vêtu d'une livrée noir et or, est séduisant sous bien des aspects, surtout lorsque l'on sait que la société TRAN s'apprête à commercialiser des logiciels sur support 5"1/4... Enfin le véritable accès à la fameuse bibliothèque CP/M !

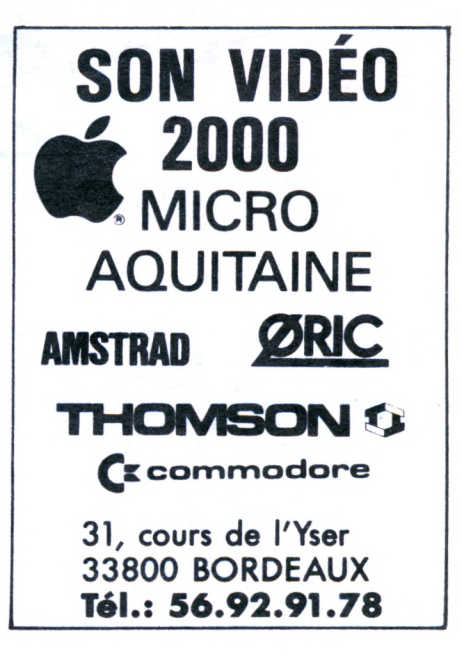

## **COMMENT UTILISER UN LOGICIEL CP/M DU COMMERCE SUR VOTRE AMSTRAD ?**

**intérêt du CP/M réside dans ia richesse de sa bibliothèque. Mais les AMSTRADIENS se rendent compte très vite qu'ils ne peuvent pas lire ou utiliser un logiciel du commerce écrit sous CP/M pour un autre ordinateur.**

**Déjà, la plupart de ces logiciels sont sur des disquettes 5"1 /4, à 40 pistes par face.**

Pour pouvoir les lire, il faut donc d'abord posséder un lecteur 5" <sup>1</sup> /4, 40 pistes ou 250 kilo-octets non formatés par face (500 K-octets non formatés double face).

Un autre problème : il existe environ 200 formats différents sous CP/M, dont une vingtaine bien répandus. Un "format" est défini par le nombre de secteurs par piste, le nombre d'octets par secteur et la façon dont les secteurs et les pistes sont numérotés.

AMSTRAD a son format bien particulier, ou plus exactement trois formats : SYSTEM, VENDOR et DATA.

Un logiciel écrit pour le KAYPRO II, par exemple, ne peut pas être exploité sur l'AMSTRAD, même avec un lecteur 5"1/4, et vice-versa.

C'est vraiment dommage d'être sous CP/M et de ne pas pouvoir lire d'autres disquettes également sous CP/M, mais écrites par d'autres ordinateurs.

Heureusement, il existe maintenant un logiciel qui résoud ce problème pour une vingtaine de marques d'ordinateurs les

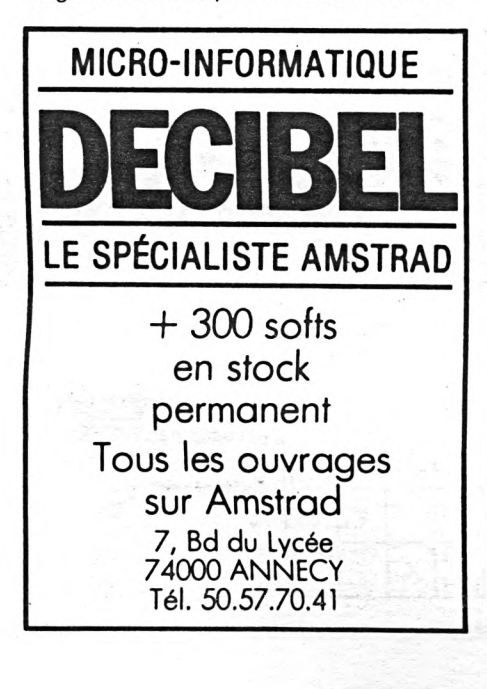

plus connues. Vous pouvez désormais lire et écrire et même exploiter ou dupliquer des fichiers, des logiciels écrits pour les ordinateurs : KAYPRO II, TRS 80 modèle 4, ZENITH 100, IBM PC sous CP/M 86, Tl Professionnal, DECMAT V, SHARP MZ800, etc.

La vaste bibliothèque de CP/M vous est désormais réellement accessible.

Ce logiciel vient directement des Etats-Unis d'Amérique et est disponible chez "Wild West", 84760 Saint Martin de la Brasque, au prix de la plupart des logiciels pour AMSTRAD.

Des accords commerciaux sont en cours entre cette société et la société TRAN, concepteur est distributeur des lecteurs 5"1/4 JASMIN AM5D pour AMSTRAD. Ces deux produits vont très bien ensemble, car le lecteur JASMIN AM5D, 500 kilo-octets non formatés, 40 pistes par face, correspond exactement aux disquettes utilisées par les autres ordinateurs.

Effectivement, un lecteur 5" 1/4 <sup>1</sup> mégaoctets non formatés ou 80 pistes par face ne peut pas lire ces disquettes sans adaptation particulière, mais ce n'est pas vraiment un problème car la société TRAN annonce, pour août, la disponibilité du "JASMIN BOOSTER". C'est un

adaptateur qui se rajoute derrière le lecteur "JASMIN AM5D + (1 méga-octets) et qui permet de l'utiliser aussi bien comme un lecteur 500 K (40 pistes) que comme un lecteur <sup>1</sup> Méga (80 pistes). Plus de problème pour lire d'autres disquettes sous CP/M.

En plus, le "JASMIN BOOSTER" permet, au moyen d'un inverseur, de positionner l'AM5D en premier ou en deuxième lecteur, et ce aussi bien pour le CPC 464, 664 que pour le 6128. La société TRAN nous réservera-t-elle d'autres agréables surprises ?

**LISTE DES POINTS DE VENTE PRIVILEGIES JASMIN AM5D 5"1/4**

14000 CAEN - LOISIR INFORMATIQUE 39/41, Rue de l'Oratoire, tél.: 31.85.18.77

33000 BORDEAUX - L'ONDE MARITIME 257, Rue Judaïque, tél.: 56.24.05.34

33000 BORDEAUX - ESAT SOFTWARE 55, Rue Tondu, tél.: 56.96.35.23

33000 BORDEAUX - SON VIDEO 2000 31, Cours de l'Yser, tél.: 56.92.91.78

35000 RENNES - MICRO C 3, Bd. de Beaumont, tél.: 99.31.70.41

37170 CHAMBRAY LES TOURS Centre Commercial du CAT, tél.: 47.27.29.00

42000 ST. ETIENNE - FRANCE DISQUETTES 34, Rue de la République, tél.: 77.21.26.28

51100 REIMS 2, Av. de Laon, tél.: 26.47.44.14

64000 PAU - BASE 4 11, Rue Samonzet, tél.: 59.83.78.78

69000 LYON - FRANCE DISQUETTES 255, Av. Berthelot, tél.: 78.01.79.63

75014 PARIS - VIDEO SHOP 251, Bd. Raspail, tél.: 42.96.93.95

75001 PARIS - VIDEO SHOP 50, Rue de Richelieu

75010 PARIS - GENERAL VIDEO 10, Bd. de Strasbourg, tél.: 42.06.50.50

75011 PARIS - VISMO 84, Bd. Beaumarchais, tél.: 43.38.60.00

#### **COMMENT TRANSFERER VOTRE CASSETTE DU NUMERO HORS-SERIE (SPECIAL ANNIVERSAIRE) SUR DISQUETTE ?**

Les possesseurs de 664 ou 6128 qui ont fait l'acquisition de notre numéro Hors-Série, vendu avec cassette incorporée, n'ont qu'un seul désir : transférer sur disquette les programmes qui s'y trouvent. Cette opération est très simple à réaliser, notre cassette n'étant pas protégée. Pour **RALLYE,** charger les programmes BASIC et les transférer avec le même nom sur disquette par un simple SAVE. Pour la partie en binaire de RALLYE, effectuer la sauvegarde en donnant les adresses et longueurs suivantes : SAVE "RALLYLM",&4E20,&4204.

Pour le **MONITEUR**, effectuer la sauvegarde par SAVE "MONI-TEUR",&4000,&0D48. Avant de le lancer, faites :

MEMORY &3FFF:LOAD "MONITEUR" CALL &4000.

## **DICTIONNAIRE DE L'AMSTRADEMIE FRANÇAISE** (suite)

#### **Michel ARCHAMBAULT**

**AZERTY :** (clavier). Il faut trois doigts pour taper un dièse ou un "a commercial" mais les grincheux qui ne programment pas sont contents : c'est français !

**COMPILATEUR BASIC :** Une pierre philosophale d'une ère future, et qui semble être mieux sur papier que sur support magnétique.

**CPM :** Un DOS qui est tellement standard qu'AMSTRAD nous en livre deux, mais incompatibles.

**INTERFACE :** Boîte noire électronique qui vous initie au bricolage et vous perfectionne en grossièreté verbale. Plusieurs interfaces peuvent être réunies dans un autre boîtier appelé ''FOND DE PANIER'' ou "INTERFARCE".

**LOGICIEL :** Nom que prendra votre programme lorsque vous aurez trouvé un éditeur (dépêchez-vous ; ou apprenez l'anglais ou l'espagnol).

**MATRICE** : Se dit d'un tableau DIM à trois dimensions à partir du moment où l'on s'y perd complètement.

**MONITEUR :** On appelle ainsi un écran vidéo lorsque l'on obéit à ses ordres.

**ON BREAK GOSUB :** Créé pour les pirates, mais ceux-ci se demandent encore à quoi ça sert.

**ORGANIGRAMMES :** Dessin cabalistique que le programmeur dessine pour montrer qu'il <sup>a</sup> un esprit encore plus tortueux que le vôtre.

**PIRATE :** Il faut excuser cet être intelligent et imaginiatif : s'il fait cela, c'est qu'il n'est pas assez créatif pour être programmeur.

**PROGICIEL :** Se dit d'un logiciel s'il n'est pas amusant.

**QWERTY :** (clavier). C'est une excellente excuse quand on a honte de taper avec un doigt.

**RS 232C :** Norme des interfaces série. Le 232 étant sans doute le nombre de variantes de cette norme. Ce qui a fait croire que l'origine serait "Ratés en Série avec 232 Codages". C'est exagéré ; en pratique, 80 essais de codage suffisent avant de trouver le bon...

**SOUND :** Veut dire son en anglais, et bruit en Basic.

# CONVERTISSE ANALOGIQUE **DIGITAL** 8 Stéphane BRANCHU

Le convertisseur A/D est l'élément le plus indispensable pour relier<br>
un ordinateur au monde extérieur. En effet, le binaire n'est<br>
compréhensible que par ces bêtes à nombreuses pattes et autres<br>
pastilles de silicium, le e convertisseur A/D est l'élément le plus indispensable pour relier un ordinateur au monde extérieur. En effet, le binaire n'est compréhensible que par ces bêtes à nombreuses pattes et autres n'est qu'un début, ce n'est que le maillon qui reliera vos applications personnelles à votre AMSTRAD.

#### **FONCTIONNEMENT DU ADC 808**

C'est à la fois le plus complet et le plus simple des convertisseurs à mettre en oeuvre.

Il contient :

le convertisseur proprement dit : il traduit un potentiel variant de Vref<sup>-</sup> à Vref<sup>+</sup> en un nombre binaire sur 8 bits (0 à 255), — un système permettant de faire varier Vref et Vref + , dans notre cas Vref  $=$  0 V et Vref $^+$  variable de 0 à 5 V (toujours  $Vref^+ > Vref^-$ ),

un multiplexeur permettant de commuter les 8 voies analogiques à partir des bits adresse A2, A1, AO,

— une entrée horloge donnant la vitesse de conversion, ici 640 kHz, valeur optimale pour le constructeur donnant un temps de conversion de 100  $\mu$ s. Cette valeur peut être poussée à 1280 kHz. Le mode d'emploi est le suivant :

'poker'' un nombre quelconque à l'adresse du convertisseur pour démarrer la conversion (start) sur cette voie,

— "poker" à la même adresse le résultat (nombre de 0 à 255).

#### **ADRESSAGE DU CONVERTISSEUR (voir schéma de principe)**

Pour AMSTRAD, les ports E/S disponibles se codent pendant A10 bas. Ils vont de F8XX à FBXX, le décodage des bits A15—A11, n'est donc pas nécessaire (voir tableau de E/S).

Le décodage des bits A10 à A3 est confié à un comparateur 8 bits permettant ainsi de déplacer la carte du convertisseur sur toutes les adresses disponibles (utilisables I), on ne sait jamais, il est très désagréable d'acheter deux périphériques se situant à la même adresse. Dans le montage, l'état des interruptions <sup>1</sup> à 8 détermine :

un 0 pour le bit d'adresse correspondant s'il est sur ON (à la masse),

— un <sup>1</sup> pour le bit correspondant s'il est sur OFF (état haut).

Ainsi, pour que le convertisseur soit pour les 8 voies de &F8E0 à &F8E7, il faut :

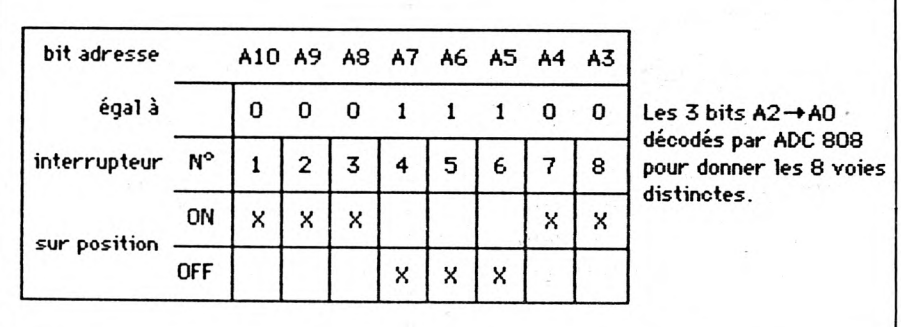

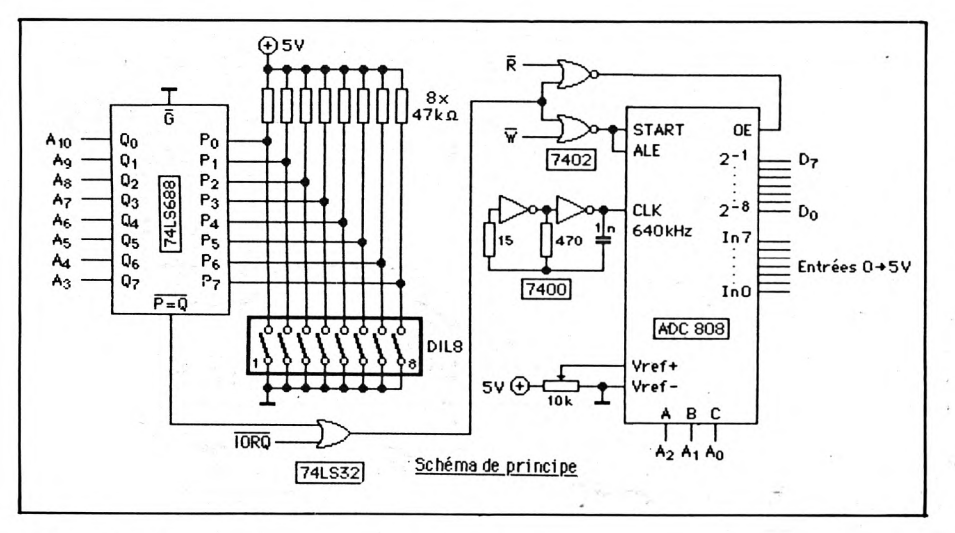

et pour vérifier le bon fonctionnement de votre convertisseur et après avoir adressé votre convertisseur à l'adresse &F8E0 à &F8E7 et étalonné celui-ci sur 5 V, reliez un potentiomètre de 50 k lin de la façon suivante à votre connvertisseur et tapez :

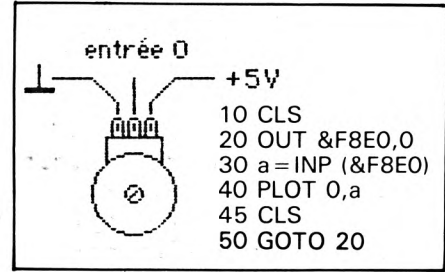

#### **REALISATION**

Elle se fait sans problème <sup>à</sup> partir des vues à l'échelle <sup>1</sup> du circuit imprimé "simple face", surtout n'oubliez pas les 6 straps.

La liaison se fait par un câble en nappe 34 conducteurs relié côté ordinateur à un connecteur encartable 50 broches (voir schéma général).

Les signaux présents sur les broches 35 à 50 n'étant pas utiles à la majorité des extensions, on limite ainsi les frais (câble 50 conducteurs + connecteurs 50 broches).

Côté circuit imprimé, les connecteurs sont du type 34 broches pour câble plat, les mêmes utilisés pour les liaisons lecteur de disquette.

#### **ETALONAGE**

Le potentiomètre 10 tours permet de fixer Vref  $^+$  de 0 (pas intéressant) à 5 V, ainsi, la tension mesurée à la broche n° 12 de l'ADC (Vref<sup>+</sup>) sera traduite en 255 en digital (valeur la plus haute).

#### **MISE EN SERVICE**

A la fois comme exemple d'application

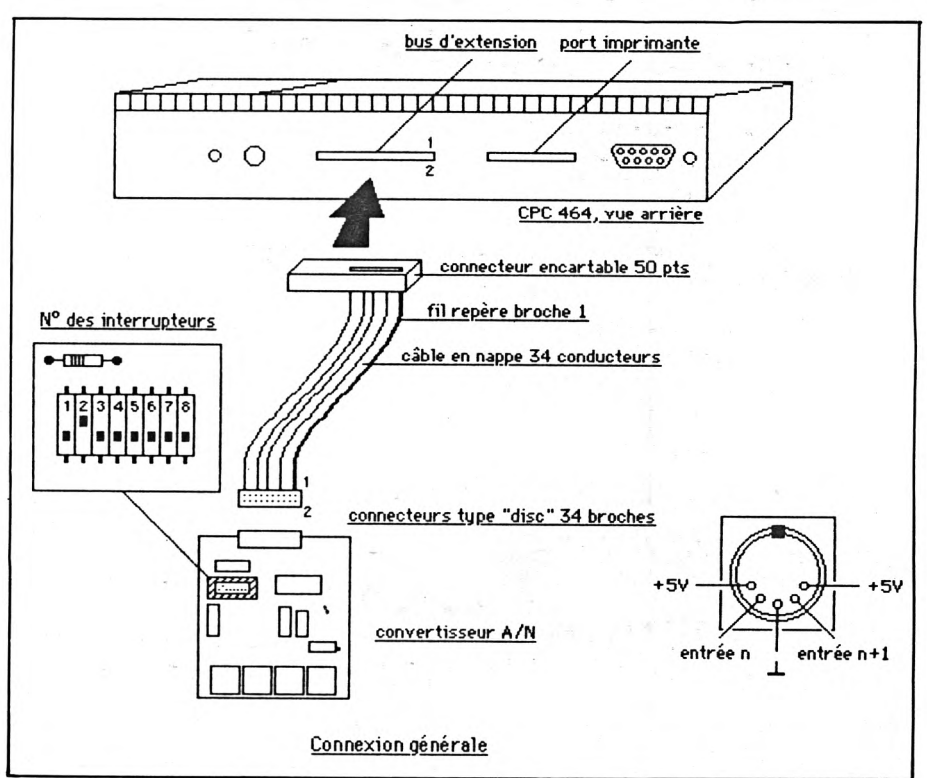

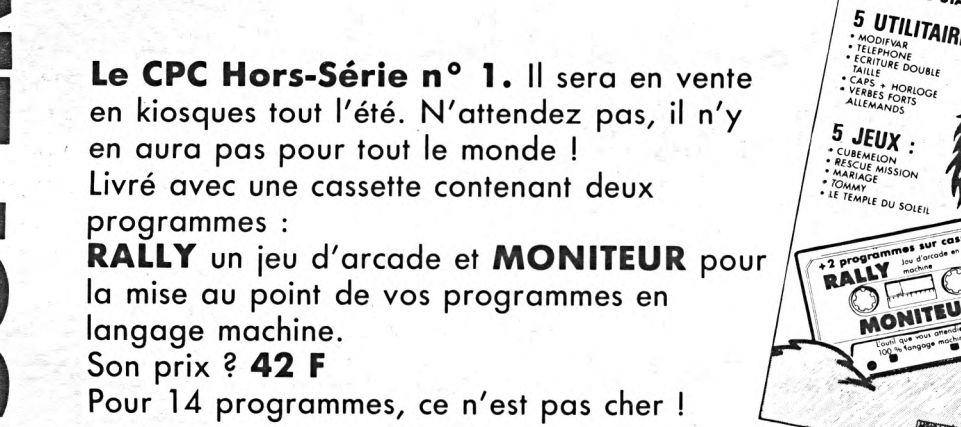

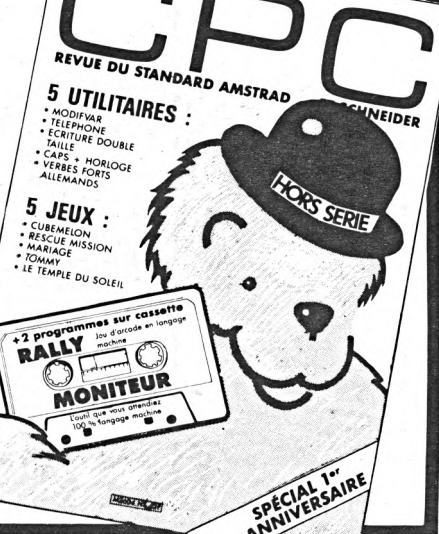

Vous verrez un point se déplacer sur le bord de votre écran à gauche, plus ou moins haut suivant la position du potentiomètre.

Les applications sont innombrables : — mesures de t<sup>o</sup>

— mesures de lumières,

— détecteur d'humidité, etc.

Essayez, par exemple, de relier un magnétophone sur une entrée, en diminuant Vref<sup>+</sup> et avec un programme permettant de balayer l'abscisse du point de 0 à 639. Vous aurez un oscilloscope.

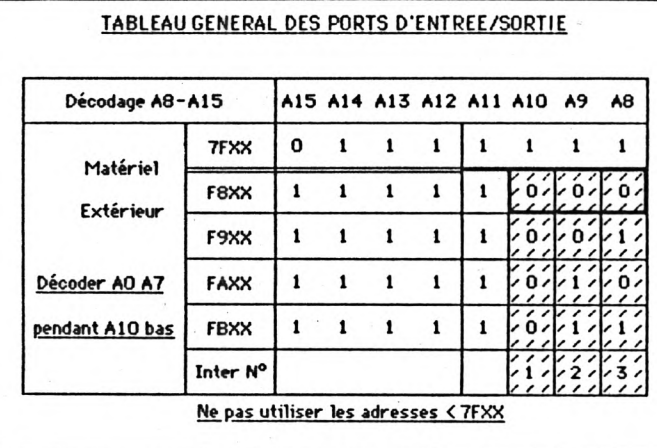

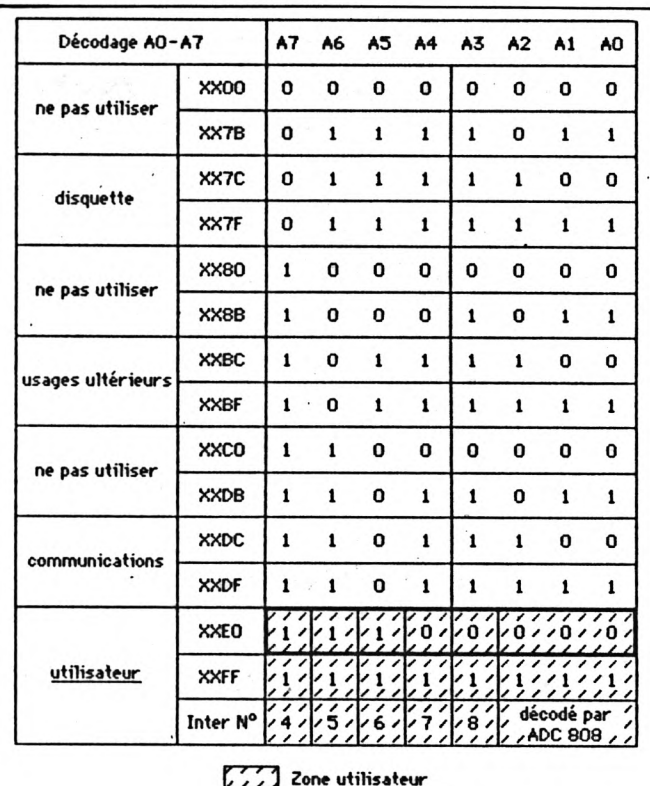

**EZJ Implantation arbitraire**

**Connecteur 34 broches**

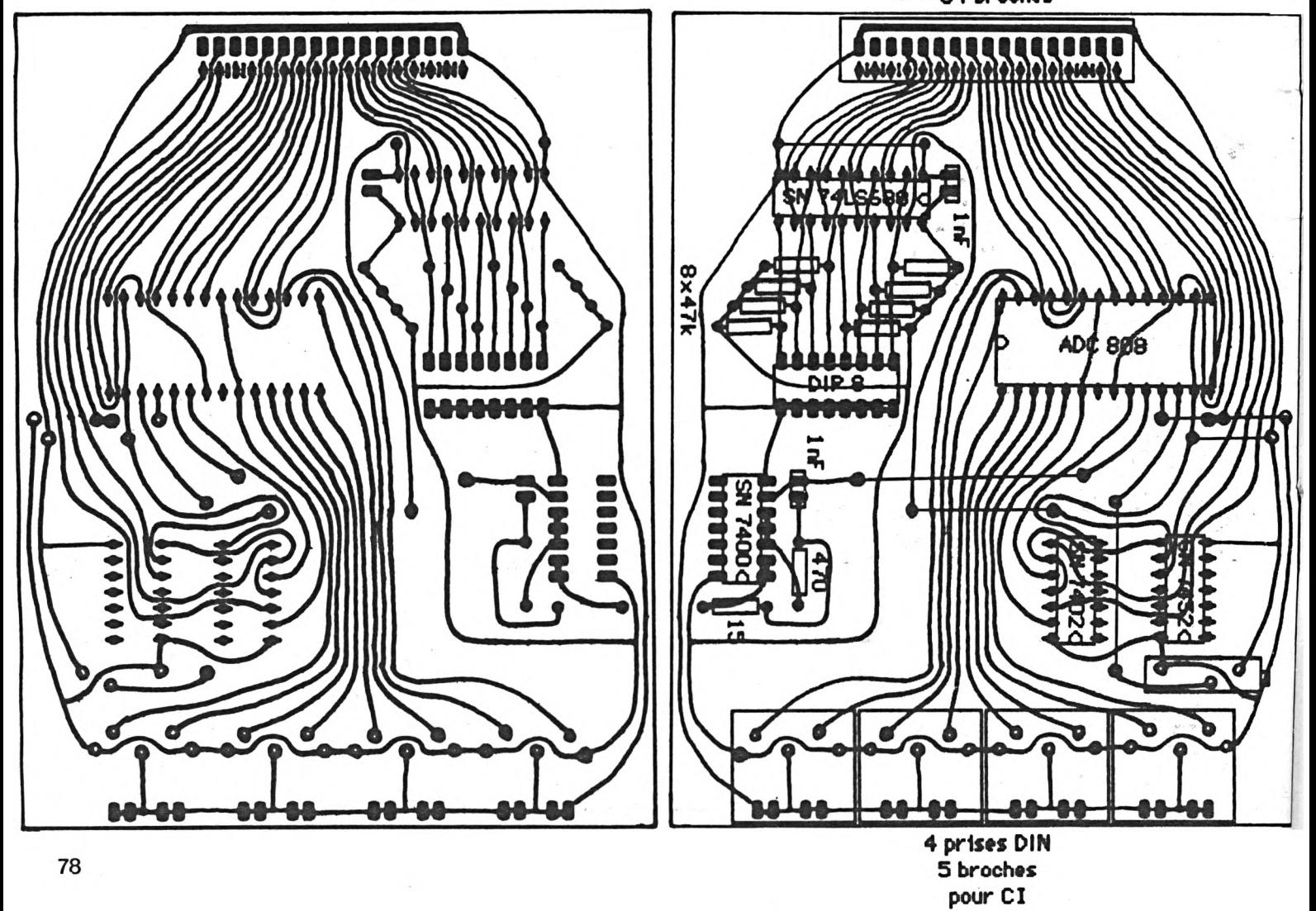

les plus alles in pour P.C.W.

## **DB COMPILER**

#### **dB Compiler : un compilateur pour dBASE II !**

Le compilateur dB Compiler traduit votre programme écrit sous dBASE II en un jeu d'instructions proche du "langage machine" (donc très rapide) et pouvant être exécuté indépendamment de dBASE II. dB Compiler est le premier compilateur pour dBASE II, le leader des SGBD sur AMSTRAD PCW. dB Compiler permet de faire fonctionner vos applications dBASE II sans dBASE II. Celles-ci peuvent être diffusées librement sans aucune redevance à payer.

#### **Les avantages de dB Compiler :**

- -Simplicité d'emploi.
- Pas de redevance.
- Protection du Code Source.
- Indépendance de dBASE II.
- Accroissement de la vitesse d'exécution (jusqu'à <sup>10</sup> fois plus rapide I).
- Gestion entièrement automatique de la mémoire.
- Facilité de maintenance des programmes source.

Avec dB Compiler votre application fonctionnera plus rapidement et indépendamment de dBASE II. Vous pourrez ainsi la recopier et la faire fonctionner sans dBASE II.

#### **Documentation en français.**

DB Compiler : Réf. : AM312 Prix : 790 <sup>F</sup> TTC

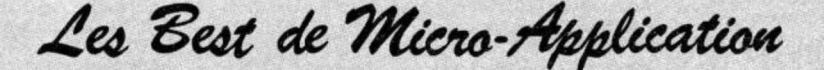

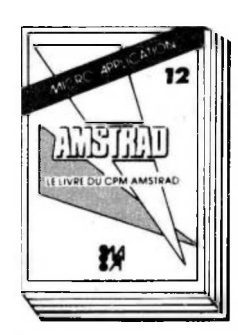

# **LE LIVRE DU<br><b>CP/M <b>AMSTRAD**<br>Ce livre vous permettra<br>d'utiliser CP/M sur les<br>CPC 464, 664 et 6128

sans aucune difficulté Vous y trouverez de nombreuses explications et les différents exemples vous assureront une<br>maîtrise parfaite de ce<br>très puissant système<br>d'exploitation qu'est<br>CP/M. Réf ML 128 Prix : 149 FF

#### *Fonctionne sur PCW*

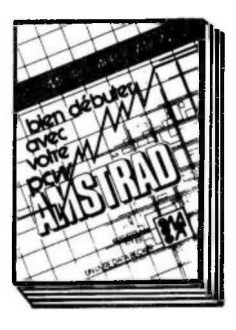

#### **BIEN DEBUTER AVECLFPCW**

nouveau]

te premier livre pour l'AMSTRAD PCW! Cet ouvrage vous permettra de réusslrà coup sûrvos débuts sur le PCW. On découvre pas à pas le puissant taltement de texte LOCOSCRIPT, puis la programmation BASIC MALLARD et l'utilisation de CP/M. Indispensable pour bien profiter de son PCW Réf. : ML 164 Prix : 129 FF

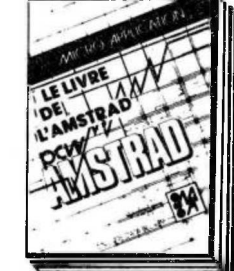

/MICRO APPLICATION

**ALISTRAT** 

### **LE LIVRE DE<br>L'AMSTRAD PCW**

L'AMSTRAD PCW<br>
Volts possèdes un PCW<br>
d'ous voulez en firer le<br>
et vous voulez en firer le<br>
re décérit pouvous unisse<br>
Grêce à lui vous uffise<br>
SCRIPT et profiterez de<br>
Jours les possibilités<br>
dernation intensive<br>
Une form permettra d'écrire des routines d édition, un générateurde masques de saisie, des routines

**Libellez vos cheques d l'ordre de Micro-Appllcotion.**

 $CP$ 

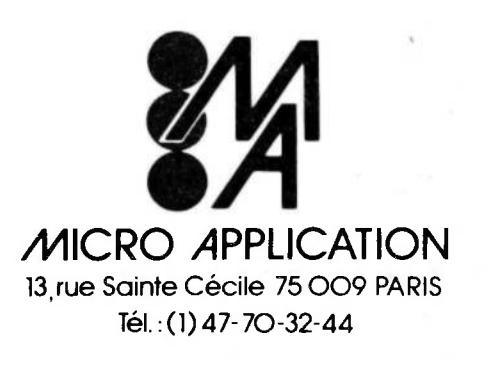

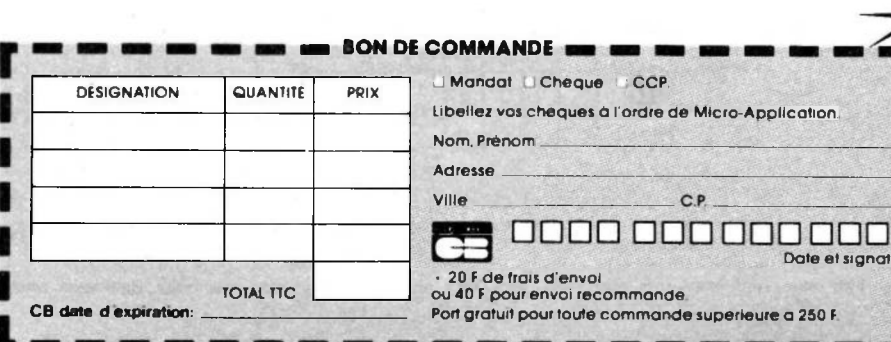

Fonctionne sur PCW 8256.

de tri et une gestion de fichier. Réf. ML 165 Prix .179 FF

**Date et signature**

CPC-07-86

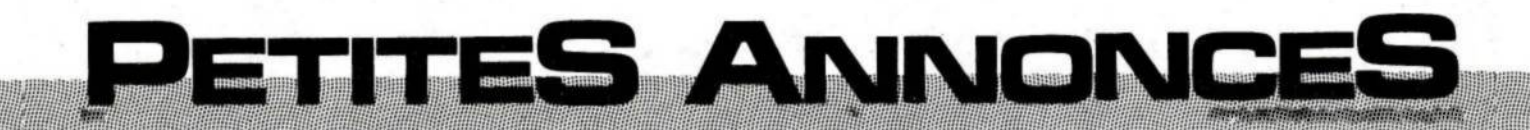

**La place réservée aux petites annonces est limitée. En conséquence, celles-ci passent dans leur ordre d'arrivée. Par contre, les petites annonces farfelues sont systématiquement rejetées... De même, comme il est peu probable qu'il existe des "généreux donateurs" de matériels ou de logiciels, les petites annonces faisant appel à ces philantropes ne seront insérées que si la place libre le permet.**

**Seront refusées toutes les annonces visant à vendra ou échanger des listes ou copies de logiciels non garantis "d'origine", ainsi que toute annonce incitant au piratage.**

**En conséquence, réfléchissez bien avant d'envoyer vos textes.**

**Les petites annonces doivent impérativement nous parvenir sur la grille (découpée ou photocopiée), le texte étant rédigé à raison d'un caractère par case.**

**Enfin, toute annonce non accompagnée de timbres ne sera pas insérée.**

Vends drive DDI <sup>1</sup> : 1500 F. M.-Application n° 2 à 11 : 85 % du prix d'achat, tbe, port compris. Tel.: 77.74.29.25 entre 12 et 13h ou 77.41.35.60 le soir.

Vends 30 jeux d'origine avec notice et emballage K7 : 50 <sup>F</sup> et disque : 80 F. Tél.: (1) 43.63.43.72 le soir et WE.

Vends EXL 100 + Exelmémoire + manettes + magnéto + cube info 4- Tennis, Imagix, CB5 + livre, revues, valeur 5900 F (sept 85), vendu : 3500 F. Tél.: 96.43.88.79.

CPC 464 mono 4- programmes : 2000 F. Livres sur CPC <sup>à</sup> 50 % de leur valeur. ZX : 200 F. <sup>1</sup> 6.K : 150 F. ROM ASSEMBLEUR : 150 F. Tél.: 69.43.05.16.

Vends CPC 664 couleur, tbe (11/85) : 4900 <sup>F</sup> <sup>à</sup> débattre. Tél.: (1) 39.90.64.70.

Vends DBase II et Multiplan (jamais servi) : 500 <sup>F</sup> et 300 F. Tél.: 42.79.39.75 HR.

Vends logiciels K7 originaux pour CPC 464. Tél.: 91.67.50.57 ou 91.08.82.76.

Vends CPC 6128 neuf (sous garantie) monochrome :<br>4000 F. Patrick DIEBLING, 113 av. de Metz, 54700<br>PONT A MOUSSON, tél.: 83.81.29.05.

Vends CPC 6128 + lect. DD1 4- imp. DMP 2000 + DBase 2 + Textomat + nbx logiciels jeux (sous garantie) : 8900 F. Tél.: 43.36.57.56.

Vends CPC 464 mono 4- nbx jeux + documenta-tion, reste 8 mois de garantie : 2500 F. Tél.: 48.05.41.35 après 20h.

Vends AMSTRAD CPC 464 couleur 4- joystick 4- nbx jeux 4- nbx livres : 3000 F. Tél.: 43.76.96.03. Cherche lecteur K7 Atari.

Vends nbx logiciels neufs de 60 <sup>F</sup> <sup>à</sup> 150 F. Tél.: 48.57.58.43 de 19h30 à 22h30 sauf samedi.

Très urgent vends CPC 6128 vert + magnéto cordon 4- joystick 4- 140 jeux. Garantie : 4800 <sup>F</sup> <sup>à</sup> débattre. Tél.: 60.29.03.03 Christian.

Traduis toutes notices ou logiciels anglais. Vends imprimante Logabax LX80. Tél.: 54.87.43,72 après <sup>1</sup> 8h.

Vends lecteur disquettes DD1<sup>1</sup> s/garantie avec disquettes 4-log. Prix intéressant. M. LE MOULLEC, 83 rue J. Curie, 22420 PIOUARET, tél.: 96.38.94.24.

Possède PCW 8256, cherche programmes communication Ham Radio RTTY et utilisation langage machine. Carrie MONTIRAT, 811 90 MIRANDOL.

Vends matériel neuf cause double emploi : carte mémoire Phœnix extension 64 K avec manuel, cordon, logiciel. Tél.: 56.62.43.56 (HB).

Vends pour 464 K7 (Amélie, Ghostbusters, Othello, Master, Rally 2, Microsapiens, Snooker) : 100 <sup>F</sup> pièce, ou échange. Tél.: 99.50.78.90.

Achète tous programmes éducatifs. Mlle Béatrice CASSAR, 38 rue Mercantour, 78310 MAUREPAS.

Vends CPC 464 monit. coul. + unité disk + 10 dis-<br>quettes vierges + jeux + doc. Urgent : 4400 F.<br>Tél.: 43.47.82.80 (HB) ou 48.73.98.60 (soir).

Vends imprimante AMSTRAD DMP <sup>1</sup> état neuf : 1600 F <sup>à</sup> débattre. M. BOUDFT, tél.: 64.94.68.75, Bonvilliers, 91150 MORIGNY. Vends CPC 61 28 coul. 4- revues 4- 10 disquettes vierges 4- DBase II 4- Turbo Pascal 4- joystick 4- livres : 6000 <sup>F</sup> <sup>à</sup> débattre. Tél.: 34.14.91.57 après 19h.

Possesseurs CPC 664 et 61 28 cherchent contacts sur Paris pour échange logiciels de jeux. Télépho-ner après <sup>1</sup> 7 h chez Loïc au 48.59.85.29 ou chez Jacques au 48.58.56.39 <sup>à</sup> Noisy-le-Sec.

Echange ou revends PC  $1500 + CE150$  tbe : 2500 F ou contre DMP 2000 ou lecteur disques 5" 1/4, 3,5 pour 664. R. GRIFFART, Procession, 59400 CAMBRAI.

Vends AMSTRAD 664 neuf coul.: 4300 F + port ou échange moniteur coul. contre monochrome neuf plus 500 F. Tél.: 31.98.48.93.

Possesseur 61 28 cherche contacts pour échange astuces, listings, logiciels sur K7 ou disquette, région Dax de préférence. Tél.: 58.89.97.72.

Vends CPC 464 couleur + crayon optique +  $50$ logiciels + revues (sous garantie) : 3800 F. Tél.; 69.01.92.01, demander M. DEVELTER.

Recherche programmes d'astronomie parus dans CPC (photocopie ou listings). M. SCHNEIDER, 3 rue des Myosotis, 94320 THIAIS.

Achète DD1 pour 464. Contacter Vincent le week end au 22.86.61.44 et en cas de vente donne 30 cassettes de jeu.

Vends CPC 464 mon. + 250 logiciels + joystick 4- livres : 2800 F. Laurent THOUIVINE, tél.: 26.36.20.42 après 18h.

Je possède un CPC 6128 et je recherche des utilisateurs sur Thionville de préférence. Tél.: 82.57.38.59 après 18h.

Vends imprimante DMP <sup>1</sup> 4- traitement de texte 4- copie d'écran : 1800 F. Michel SEGEAT, tél.: 45.92.86.14, ou Mme. GAY, tél.: 45.95.27.37.

Vends ou échange tous logiciels pour CPC 464 ( 4 de 100), recherche correspondants pour échange, jeux, trucs et astuces. Tél.: 43.90.00.72.

Vends AMSRAD PCW 8256 acheté avril pour tra-vail de thèse 4- 10 disquettes : 4900 F. M. LEADER, tél.: 47.07.41.09.

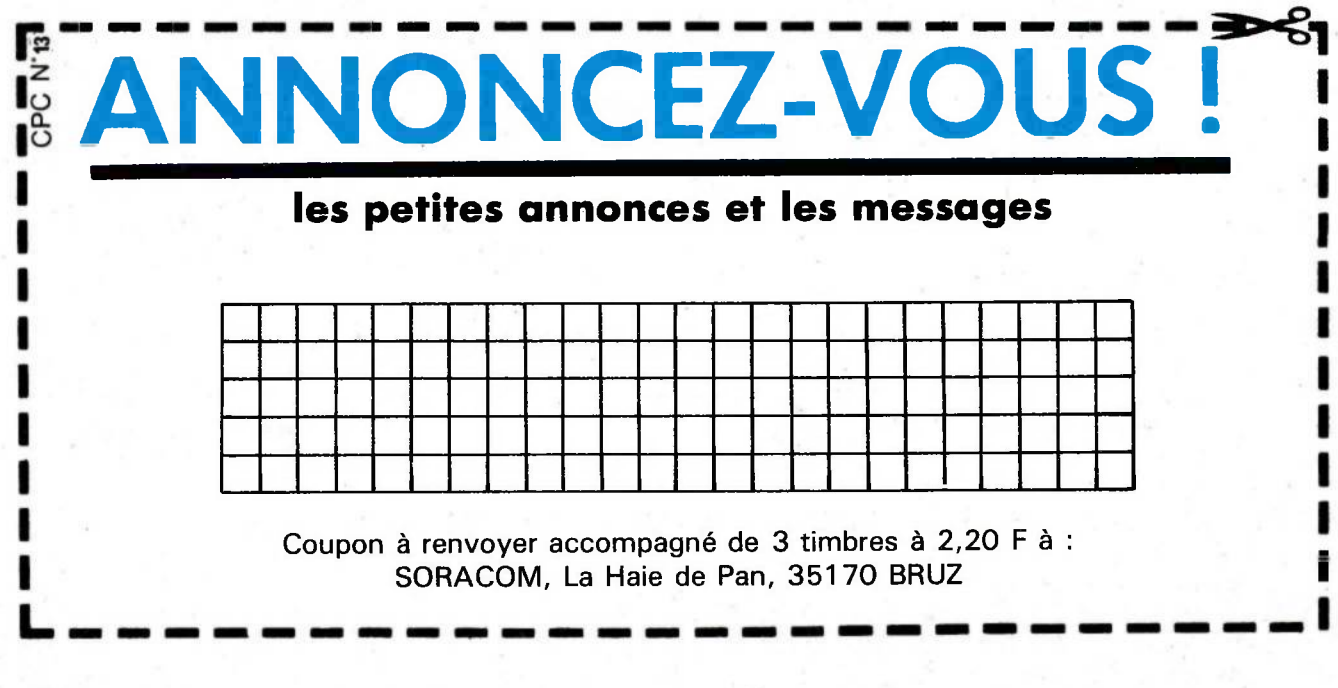

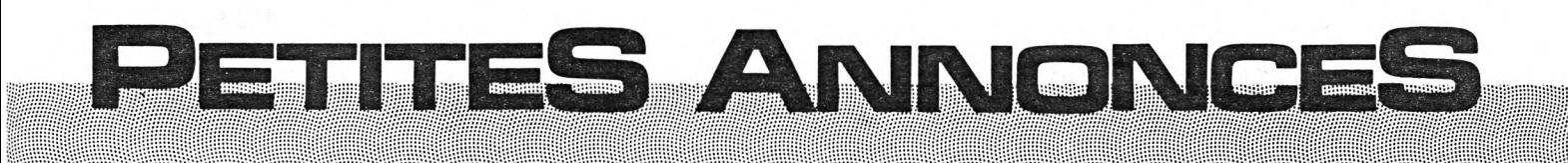

Vends CPC 6128 coul. + lect. de K7 + câble + 20 disq. 4- 14 K7 + 120 progs + 30 revues + doc. : 8000 F. Tél.: 53.50.79.54.

Vends logiciels K7 et disquette. Liste sur demande à Michel VERNEREY, <sup>1</sup> rue des Oeillets, 68110 ILLZACH-MODENHEIM.

Recherche heureux possesseurs CPC n° 1. Achat ou prêt pour photocopie. M. TOURETTE, tél.: (1) 30.71.76.00 entre 8h et 16h.

Echange programmes pour 6128 et cherche possesseur de "Pocket Wordstar". M. DE LA BARRE, tél.: 39.50.46.87.

Vends livre "Apprenez l'Electronique sur Oric et Atmos" : 100 F. Tél.: 57.69.84.53 (après 17h30, demander David).

Vends dictaphone Philips état neuf complet : <sup>1</sup> 500 F. Ordinateur Industria Système 600 pour stock. Tél.: 56.20.26.70.

Vends CPC 464 neuf + manette + crayon optique ( +logiciel) 4- initiation Basic 4- range-cassettes 4- écran couleur : 4200 F. Tél.: 88.91.64.87:67.

Jeune homme, 22 ans, très bonne connaissance mat. AMSTRAD, cherche emploi vendeur microinformatique. Ecrire ou téléphone à M. ALEXAN-DRE, Domaine de Beaufort, 31170 TOURNE-FEUILLE, tél.: 61.85.92.46.

Vends PCW 8256 ou échange contre CPC 6128 acheté le 30.04, neuf, prix à débattre. F. LESTRADE, tél.: 46.45.46.73, Vanves 92.

Vends moniteur couleur pour AMSTRAD août 1985 cause déménagement : 8800 F, urgent. Tél.: 32.53.39.10.

Vends AMSTRAD 6128 neuf, avril 86 avec 10 disquettes, 5 neufs et nombreux logiciels : 5000 F. M. VAILLANT, tél.: 48.36.52.21.

Vends AMSTRAD CPC 6128 (85) + lect. K7 + logiciels disques, (Multiplan, Cale, Textomat, Salut l'Art.) : 5600 F. Tél.: 94.28.64.08.

Vends livres "Programmer en Assembleur" : 45 F, "Cobol 74" : 50 F, "Info appel à la gestion 2T" : 90 F. Tél.: 93.95.04.61 ou 93.74.09.82.

Vends AMSTRAD 464 nb + MP 1 + DDI 1 + joystick 4- 70 jeux 4- utilitaires cas. et disq. 4- livres et revues : 4000 F. DMP 2000 : 1800 F. (78) M. SOUTER, tél.: (1) 30.55.54.41.

Vends jeu Macadam Bumper neuf : 80 F. Amstradivarius : 80 F. Alain LAGRAIS, l'Etang, 72370 ARDENAY, tél.: 43.89.88.12.

6128 recherche contacts pour échange program-mes, jeux et utilitaires. A. BOUCLY, 12 rue Baran-tonnerie, 78610 LE PERRAY en Yvelines, tél.: 34.84.61.37.

Vends AMSTRAD mono + synthé vocal + logiciels 4- nombreux livres 4- collection revues 4- joystick, tbe : 3500 F (valeur d'achat 5500 F). Tél.: 43.67.86.78 (soir et WE).

Vends CPC 6128 + 10 disquettes vierges + turbo<br>Pascal + jeux + utilitaires + joystick + livres<br>(sous garantie) : 5500 F. Tél.: 34.14.91.57.

Vends ou échange programmes : "Analyse du visage", "Cartomancier", etc. Prix modique. M. visage", "Cartomancier", etc. Prix modique. M.<br>PALISSE, tél.: 48.33.10.55 après 19h.

Vends originaux K7 : Numérus, Kikékankoi, Gra-phologie, Rally2, AMX Fonction, 70 F. CPC n° 1, 2, 3, 4. Amstrad User n° 5, 7, 8, 11, 12. Tél.: 43.38.62.71.

Vends joystick : 50 F + 7 jeux originaux (D) : Sorcery, 3D Grand Prix, They sold a million, Way of Expi. Fist/Fighting warrior... Christophe au 51.69.07.75 ou 51.52.10.83.

6128 recherche et vend utilitaires. Tél.: 82.57.38.59 après 19h.

Vends imprimante DMP 1 + scriptor + rame 1500<br>feuilles : 1500 F. M. SCHMITTHAEUSLER, 36 Quai de l'Ill, 67400 ILLKIRCH, tél.: 88.66.51.52 après 19h.

Vends ATARI 400 + moniteur orange + lecteur à cassettes 4- cartouche Basic et jeux : 1990 F. Jean GUILLEMIN, tél.: 48.20.39.99.

Cause passage sur 5"1/4 <sup>P</sup> vends 30 disques Amsoft + 20 Igoiciels d'origine de très bonne qualité, jeux et pro. Tél.: 40.97.28.64.

Recherche CPC n° 1,2, 3, 4. Vends <sup>à</sup> 100 <sup>F</sup> ou échange contre YE AR KUNG FU, DT Décathlon (K7). Patrice COLA, tél.: 61.51.22.97 après 18 h.

Vends logiciels pour CPC à disquettes et manettes de jeu et livres. Tél.: 90.25.63.61 jusqu'à 19 h.

CPC 664 recherche correspondant pour échange logiciels sur disquettes. Ecire à Pierre (1AR7) CAR, BP 1011, 66010 PERPIGNAN CEDEX.

Vends CPC 464 mono + DDI-1 + 2 joysticks + doubleur de jox 4- revues 4- 80 listings 4-150 pro-grammes : 4500 F. Tél.: 88.51.93.88.

Vends traitements de texte professionnels Textomat pour AMSTRAD, jamais utilisés : 299 F au lieu de 450 F. Tél.: 96.94.63.20.

Vends logiciels AMSTRAD : Bruce Lee, Night Lore, Alien 8, Sir Lancelot, etc. en tbe : 50 et 70 F chaque. Tél.: 48.76.04.15, Fontenay 94.

Vends ZX81 + 16 Ko + 8 E/S : 550 F. Tél.: 30.36.74.36.

Vends AMSTRAD CPC 464 4- 8 jeux : 2200 F. M. DIGANI, tél.: 93.89.13.84 (Nice).

Vends ATMOS + magnéto + 50 jeux + Quickshot Il 4- interface programmable pour manettes : 1500 F. Tél.: 94.94.38.07.

CPC 6128 prog. en turbo PDUB Assembleur cher-che CPC 6128 similaire sur région. Fr. MATHIEU, 32 rue de Lorraine, 67100 STRASBOURG.

Vends synthé de parole DK-Troniks avec ampli et bafles stéréo + notices en français et anglais : 250 F. Tél.: 61.72.27.58 Serge.

CPC 464 échange nbx programmes contre imprimante, lect. disques et autres extensions. Faire offre à Roland au 33.93.56.99 après 19h.

Vends AMSTRAD CPC 664 monochrome 4- 3 jeux : 3500 F. Tél.: 39.51.08.05.

Vends urgent CPC 664 couleur disquette + magnéto, nbx logiciels, utilitaires 4- jeux. Valeur neuf 11 000 F, prix à débattre. Tél.: (1) 42.72.07.17.

Vends AMSTRAD 6128 couleur (12/85) avec 60 jeux et 15 utilitaires pro d'origine : 6400 F. Etienne MASSE, 3 rue Berlioz, 91470 LIMOURS, tél.: 64.91.06.02.

Vends AMSTRAD CPC 664 moniteur couleur livre 4- disquettes 4- joystick, état neuf : 4600 F. Tél.: 46.71.28.82 le soir.

 $AMSTRAD PCW 8256 + imprimante + trait. texte$ neuf (acquis le 18.04.86) : 5200 <sup>F</sup> TTC. Patrice, tél.: 46.61.03.04 la journée.

#### RUBRIQUE CONTACTS CPC

Enseignant réalisateur de programmes éducatifs cherche contacts pour échanges. LAVERGNE AVOINE 37420, tél.: 47.58.95.32.

Vends matériel informatique pro récup. clavier, vidéo N&B, écran 28 cm. Tél.: 61.35.38.10 après 18h.

CPC 664 cherche contacts sur Rennes + échange de programmes. Intéressé par tous programmes. Thierry au 99.51.23.55.

Logiciels : étude morse + simulât. RX 130 RTTY/ IMPR ttes prises libres 160 textes/Okimate 20 120 doc 2 timb. M. PICAULT, 13450 GRANS.

Vends pour CBM 64 une imprimante MPS 801, un moniteur OSCAR couleur et monochrome, un dr 1541 (janvier 86). Valeur de l'ensemble 6800 F, vendu 5300 F. Tél.: 42.07.74.17 après 18h.

A saisir, imprimante parallèle Smith-Corona Fastext 80 (juin 85) entraînement à picot, valeur 2500 F, vendu 1950 F. Tél.: 43.44.42.77 poste 13 (jusqu'à 18h), 42.07.74.17 après 18h.

Vends AMSTRAD CPC 464 coul. + drive DD1 + 200 logiciels 4- joystick 4- doc : 5500 F. Tél.: 42.49.13.17 après 20h, M. CHAU Tl.

Vends PCW 256 neuf état garanti (03/86) cause double emploi, imprimante (ou échange contre CPC 128) : 5600 F. Tél.: 60.86.25.91 (Evry).

Vends CPC 664 couleur (01/86), exc. état + joystick 4- 25 logiciels de jeux récents : 6000 F. Tél.: 46.81.97.37.

Cherche contacts avec possesseurs d'AMSTRAD à disquettes. Laurent, au 54.34.63.82.

Vends 464 couleur neuf + manette + 10 bons<br>jeux (pour 1500 F) + initiation Basic + stylo opt.<br>(avec logiciel) : 4400 F. Tél.: 88.91.64.87.

Vends AMSTRAD CPC 464 couleur + lecteur disquette : 4950 F. Olivier DIETLIN, Paris 18<sup>e</sup>, tél.: 47.57.31.35, poste 2614 (HB).

Vends Mercitel (émulation Minitel, etc.) + modem<br>Univers (V21, V23, Bell 103 et 202). M. BER-<br>NARD, 3 place Féart, 35000 BAIN, tél.:<br>99.43.85.73.

Cherche possesseur CPC ou autres pour former groupe sur Nantes (44). Tél.: 40.06.72.12, deman-der Frédéric LIBHUN.

Cherche correspondants pour échange logiciels ori-ginaux de préférence sur disquette uniquement. Tél.: 42.87.46.26 (Jacques).

Echange des jeux Amstrad contre un Spectrum "4-". Paolo au 48.91.18.59, 29 rue Vaucanson, PANTIN.

Vends imprimante AMSTRAD DMP-1 + Scriptor 4- Supercopy 4- H-Copy 4- Amsword 4- cordon 4- 2 rubans : 1500 F à débattre. Tél.: 20.24.87.20 le soir, ou écrire à C. DEJONGHE, 66 rue Négrier Prolongée, 59420 MOUVAUX.

Région 91 et 80 vends AMSTRAD 464 + lect. disc + ext. 1 28 K Vortex + ext. 64 K Core + nbx pro-<br>grammes + doc. : 5500 F. Tél.: 60.47.00.79

Vends AMSTRAD CPC 6128 neuf encore sous garantie. Prix à débattre. Tél.: (1) 30.53.34.35.

Cherche contacts pour échange de logiciels sur disquette (AMSTRAD). Jean AUBERT, 228 rue de la Convention, 75015 PARIS.

# **<sup>I</sup> LES DISQUETTES DE CPC**

**DISQUETTES DE CPC** (2 numéros de CPC par disquette) Exemple : CPC n° 3 et 4 sont sur la disquette n° 2. Disponibles : disquettes n° <sup>1</sup> à 6 et Hors-Série n° <sup>1</sup> Prix Abonné revue **110 F** Non-abonné **140 F**

**Les numéros 1, 2, 3 et 4 de CPC ne sont plus disponibles.**

Alors, commandez l'ensemble des programmes parus dans le numéro de CPC, sur cassette ou sur disquette (dans ce cas, deux

Les abonnés, bénéficiant d'un tarif particulier, devront joindre impérativement l'étiquette qu'ils découperont sur leur enveloppe

Suite aux nombreuses demandes de lecteurs, nous avons prévu un abonnement aux cas-

CLAUSE DE RESTRICTION : le tarif sur disquette peut être modifié en cas de changement de standard ou d'abandon de la dis-

Passez vos commandes directement aux Editions SORACOM. Pas de contre-remboursement. Les programmes sont diffusés sur support magnétique tels qu'ils sont publiés dans la revue, sans aucune adaptation.

settes et aux disquettes de CPC

**TROP LONG A SAISIR ?**

numéros).

de CPC.

quette 3".

**CASSETTES DE CPC** (1 numéro de CPC = une cassette) Exemple : CPC nº 8 sur cassette nº 8 Disponibles : cassettes n<sup>o</sup> 1 à 12<br>Prix dbonné-revue 45 F Prix Abonné-revue **45 F** Non-abonné **55 <sup>F</sup>**

> $+ 6.50 F$  $23 F +$

DISPONIBLE 7 N° 30<br>
MEGAHERTZ N° 30<br>
MEGAHERTZ N° 33<br>
ORA Locators<br>
MEGAHERTZ N° 33<br>
MEGAHERTZ N° 33<br>
MEGAHERTZ N° 33<br>
ORA LOCATOR

Chaque<br>de port

WEGAHENIZ N<sup>o</sup> 33<br>avec un programe de décodage radio-<br>télétype<br>MEGAHENTZ N<sup>o</sup> 41<br>MEGAHENT<sub>ail-box</sub> pour Amstrad<sub>e</sub> Fig

### **BON DE COMMANDE**

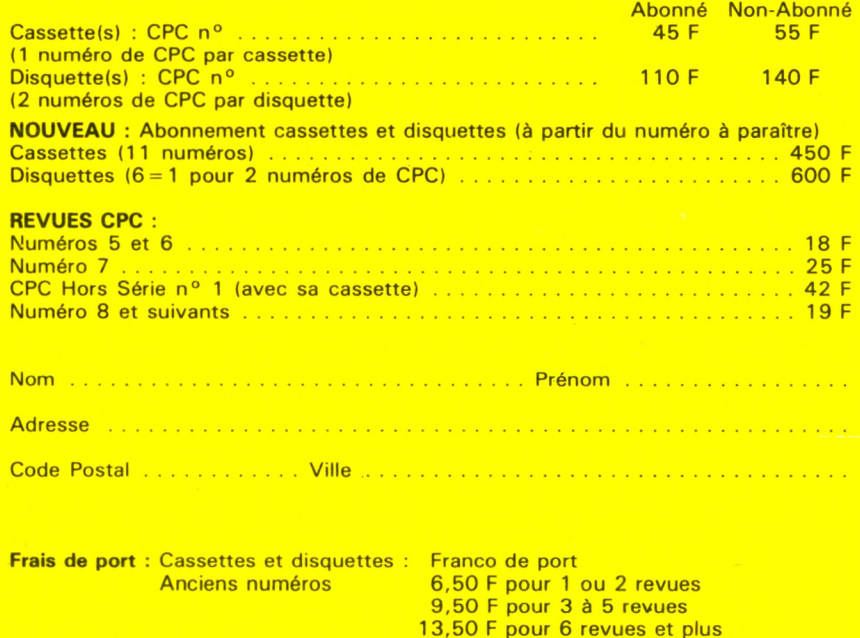

#### Règlement par chèque joint à l'ordre des Editions SORACOM.

**ABONNEZ-VOUS**

#### **S'ABONNER, C'EST :**

recevoir la revue tranquillement à domicile — bénéficier de prix avantageux par souscription, comme nous venons de le faire par mailing, — bénéficier de prix sur les disquettes et les cassettes,

se mettre à l'abri des augmentations du prix au numéro. Alors, n'hésitez pas. Abonnez-vous...

└

### **CPC, La Revue des Utilisateurs d'Amstrad**

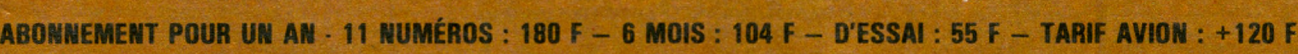

Ci-joint un chèque (libellé <sup>à</sup> l'ordre des Editions SORACOM) d'un montant de................ <sup>F</sup>

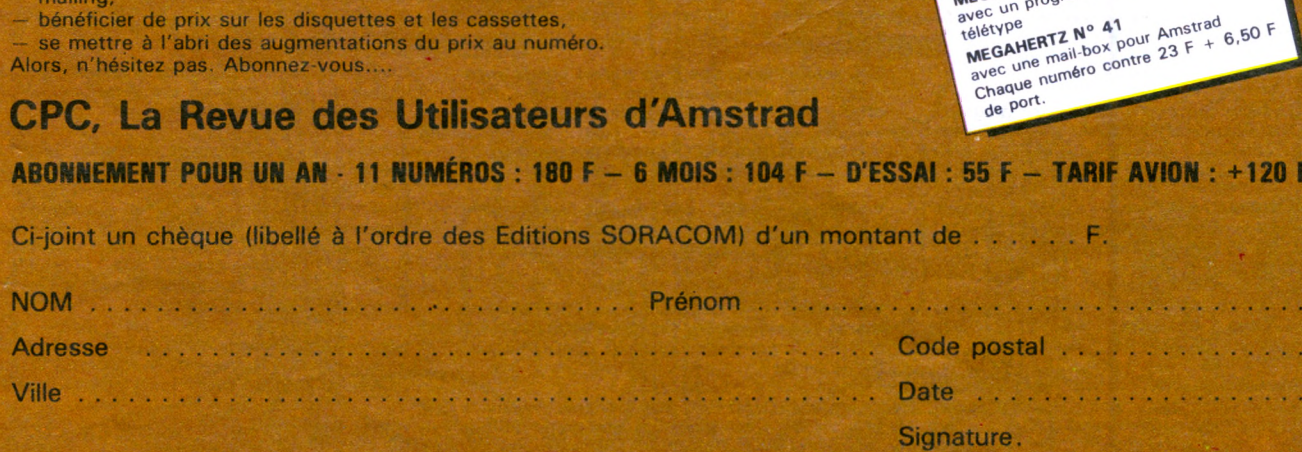

Ci-joint un chèque libellé à l'ordre de : Editions SORACOM. Retournez le(s) bulletin(s) ou une photocopie à : Editions SORACOM -**Service Abonnements - La Haie de Pan - 35170 BRUZ.**

ò.

## **E1X11=11X1 LE LECTEUR 5" 1/4 POUR AMSTRAD** 500 K \* à 1 M OCTETS à partir de **1599 F TTC**  $\overline{\mathrm{J}}$ **99 F TTC**<br>E JASMIN AM 5 D

le 2<sup>e</sup> lecteur double têtes, double ou quadruble densité, indispensable pour votre AMSTRAD CPC 464 - 664 - 6128 et PCW 8256/8512

## *WJllIllIllimv* **Ne payez plus vos disquettes 3" à 60 F. on trouve des disquettes** *<u><b>moins* **d**</u>

Accéder <sup>à</sup> toute la **bibliothèque CP/M** éditée sur 5" 1/4 grâce aux utilitaires disponibles chez « WILD WEST », 84760 St-Martin de la Brasque. Tél. : 90.77.61.36

*JASMIN AM-5D, le lecteur double têtes Puissant mais Econome*

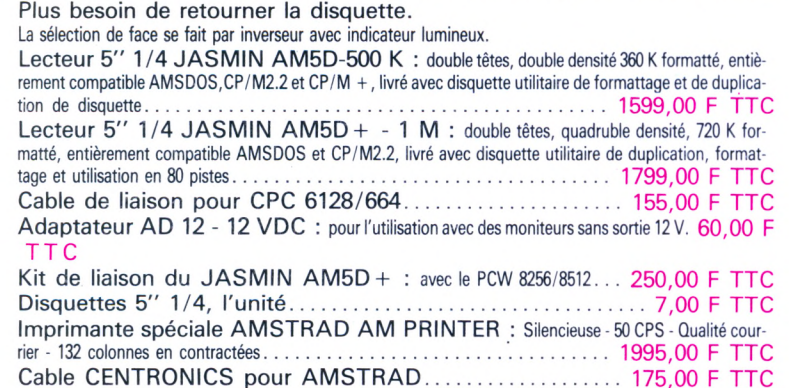

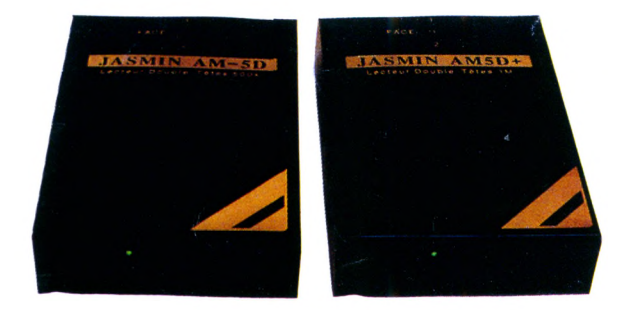

Cable CENTRONICS pour AMSTRAD.............................. 175,00 F TTC *Liste de nos points de vente privilégiés en page :* AMSTRAD - CPC 464 - CPC 664 - CPC 6128 et PCW 8256/8512 - AMSDOS sont des marques déposées d'AMSTRAD. JASMIN AM-5D est une marque déposée de T.R.A.N. sari. CP/M est une marque déposée de Digital Research

m

### **BON DE COMMANDE à T.R.A.N. sari - 53, impasse Blériot** 83130 LA GARDE - Tél. : 94.21.19.68

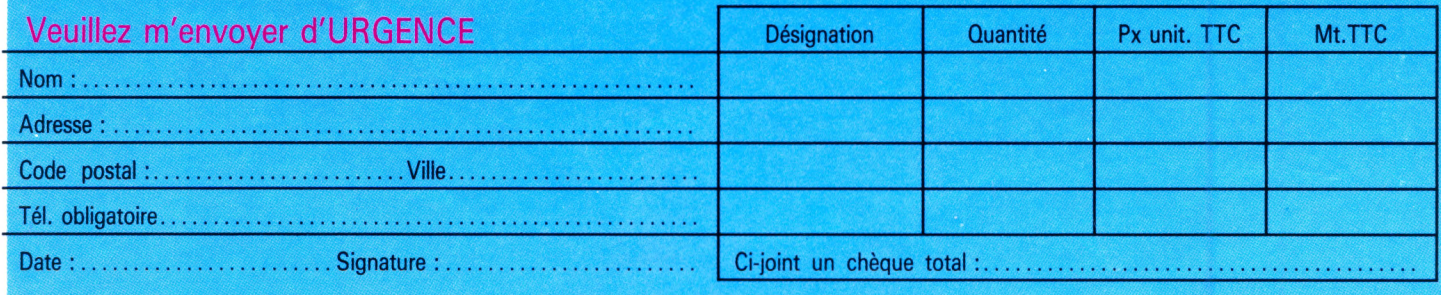

Forfait de Port express en France pour achat de plus de 500 F TTC : 100,00 F TTC - Forfait de Port en France pour achat de moins 500 F : 40,00 F TTC Supplément Contre-Remboursement : 120,00 F TTC

\*500 K et 1 M octets, non formattés the substitution of the state of the Tous nos prix sont en fonction de nos stocks au 1 au Juillet 1986

IS RIEN NE SERA  $\sqrt{2}$ 

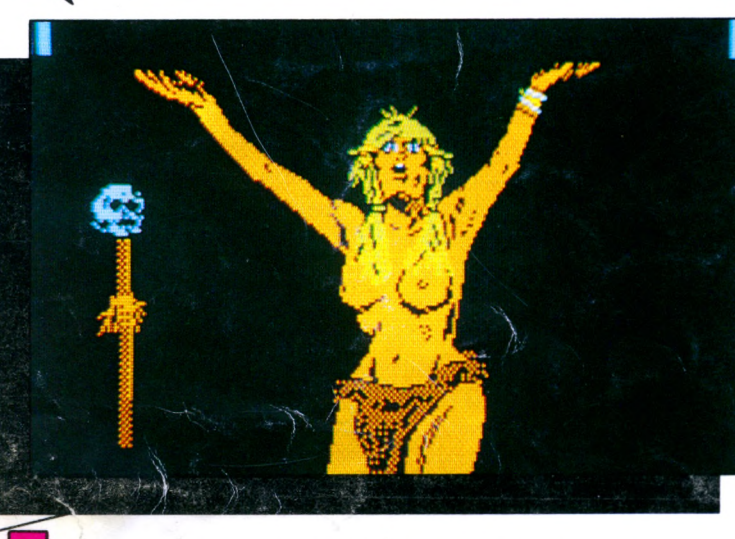

Disponible<br>Disquette seulement

**JACQUES HEMONIC** 

SERGE ET LUDOVIC

**HAUDUC** 

Quelque part sur une planète du troisième système, un renversement politique bouleverse la vie des habitants. Un ermite et une sorcière vous appellent au secours, l'aventure commence. Un jeu passionnant au cours duquel vous pourrez engager un véritable dialogue avec l'ordinateur : il accepte toutes vos phrases et donne une réponse adéquate à vos demandes les plus farfelues. De superbes écrans graphiques, des rencontres pleines d'imprévus, de l'humour et une simplicité de commande remarquable vous entraîneront pour de longues heures vers un univers fabuleux.

**ET**

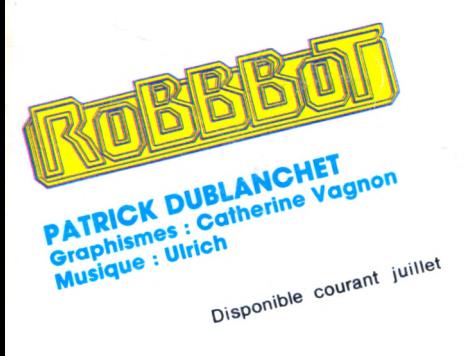

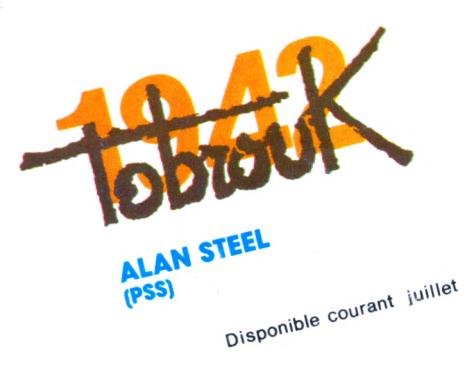

**Cases**<br>Burant, L' forcé de poser votre fusée sur IO : panne de car-<br>ordinateur de bord a détecté des sources d'énergie. Pour les atteindre, et éventuellement en récupérer une<br>partie, vous disposez de trois robots : un robot porteur, un<br>robot dépanneur, et, permettant la liaison entre eux et<br>vous, qui contrôlez les opérations depuis la

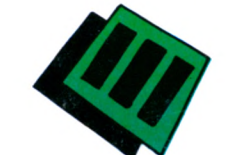

1942. Tobrouk en Lybie. Les forces britanniques et les forces de l'axe s'affrontent pour la possession de ce port vital dans la guerre en Méditerranée. Du quartier général, ou aux commandes d'un tank, vous allez revivre ce formidable affrontement. Après Bataille pour Midway et La bataille d'Angleterre, voici une nouvelle occa-sion pour vous d'exercer vos qualités de stratège et, qui sait, de faire mieux que ROMMEL !

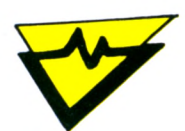

LOGICIELS POUR AMSTRAD EN VENTE PARTOUT Cassette ou Disquette

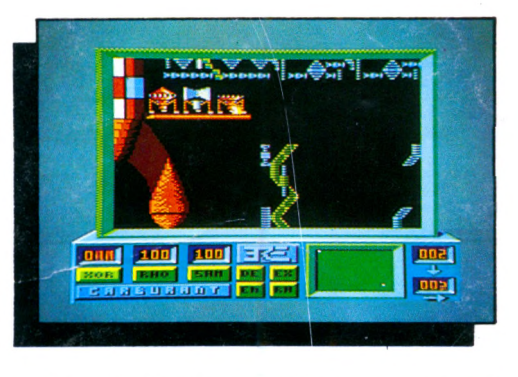

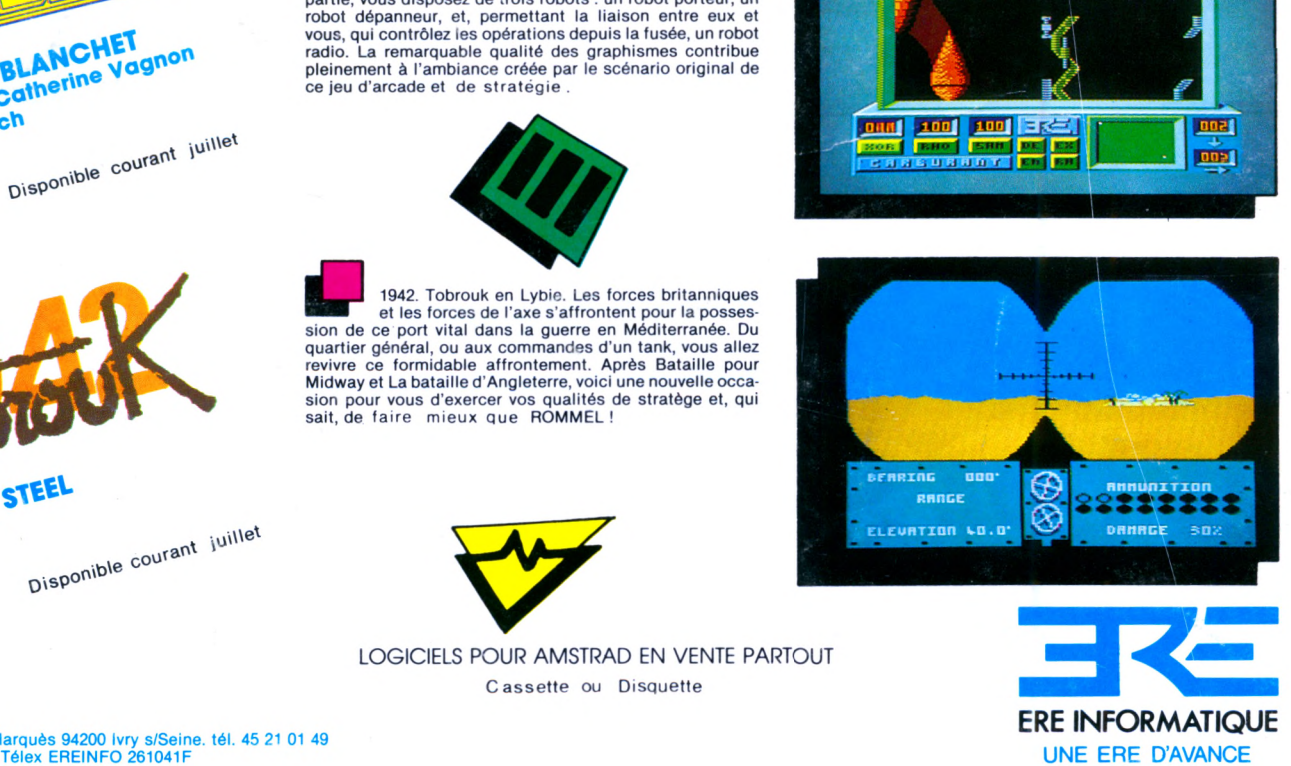

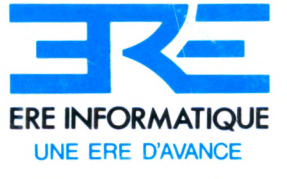

1, bd Hippolyte Marquès 94200 Ivry s/Seine. tél. 45 21 01 49